### **ТИРИСТОРНЫЕ ПРЕОБРАЗОВАТЕЛИ СЕРИИ 4XXX ДЛЯ УПРАВЛЕНИЯ ДВИГАТЕЛЯМИ ПОСТОЯННОГО ТОКА ОТ 30А ДО 110А С НЕЗАВИСИМЫМ ВОЗБУЖДЕНИЕМ**

### **ТЕХНИЧЕСКОЕ ОПИСАНИЕ**

### **4XXX-XXX-1X**

**ELL, Болгария**

**[ell@ell-bg.com](mailto:ell@ell-bg.com?subject=DC%20drivers) [http://www.ell-bg.com](http://www.ell-bg.com/)**

### СОДЕРЖАНИЕ

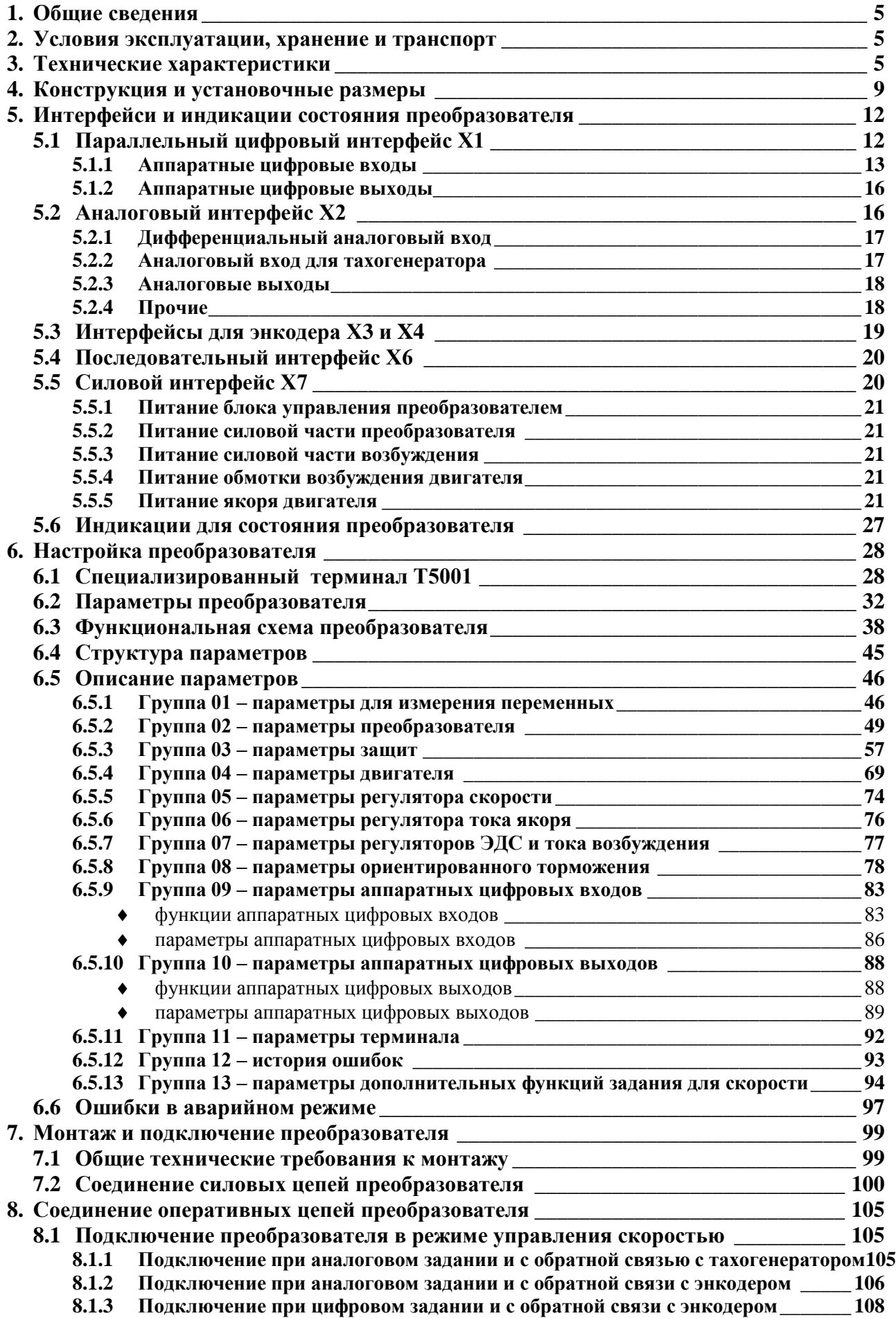

### **DELL**

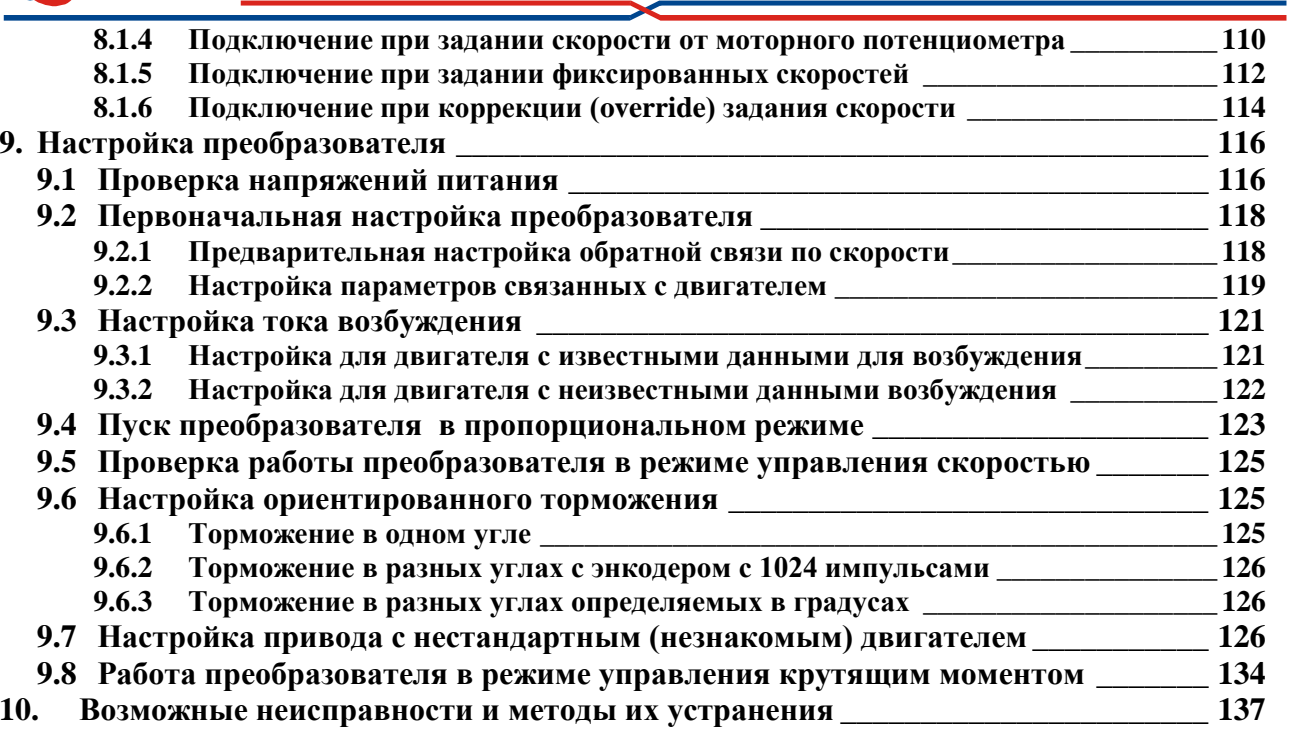

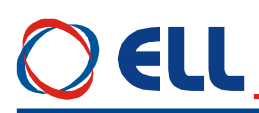

#### <span id="page-4-0"></span>**1. Общие сведения**

Преобразователи серии 4XXX-XXX-1X являются новым поколением интеллектуальных тиристорных преобразоватей, разработанных на базе современных цифровых технологий (DSP/FPGA) и питаются прямо из сети. Преобразователи обеспечивают четырeквадрантноe управление скоростью двигателя с возможностью для работы в до трех зонах. В первой зоне скорость регулируется по постоянному моменту, во второй по постоянной мощности и в третьей с уменьшением мощности. Кроме режима управлении по скорости преобразователи могут работать в режиме управлению по крутящему моменту. Инерционная синхронизация позволяет надежную работу при питании преобразователя от сети с сильными помехами. Предусмотрена и функция ориентированного торможения. Настройка всех режимов работы преобразователя осуществляется при помощи системы параметров.

Тиристорные преобразователи серии 4XXX-XXX-1X универсальны и могут встраиваться в каждый станок с более высокими требованиями к электроприводу, одновременно с этим имеют встроенные функции, специфические для привода главного движения в станках с ЧПУ. Наличие расширенного интерфейса обеспечивает все варианты эксплуатации потребителем.

Адаптивное управление скоростью обеспечивает высокую динамику и большой диапазон регулирования скорости преобразователей 4XXX-XXX-1X, что позволяет также создавать сервоприводы с двигателями с независимым возбуждением.

#### <span id="page-4-1"></span>**2. Условия эксплуатации, хранение и транспорт**

Тиристорные преобразователи серии 4ХХХ могут работать, сохранятся и транспортироватся при следующих условиях:

- температура окружающей среды от  $0^{\circ}$  до  $50^{\circ}$  C;
- максимальная относительная влажность воздуха 80% при температуре 30°С;
- высота над уровнем моря не более 1000 м;
- взрывобезопасная среда без наличия агрессивных газов и пара в концентрации, разрушающей металлы и изоляцию, и не должна быть насыщена токопроводящей пылью;
- в закрытых помещениях, без наличия прямого воздействия солнечной радиации;
- допустимые вибрации частотой от 1 до 35 Hz и ускорение не более 4,9 m/s<sup>2</sup>.

#### <span id="page-4-2"></span>**3. Технические характеристики**

Технические характеристики преобразователей приведены в **[таблице](#page-6-0) 3-1**.

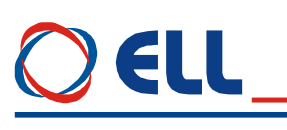

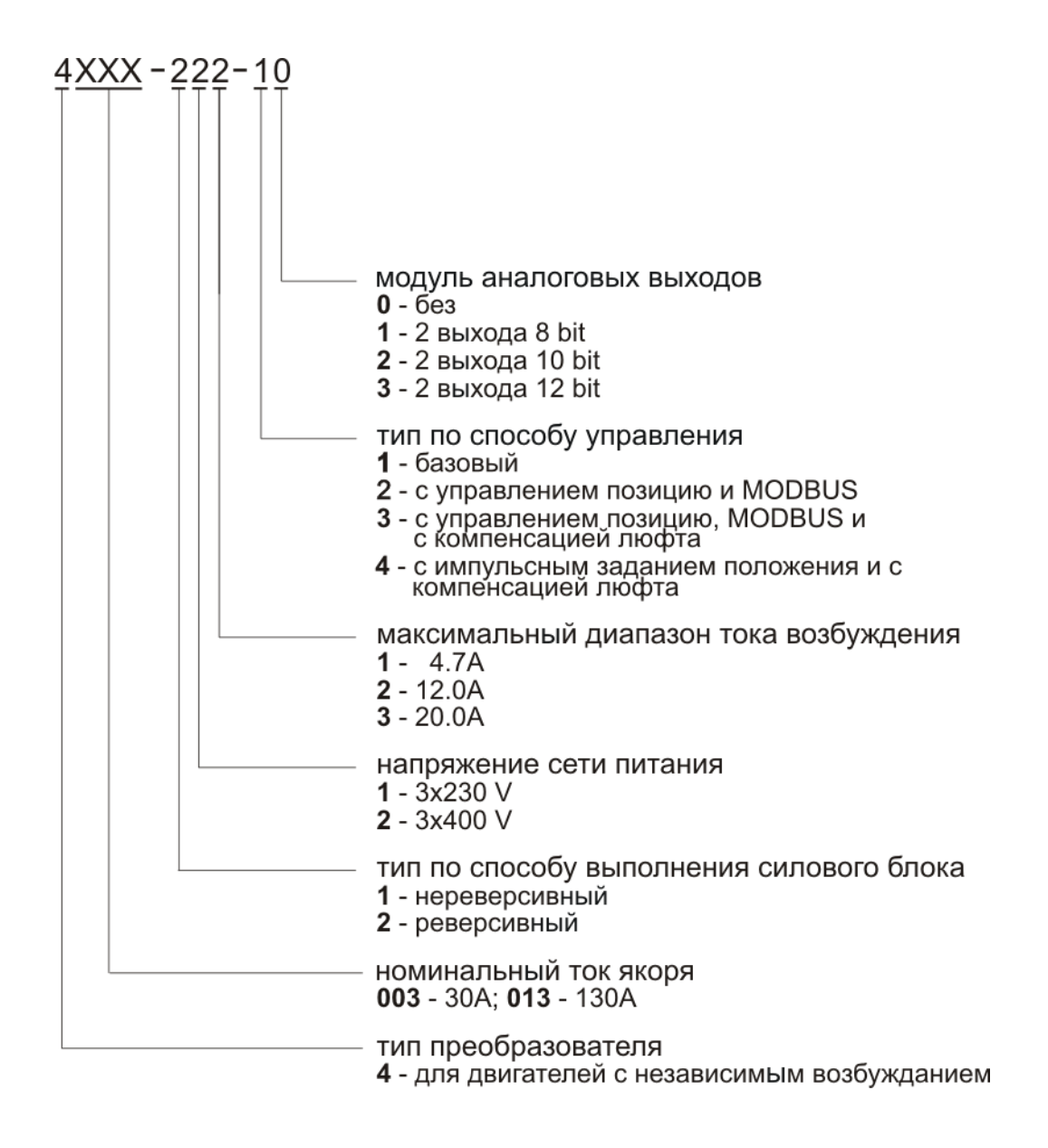

**Структура условного обозначения**

<span id="page-6-0"></span>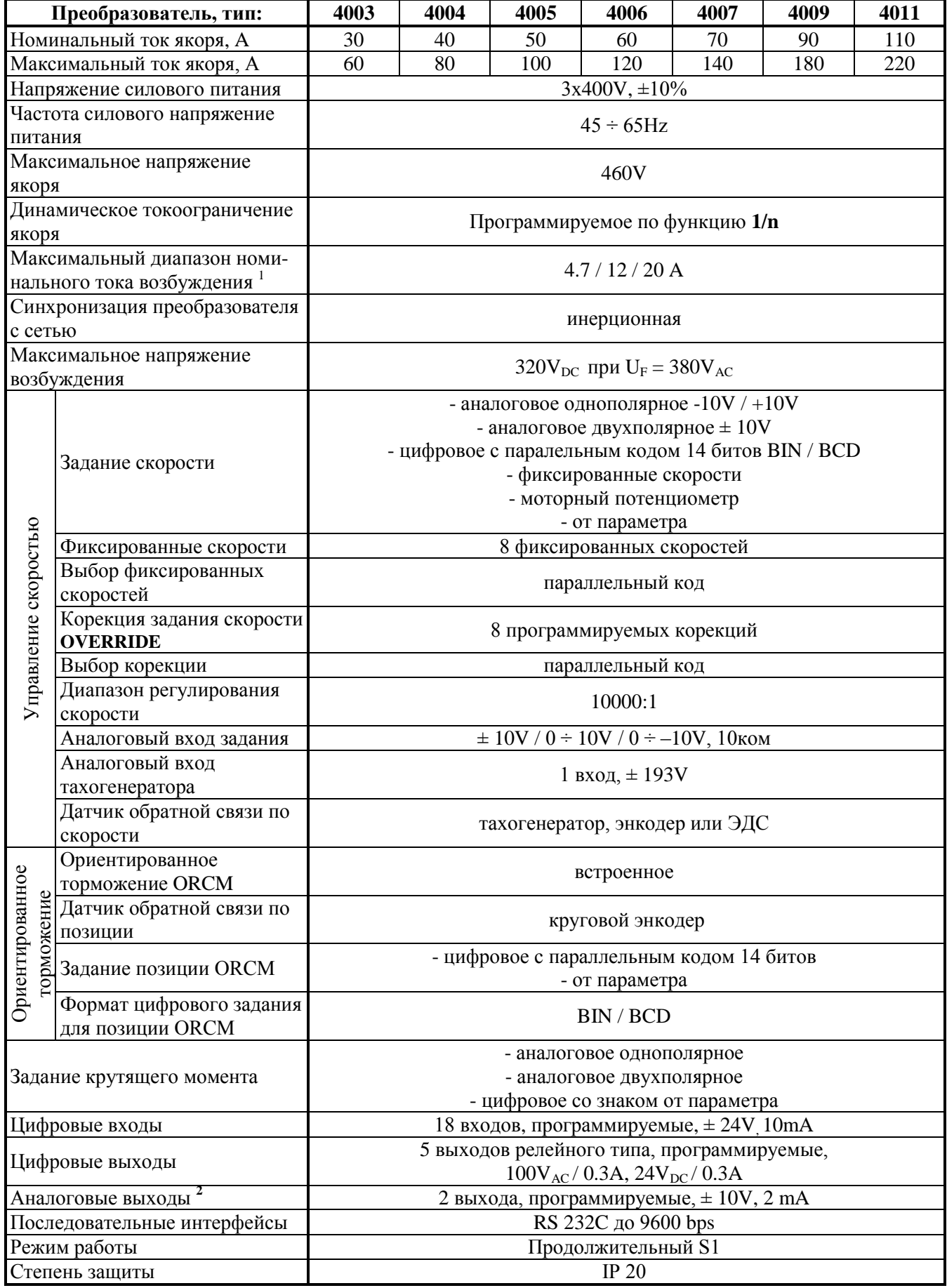

**Таблица 3-1** Технические характеристики преобразователей

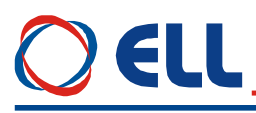

**Примечания:**<br><sup>1</sup> — стандартный диапазон номинального тока возбуждения 12 А. Другие диапазоны выполняются по заказу. По специальному заказу преобразователи могут быть с номиналным током возбуждения выше 20 А;

**2** – два аналоговые выходы являются опцией, которой монтируется по заказу клиента.

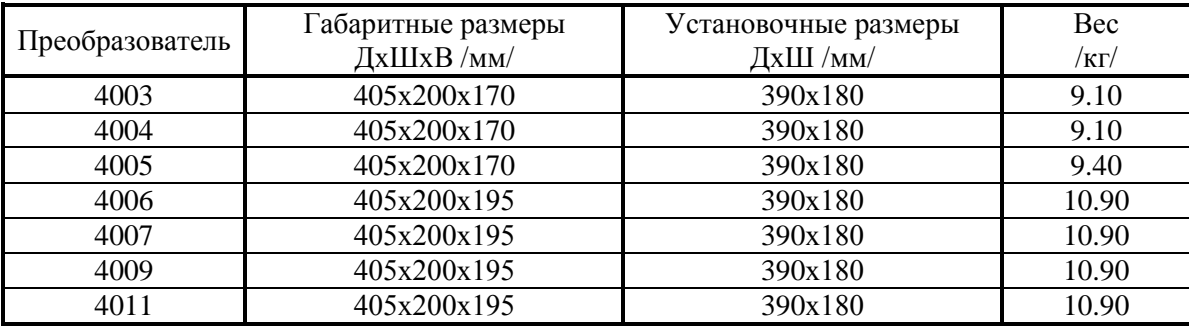

**Таблица 3-2** Габаритные, установочные размеры и вес преобразователей

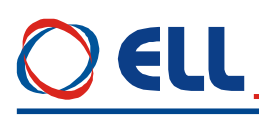

#### <span id="page-8-0"></span>**4. Конструкция и установочные размеры**

Компоненты преобразователей серии 4XXX-ХХХ-1Х расположены в металлическом корпусе, в нижней и верхней части его задней стены расположены крепежные отверстия. На дне корпуса прикреплен радиатор на котором монтированы силовые элементы. Над силовыми элементами прикреплена плата, на которой монтированы импульсные разделительные трансформаторы, фильтровальные группы и предохранители. Процессорная плата с интерфейсными разьемами и индикациями монтирована на лицевой панели. Монтажно-габаритные размеры и расположение интерфейсных разьемов и силовых клемм показаны на **рисунке 4-1** и **рисунке 4-2**.

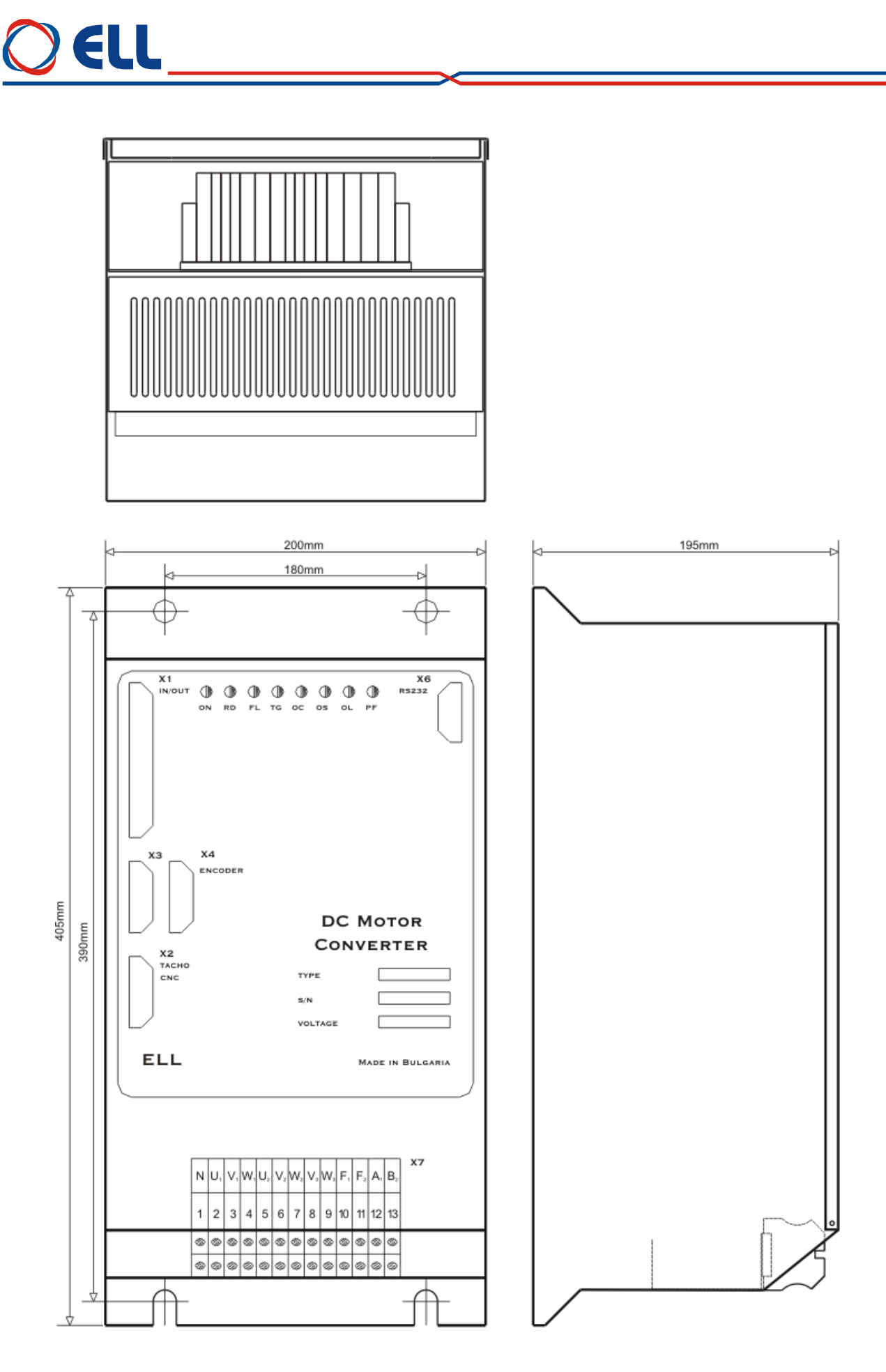

**Рисунок 4-1** Присоединительные и габаритные размеры преобразователей 4003, 4004 и 4005

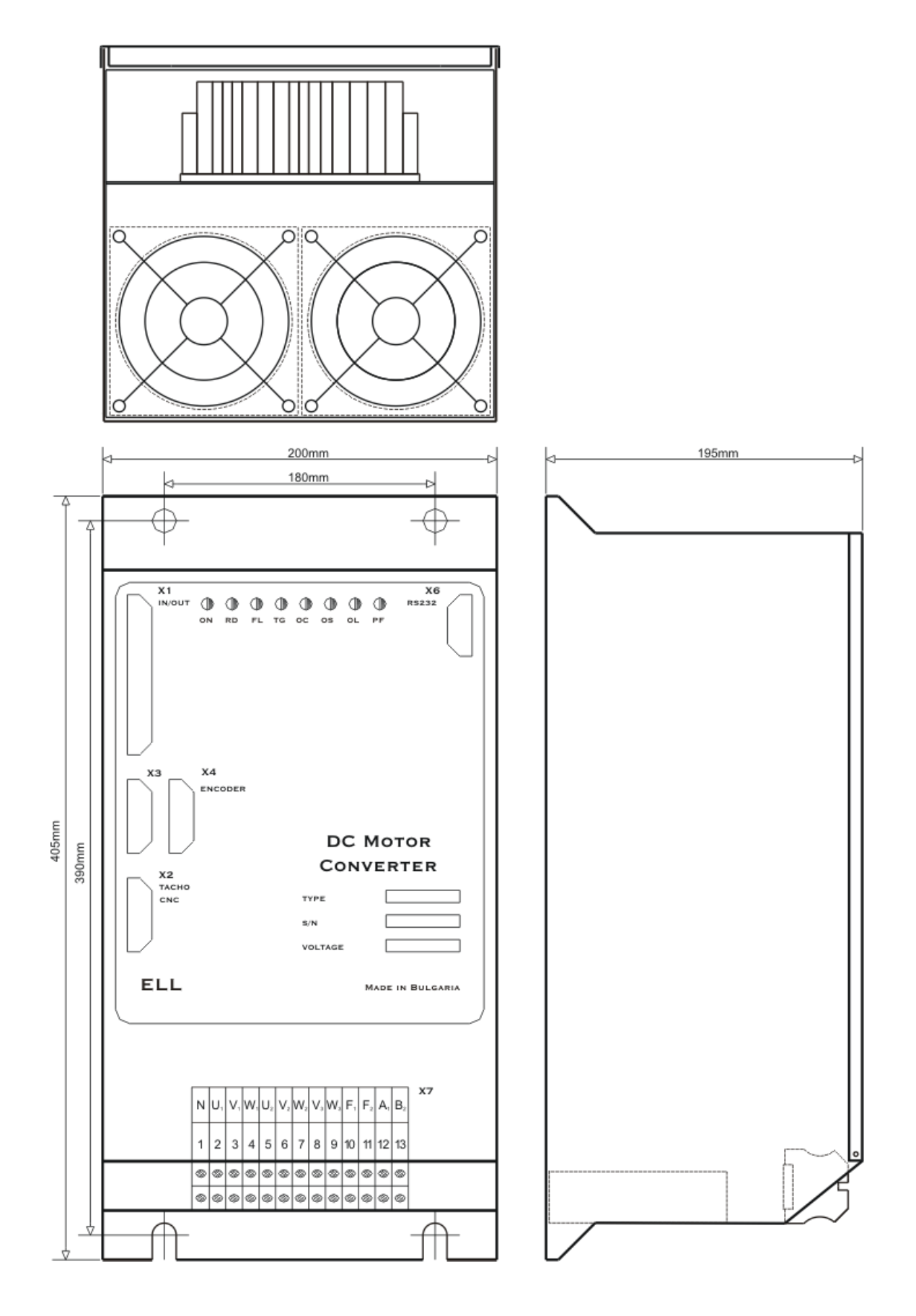

**Рисунок 4-2** Присоединительные и габаритные размеры преобразователей 4006, 4007, 4009 и 4011

### <span id="page-11-0"></span>**5. Интерфейси и индикации состояния преобразователя**

### <span id="page-11-1"></span>**5.1 Параллельный цифровый интерфейс Х1**

Параллельный интерфейс **Х1** выведен на 37 выводной разъем в верхней левой части лицевой панели. В **таблице 5-1** показано соответствие между сигналами и выводами разьема параллельного интерфейса **X1**, а на **рисунке 5-1** показано расположение выводов разьема и структура цифровых входов и выходов.

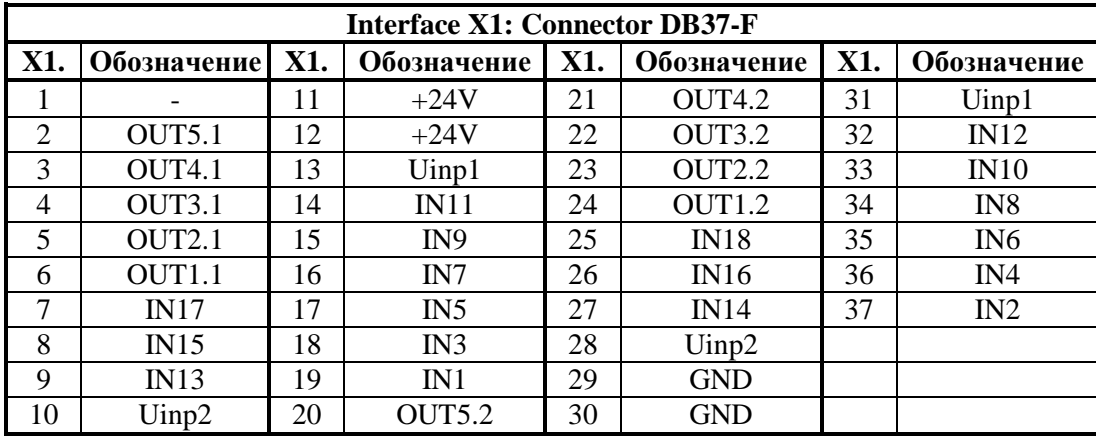

**Таблица 5-1** Соответствие между выводами разьема и сигналами параллельного интерфейса **X1**

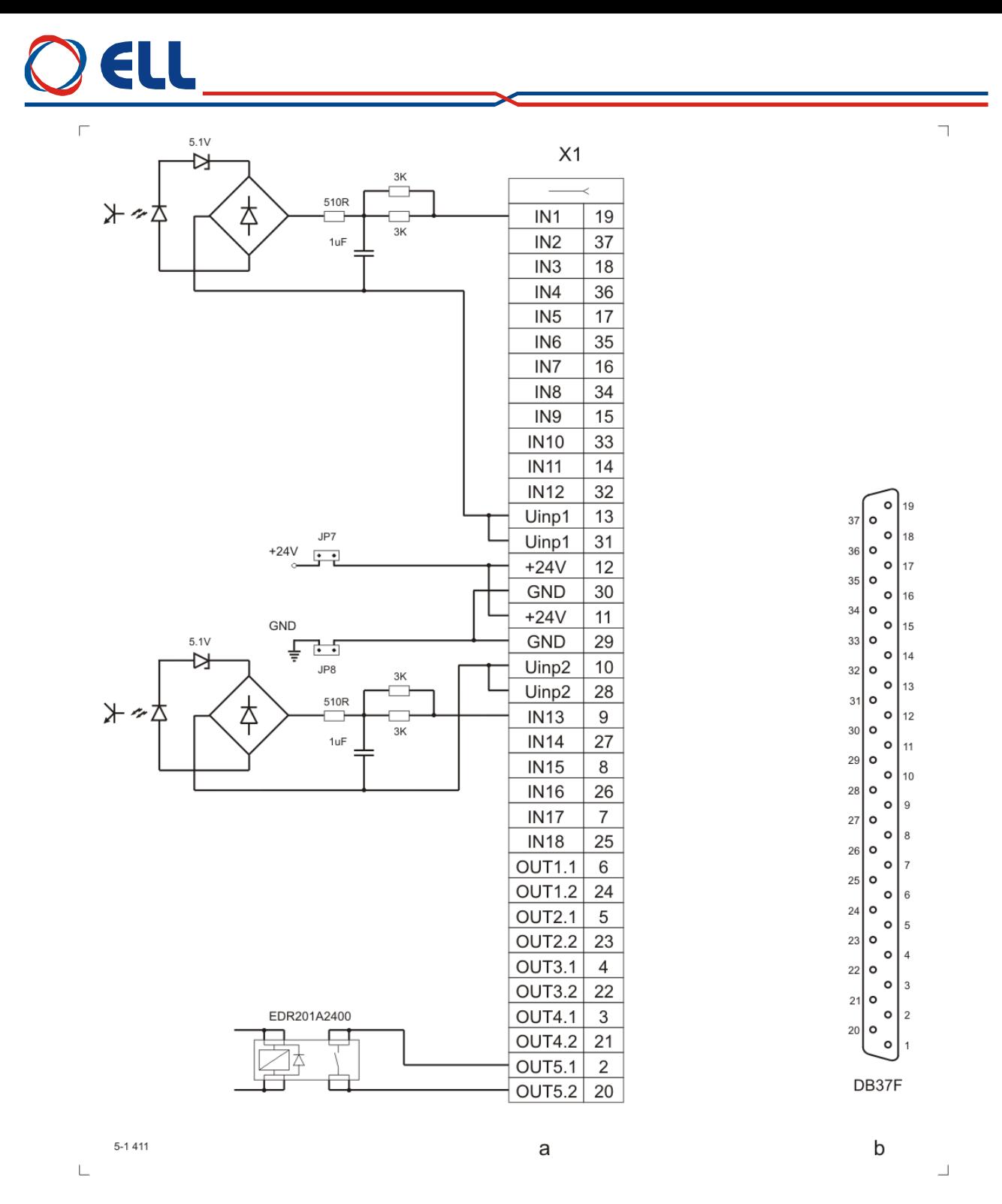

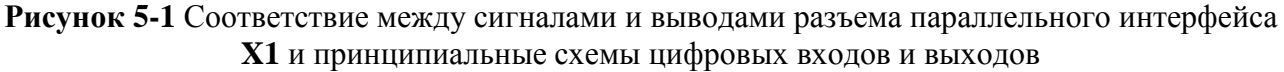

Параллельный цифровой интерфейс **X1** составлен из:

#### <span id="page-12-0"></span>**5.1.1 Аппаратные цифровые входы**

Цифровые входы применяются для управления работой преобразователя и выполняют функции, заранее запрограммированные с параметрами группы аппаратных цифровых входов.

Преобразователь имеет 18 цифровых входов от **IN1** до **IN18** гальванически изолированные, для напряжения  $\pm 24$  V<sub>DC</sub>, с входным током до 10 mA. Низкий уровень входного сигнала от 0 до 7 V и высокий уровень от 13 до 30 V.

### A II

Цифровые входы универсальные и обособлены в двух группах. В первой группе входят входы от **IN1** до **IN12**, а во второй от **IN13** до **IN18**. Входы из каждой группы могут быть селектированы самостоятельно системными выходами типа **P** или **N**.

Питание цифровых входов каждой группы может быть осуществлено следующими способами:

- из внешнего напряжения питания **24VDC**. Внешнее напряжение подключенное к **Uinp1**(X1.13,31) для первой группы и к **Uinp2**(X1.10,28) для второй группы входов;
- из внутренного оперативного напряжения **24VDC**. В этом случае, при положении джемперов **JP7** = **JP8** = 1, напряжение 24V на выводах разьема X1.11,12, а цифровая масса на выводах X1.29, 30;
- с комбинированным питанием цифровых входов. В этом случае одна группа цифровых входов питается внешним напряжением, а другая внутренным напряжением **24 VDC**. Варианты подключения цифровых входов показаны на **рисунке 5-2**.

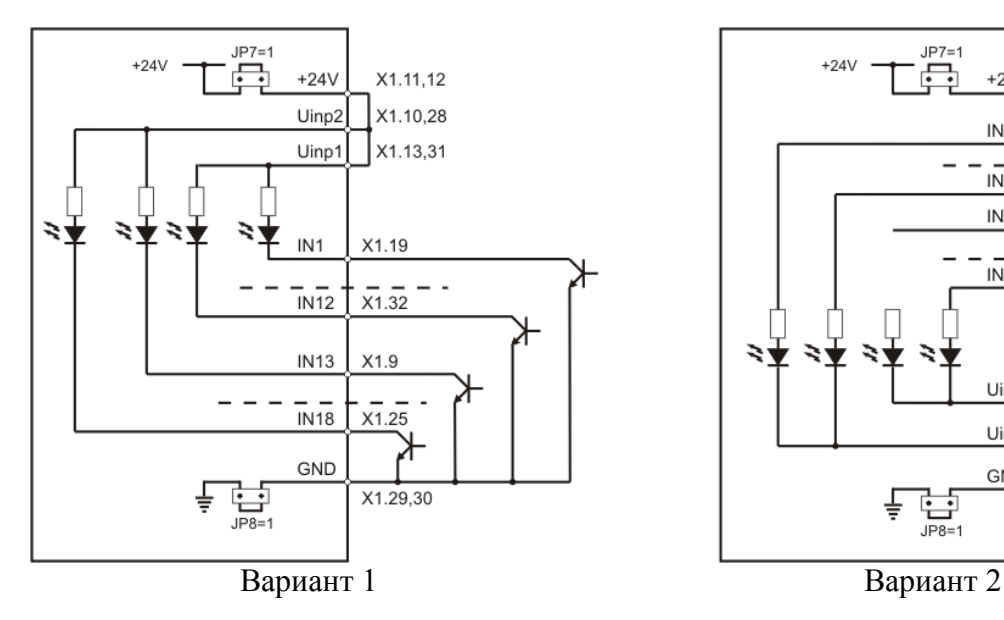

Все входы селектируються системными выходами типа **N** с внутренним питанием  $(JP7 = 1, JP8 = 1).$ 

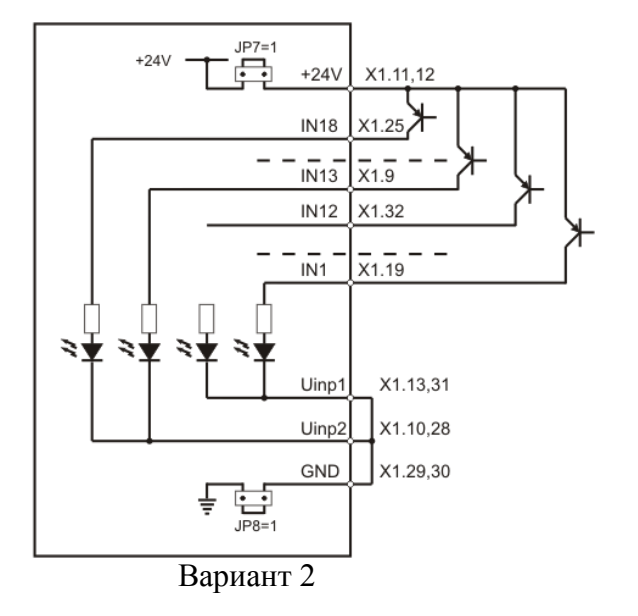

Все входы селектируються системными выходами типа **P** с внутренним питанием  $(JP7 = 1, JP8 = 1).$ 

### 8

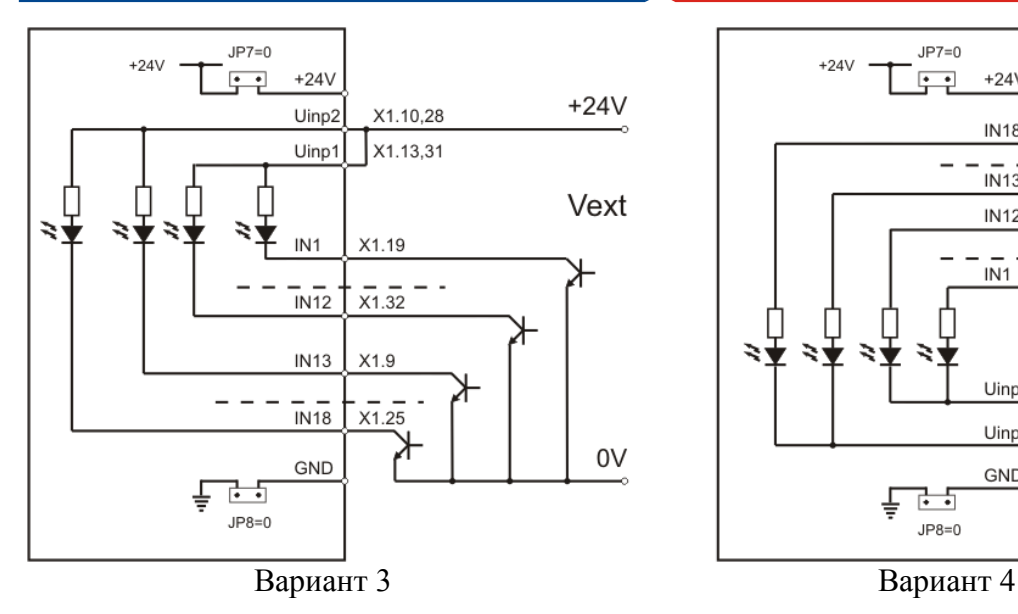

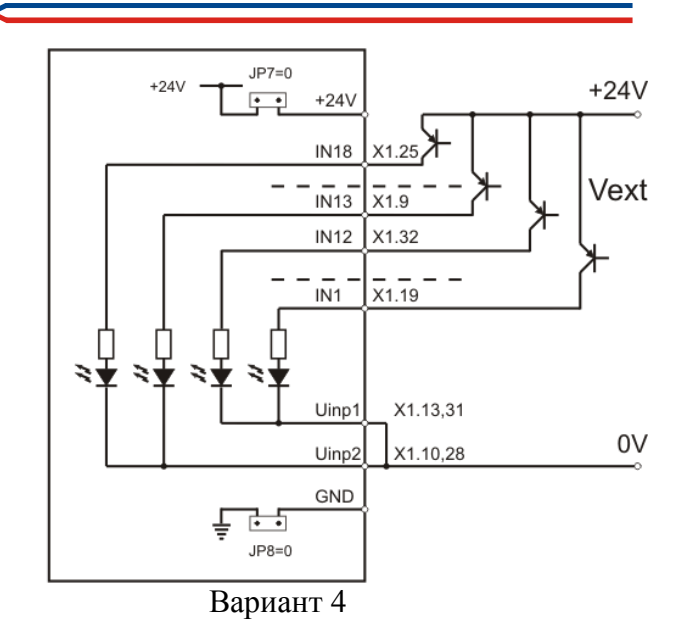

Все входы селектируются системными Все входы селектируются системными выходами типа **N** с внешним питанием  $(JP7 = 0, JP8 = 0).$ 

выходами типа **P** с внешним питанием  $(JP7 = 0, JP8 = 0).$ 

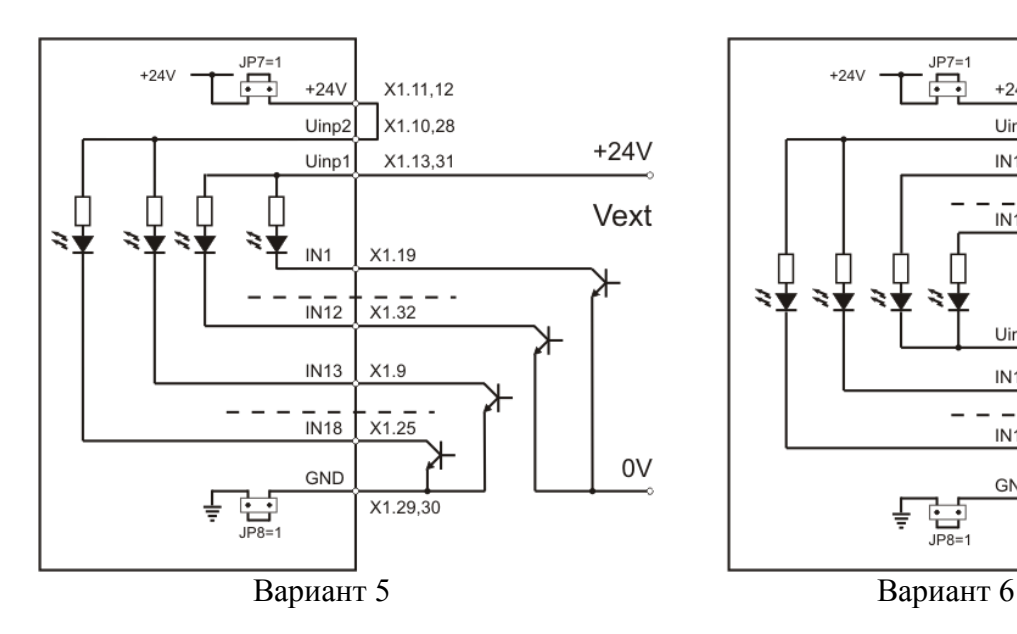

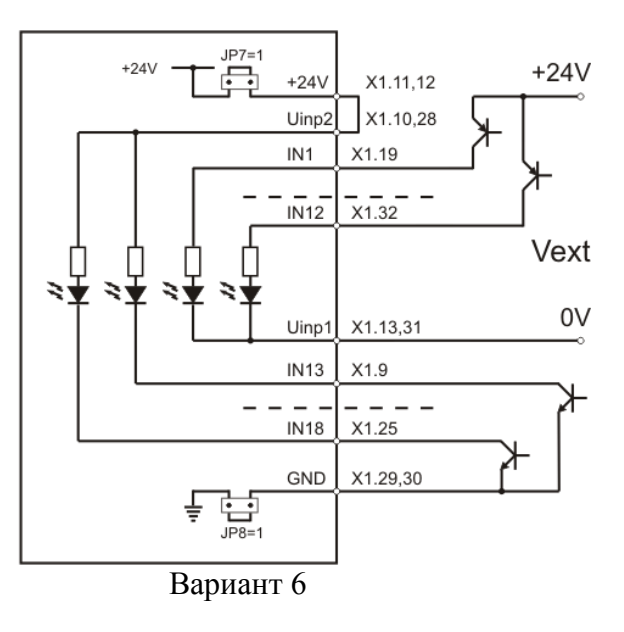

Входы от **IN1** до **IN18** селектируются системными выходами типа **N**, входы от **IN1** до **IN12** питаются внешним питанием, а входы от **IN13** до **IN18** внутренним питанием (**JP7** = 1, **JP8** = 1).

Входы от **IN1** до **IN12** селектируются системными выходами типа **P**, а остальные через системными выходами типа **N**, входы от **IN1** до **IN12** питаются внешним питанием, а входы от **IN13** до **IN18** внутренним питанием (**JP7** = 1, **JP8** = 1).

**Рисунок 5-2** Варианты подключения цифровых входов **IN1** … **IN18**

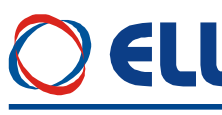

#### <span id="page-15-0"></span>5.1.2 Аппаратные цифровые выходы

Цифровые выходы указывают внешнему управляющему устройству о моментном состоянии преобразователя и выполняют функции, заранее запрограммированные с параметрами группы аппаратных цифровых выходов.

Преобразователь имеет 5 цифровых выходов: от OUT1 до OUT5, гальванически изолированные, релейного типа, с максимальной нагрузкой 0.3 А при 100 VAC и 0.3 А при 24 VDC.

На рисунке 5-3 показано подключение активной и индуктивной нагрузке к цифровым выходам.

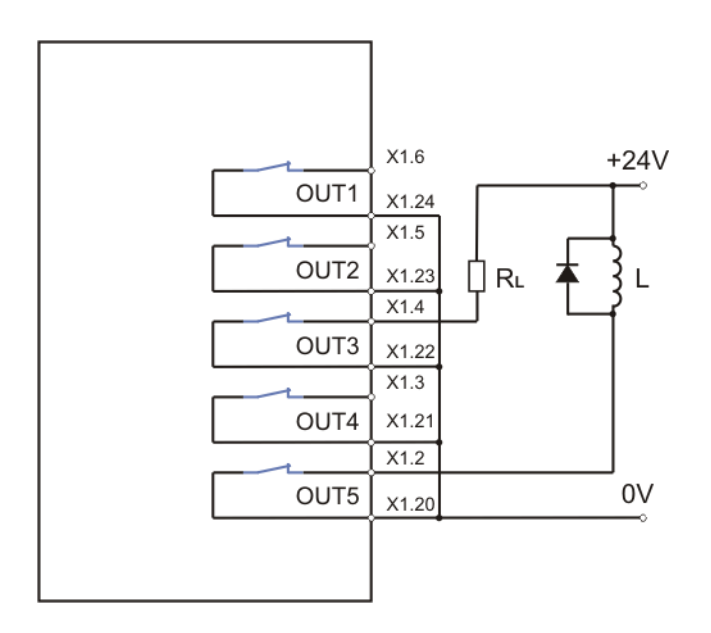

Рисунок 5-3 Варианты подключения аппаратных выходов

#### <span id="page-15-1"></span>5.2 Аналоговый интерфейс X2

Аналоговый интерфейс X2 показан на рисунке 5-4 и состоится из:

- дифференциального аналогового входа Uref;
- аналогового входа Ubr обратной связи по скорости при использовании тахогенератора;
- двух программируемого аналогового выхода AOUT1 и AOUT2.

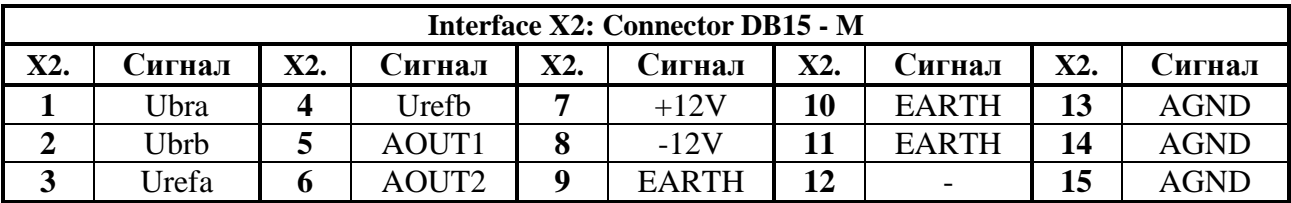

Таблица 5-2 Соответствие между сигналами и выводами разъема аналогового интерфейса Х2

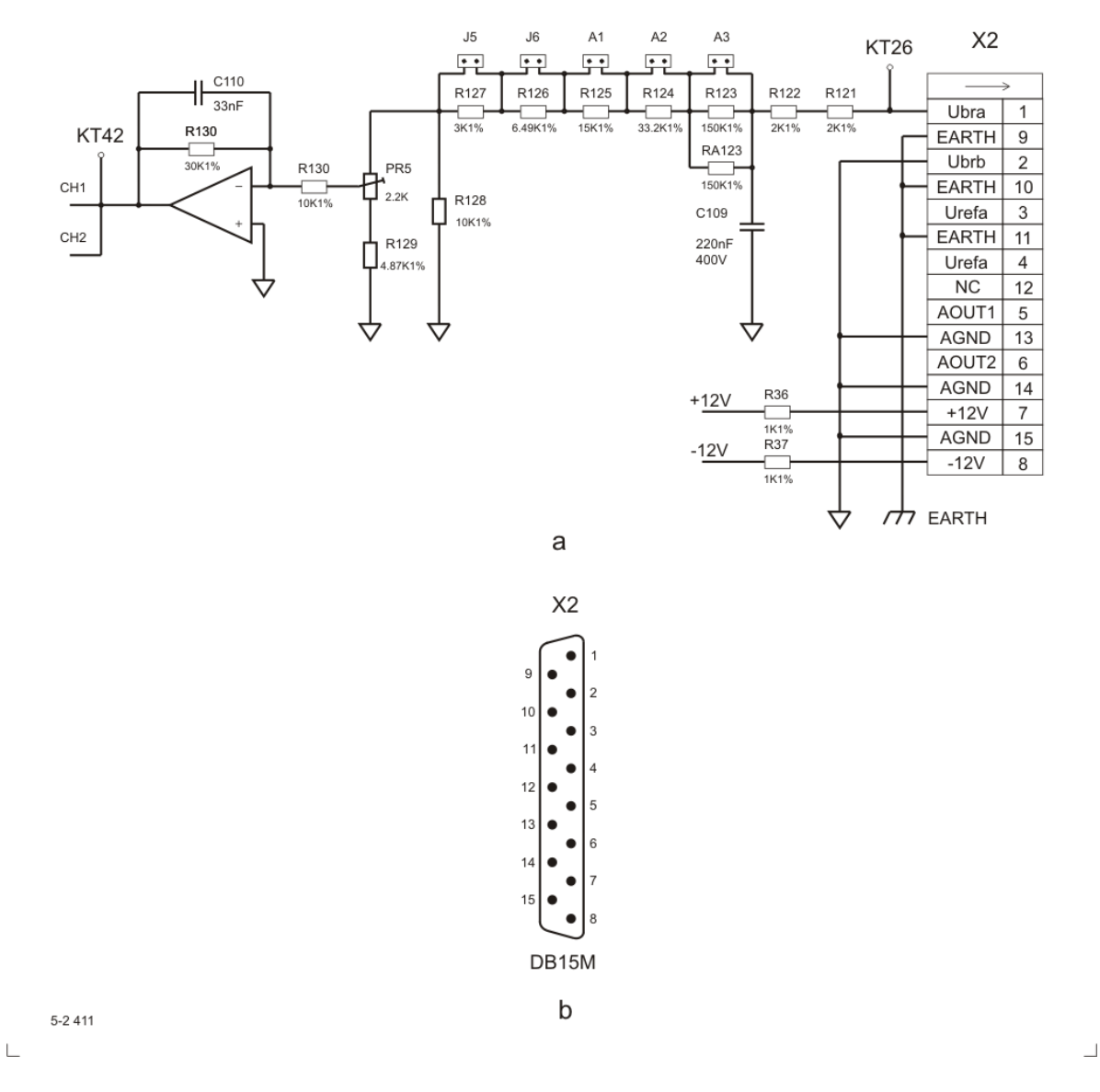

Рисунок 5-4 Соответствие между сигналами и выводами разъема аналогового интерфейса X2 и принципиальная схема аналогового канала тахогенератора

#### <span id="page-16-0"></span>5.2.1 Дифференциальный аналоговый вход

Дифференциальный аналоговый вход Uref (X2.3, X2.4) используется для аналогового задания скорости при значениях параметра  $P02.14 = 1$  или  $P02.14 = 2$ .

#### <span id="page-16-1"></span>5.2.2 Аналоговый вход для тахогенератора

Аналоговый вход для тахогенератора Ubr(X2.1, X2.2) применяется в случаях, когда используется тахогенератор как датчик обратной связи по скорости. На рисунке 5-4 показана принципиальная схема аналогового канала обратной связи по скорости с тахогенератором.

Изменение коэффициента обратной связи по скорости осуществляется джемперами А1, А2, А3, Ј5 и Ј6. Расположение джемперов на процессорной плате показано на рисунке 5-7. В таблице 5-3 указано положение джемперов для разных диапазонов напряжения тахогенератора при максимальной скорости. Точная настройка коэффициента обратной связи по скорости при максимальной скорости осуществляется триммером PR5, расположение которого показано на рисунке 5-7.

#### <span id="page-17-0"></span>**5.2.3 Аналоговые выходы**

Два аналоговые выхода являются опцией, которой монтируется по заказу клиента.

- **АОUT1** (X2.5) аналоговый выход с максимальным диапазоном ±10V и допустимой нагрузкой 2mА по отношению к аналоговой массе **AGND** (Х2.13, X2.14 и X2.15). Сигнал аналогового выхода **АОUT1** соответствует переменной, выбранной параметром **P10.21**. Диапазон аналогового выхода **АОUT1** можно настраивать параметром **P10.23**;
- **АОUT2** (Х2.6) аналоговый выход с максимальным диапазоном ±10V и допустимой нагрузкой 2mА по отношению к аналоговой массе **AGND** (Х2.13, X2.14 и X2.15). Сигнал аналогового выхода **АОUT2** соответствует переменной, выбранной параметром **P10.22**. Диапазон аналогового выхода **АОUT2** можно настраивать параметром **P10.24**.

<span id="page-17-2"></span>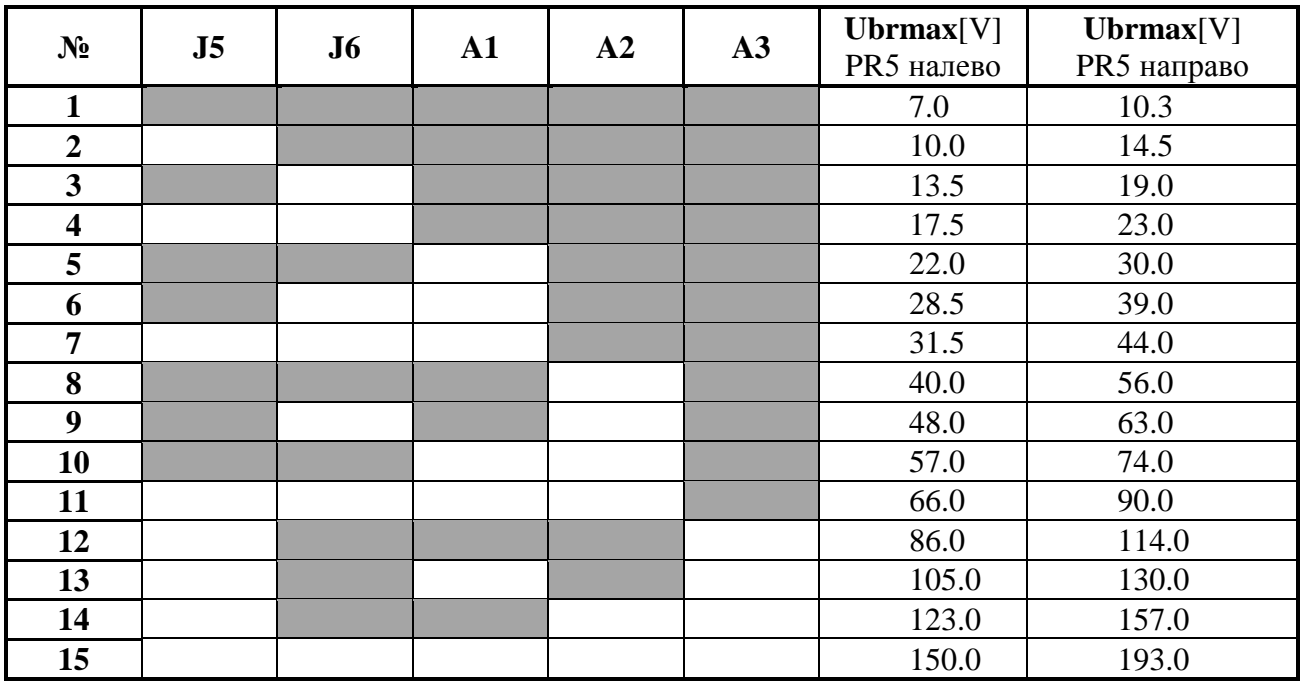

**Таблица 5-3** Напряжение тахогенератора при максимальной скорости вращения

**Примечание:** Темные поля обозначают наличие джемпера.

#### <span id="page-17-1"></span>**5.2.4 Прочие**

- **AGND** (X2.2, 13, 14, 15) аналоговая масса. По отношению к ней отчитываются входные и выходные аналоговые сигналы;
- **+12V** (X2.7) и **-12V** (X2.8) внутренные напряжения преобразователя, которые применяются для управления скоростью двигателя с помощью потенциометра, как это показано на **рисунке 9-1**;
- **ЕАRTH** (X2.9, 10, 11) корпус преобразователя.

#### <span id="page-18-0"></span> $5.3$ Интерфейсы для энкодера ХЗ и Х4

Интерфейс для энкодера ХЗ выведен на 15-ти выводном разьеме в нижней левой части лицевой панели. Схема входной части и расположение выводов показаны на рисунке 5-5. Соответствие между выводами разьема и сигналами интерфейса ХЗ указано в таблице 5-4.

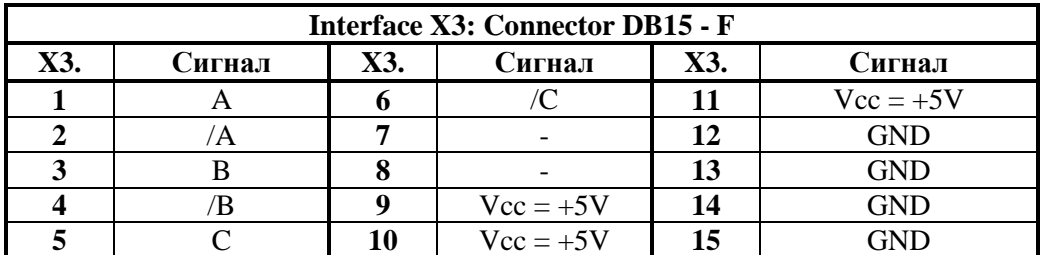

Таблица 5-4 Соответствие между сигналами и выводами интерфейса ХЗ

Разъем Х4 является расширением интерфейса Х3 для доступа другого прибора к сигналам энкодера. Соответствие между выводами разъема и сигналами интерфейса Х4 указано в таблице 5-5.

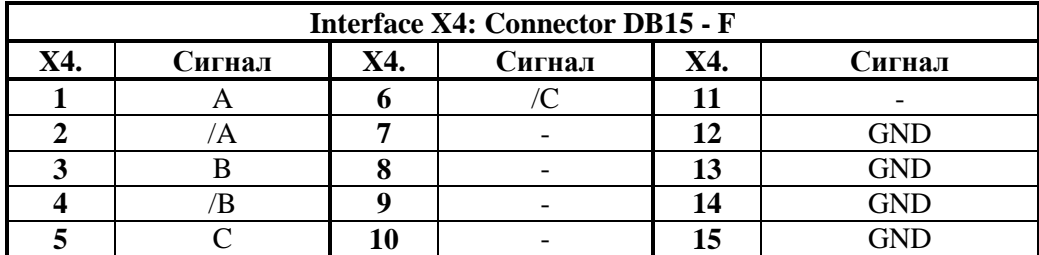

Таблица 5-5 Соответствие между сигналами и выводами интерфейса энкодера Х4

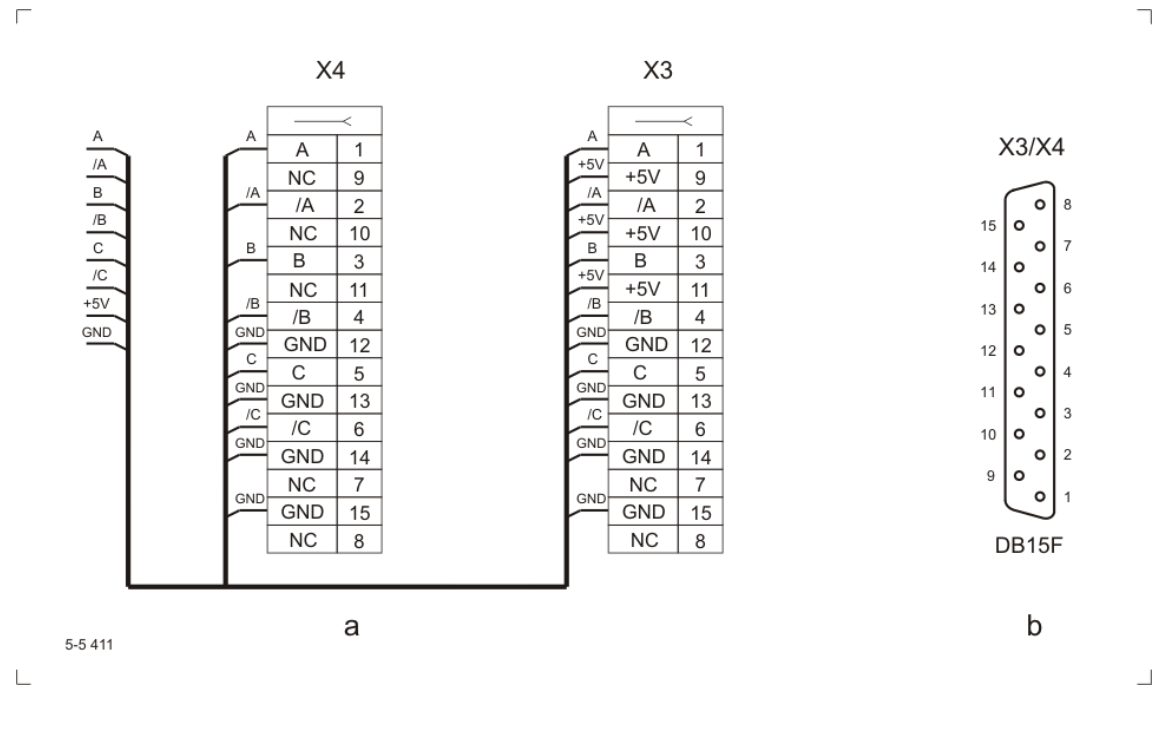

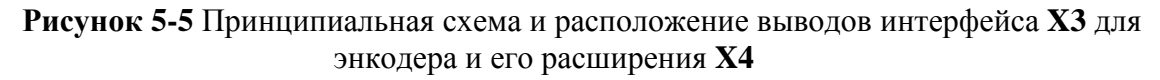

### <span id="page-19-0"></span>**5.4 Последовательный интерфейс X6**

Физическая реализация последовательного интерфейса **X6** стандартный **RS232C** со скоростью коммуникации 9600 bps. Последовательный интерфейс **X6** выведен на 9-ти выводном разъеме в верхней части лицевой панели. Для работы со специализированным терминалом, на разьеме выведено напряжение **+5V**(X6.9). Соответствие между сигналами и выводами последовательного интерфейса **X6** показано на **рисунке 5-6** и в **таблице 5-6**.

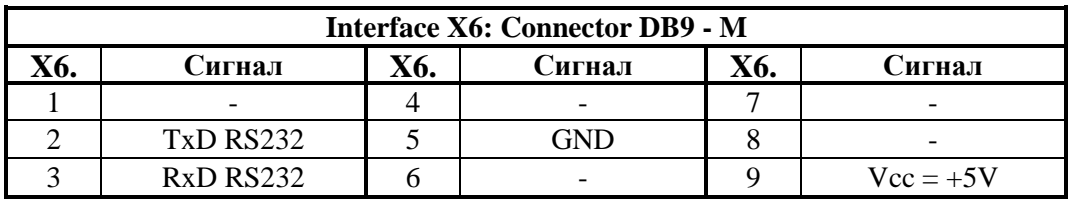

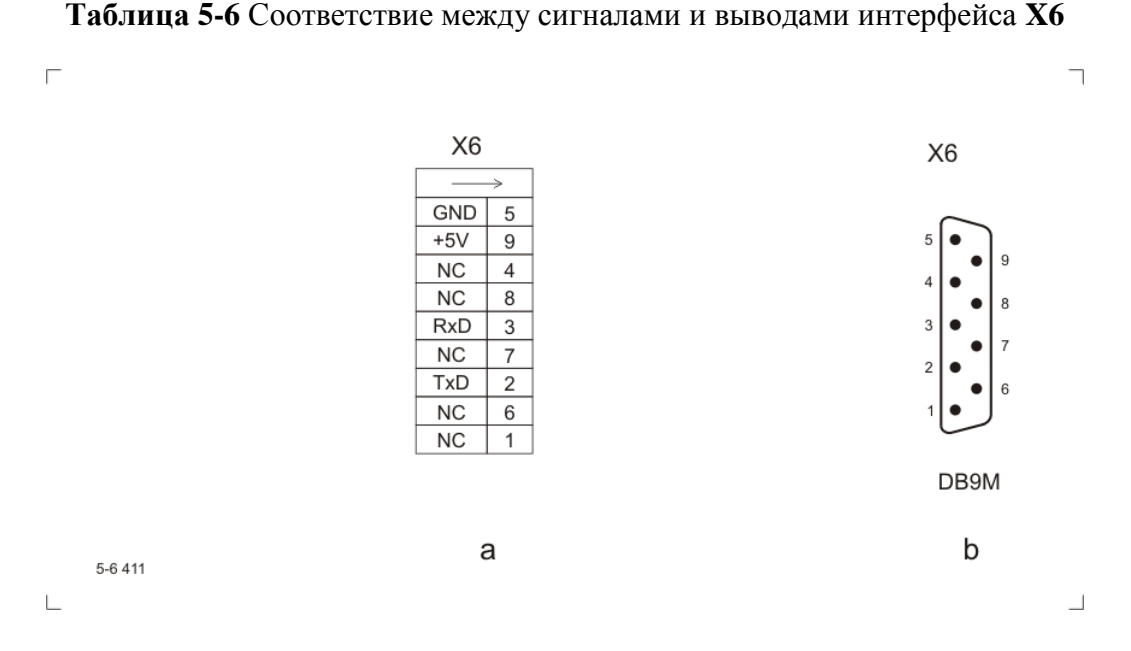

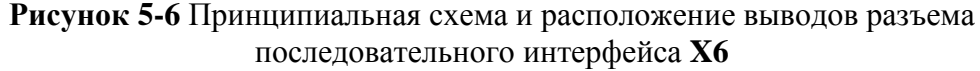

#### <span id="page-19-1"></span>**5.5 Силовой интерфейс X7**

Силовой интерфейс **X7**, выведенный на колодке клемм, связывает преобразователь с сетью питания, с якорем двигателя, с обмоткой возбуждения и с внешним защитным и коммутационным аппаратам. Силовый интерфейс **X7** составлен из:

- клемм питания **U1, V1** и **W1** блока управления преобразователем;
- клемм питания **U2, V2** и **W2** силовой части преобразователя;
- клемм питания **V3** и **W3** силовой части возбуждения;
- клемм питания **F1** и **F2** обмотки возбуждения двигателя;
- клемм питания **A1** и **B2** якоря двигателя.

Электрическая схема силового блока в комплекте с синхронизирующими трансформаторами показана на **рисунке 5-8** и на **рисунке 5-9**.

Электрическая схема силовой платы с импульсными трансформаторами и датчиками якорного напряжения и тока возбуждения показана на **рисунке 5-10**. На **рисунке 5-11** показано расположение элементов и разьемов на силовой плате.

#### <span id="page-20-0"></span>**5.5.1 Питание блока управления преобразователем**

Трехфазное напряжение сети, на входе коммутационного дросселя **CH1**, подключается к клеммам **U1**(X7.2), **V1**(X7.3) и **W1**(X7.4) для питания и синхронизации блока управления преобразователем.

#### <span id="page-20-1"></span>**5.5.2 Питание силовой части преобразователя**

Трехфазное напряжение с выхода коммутационного дросселя **CH1** подключается к клеммам **U2**(X7.5), **V2**(X7.6) и **W2**(X7.7) для питания силового выпрямителя преобразователей типов 4003 до 4011.

Масса подключена к клемму **N**(X7.1) для преобразователей типов 4003 до 4011.

#### <span id="page-20-2"></span>**5.5.3 Питание силовой части возбуждения**

Питание силовой части возбуждения должно быть подключено к фазам **L2** и **L3** сети питания. Если это не соблюдается, то нарушается синхронизация возбуждения.

Питание силовой части возбуждения можно реализовать трансформатором или дросселем напрямую к сетью питания. Эти варианты показаны в п. 7.2.

#### <span id="page-20-3"></span>**5.5.4 Питание обмотки возбуждения двигателя**

Обмотка возбуждения двигателя подключается к клеммам **F1**(X7.10) и **F2**(X7.11) силового интерфейса **X7** преобразователей типов 4003 до 4011.

#### <span id="page-20-4"></span>**5.5.5 Питание якоря двигателя**

Для преобразователей типов 4003, 4004, 4005, 4006, 4007, 4009 и 4011 якорь двигателя подключается к клеммам **A1**(X7.12) и **B2**(X7.13).

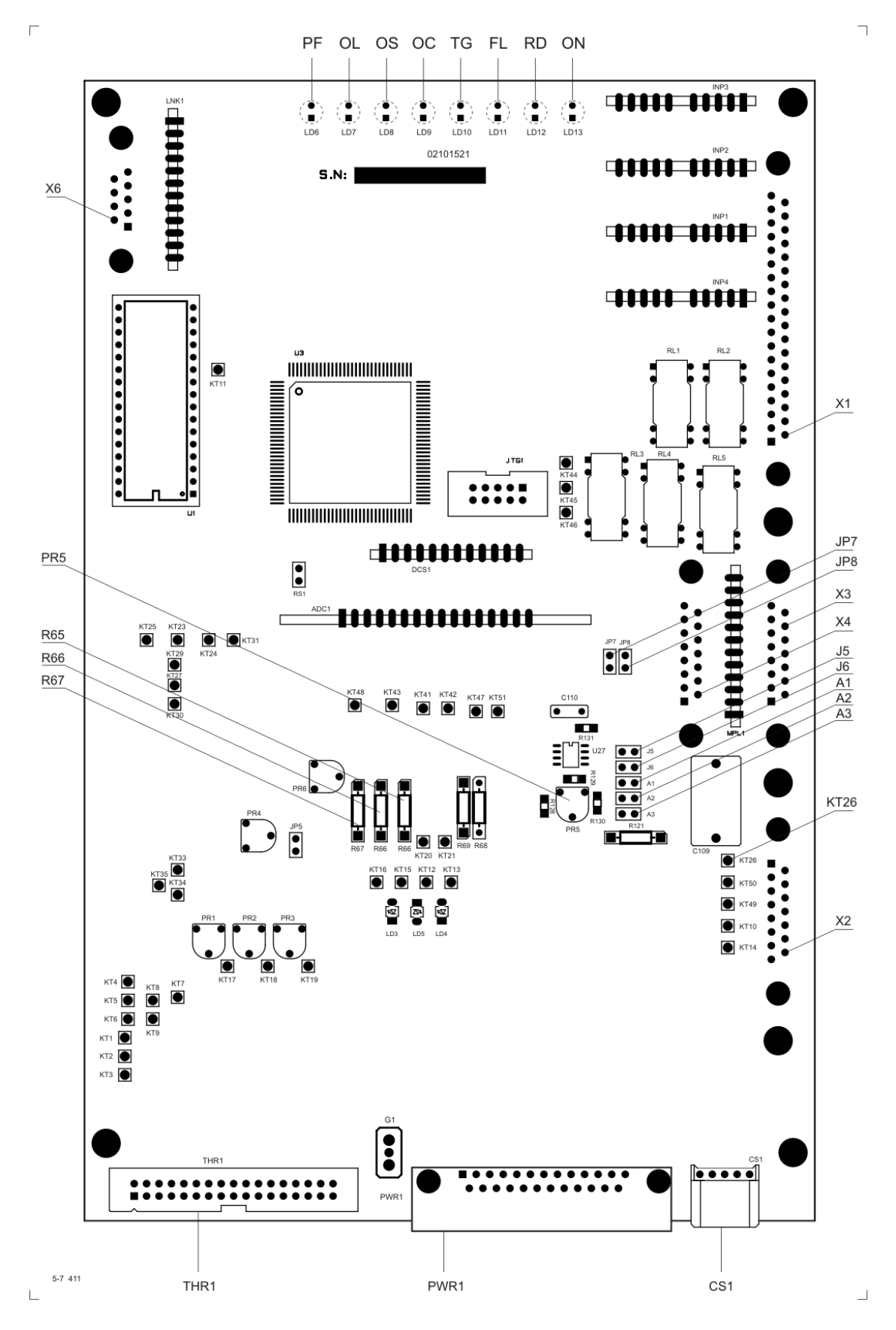

**Рисунок 5-7** Расположение элементов настройки на процессорной плате

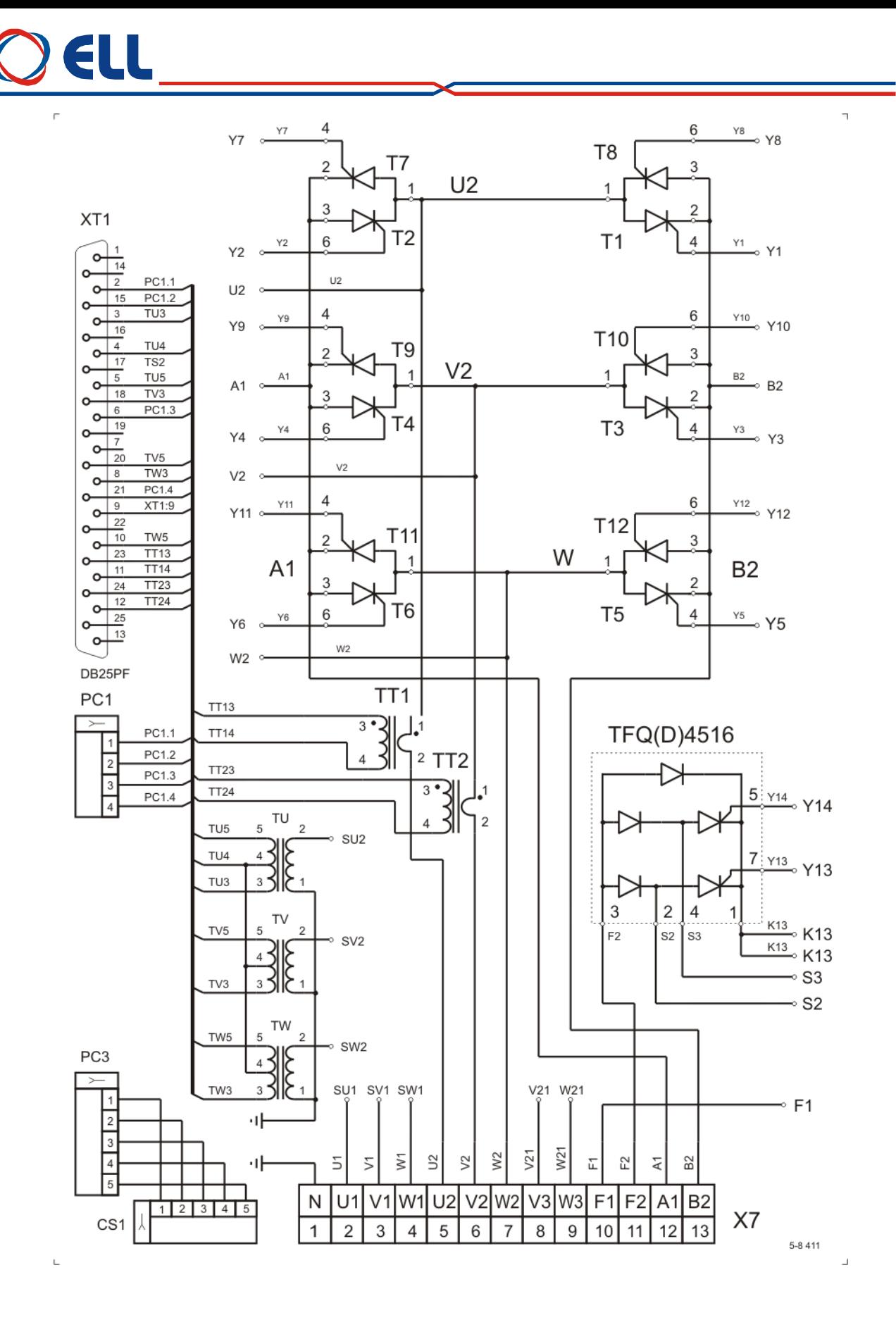

**Рисунок 5-8** Электрическая схема силового блока преобразователей 4003-4004

# 4 I I

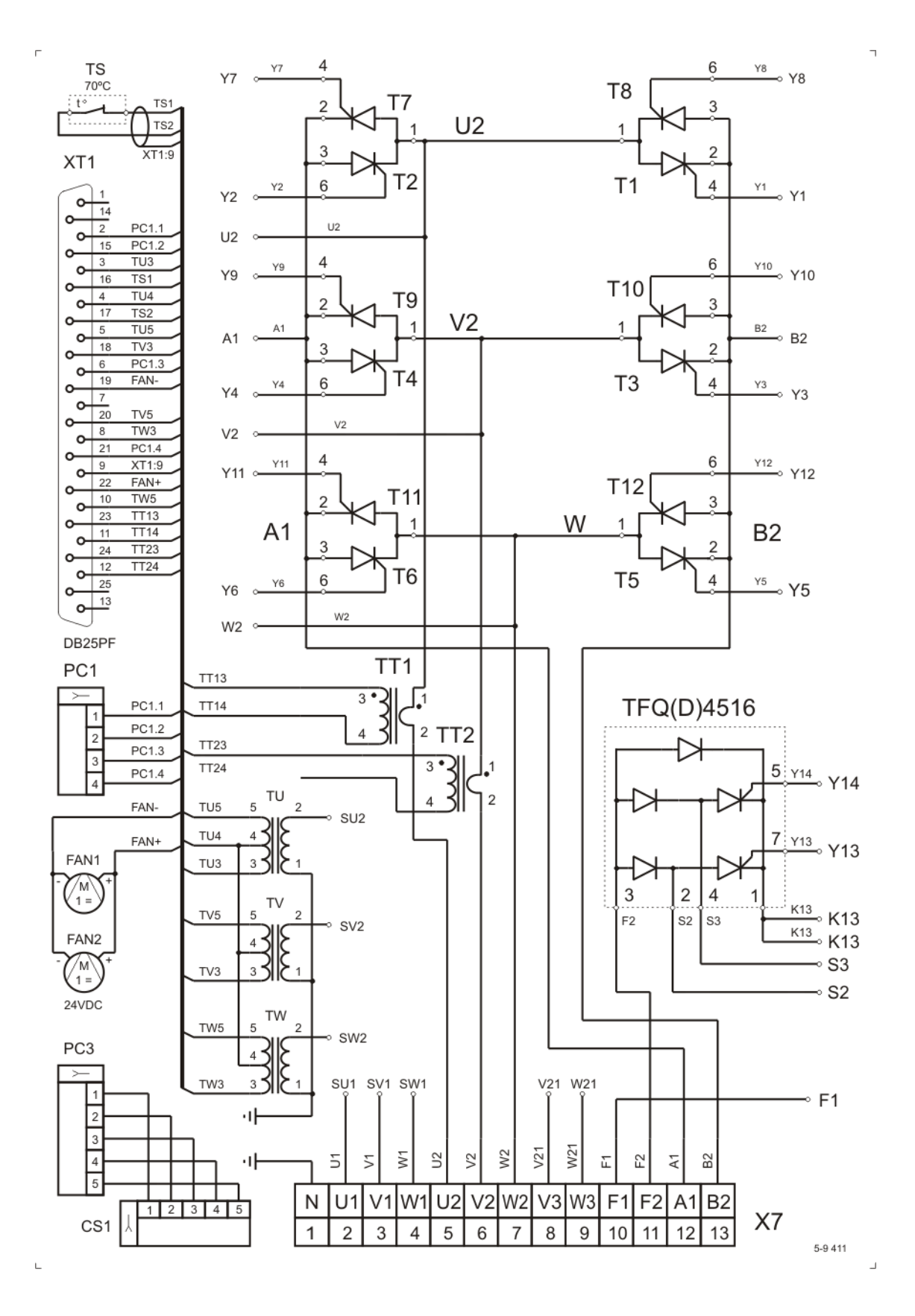

**Рисунок 5-9** Электрическая схема силового блока преобразователей 4005-4011

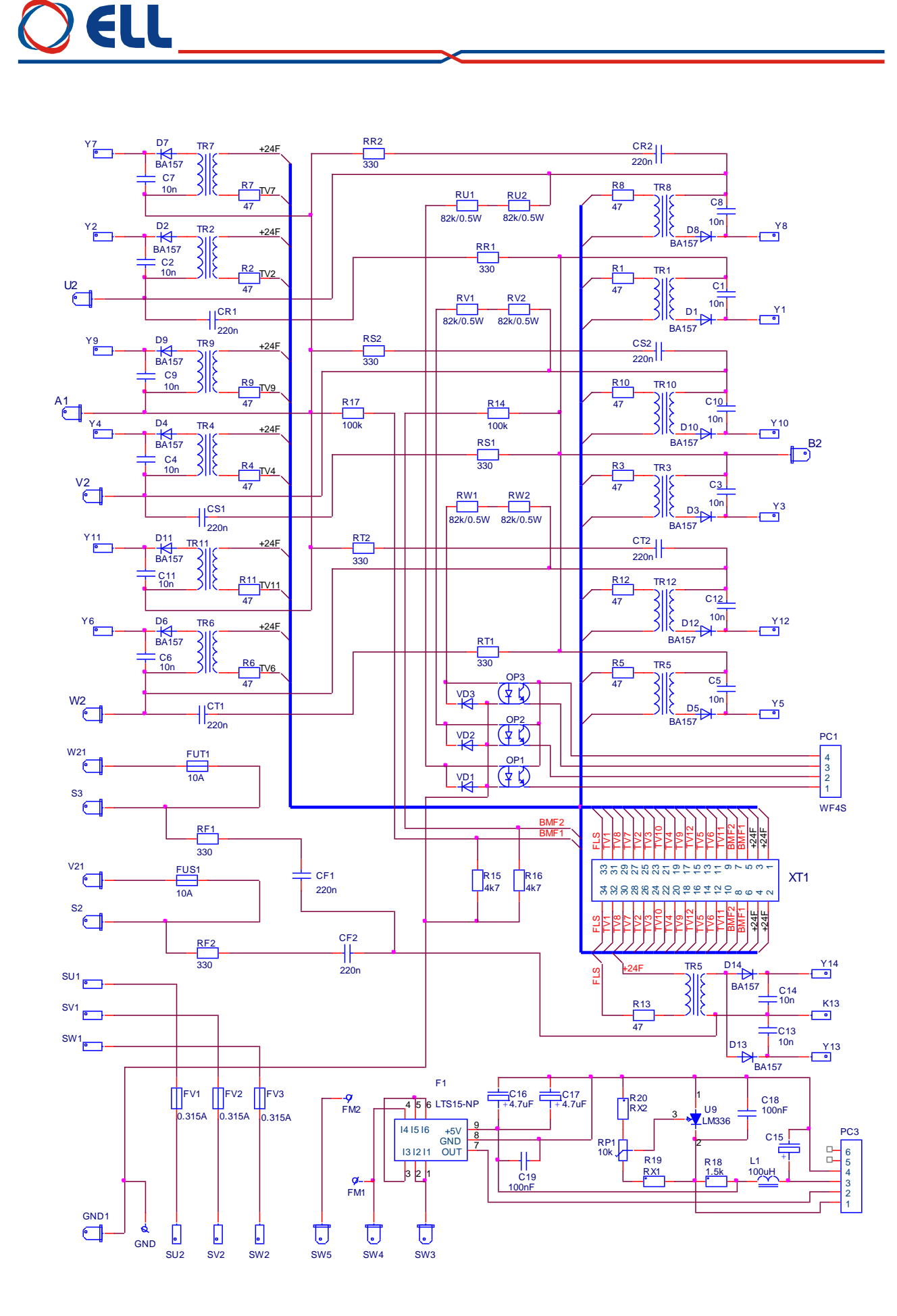

**Рисунок 5-10** Электрическая схема силовой платы преобразователя

ELI

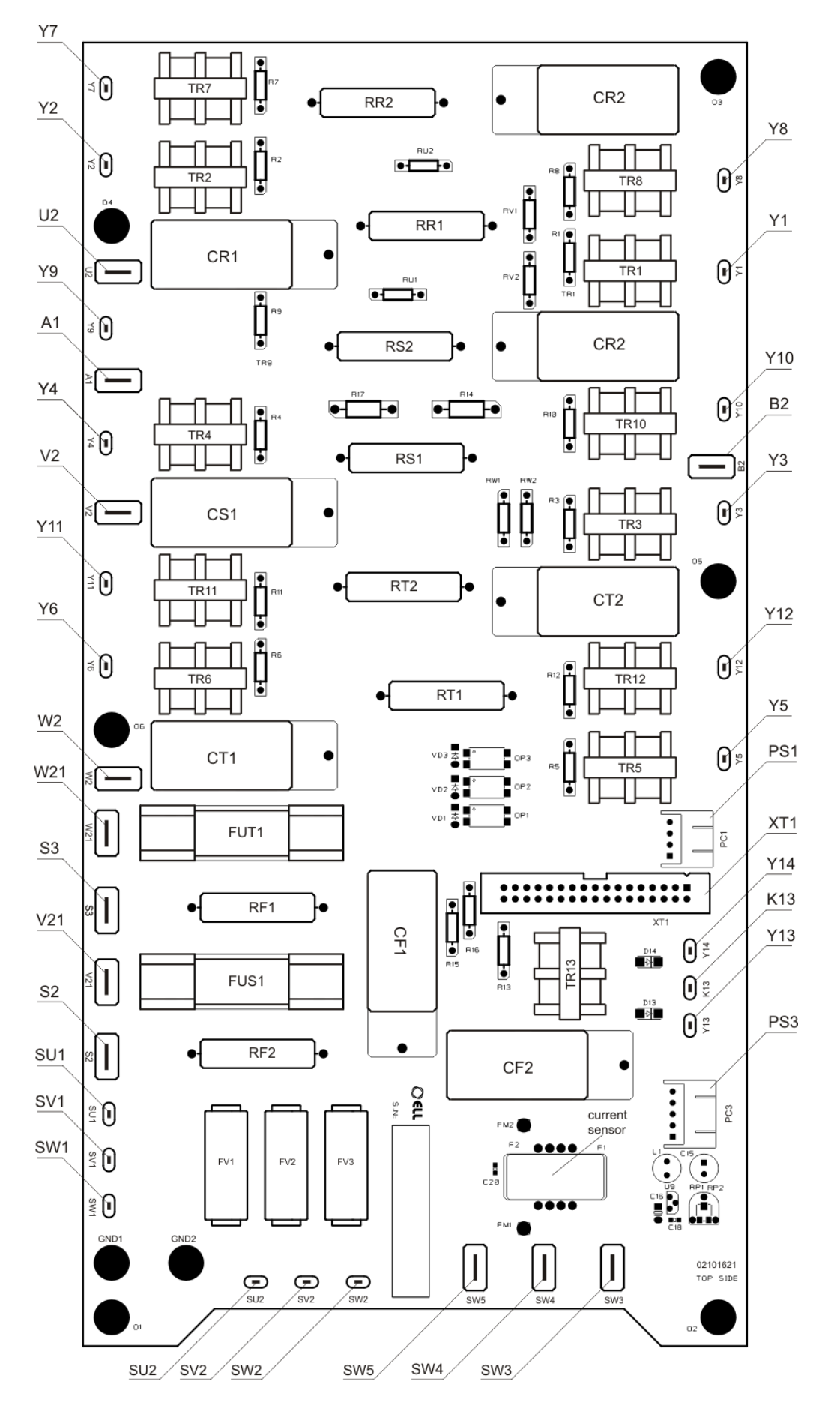

**Рисунок 5-11** Расположение элементов и разъемов на силовой плате

#### <span id="page-26-0"></span>**5.6 Индикации для состояния преобразователя**

В верхней части лицевой панели расположены 8 светодиодов, которых показывают мгновенное состояние преобразователя. Зажигание каждого из них указывает режим работы преобразователя или возникновение аварийного режима.

Перечень светодиодных индикаций для состояния преобразователя как следует:

#### **в рабочем режиме**

**RD** – готовность преобразователя для работы;

**ON** – разрешена работа преобразователя;

#### **в аварийном режиме**

**FL** – аварийный режим. Ток возбуждения не отвечает заданным предельным значениям;

**TG** – аварийный режим. Неправильное поключение, короткое замыкание или обрыв цепи датчика обратной связи по скорости;

**OC** – аварийный режим. Ток якоря превысил заданное предельное значение или произошло короткое замыкание в силовом выпрямителе преобразователя;

**OS** – аварийный режим. Превышение максимально заданной скорости вращения;

**OL** – аварийный режим. Срабатывание защиты **I 2 t** от перегрузки двигателя или защиты **OH** от перегрева силового блока преобразователя;

**PF** – аварийный режим. Обрыв или плохая связь фазы напряжения питания. Плохое зануление преобразователя.

Подробно защиты и их действие описаны в **п. 6.5.3** и **п. 6.6**.

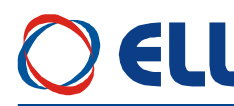

#### <span id="page-27-0"></span>**6. Настройка преобразователя**

Настройка параметров преобразователя осуществляется по последовательному интерфейсу **X6** со специализированным терминалом или персональным компьютером.

#### **ВНИМАНИЕ**

**Включение и выключение специализированного терминала или персонального компьютера к серийному интерфейсу Х6 осуществляется только при выключенном питании преобразователя.**

#### <span id="page-27-1"></span>**6.1 Специализированный терминал Т5001**

При помощи терминала, в энергонезависимую память преобразователя вводятся параметры, определяющие работу отдельных функциональных блоков, параметры двигателя, пределы, в которых срабатывают защиты и сигнализации, подающие информацию о состоянии преобразователя. Во время работы преобразователя, на индикации терминала могут быть показаны значения всех параметров, касающие работы двигателя и преобразователя.

Специализированный терминал Т5001 показан на **рисунке 6-1**. Информация на терминале Т5001 визуализируется на LCD дисплее с 2х16 численно - буквенным разрядами. Терминал имеет 4 командные клавиши, с которыми совершается процесс настройки. Есть и дополнительная клавиша, доступна только с техническими средствами, с которыми совершается настройка контраста LCD дисплея.

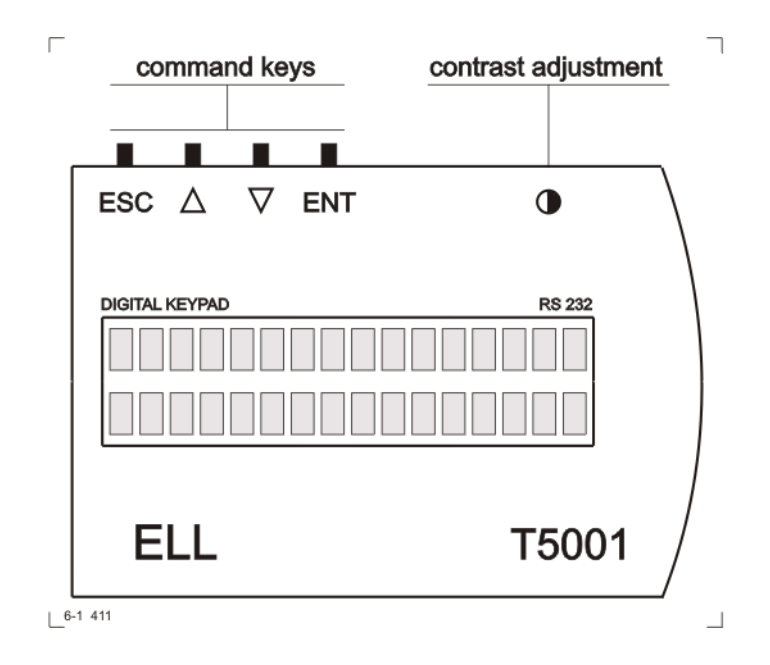

**Рисунок 6-1** Терминал для настройки Т5001

Клавиши терминала обозначены со следующими обозначениями:

- **ESC ESCAPE**
- **UP**
- **DOWN**
- **ENT ENTER**

При подключении напряжения питания, если нет ошибки, на индикации терминала появляется сообщение **Р01 Monitoring**, показывающее выбранную группу параметров.

С помощью клавишей **UP** и **DOWN** выбирается сначала требуюмую группу параметров, после этого с клавишей **ENTER** входится в группу параметров и снова с клавишями **UP** и **DOWN** выбирается нужный параметр и с клавишей **ENTER** входится в режим редактирования параметров. Изменение значения параметра тоже проводится с клавишями **UP** и **DOWN**, после чего значение записывается с клавишей **ENTER**. Если введенное значение параметра вне пределах, то записанное значение ограничивается этими пределами.

Возвращение в режим выбора номера параметра осуществляется нажатием клавиши **ESC**. В случае, когда изменилось значение данного параметра, но не нажата клавиша **ENTER,** а **ESC**, изменение не записывается. При изменении значения данного параметра, задержка клавишей **UP** или **DOWN** на время, в которое изменяются более пятьдесят дискрет данного десятичного разряда, начинается изменение следующего разряда по старшинству. Освобождение клавиши отменяет этот режим.

На **рисунке 6-2** показана последовательность ввода пароля для доступа к редактированию параметров.

На **рисунке 6-3** показана последовательность для изменения значения данного параметра. Пароль для доступа вводится предварительно.

Для возвращение в режим выбора параметров используется клавиша **ESC** и с **UP** и **DOWN** выбирается нужный параметр. Если этот параметр из другой группы, то с повторным нажатием клавиши **ESC** возвращаемся в меню выбора группы параметров.

При выборе данного параметра, в первой строчке появляется, кроме его номер, и текст, указанный в третьей колонне **[таблицы](#page-32-0) 6-1**, а во второй строчке его значение. Перемены выбранного параметра делаются, как указано выше.

#### **Примечания:**

1. Если, после нажатия клавиши **ENTER**, новое значение параметра не воспринимается, следует проверить доступный ли параметр в этом режиме;

2. Если параметр не меняется от данного значения, следует проверить не является ли он связанным с другими параметрами или он достиг предель своего изменения;

3. В случае взаимосвязанных параметров, следует менять сначало те, от которых зависят остальные.

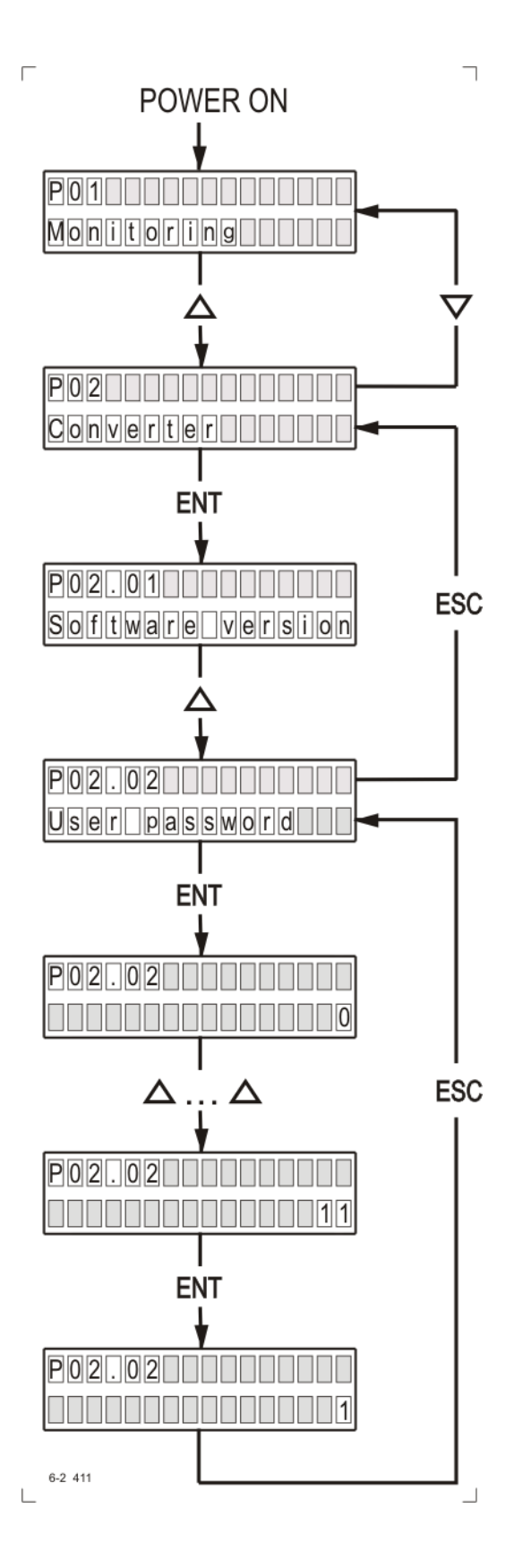

**Рисунок 6-2** Ввод пароля для доступа

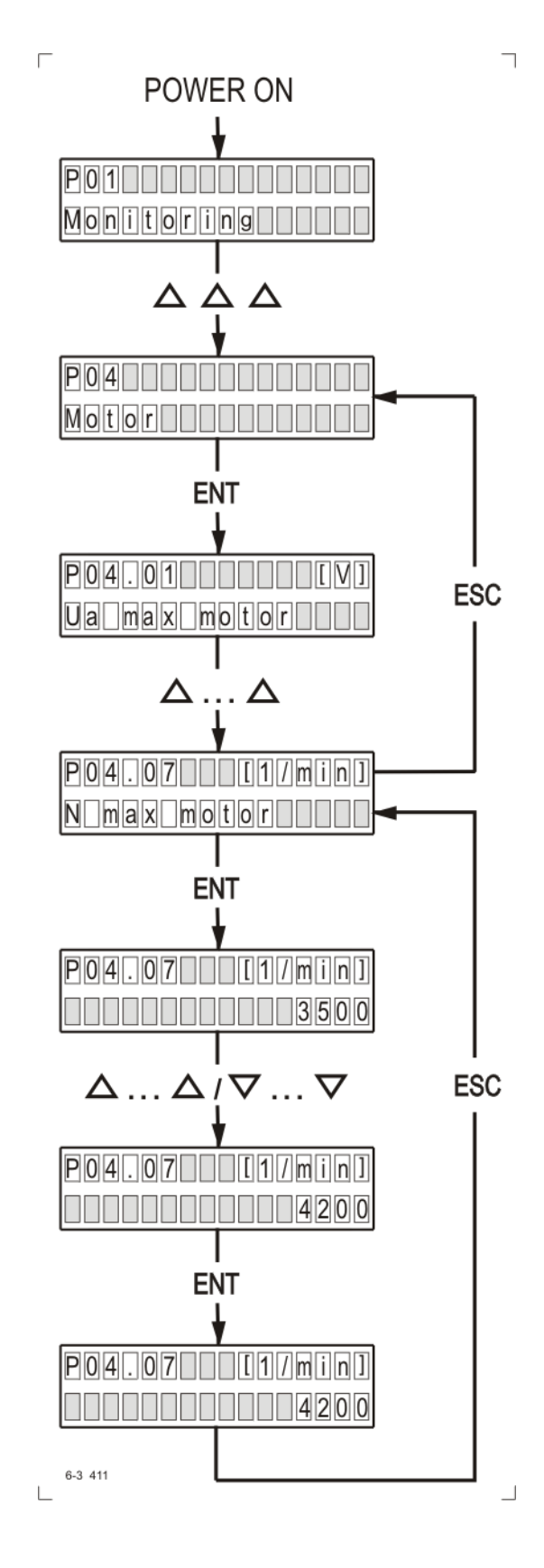

**Рисунок 6-3** Изменение значения параметра

31

#### <span id="page-31-0"></span>**6.2 Параметры преобразователя**

Параметры условно разделены в тринадцать групп:

**Группа 01** – параметры для наблюдения

Показывают значения управляющих сигналов и сигналов от и к двигателю. В этой группе включены параметры для тока возбуждения, тока якоря, скорости вращения, напряжение якоря, состояния цифровых входов и выходов и накопленных ошибок защит. Значения этих параметров не вводятся, а только наблюдаются.

**Группа 02** – параметры преобразователя

Определяют режимы работы преобразователя, выбор обратных связей, вид задания для скорости, направление вращения, выбор энкодера и все основные технические характеристики для данного выполнения силового блока.

**Группа 03** – параметры защит

Параметры защит задают пределы контролированных сигналов, вне которых защиты срабатывают.

**Группа 04** – параметры двигателя

Параметры группы 4 определяются основными характеристиками двигателя. В этой группе входят параметры для номинального и максимального тока якоря, номинального напряжения якоря, номинального и максимального тока возбуждения и динамического токоограничения тока якоря.

**Группа 05** – параметры регулятора скорости

С этими параметрами определяются коэффициенты усиления, постоянные времени и параметров адаптации регулятора скорости и характеристики рампгенератора.

**Группа 06** – параметры регулятора тока якоря

Параметры этой группы определяют коэффициент усиления и постоянную времени регулятора тока якоря и регулируют амплитуды импульсов тока каждой фазы.

**Группа 07** – параметры регуляторов ЭДС и тока возбуждения

Параметры этой группы определяют коэффициенты усиления и постоянных времени регуляторов ЭДС и тока возбуждения.

**Группа 08** – параметры ориентированного торможения

Параметры этой группы определяют вход для задания позиции, корекцию заданной позиции, смещение позиции, коэффициенты усиления регулятора позиции и показывают ошибку при выполнении ориентированного торможения.

**Группа 09** – параметры аппаратных цифровых входов

С параметрами этой группы указываются функции аппаратных цифровых входов преобразователя и их активное логическое состояние.

**Группа 10** – параметры аппаратных выходов

Параметры этой группы определяют функции и активное логическое состояние аппаратных цифровых выходов и переменные для аналоговых выходов.

**Группа 11** – параметры терминала

**Группа 12** – история ошибок

**Группа 13** – параметры дополнительных функций задания для скорости

В **[таблице](#page-32-0) 6-1** приведен перечень всех параметров, их обозначений и пределов их изменений.

<span id="page-32-0"></span>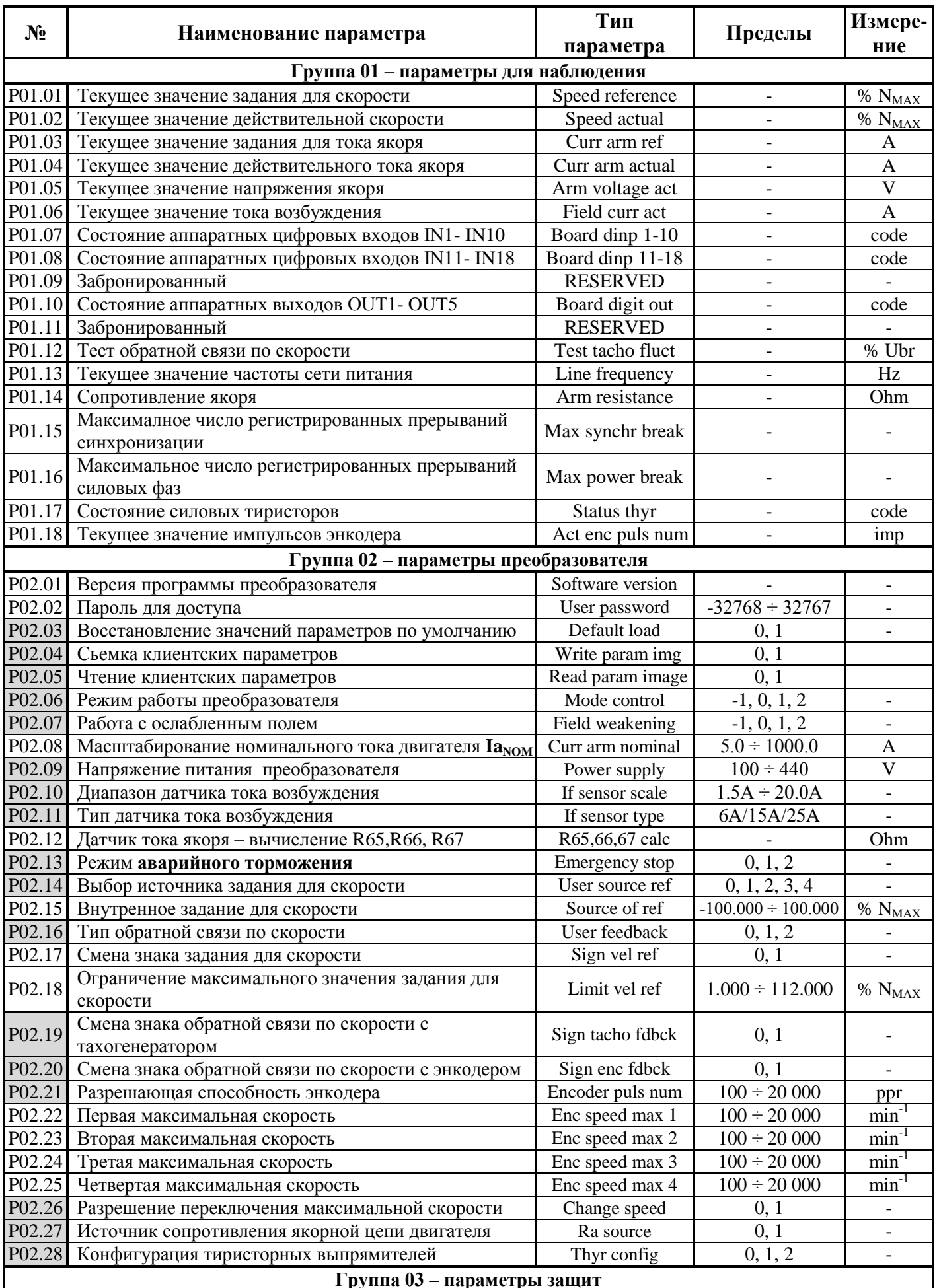

### OELL

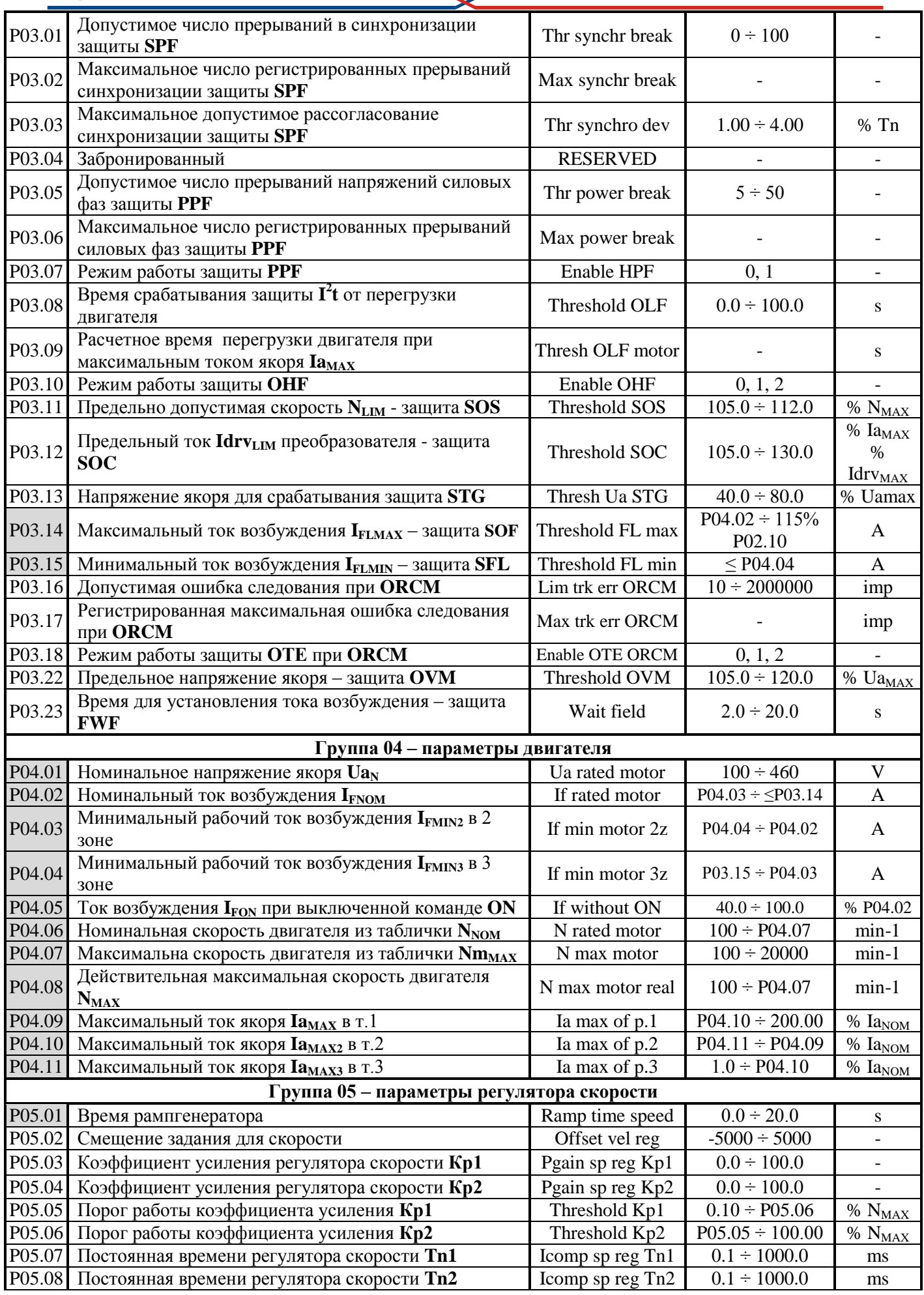

34

Тиристорные преобразователи серии 4XXX-XXX-1X для управления двигателями постоянного тока от 20А до 110А с независимым возбуждением. Техническое описание, версия документа UGrSPD88\_412.

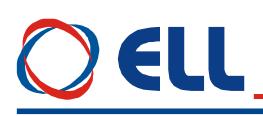

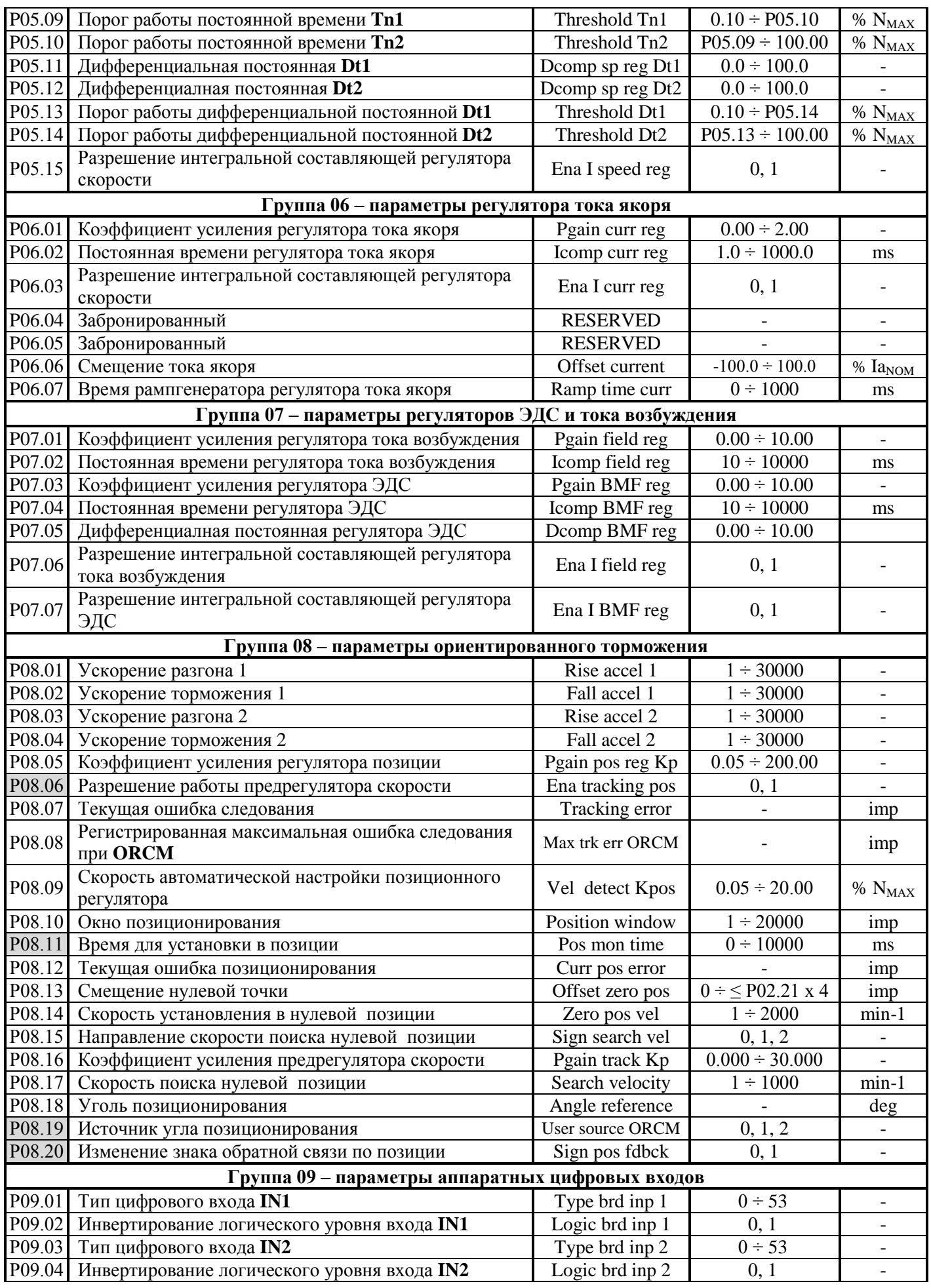

### OELL

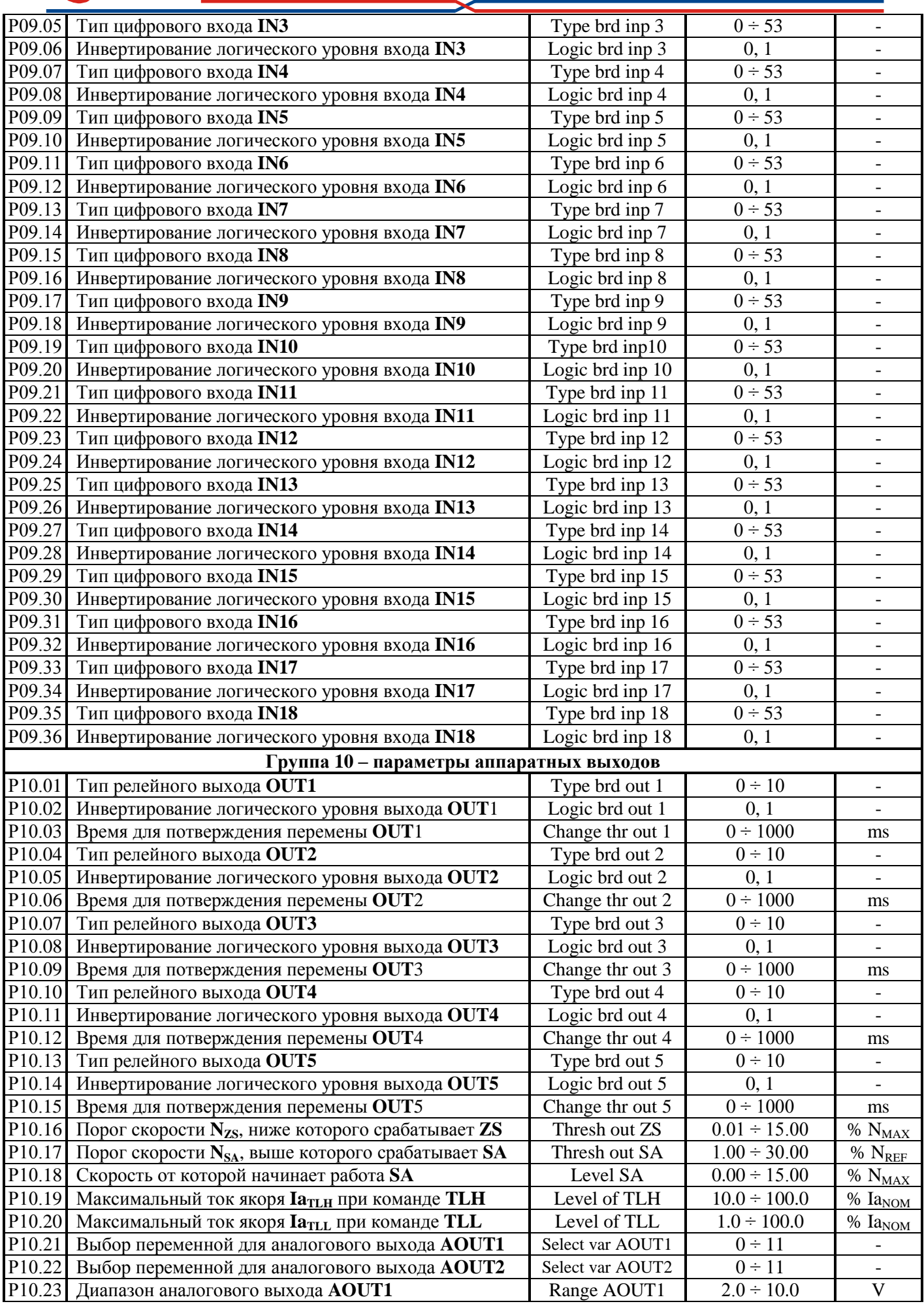
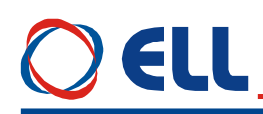

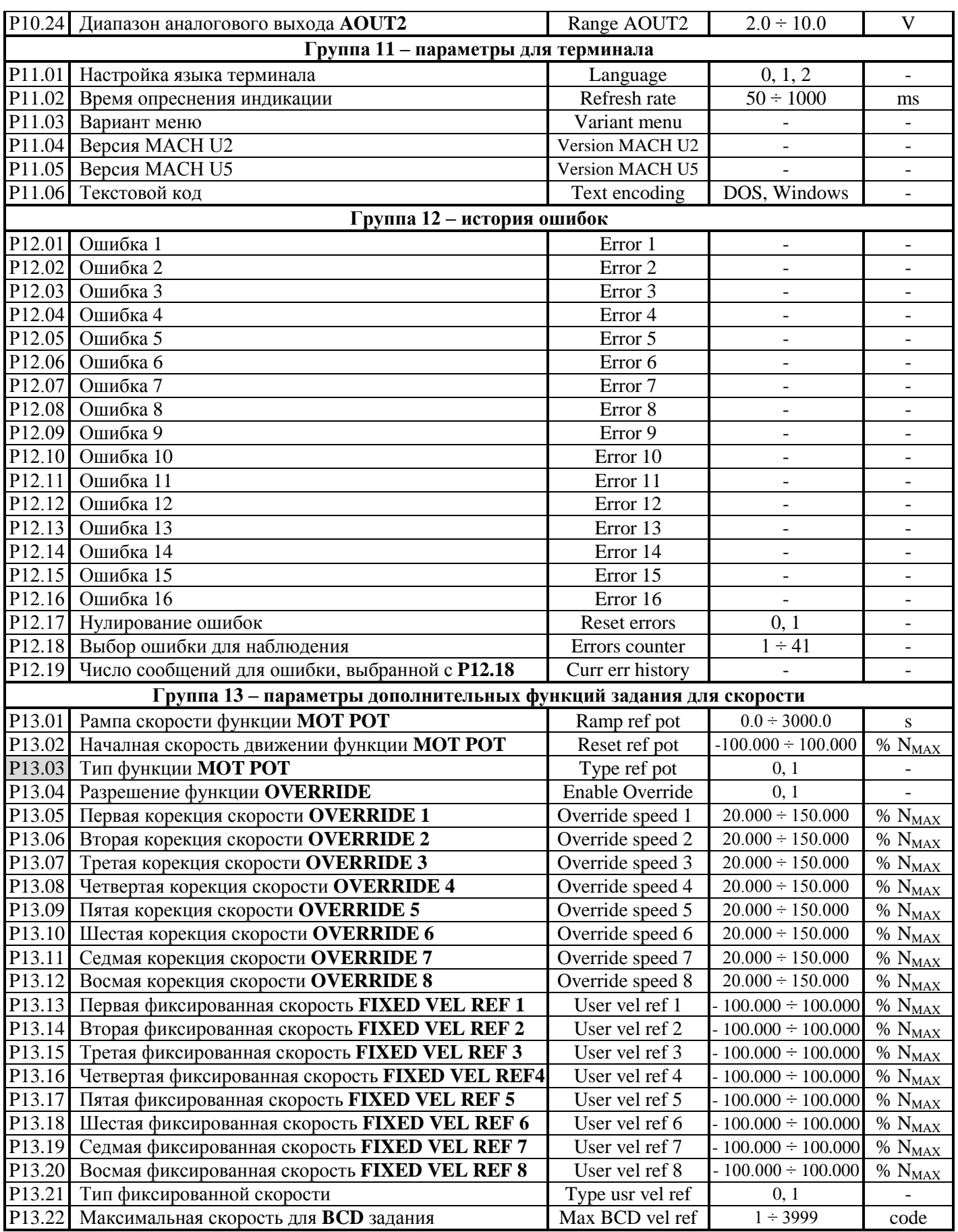

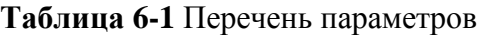

37

Параметры обособлены в группах, определенных от способа обращения к ним и их предназначение.

## **Примечания**:

1. Параметры в темных полях могут быть измененными только после введения пароли и выключенной команды **ON**. Параметры в белых полях могут быть измененными во всех режимах только после введения пароли;

2. Параметры для наблюдения из группы **P01**, указывающие накопленные ошибки защит, входят также и в группу **P03**.

## **6.3 Функциональная схема преобразователя**

На **рисунке 6-4** показана функциональная схема преобразователя. Указаны основные параметры с их значениями по умолчанию.

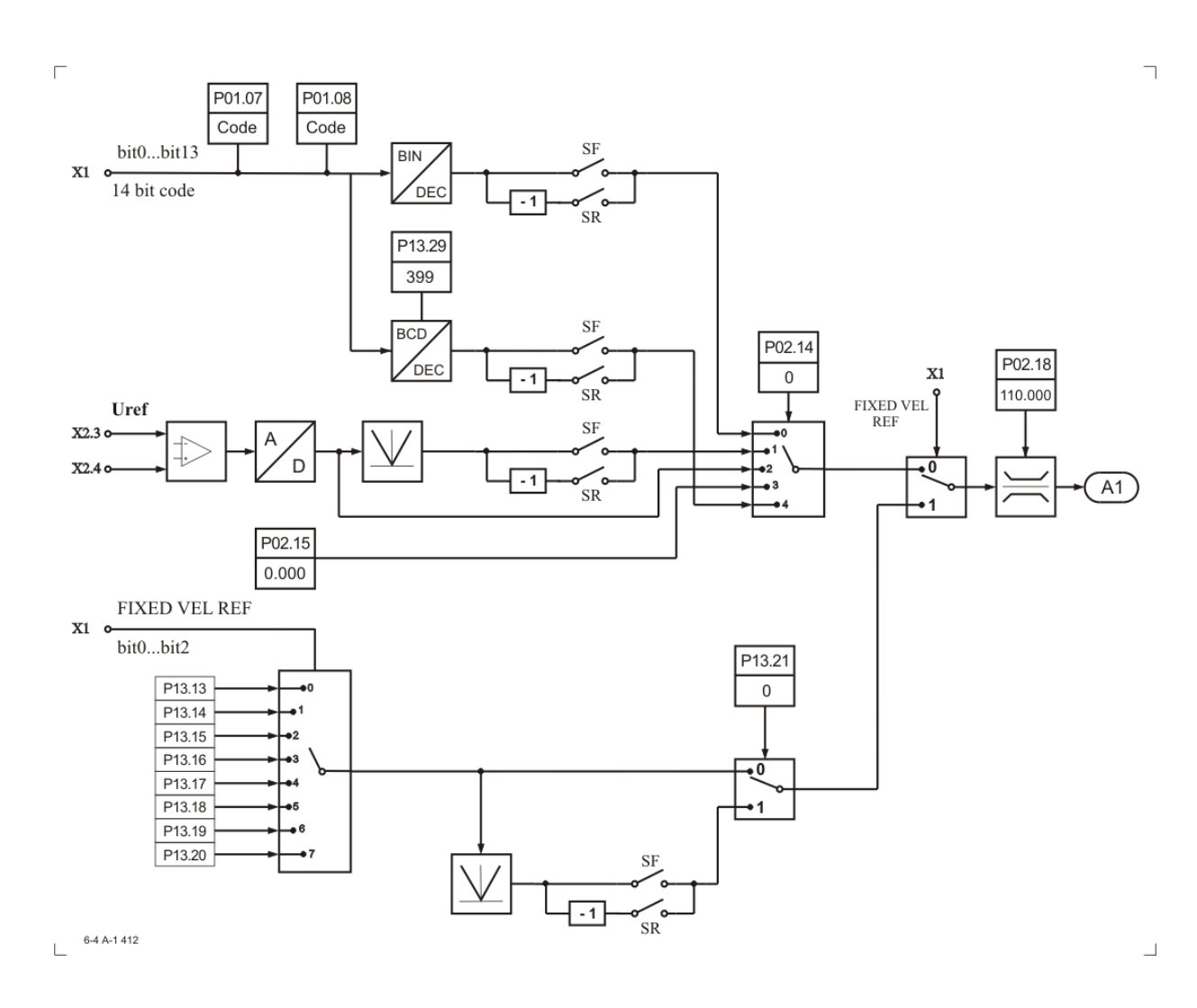

#### **A-1** Задание для скорости

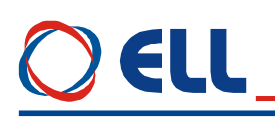

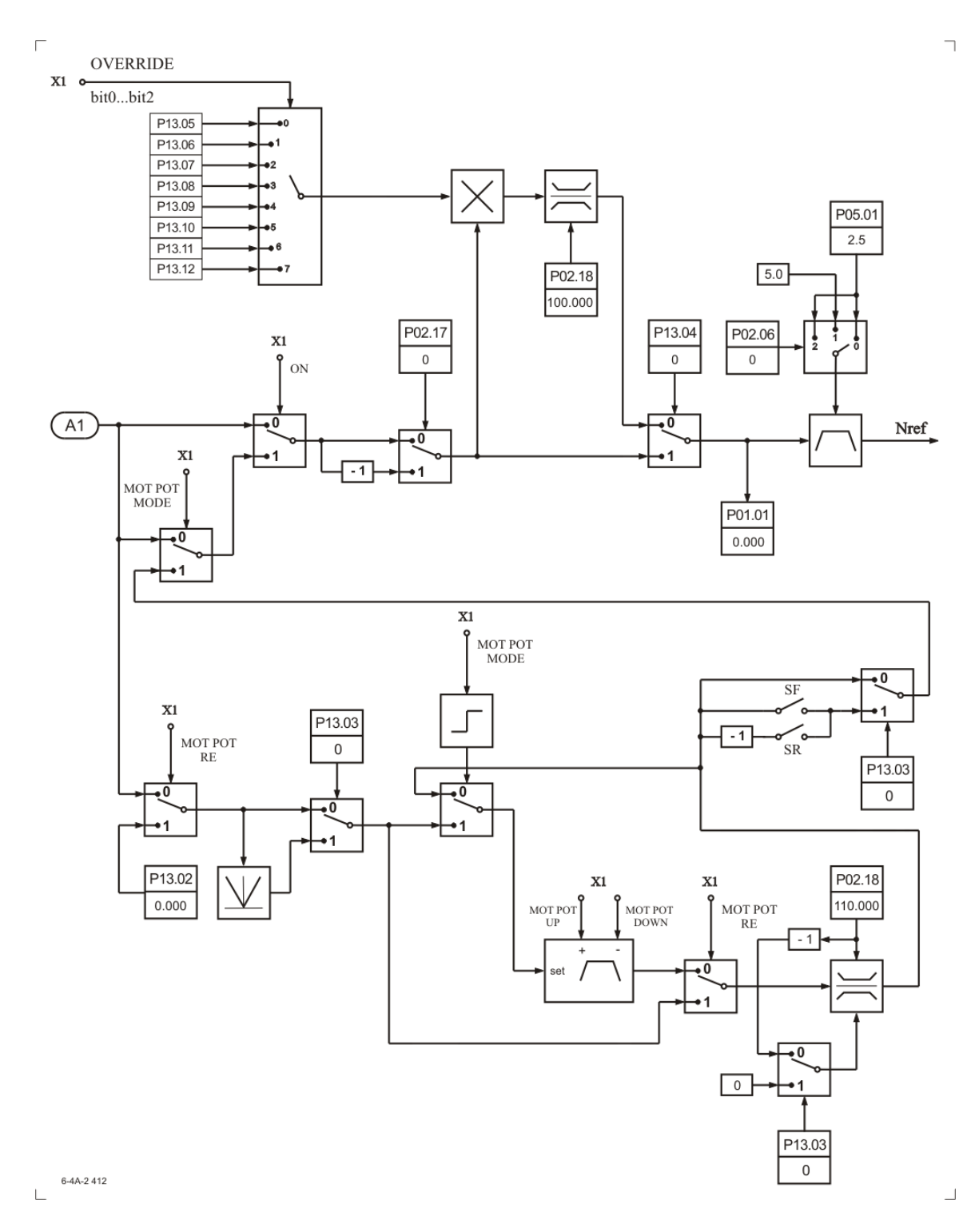

**A-2** Задание для скорости

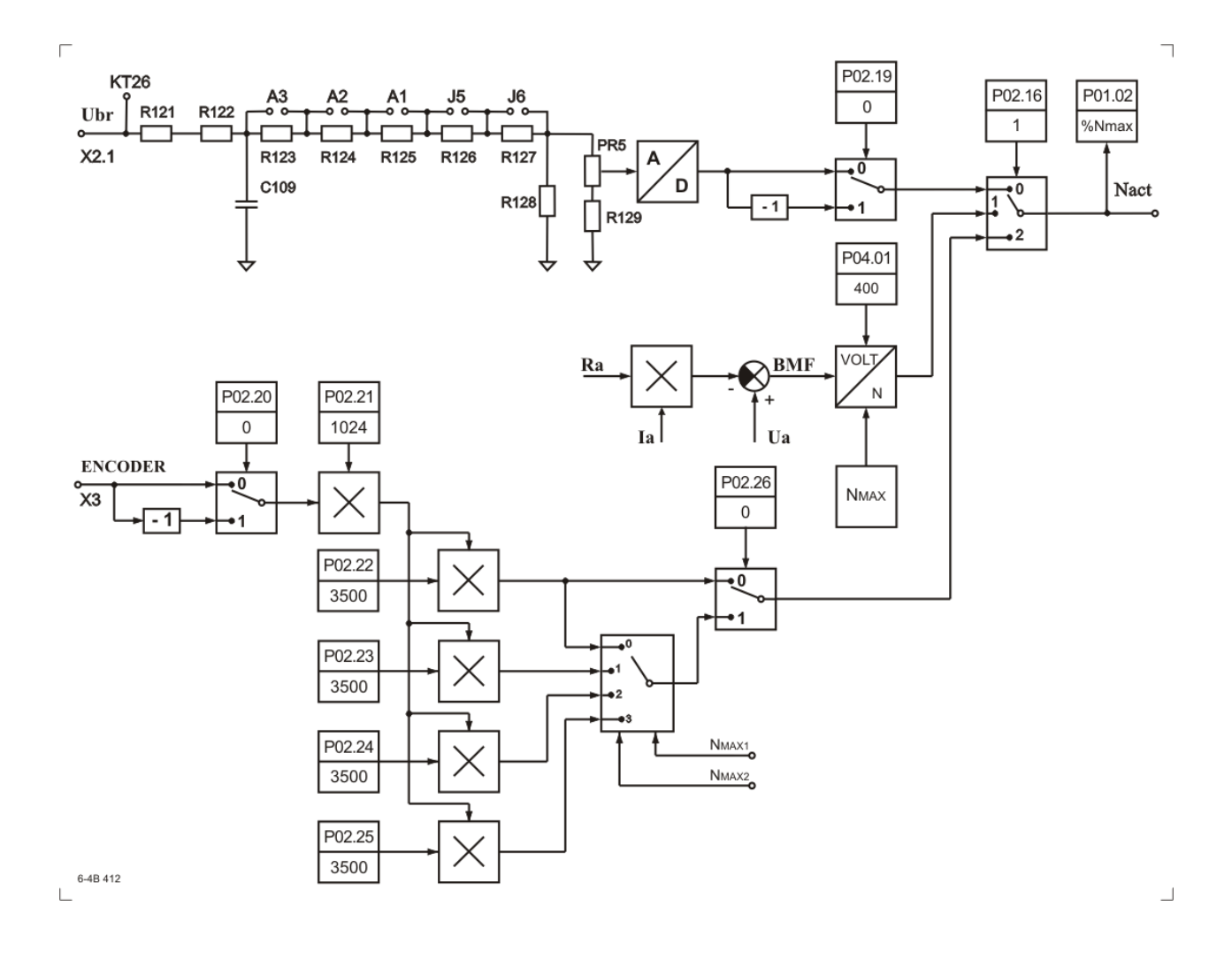

**B** Обратная связь по скорости

# ELL

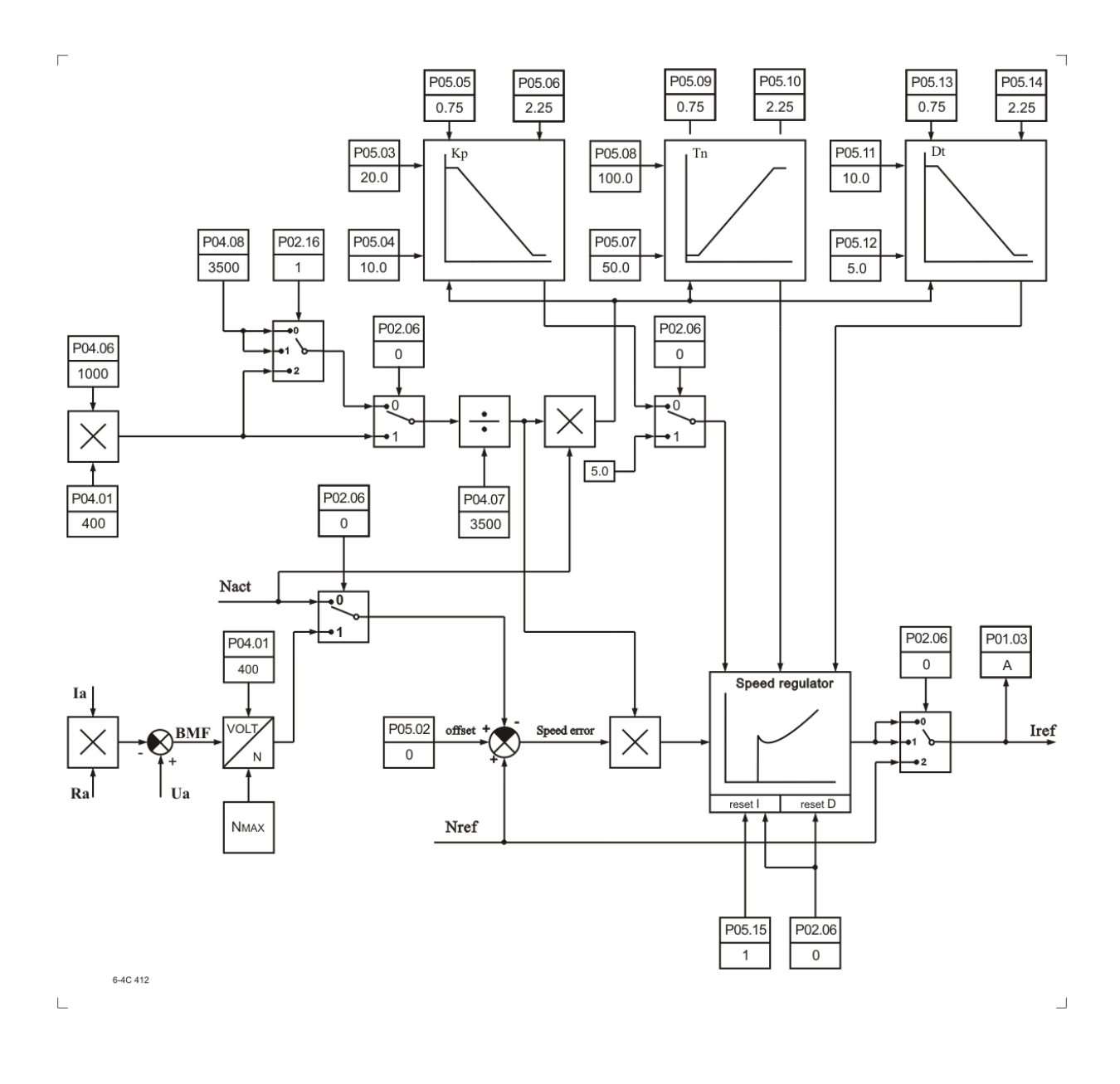

**C** Регулятор скорости

41

# ELL

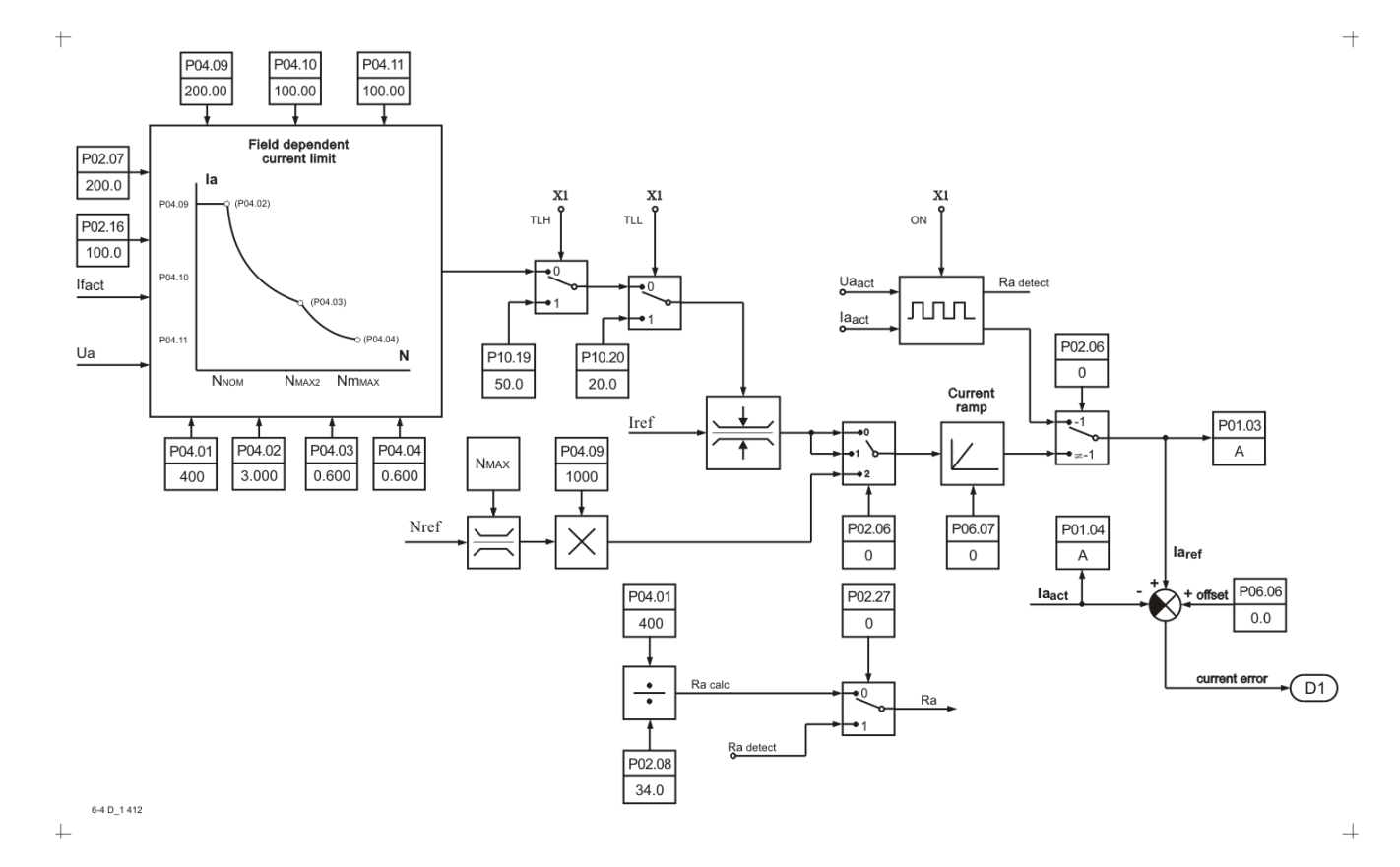

**D-1** Регулятор тока якоря

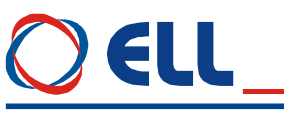

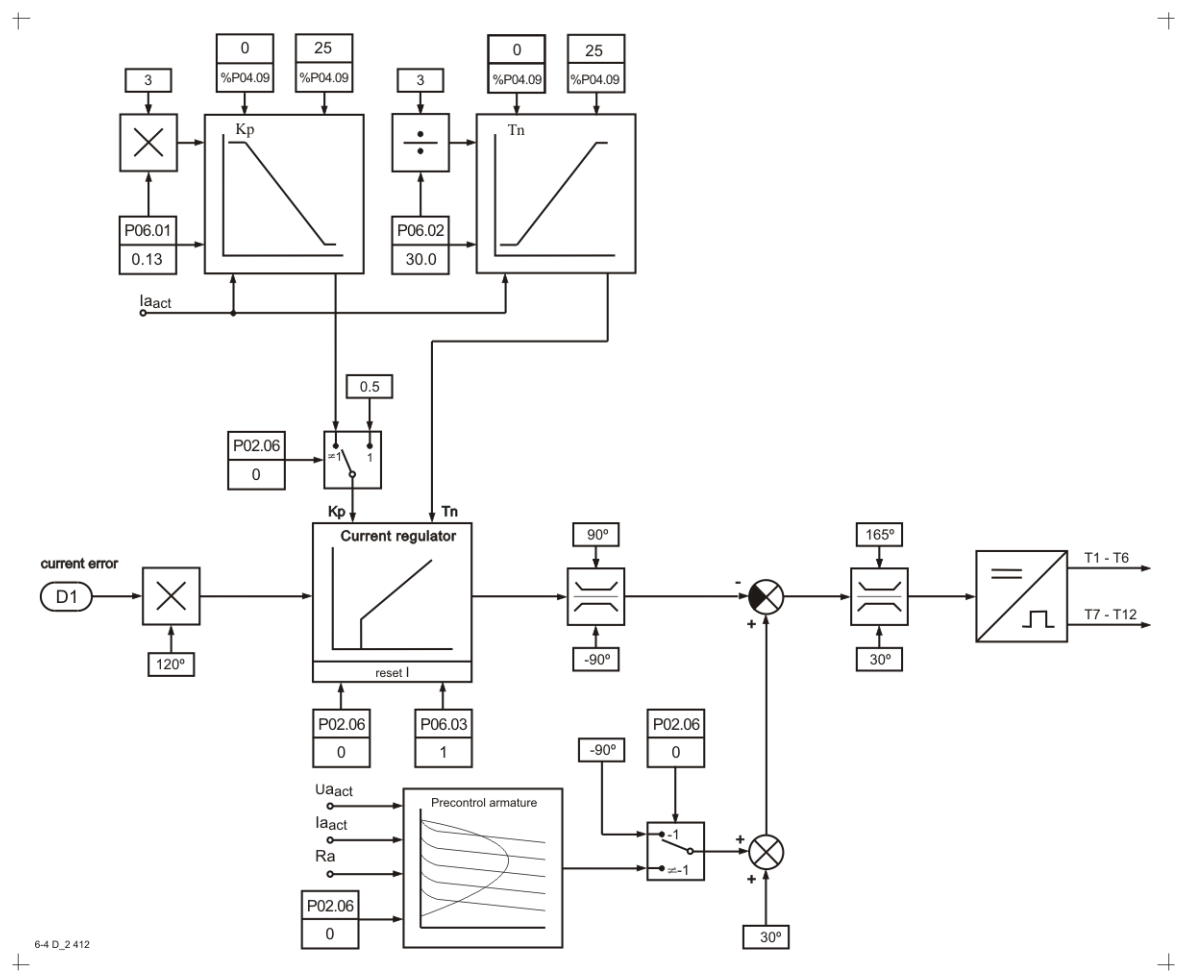

**D-2** Регулятор тока якоря

# 4 I I

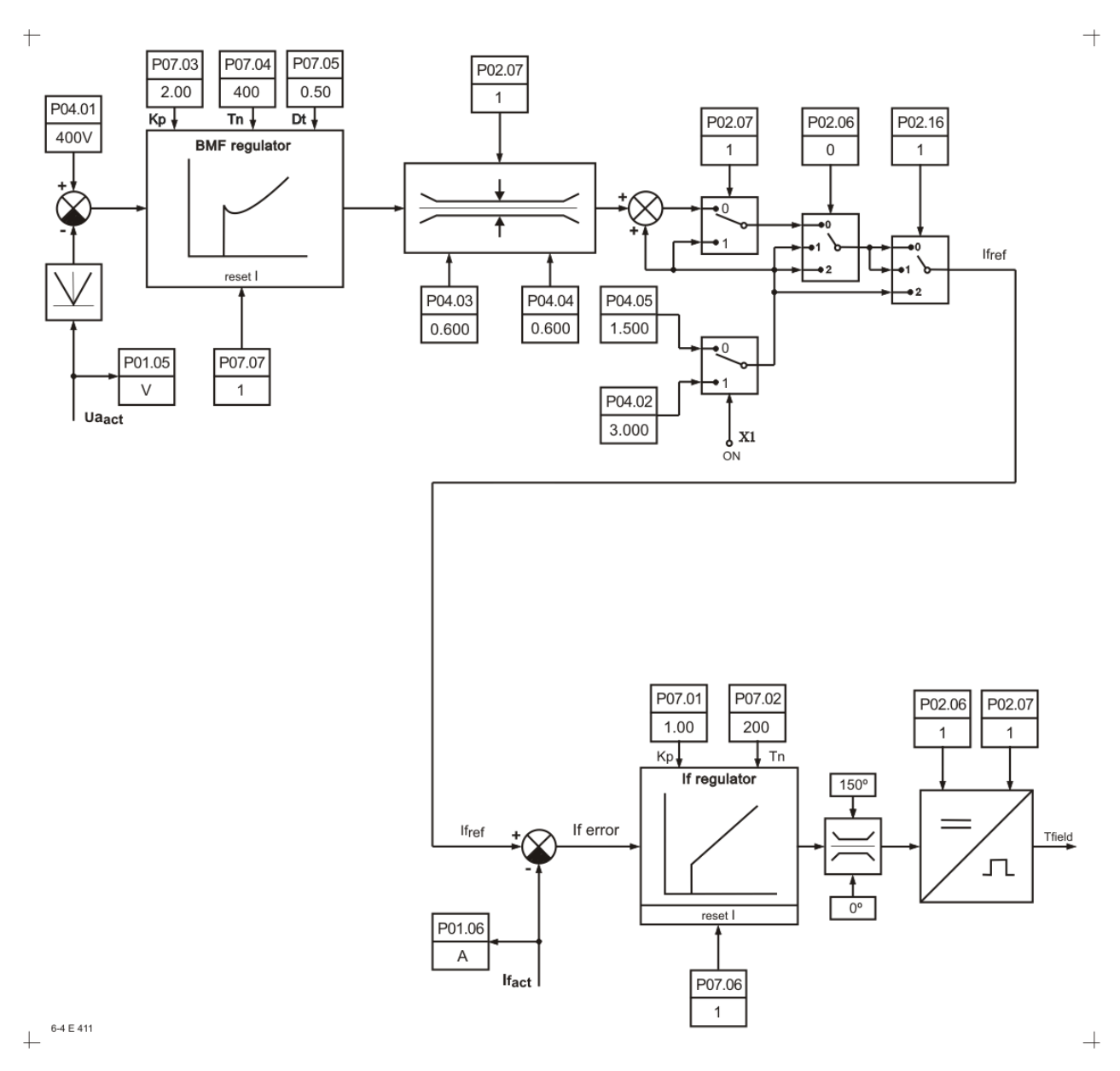

Е Регуляторы ЭДС и тока возбуждения

Рисунок 6-4 Функциональная схема преобразователя

# 6.4 Структура параметров

На рисунке 6-5 показано описание параметра и переменной, к которой он относится. Параметр описывается в трех полях.

В первом поле указаны наименование параметра, его обозначение на дисплее терминала, группа к которой он относится и его порядковой номер.

Во втором поле описаны характеристики переменой данного параметра и обращение к ней.

Тип переменной:

- $-$  Rit - переменная принимает два значения, 0 или 1;
- $Bi$ - переменная принимает положительные и отрицательные значения;
- $-$  Uni - переменная принимает только положительные значения;
- $Int$ - переменная принимает только целочисленные значения;

Точность переменной:

- пустое стандартная переменная 16 bit;
- Double переменная повышенной точности 32 bit;

Обращение к параметру:

- $-$  RO - возможно только чтение значения параметра;
- $RW$ - допускается чтение и запись значения параметра:

Ввод параметра:

- $-$  пустое - ввод значения параметра при наличии команды  $ON$ ;
- $-ON$ - ввод значения параметра возможен только при снятой команде  $ON$ :

Адрес параметра:

 $-$  Address - указывается адрес параметра в MODBUS.

Запись параметра в ЕЕРRОМ:

 $-EE$ - изменение параметра записывается в энергонезависимой памяти.

В третем поле указаны диапазон изменения параметра, значение данного параметра по умолчанию и единицы его измерения.

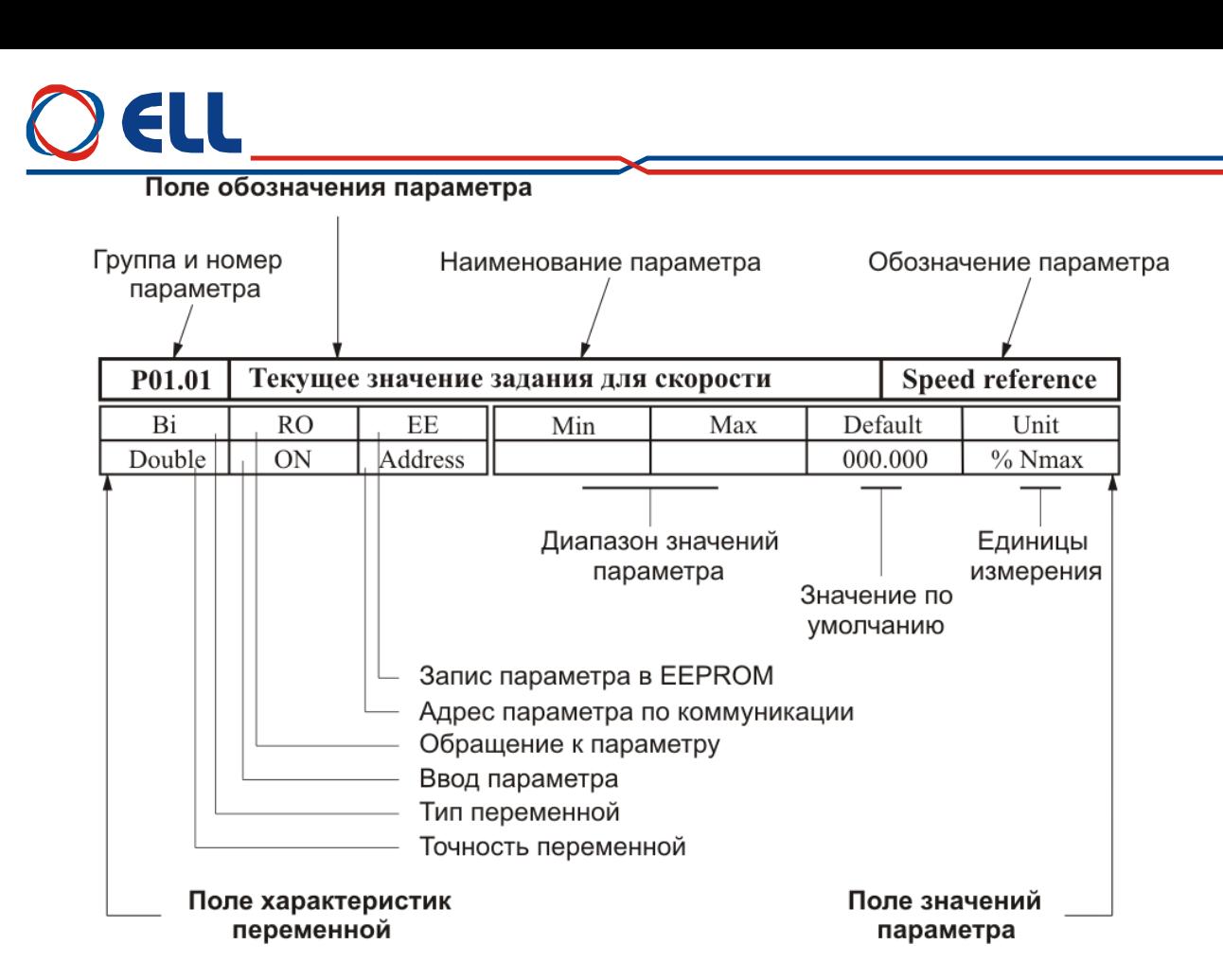

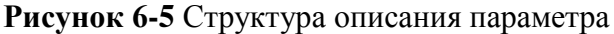

## **6.5 Описание параметров**

## **6.5.1 Группа 01 – параметры для измерения переменных**

Параметры **группы 01** позволяют измерять значения переменных, характеризирующих работу двигателя и преобразователя. Эти параметры доступны во всех режимах.

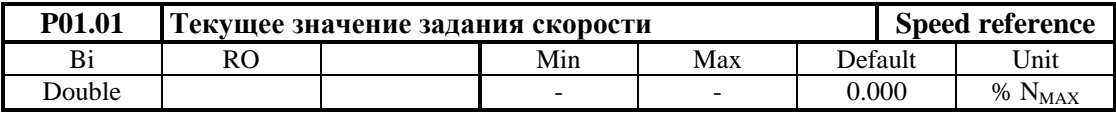

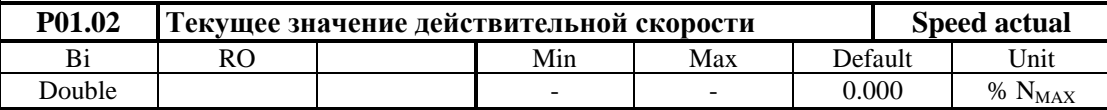

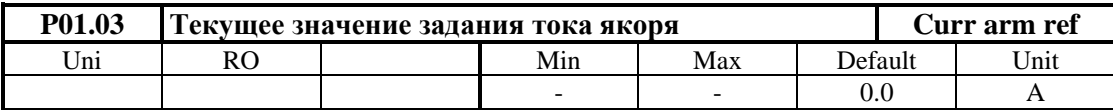

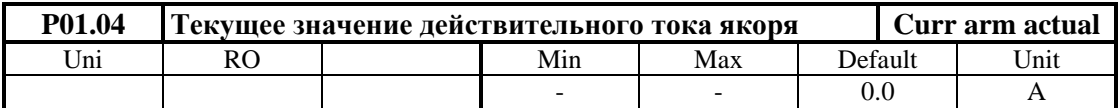

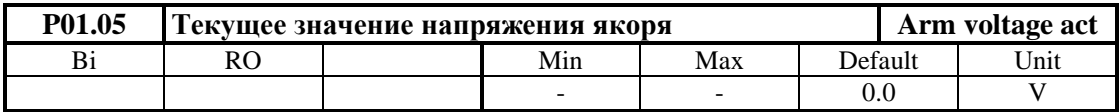

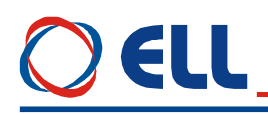

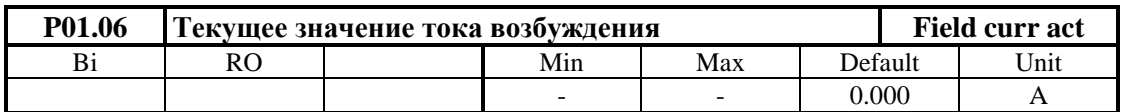

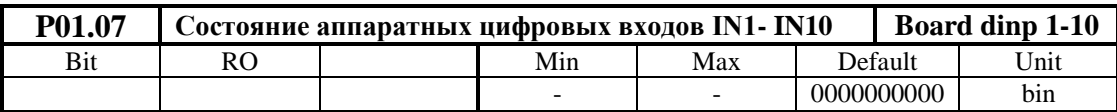

Состояние цифровых входов показывается в бинарном коде. Соответствие между активированными цифровыми входами и соответным разрядом показано в **[таблице](#page-46-0) 6-2**.

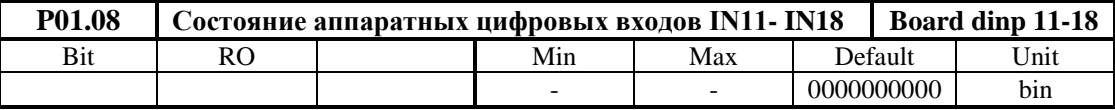

Состояние цифровых входов показывается в бинарном коде. Соответствие между активированными цифровыми входами и соответным разрядом показано в **[таблице](#page-46-1) 6-3**.

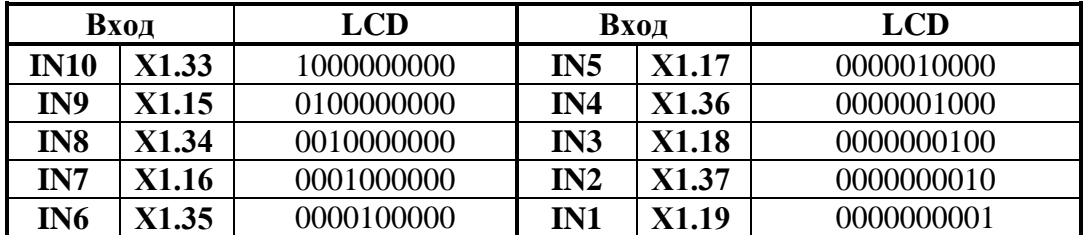

<span id="page-46-0"></span>**Таблица 6-2** Соответствие между разрядами индикации и состоянием аппаратных цифровых входов от **IN1** до **IN10**

<span id="page-46-1"></span>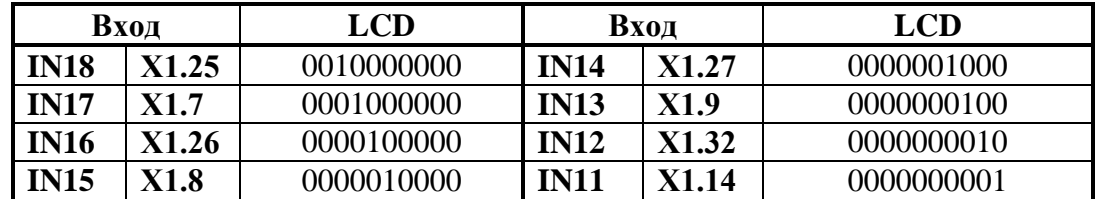

**[Таблица](#page-32-0) 6-3** Соответствие между разрядами индикации и состоянием аппаратных цифровых входов от **IN11** до **IN18**

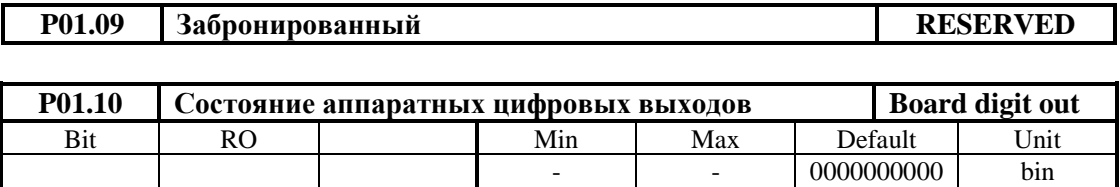

Соответствие между активированными цифровыми выходами и соответным разрядом индикации показано в **[таблице](#page-47-0) 6-4**.

<span id="page-47-0"></span>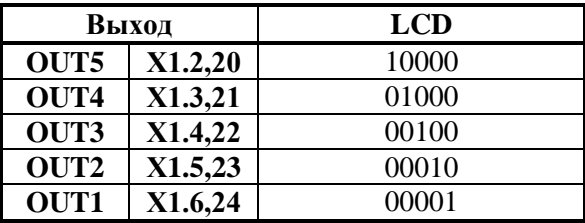

**Таблица 6-4** Соответствие между разрядами индикации и състоянием аппаратных цифровых выходов

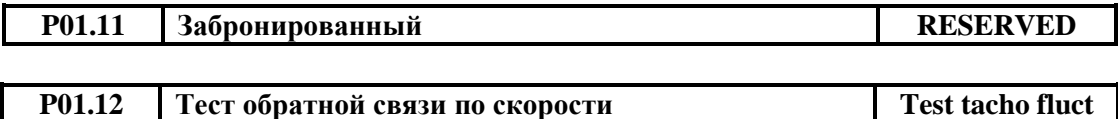

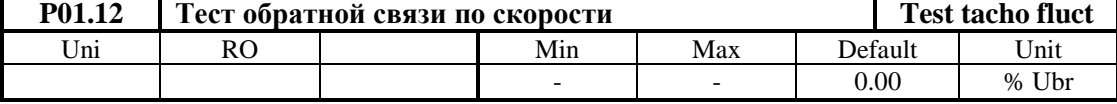

Параметр показывает текущее значение пульсаций напряжения обратной связи по скорости. Проверка проводится в диапазоне скорости от 20 до 50% от максимальной скорости. Пульсации определены в процентах отношением максимального значения напряжения тахогенератора к среднему значению **Ubr** для интервала времени 1 сек. Для исправного тахогенератора, в установившемся режиме, значение параметра **P01.12** должно быть не больше 2 %;

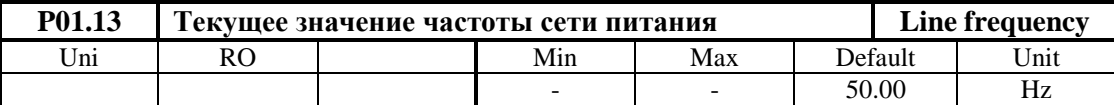

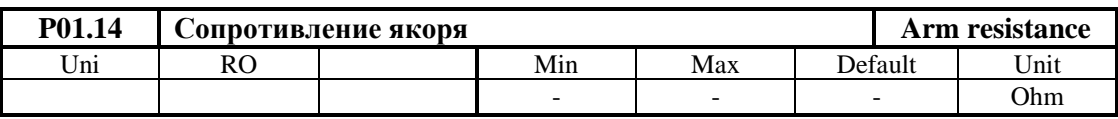

Параметр **P01.14** показывает значение сопротивления якора в зависимости от значения параметра **P02.27**.

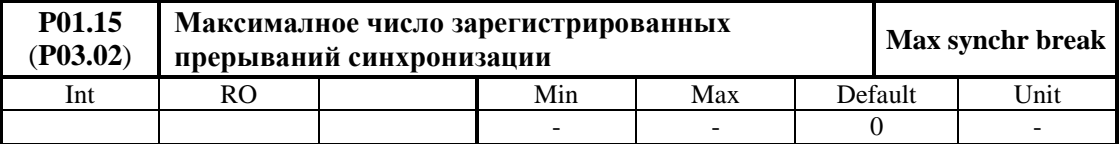

Параметр указывает максимальное число зарегистрированных последовательных прерываний в синхронизации до ее востановления. Контроль за прерываниями в синхронизации начинается с момента включения преобразователя. С нажатием клавиши **UP** более 4 s показание параметра **P01.15** обнуляется и начинается новая регистрация прерываний. Значение параметра **P01.15** не записывается в энергонезависимой памяти. Если число зарегистрированных прерываний в синхронизации больше значения параметра **P03.01**, срабатывает защита **SPF**. Параметр **P01.15** позволяет наблюдать за качества сети питания;

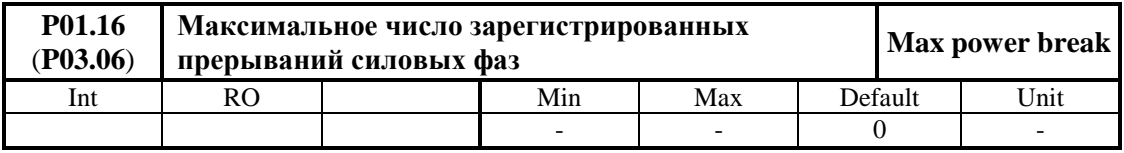

Параметр указывает максимальное число регистрированных последовательных прерываний в сети питания до ее востановления. Защита **PPF** регистрирует пропадание напряжений одной или больше фаз сети питания. Слежение за прерывании в сети питания начинает с момента включения преобразователя. С нажатием клавиши **UP** показание нулируется и начинает новое регистрирование прерывании. Значение параметра **P01.16** не записывается в энергонезависимой памяти. Если число регистрированных прерываний в сети питания больше значением параметра **P03.05**, срабатывает защита **PPF**. Параметр **P01.16** позволяют наблюдать за качества сети питания;

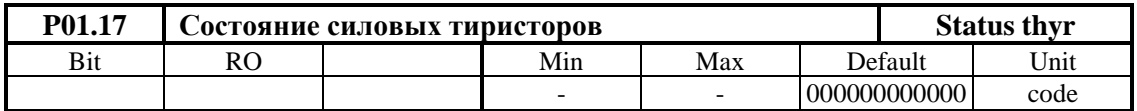

Параметр указывает рабочее состояние силовых тиристоров. При выборе этого параметра, на дисплее терминала показаны две группы чисел, каждой из шесть разрядов нулей. Место каждого разряда соответствует номеру тиристоров из групп от **Т12** до **Т1** с слева направо. Проверка тиристоров проводится в пропорциональном режиме при **P02.06** = **1**. После подачи команды **ON** задается такую скорость вращения, чтобы напряжение якоря было не меньше 10% от номинального, записанное в **P04.01**. Если все тиристоры работают, все разряды каждой группы должны показывать ноль. Проверка проводится для обеих сторон вращения. Если в данном разряде показано число **1**, то соответствующий тиристор не работает и следует установит причину;

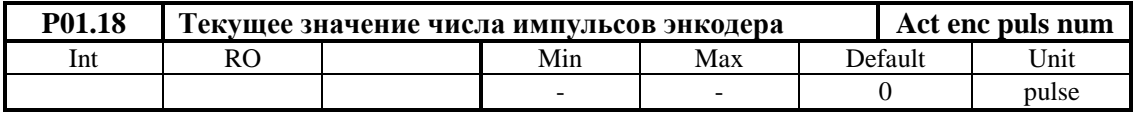

Параметр показывает число импульсов энкодера между двумя нулевыми импульсами. Чтобы тест был коректным, рекомендуется установить возможно самую низкую скорость вращения энкодера. Число измеренных импульсов должно соответствовать числу импульсов в табличке энкодера. Если число измеренных импульсов меньше, то имеется больше одного нулевого импульса. Во время наблюдения не нужно менять направление движения поскольку измерение будет некорректно. Функция не активная во время установки в нулевой точке.

# **6.5.2 Группа 02 – параметры преобразователя**

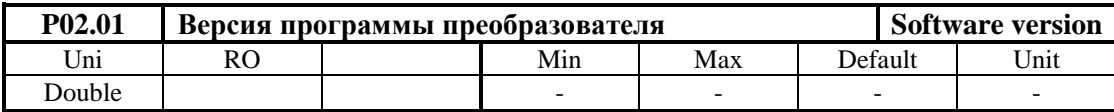

В параметр выводится версия программы преобразователя.

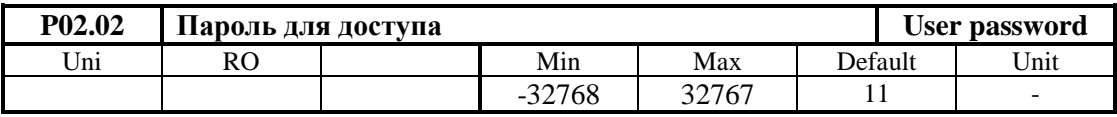

Пароль разрешающая изменение значения параметров. Действие пароли до выключения питания. При записи значения **11** в параметре **P02.02**, преобразователь принимает пароль и показывает на индикации терминала значение **1** – сообщение для принятой пароли.

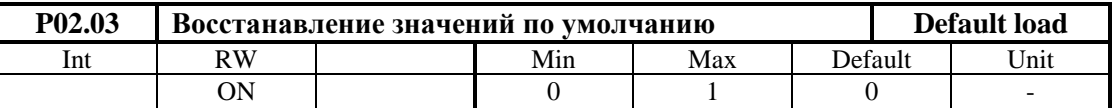

При записи значения **1** в параметре **P02.03**, восстанавливаются значения по умолчанию всех параметров. Параметр **P02.03** доступен для изменения при выбранной пароли и выключенной команде **ON**.

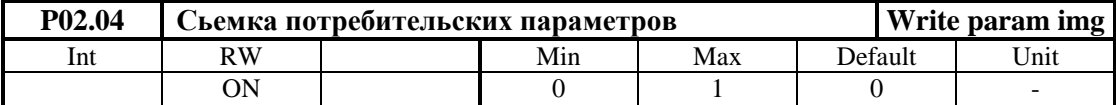

При записе значения **1** в параметре **P02.04**, в энергонезависимой памяти записывается копие параметров потребителя.

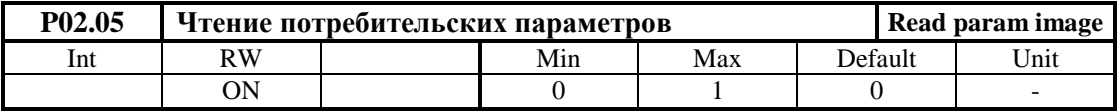

При записи значения **1** в параметре **P02.05**, восстанавливаются значения параметров потребителя.

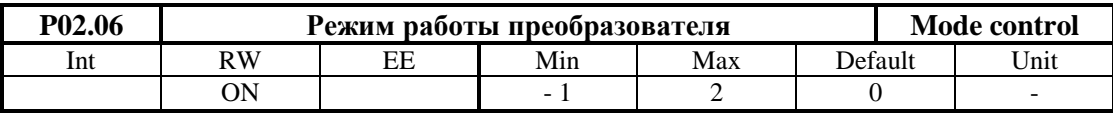

Параметр **P02.06** принимает четыри значения:

 **P02.06** = -1 – автоматическое определение сопротивления цепи якоря **Ra**. Процедура выполняется при значении параметра **P02.06** = -1. При этой проверке возбуждение автоматически выключается. После подачи команды **ON** автоматически задаются 5 коротких токовых импульсов в цепи якоря за времени 10 сек., после этого вычисляется и записывается сопротивление цепи якоря. Окончив теста, если он прошел успешно, индикация **ON** выключается а индикация **RD** начинает мигать. Если тест не прошел успешно включается защита **RAF** (**Error N38**). Чтобы преобразователь ползовал измеренное значение сопротивления якоря, следует ввести **P02.27** = 1. Измеренное значение сопротивления якоря можно увидет в **P01.14**;

 **P02.06 =** 0 **–** режим управления скоростью. В этом режиме работы включены регуляторы тока и скорости;

**• P02.06** = 1 – пропорциональный режим. В пропорциональном режиме регуляторы тока и скорости работают с пропорциональной составляющей с обратной связи по скорости по ЭДС. В этом режиме преобразователь работает только в первой зоне. Пропорциональный режим используется для первоначального запуска и настройки преобразователя;

**• P02.06** = 2 – режим управления по крутящему моменту. В этом режиме регулятор скорости выключен и директно задается крутящий момент (ток якоря). В этом режиме преобразователь работает только в первой зоне. ПМаксимальное значение задания отвечает максимальному крутящему моменту двигателя.

#### **ВНИМАНИЕ В режиме управления крутящем моментом двигатель оставлен без нагрузки развивает сверхскорость.**

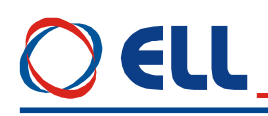

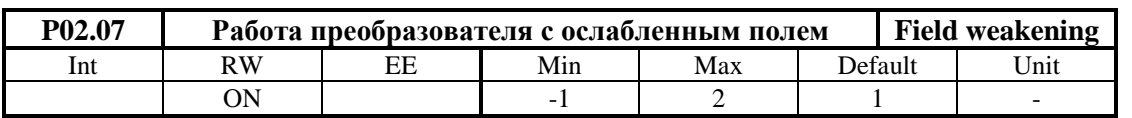

Параметр **P02.07** принимает четыри значения:

 **P02.07** = -1 **–** возбуждение двигателя выключено и защиты относийщихся к возбуждению не работают. Двигатель работает с внешним питанием возбуждения. В этом режиме максимальную скорость двигателя следует ограничить так, что он работал только в первой зоне;

 **P02.07** = 0 **–** двигатель работает без ослабления поля только в первой зоне. В этом режиме привод работает с постоянным крутящим моментом двигателя до достижения номинальной скорости, указанной в параметре **P04.06**;

 **P02.07 =** 1 **–** двигатель работает с ослаблением поля во второй зоне. При работе двигателя с ослаблением поля следует использовать обратной связи по скорости при значении параметра **P02.16 =** [0, 1]. Обратная связь по скорости по ЭДС двигателя для параметра **P02.16 =** 2 не может обеспечить нормальную работу привода во второй зоне. После достижения максимального напряжения якоря, с увеличением скорости, ток возбуждения начинает уменьшатся и двигатель входит во вторую зону. В этом режиме привод работает с постоянной мощности двигателя от номинальной скорости из параметра **P04.06** и номинального тока возбуждения **P04.02** до минимального тока возбуждения для второй зоны **P04.03**;

 **P02.07 =** 2 **–** двигатель работает с ослаблением поля и уменшением мощности в третей зоне. В этом режиме привод работает с уменьшением мощности двигателя от минимального тока возбуждения в второй зоне **P04.03** до минимального тока возбуждения для третей зоны **P04.04**.

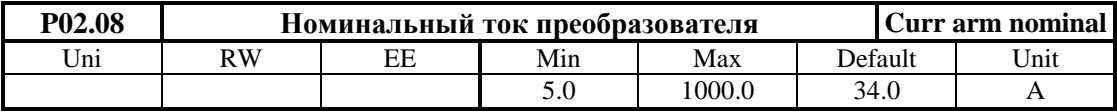

Параметром **P02.08** масштабируется контур якорного тока, что позволяет измерять все переменные тока якоря в амперах. Значение параметра **P02.08** должно соответствовать номинальному току преобразователя **IdrvNOM**, выбранному с измерительными резисторaми **R26** и **R27** датчика якорного тока.Установленное значение параметра **P02.08** не изменяется при вoсстанавливании значений по подразумеванию с параметром **P02.03**.

Номинальный ток двигателя **Ia**<sub>NOM</sub> определяется силовыми приборами и системой охлаждения силового блока. Для нормальной работы преобразователя, значения измерительных резисторов **R65**, **R66** и **R67** в цепи вторичных обмоток трансформаторов тока должны соответствовать номинальному току данного силового блока. Расположение измерительных резисторов **R65**, **R66** и **R67** на процессорной плате показано на **рисунке 5-7**.

Номинальный ток двигателя **IaNOM** и соответствующие значения резисторов **R65**, **R66** и **R67** указаны в **Р02.12** после ввода **P02.08.**

#### **Примечания:**

- значения всех резисторов в омах;
- все резисторы с сопротивлением больше 20  $\Omega$  должны быть с мощностью 0.25 Вт;
- все резисторы с сопротивлением меньше 20  $\Omega$  должны быть с мощностью не менее 0.5Вт.

# **ВНИМАНИЕ**

**Значение параметра P02.08 должно соответствовать номинальному току двигателя и не превышать току наличного преобразователя. Если это требование не соблюдается, возможен выход силового блока преобразователя из строя.**

**Если в преобразователe монтируется новую процессорную плату, значение эквивалентного сопротивления измерительных резисторов R65, R66 и R67 должны соответствовать номинальному току преобразователя, указанному в табличке на корпусе.**

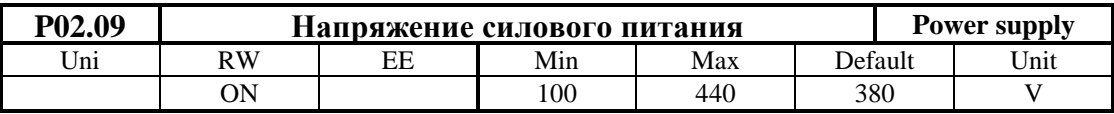

Вводится значение линейного напряжения силового питания преобразователя в вольтах. Для двигателей с напряжением якоря 220V или ниже допускается оперативное питание (**U1**,**V1**,**W1**) остатся 3х380V, а силовое напряжение (**U2**,**V2**,**W2**) можно понизить трансформатором, например 380/220V. Схема включения преобразователя с понижающим трансформатором показана на **рисунке 7-3**. В этом случае в параметре **P02.09** вводится реальное напряжение питания 220V. Одинственное условие для нормальной работы, трансформатор не создават фазового отклонения т.е. его первичная и вторичная обмотки должны иметь одинаковую схему подключения. Значение параметра **P02.09** не востанавливается по умолчанию.

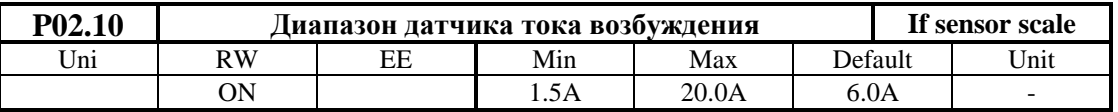

С параметром **P02.10** масштабируется ток возбуждения в каждом диапазоне, так что значения всех параметров связанных с возбуждением можно измерят директно в амперах. Диапазон тока выбирается соотетствующим подключением проводов с маркировкой **F1** и **K13** к разьемам **SW3**, **SW4** и **SW5** на силовой плате. Параметр **P02.10** принимает три значения для каждого типа датчика, выбранного параметром **P02.11**. Значения параметра **P02.10** в зависимости от типа датчика и подключения контура возбуждения указаны в **таблице 6-5**. Значение параметра **P02.10** не восстанавливается по умолчанию.

Расположение разьемов **SW3**, **SW4** и **SW5** на силовой плате показано на **рисунке 5-11**.

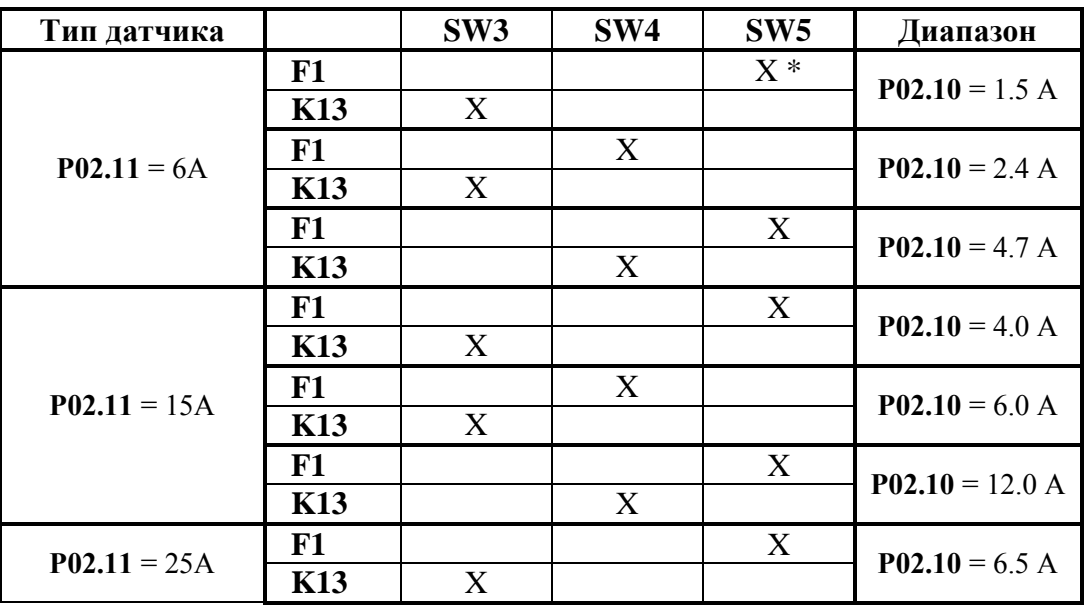

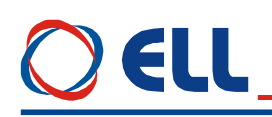

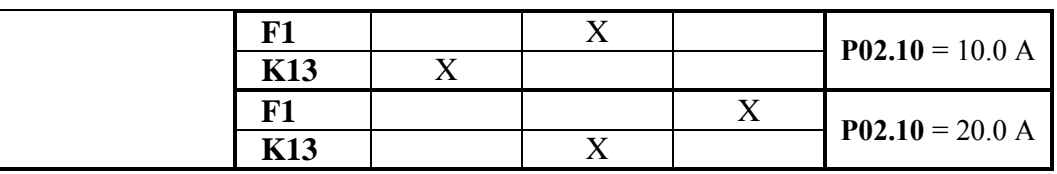

**\*** Метка **X** указывает, что провод с маркировкой **F1** подключается к соответствующему разьему. Аналогично определяется подключение провода с маркировкой **K13**.

**Таблица 6-5** Диапазоны тока возбуждения в зависимости от типа датчика

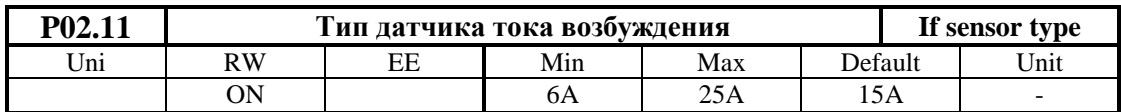

Стандартные датчики применяемые в преобразователях 4ХХХ имеют максимальные диапазоны тока 6А, 15А и 25А. Тип датчика тока, смонтированного на силовой плате, определяется в общем мощностью двигателя для которого предназначен преобразователь. Датчики для тока 6А монтируются в случаях, когда ток возбуждения двигателей имеет низкие значения. Тип смонтированного датчика тока указан в маркировке на силовой плате. Значение параметра **P02.11** не востанавливается по умолчанию. Параметр **P02.11** принимает следующие значения:

- **Р02.11** = 6 А максимальный ток возбуждения 4.7А;
- **Р02.11** = 15 А максимальный ток возбуждения 12.0А;
- **Р02.11** = 25 А максимальный ток возбуждения 20.0А.

### **Замечания**:

1. Не применяется весь диапазон датчика тока, чтобы не нарушилась работы защиты **SOF** от превышения максимального допустимого тока возбуждения;

2. При настройке тока возбуждения двигателя надо использовать возможно самый низкий диапазон датчика тока, для более ефективного применения аналого - цифрового преобразования.

#### **ВНИМАНИЕ**

**При замены силовой или процессорной платы преобразователя следует настроить значения параметов P02.10 и P02.11. Если это не сделано, возможен выход двигателя из строя.**

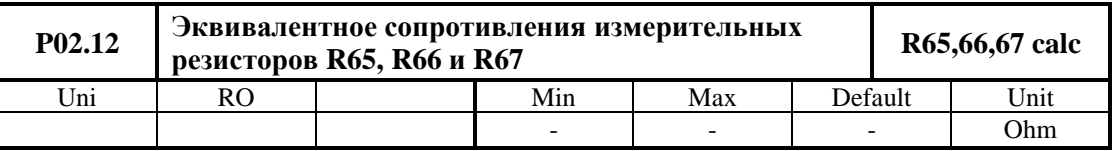

Вычисление значения эквивалентного сопротивления измерительных резисторов **R65**, **R66** и **R67** датчика тока якоря. Следует иметь в виду, что резисторы связаны параллельно.

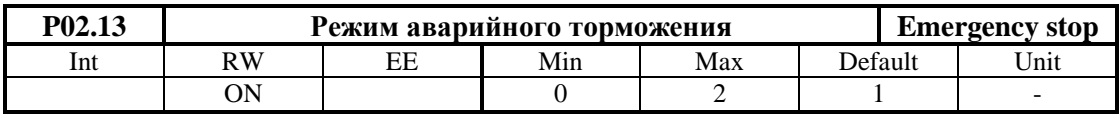

Параметр **P02.13** может принимать следующие три значения:

 **P02.13 =** 0 **–** после выключения команды **ON**, силовой выпрямитель преобразователя выключается и двигатель останавливается на холостом ходу;

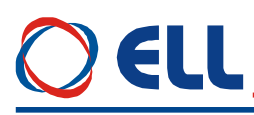

 **P02.13 =** 1 **–** после выключения команды **ON**, двигатель останавливается по рампе определенной параметром **P05.01**. Если **P02.06** = [1, 2], проверяется уровень напряжения якоря и если он ниже 5% от номинального значения (**P.04.01**), выключается силовый выпрямитель преобразователя и двигатель останавливается окончательно на холостом ходу. Для значения параметра **P02.06**=0, проверяется достиг ли двигатель до нулевой скорости **NZS** и если она достигнута, выключается силовой выпрямитель преобразователя и двигатель останавливается окончательно на холостом ходу;

 **P02.13 =** 2 **–** после выключения команды **ON** двигатель останавливается максимально быстро. Выполняется проверка как в случае при **P02.13 =** 1, и если она выполнена, выключается силовой выпрямитель преобразователя и двигатель останавливается окончательно на холостом ходу.

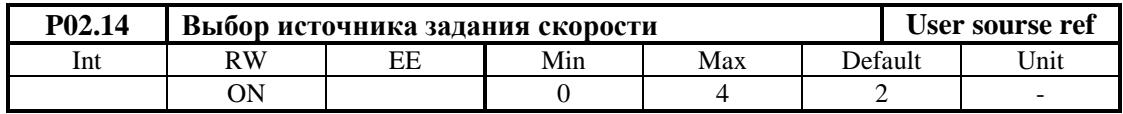

 **P02.14 =** 0 **–** задание для скорости в параллельном коде из цифровых входов. Подробнее формирование цифрого задания для скорости с параллельным кодом рассмотрено в **п.5.1.1**. Направление вращения определяется командами **SR** и **SF**. Задание выполняется только при наличии одной из команд **SR** и **SF**. При отсуствии обеих команд или при наличии одновременно обеих команд выполняется задание для нулевой скорости.

**• P02.14** = 1 – однополярное задание для скорости из аналогового входа  $U_{\text{RFE}}$  в диапазоне **0 ÷ +10 V** или в диапазоне **0 ÷ –10 V**. Направление вращения двигателя не зависить от полярности заданий. Направление вращения выбирается с командами **SR** и **SF**. Задание выполняется только при наличии одной из команд **SR и SF.** Задания не выполняется при отсуствии обеих команд или при наличии одновременно обеих команд;

**• P02.14** = 2 – задание для скорости из аналогового входа  $U_{REF}$  в диапазоне  $-10 \div$ **+10V**;

 **P02.14 =** 3 **–** задание для скорости определяется значением параметра **P02.15**. Параметр **P02.15** пользуется для задания скорости от терминала;

**P02.14 =** 4 **–** задание для скорости в параллельном BCD коде из цифровых входов.

**Примечание:** в случае когда включается режим **FIXED VEL REF** действие параметра **P02.14** прекращается. После выключения этого режима, восстанавливается действие параметра **P02.14**.

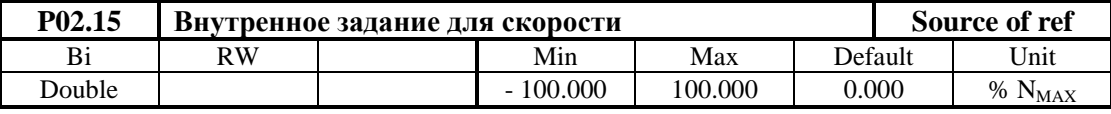

Внутренное задание для скорости при значении параметра **P02.14** = 3. Определяется в процентах от максимальной скорости **NMAX** с знаком. Значение параметра **P02.15** вводится от терминала. Значение параметра **P02.15** не записывается в энергонезависимой памяти.

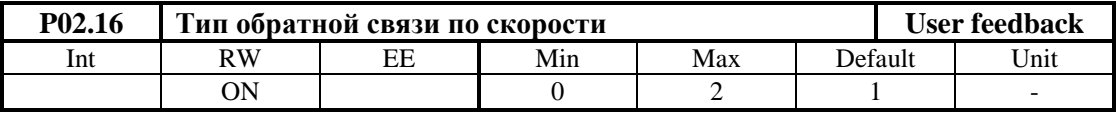

**• Р02.16** =  $0 -$ обратная связь по скорости с тахогенератором;

**• Р02.16** =  $1 -$ обратная связь по скорости с энкодером;

Тиристорные преобразователи серии 4XXX-XXX-1X для управления двигателями постоянного тока от 20А до 110А с независимым возбуждением. Техническое описание, версия документа UGrSPD88\_412.

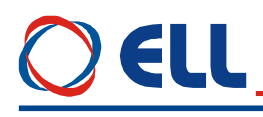

**• Р02.16** = 2 – обратная связь по скорости реализуется по ЭДС двигателя.

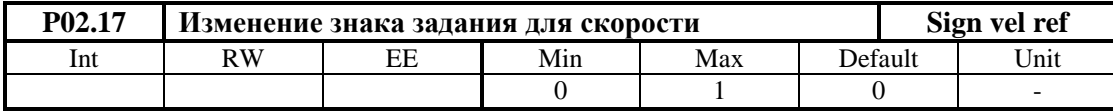

- **• P02.17** =  $0 3$ нак задания сохраняется;
- **Р02.17** = 1 знак задания инвертируется.

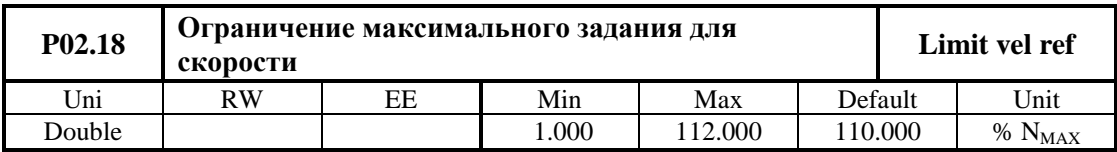

Определяется в процентах от максимального задания. При этом ограничении сохраняется масштаб обратной связи по скорости, но не выполняются скорости выше данной в параметре **P02.18**.

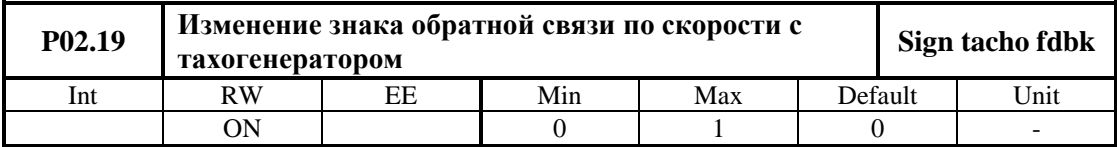

**• Р02.19** = 0 – сохраняет знак обратной связи;

**• Р02.19** = 1 – инвертирует знак обратной связи.

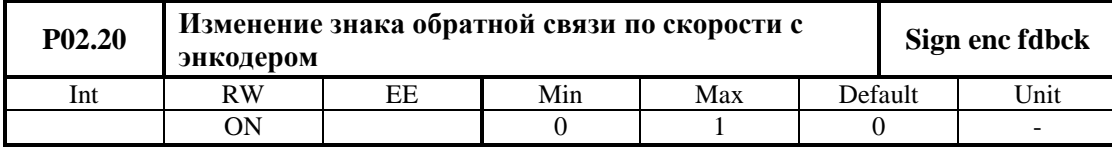

Параметр **P02.20** инвертирует последовательность импульсов фаз энкодера. Принимает две значения:

- **Р02.20** =  $0 -$  сохраняет знак обратной связи;
- **Р02.20 = 1 инвертирует знак обратной связи.**

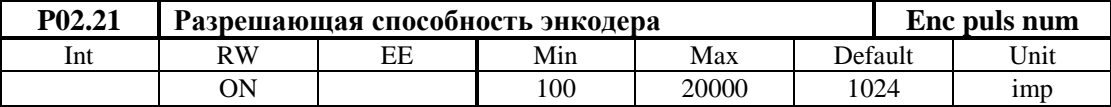

Вводится число импульсов энкодера для одного оборота.

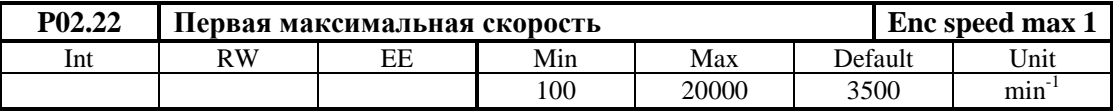

Первая максимальная скорость вращения шпинделя при максимальной скорости вращения двигателя **NMAX**. Выполняется при неактивированных команд **Nmax1** и **Nmax2**. При запрещении переключения скоростей при **P02.26 =** 0 и при работе с энкодером в **P02.22** вводится значение максимальной скорости вращения энкодера.

**Примечание:** В общем случае энкодер монтирован на шпинделе.

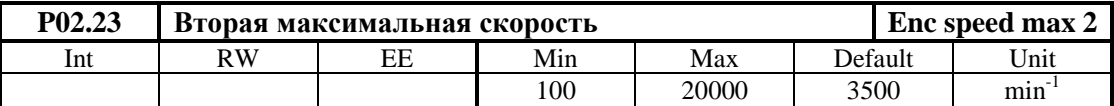

Вторая максимальная скорость шпинделя при максимальной скорости вращения двигателя **NMAX**. Выполняется при активированой команды **Nmax1**.

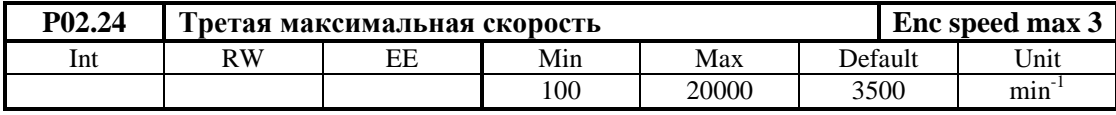

Третая максимальная скорость шпинделя при максимальной скорости вращения двигателя **NMAX**. Выполняется при активированой команды **Nmax2**.

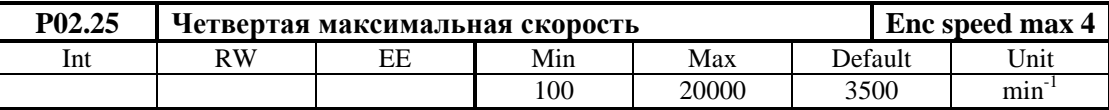

Четвертая максимальная скорость шпинделя при максимальной скорости вращения двигателя **NMAX**. Выполняется при активированых команд **Nmax1** и **Nmax2**.

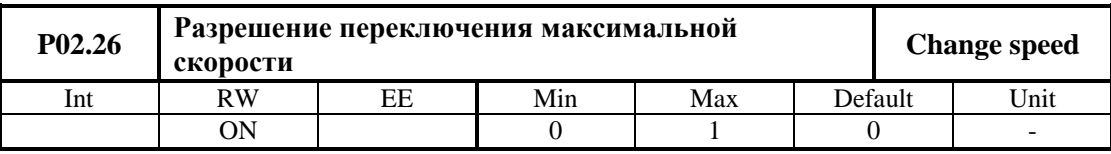

Разрешение для работы с коробкой передачи с переключаемыми скоростями. Этот режим работы возможен только в случае применения энкодера как датчика скорости при значении параметра **P02.16** = 1. Параметр **P02.26** доступен только при выключенной команде **ON**. Принимает две значения:

**• P02.26** = 0 – работа с постоянным коэффициентом передачи между двигателем шпинделем. В этом режиме в параметр **P02.22** вводится значение максимальной скорости вращения энкодера;

 **P02.26 =** 1 – работа с переменным коэффициентом передачи между двигателем и шпинделем. Энкодер установлен на шпинделе станка. Рабочая скорость коробки передачи выбирается с командами **Nmax1** и **Nmax2**.

#### **Примечание:**

1. Максимальная частота импульсов каждой фазы энкодера 220 kHz. Для энкодера с 1024 имп./об., максимальная скорость вращения 12890 об./мин. Для энкодера с 2500 имп./об., максимальная скорость вращения 5280 об./мин;

2. Скорость вращения двигателя не должна превышать максималной, для каждой из выбранных скоростей вращения шпинделя.

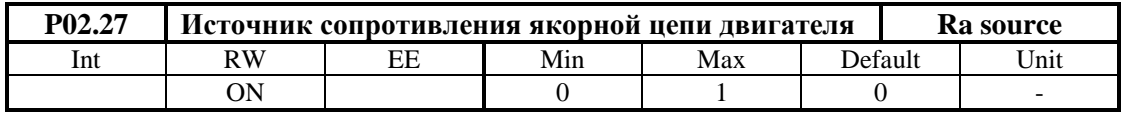

Определение сопротивления **Ra** цепи якоря. Принимает два значения:

**• P02.27** = 0 – сопротивление цепи якоря определяется расчетом из номинальных тока и напряжения двигателя;

•  $P02.27 = 1 -$  сопротивление цепи якоря определяется динамически при  $P02.06 = -1$ по процедуре в п.8.4 для первоначального запуска в эксплуатацию. Значение параметра Р02.27 не востанавливается по умолчанию.

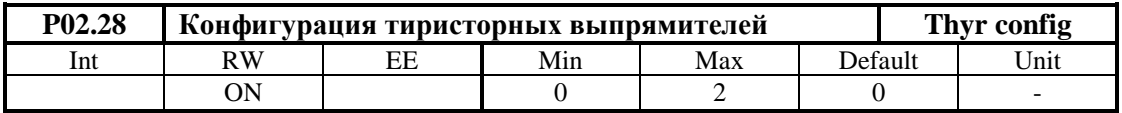

Параметр Р02.28 определяет работающие выпрямители силового блока преобразователя. Принимает следующиие значения:

•  $P02.28 = 0$  – первый выпрямитель (тиристоры с номерами от 1 до 6) активный для направления вращения двигателя справо, а второй (тиристоры с номерами от 7 до 12) для направления движения налево. В этом случае выполняется четырехквадрантное управление двигателями;

•  $P02.28 = 1$  - активен только первый выпрямитель и выполняется двухквадрантное управление двигателями;

•  $P02.28 = 2 - \text{активен только второй выпрямитель и выполняется двухквадрантное$ управление двигателями.

# 6.5.3 Группа 03 – параметры защит

В преобразователях для основных контролируемых переменных есть встроенная система защит в случае, когда контролируемые переменные выходят вне допустимыйх пределов в которых гарантируется безаварийную работу.

обеспечивающие безаварийную работу Зашиты преобразователя фабрично настроенные и их нельзя настраивать.

Защиты касющие работу двигателя и интерфейс преобразователя можно настраивать с помощью параметров.

После срабатывания какой-нибудь из защит, преобразователь выключает силовой выпрямитель и включается соответствующую светодиодную индикацию.

При срабатаывании защты, преобразователь восстановляет свою готовность к работу после:

 выключения и повторного включения команды **ON**. Времевые диаграммы показаны на **рисунке 6-6 a**.

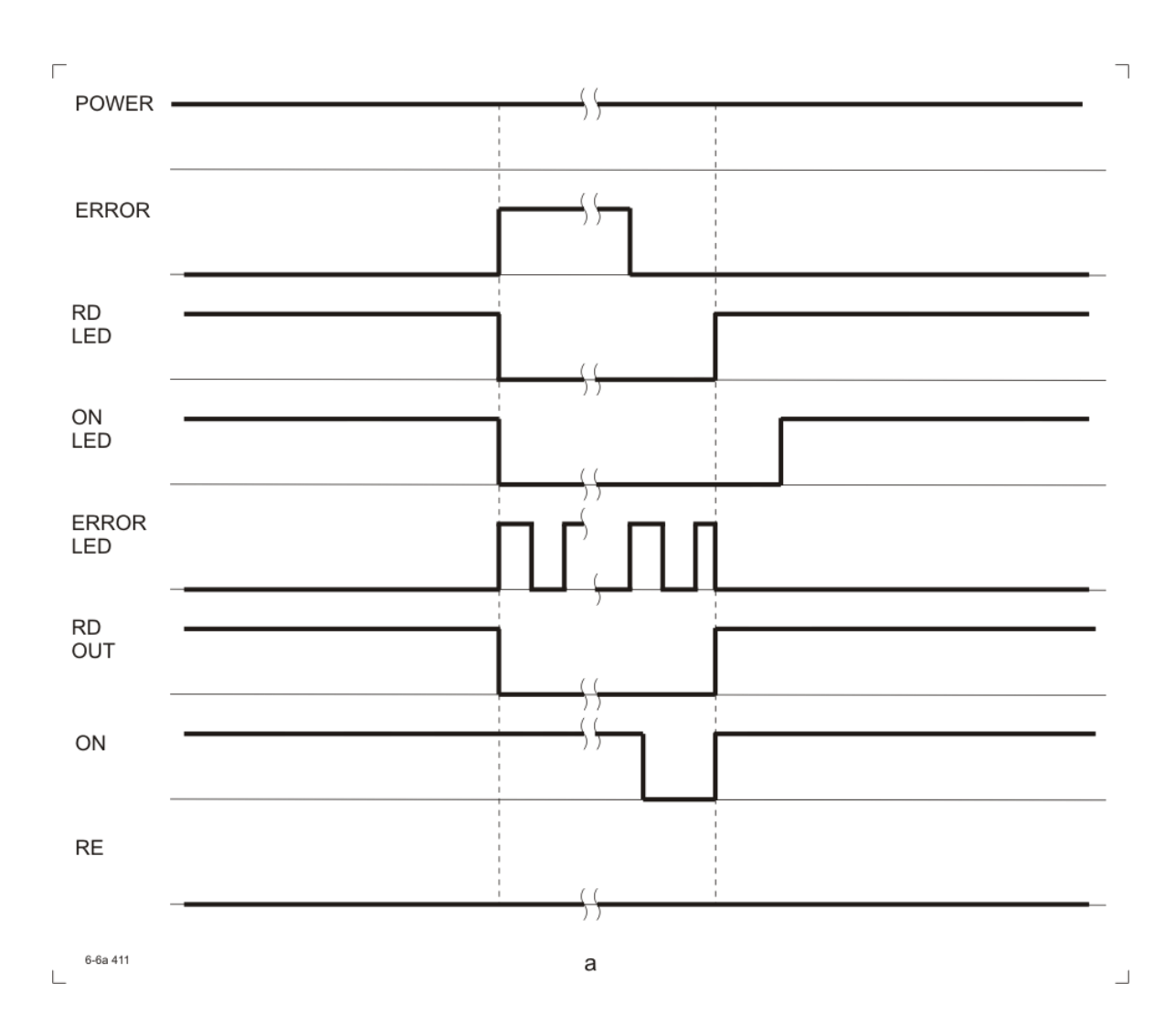

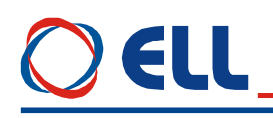

 выключения и повторного включения сети питания. Времевые диаграммы показаны на **рисунке 6-6 b**.

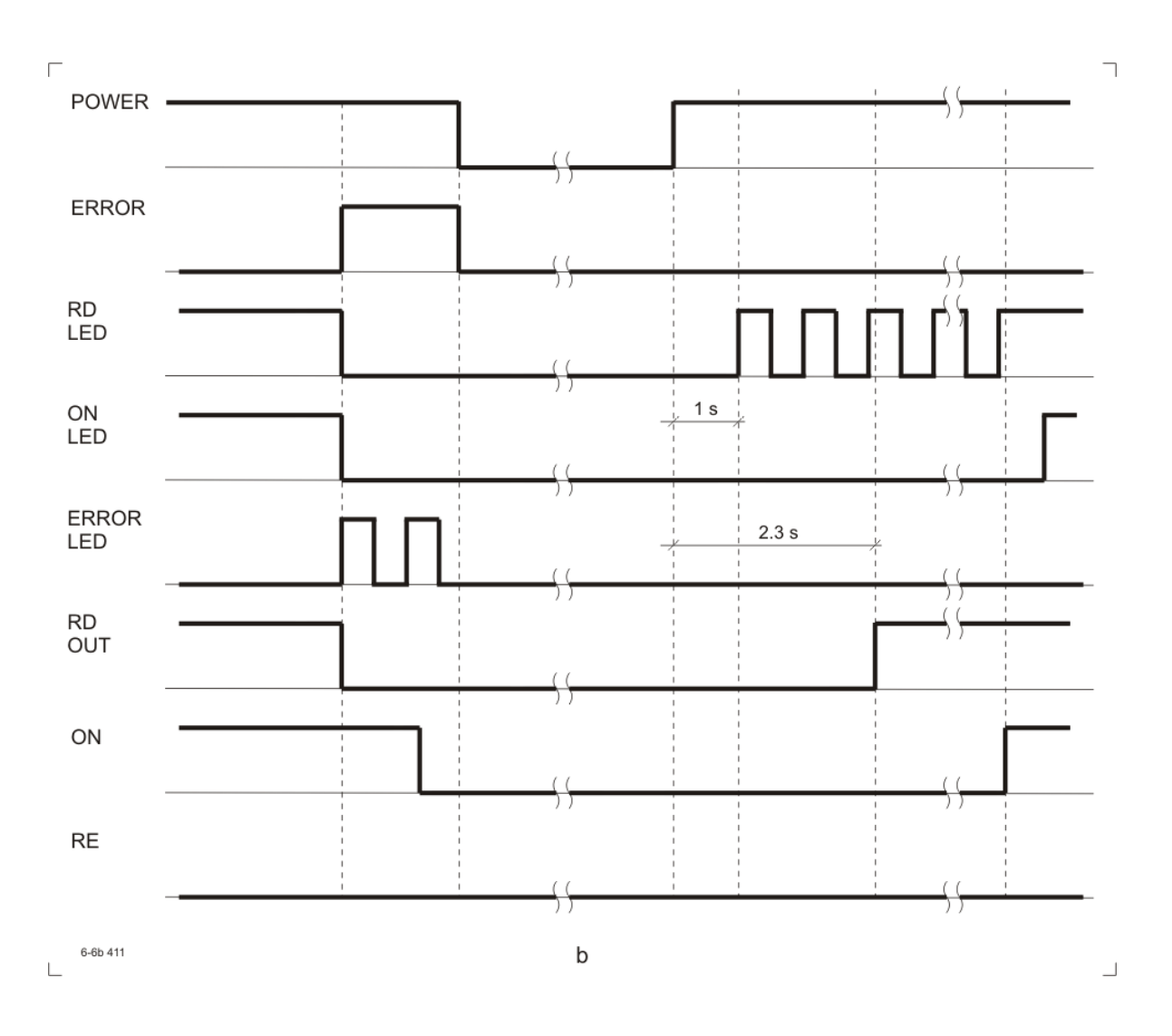

59

# **EI I**

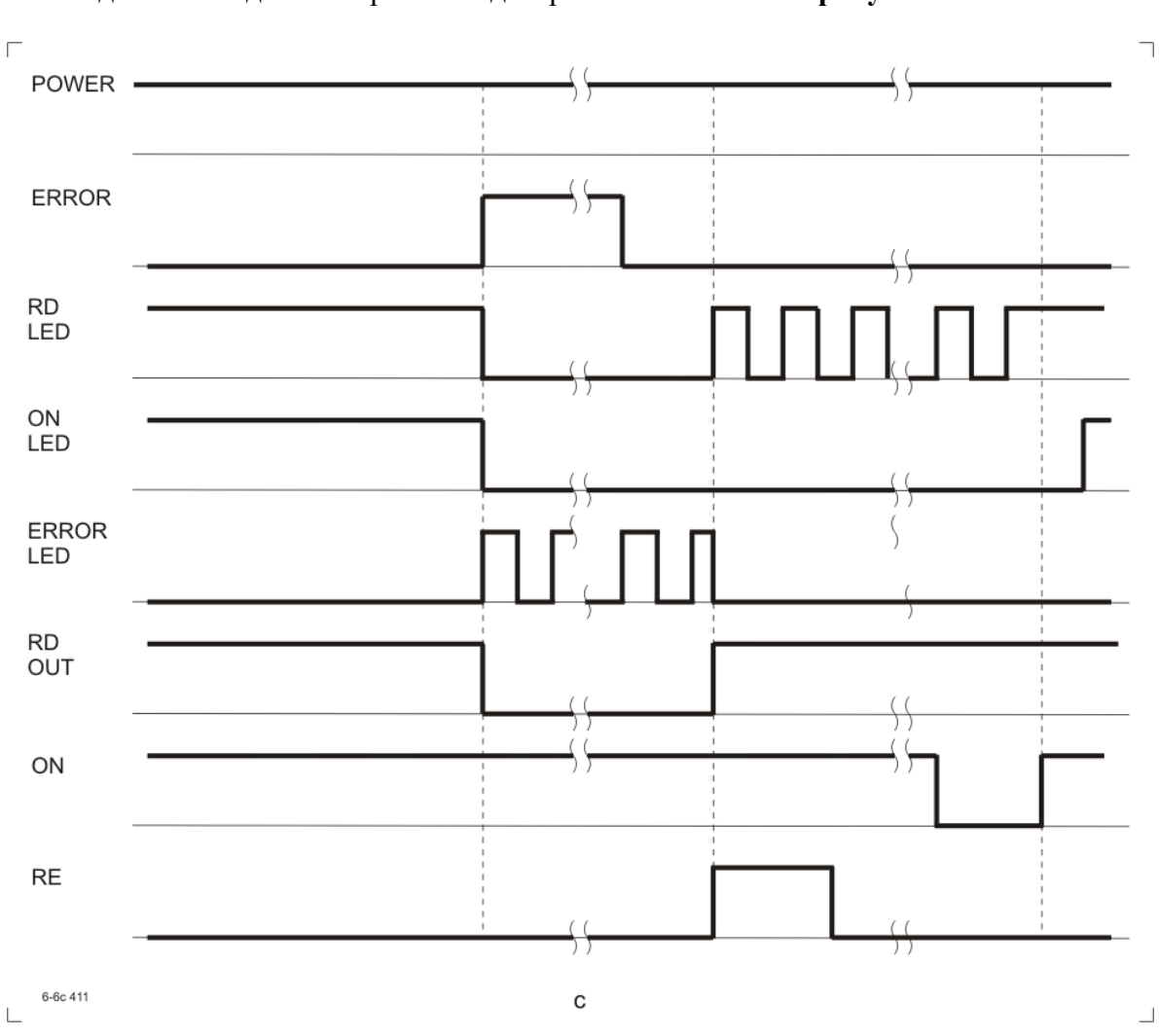

подача команды **RE**. Времевые диаграммы показаны на **рисунке 6-6 c**.

**Рисунок 6-6** Времевые диаграммы сигналов после срабатывания защиты преобразователя и последующий его запуск

• защита SPF - Soft Phase Fault

Защита SPF от нарушения в синхронизации преобразователя.

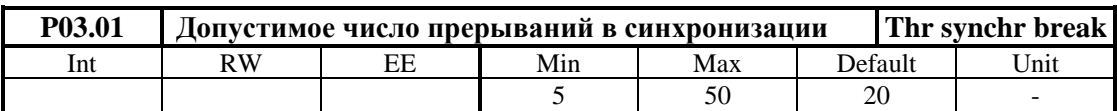

В параметр вводится допустимое число зарегистрированных прерываний в синхронизации до срабатывания защиты SPF. Если число зарегистрированных прерываний в синхронизации превышает значение параметра P03.01, защита SPF срабатывает и светолиолная инликация PF светит постоянно.

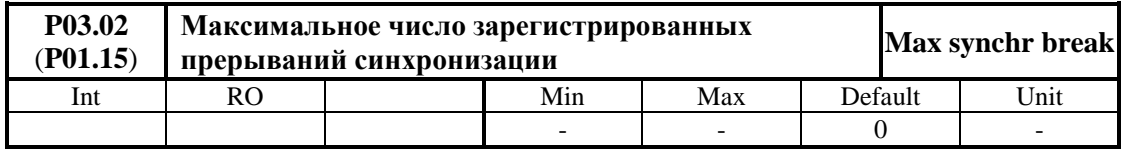

Контроль за прерываниями в синхронизации начинает с момента включения преобразователя. С нажатием клавиши UP более 4 s показание параметра P03.02 обнуляется и начинается новая регистрация прерываний. Если число зарегистрированных прерываний в синхронизации превысит значение параметра P03.01, срабатывает защита SPF. Параметр Р03.02 позволяет слелить за качеством сети питания.

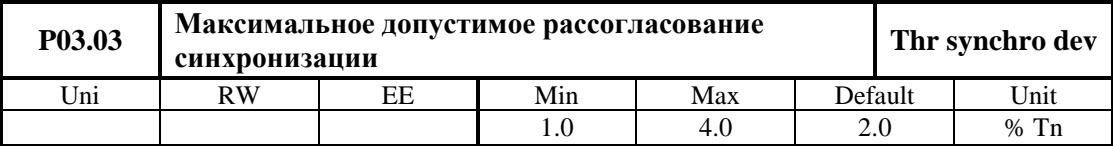

В параметр Р03.03 вводится допустимое отклонение синхронизации, определено в процентах от периода **Tn** напряжения питания. Синхронизирующие импульсы вне этого интервала регистрируются как ошибка /прерывание синхронизации/. Число ошибок суммируется в счетчике защиты SPF.

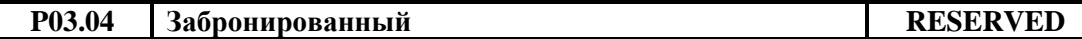

• защита PPF - Power Phase Fault

Защита РРГ от сбоев в питании преобразователя. Защита РРГ регистрирует пропадание напряжения одной или больше фаз сети питания. Прерывания в сети питания регистрируются аппаратно и поступают в счетчик зашиты PPF.

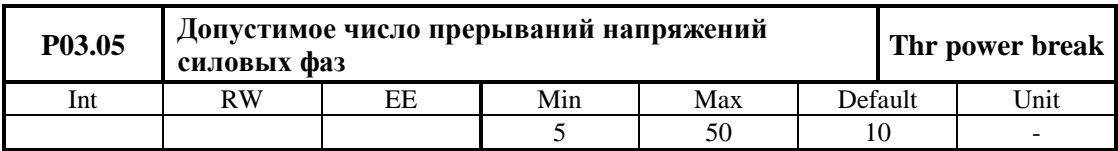

Если число зарегистрированных прерываний превысит значение параметра Р03.05. защита PPF срабатывает и включается светодиодная индикация PF, мигающая с периодом 1 сек.

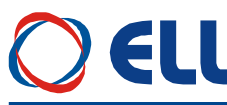

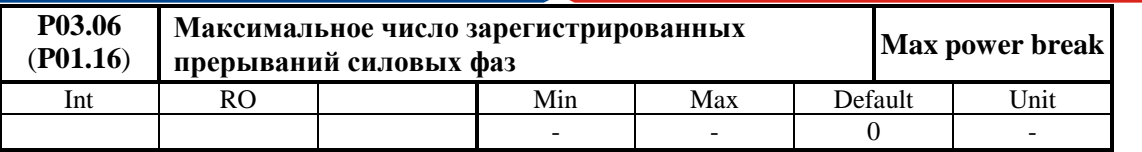

Контроль за прерываниями в сети питания начинается с момента включения преобразователя. С нажатием клавиши UP более 4 s показание обнуляется и начинается новая регистрация прерываний. Значение параметра Р03.06 не записывается в энергонезависимой памяти. Если число зарегистрированных прерываний в сети питания больше значения параметра Р03.05, срабатывает зашита РРГ. Параметр Р03.06 позволяет наблюдать за качеством сети питания.

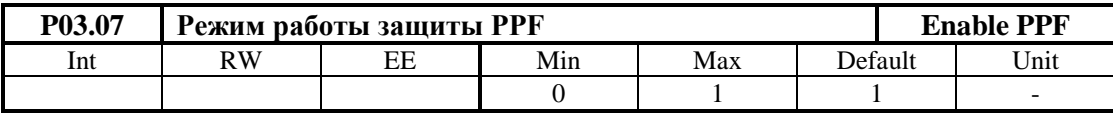

•  $P03.07 = 0 - B$  этом режиме защита PPF выключена и возникнувшие прерывания в силовом питании не регистрируются параметром Р03.06. При возникновении прерываний в силовом питании, преобразователь не выключается;

•  $P03.07 = 1 - B$  этом режиме защита PPF включена. При возникновении прерываний в силовом питании, то они регистрируются в параметре **Р03.06**. Если число регистрированных прерываний в силовом питании больше значения параметра Р03.05. защита PPF срабатывает. Преобразователь выключается и светодиодная индикация PF мигает с периодом 1 сек.

# • защита FRF - FRequency Fault

Когда частоты сети питания вне диапазона  $42 \div 68$  Hz или отсуствует синхронизация срабатывает защита FRF. Если отпало одно из внутренных оперативных напряжений  $\pm 12V$ синхронизация тоже не работает. При срабатывании защиты FRF преобразователь выключается и светодиодная индикация РГ мигает с периодом 0.3 сек.;

# • защита OLF - Over Load Fault

Защита OLF( $I^2t$ ) отсчитывает перегрузку для значений тока якоря, выше номинального тока двигателя  $Ia_{HOM}$ . При срабатывании защиты OLF( $I^2t$ ), преобразователь останавливает свою работу и светодиодная индикация OL светит постоянно.

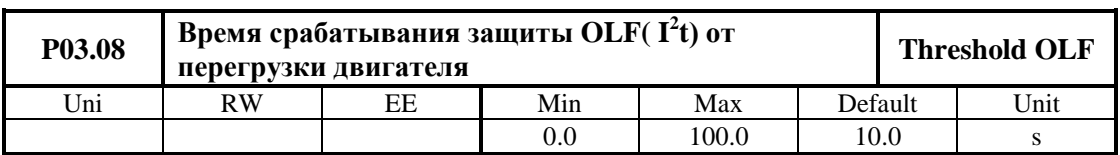

В этот параметр вводися максимальное допустимое время перегрузки двигателя с током. равным 200% от номинального тока двигателя **Іа**ком

При  $P03.08 = 0.0$  действие защиты OLF выключено;

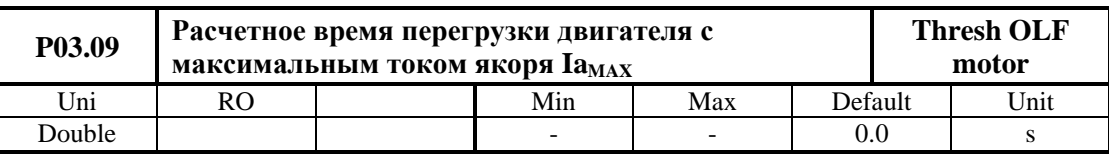

Этот параметр показывает вычисленное время перегрузки двигателя с током, равным значению Р04.09. Оно определяется в зависимости от времени срабатывания защиты  $OLF(I<sup>2</sup>t)$  от перегрузки преобразувателя Р03.08.

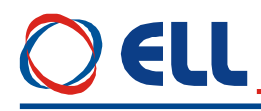

# • зашита OHF - Over Heat Fault

Защита ОНГ от перегрева силового блока преобразователя.

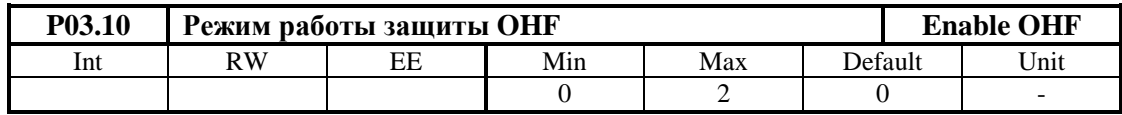

•  $P03.10 = 0$  – действие защиты ОНГ выключено;

•  $P03.10 = 1$  - действие защиты OHF разрешено для термодатчика с нормально замкнутым контактом. При срабатывании темературного датчика силового блока, зашита ОНГ включается и светолиолная инликация ОL мигает с периолом 1 сек.

•  $P03.10 = 2$  - действие защиты ОНГ разрешено для термодатчика с нормально открытым контактом. При срабатывании темературного датчика силового блока, защита ОНF включается и светодиодная индикация OL мигает с периодом 1сек.

#### • защита SOS - Soft Over Speed

Защита SOS от превышения допустимой скорости вращения.

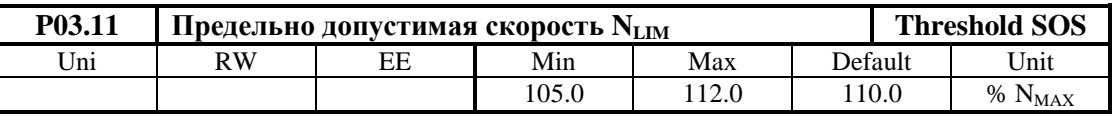

При скорости вращения выше N<sub>LIM</sub> защита SOS срабатывает и светодиодная индикация OS светит постоянно.

#### • защита HOS - Hard Over Speed

Для правильно настроенного контура скорости для значений скорости выше 115% N<sub>MAX</sub> срабатывает аппаратная защита HOS и светодиодная индикация OS мигает с периодом  $1$ сек.

Примечание: защита HOS работает только при обратной связи по скорости с тахогенератором.

#### • зашита RAF - Ra Fault

Защита от неправильного определения сопротивления цепи якоря в автоматическом режиме. При срабатывания защиты RAF светодиодная индикация OS мигает с периодом 0.3 сек. Защита RAF срабатывает в следующих случаях:

- после окончания процедуры определения сопротивления якоря, если оно вне допустимых пределов (4 раза меньше или 4 раза больше расчетного значения) или если ток якоря недостаточный для теста;
- при  $P02.06 \neq -1$  и  $P02.27 = 1$ , сразу после подачи команды ON если измеренное сопротивление якоря вне допустимых пределов.

#### • защита SOC - Soft Over Current

Защита SOC от мгновенного превышения тока в силовом выпрямителе преобразователя.

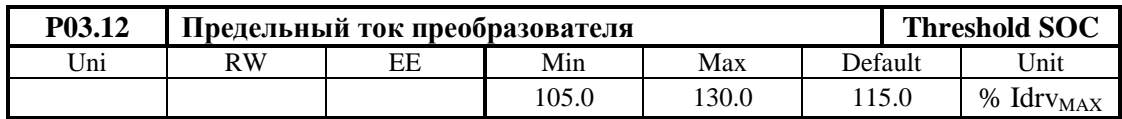

Предельный мгновенный ток IdrvLIM в силовом выпрямителе преобразователя, определенный в процентах от максимального тока преобразователя Idrv<sub>MAX</sub> = 200% Ia<sub>NOM</sub>. Если ток силового выпрямителя превысит IdrvLIM, срабатывает программируемая защита от перегрузки по току SOC и светодиодная индикация ОС светит постоянно.

# • защита НОС - Hard Over Current

Аппаратная защита НОС от перегрузки по току обеспечивает защиту преобразователя при токе в силовом выпрямителе, больше максимального допустимого тока преобразователя Максимальный допустимый ток преобразователя Idrv<sub>MLIM</sub> определяется **Idrv**<sub>MLIM</sub>. током силовых приборов преобразователя. предельным Аппаратная зашита  $OC$ настраивается фабрично. При срабатывании защиты НОС включается светодиодная индикация ОС в режиме мигания с периодом 1сек.;

## • зашита STG - SoftTachoGenerator Fault

Защита STG от размыкания обратной связи по скорости при работе с тахогенератором.

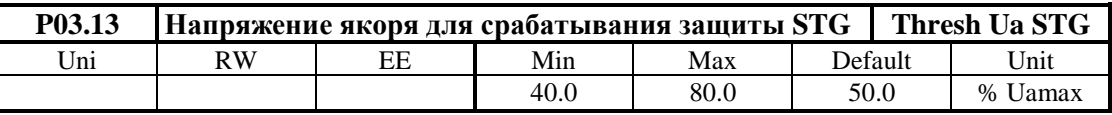

Допустимое напряжения якоря для срабатывания защиты STG от размыкания обратной связи по скорости, когда в качестве датчика скорости применяется тахогенератор. В алгоритме защиты STG заложено сравнение между напряжением тахогенератора и напряжением якоря. Если напряжение тахогенератора ниже 5 % от напряжения при максимальной скорости  $N_{MAX}$ , а напряжение якоря выше значения параметра  $P03.13$  за время, больше чем 20 67 ms, то защита STG срабатывает и светодиодная индикация TG светит постоянно. Если значения параметра **P03.13** низкие, возможно во время переходных процесов срабатывание защиты без причины. И наоборот, при больших значениях параметра **P03.13**, возможно при реальной проблеме в цепи обратной связи по скорости, защита STG не сработать и двигатель может достичь сверхскорость.

# • зашита ENF - ENcoder Fault

Защита ENF от отпадания обратной связи по скорости в случае применения энкодера. В случае нарушения работы обратной связи, защита ENF срабатывает и светодиодная индикация TG мигает с периодом 1 сек.

# • защита PSB - Positive Speed Back

Защита PSB от положительной обратной связи по скорости с тахогенератором или энкодером. В случае неправильного подключения датчика обратной связи по скорости, защита PSB срабатывает и светодиодная индикация TG мигает с периодом 0.3 сек.

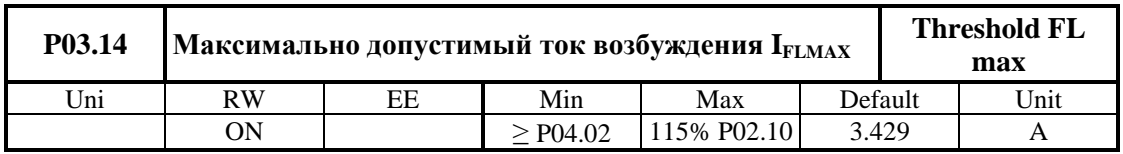

# • защита SOF - Soft Over Field

Рекомендуются значения параметра P03.14 приблизительно 115 % от значения параметра Р04.02. Для тока возбуждения выше I<sub>FLMAX</sub> срабатывает защита SOF и светодиодная индикация FL светит постоянно. На рисунке 6-7 показана диаграмма времени 4 процесса срабатывания защиты SOF.

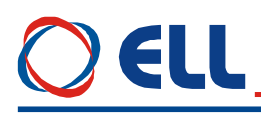

**защита SFL - Soft Field Loss** 

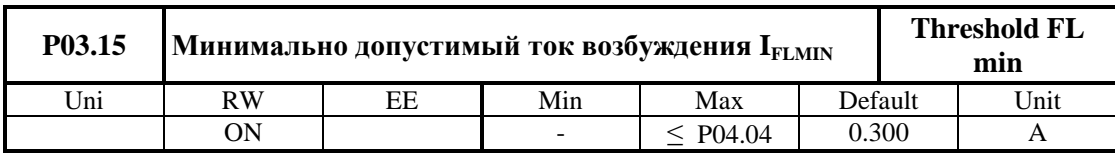

Рекомендуются значения параметра Р03.15 приблизительно 50 % от значения I<sub>FMIN3</sub> (параметр Р04.04). Если ток возбуждения ниже IFLMIN срабатывает защита SFL и светодиодная индикация FL мигает с периодом 0.3 сек. Защита SFL не работает в случаях:

• в режиме определения сопротивления якоря **Ra** при **P02.06** =-1 или при выключенном возбуждении при Р02.07=-1;

• при выжидании тока возбуждения после команды ON или после команды RE в случае отпадания возбуждения.

На рисунке 6-7 показана временная диаграмма 2 процеса срабатывания защиты SFL.

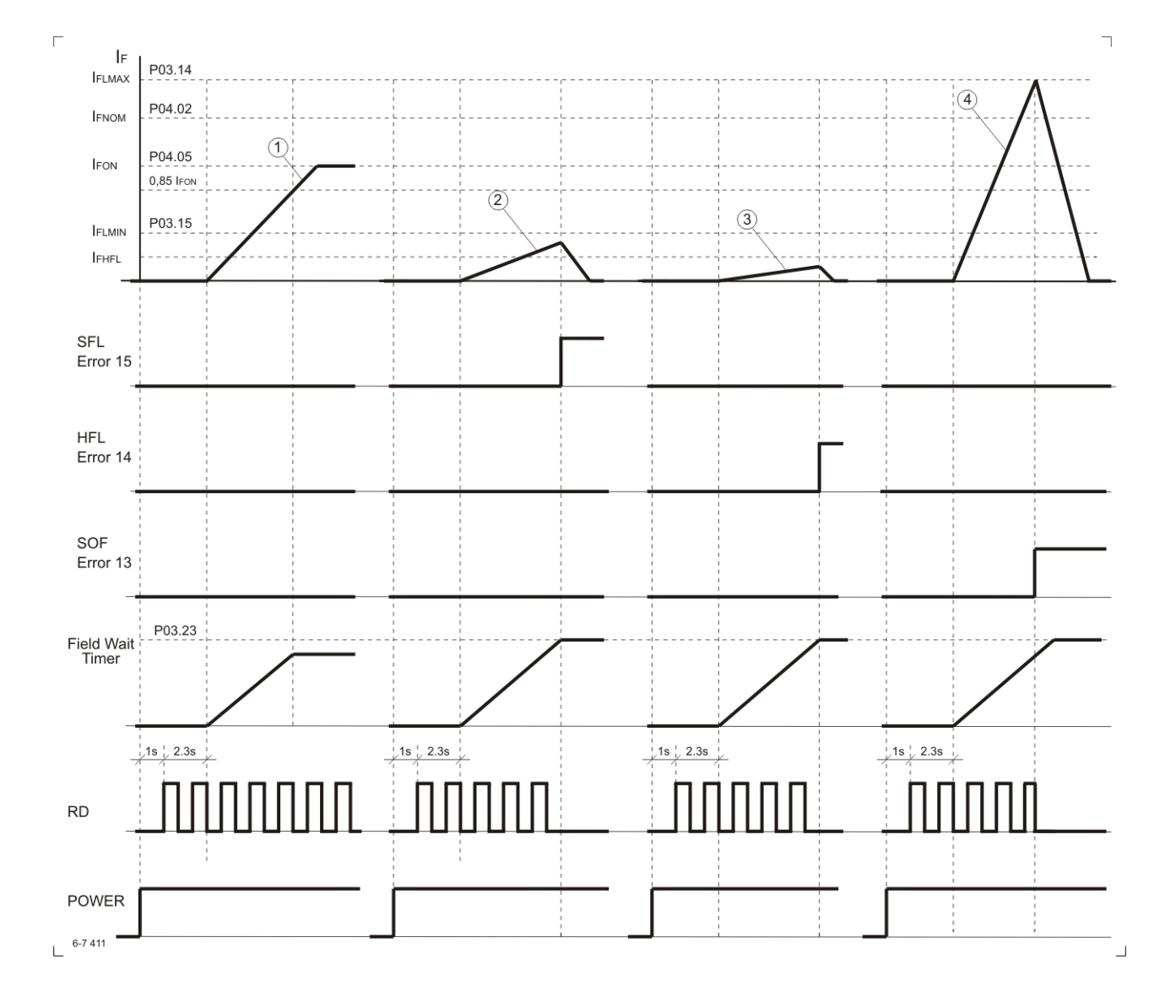

### Рисунок 6-7 Временные диаграммы сигналов в контуре возбуждения при включении напряжения питания

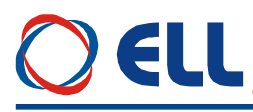

### • защита HFL - Hard Field Loss

Защита HFL срабатывает в случае размыкания цепи возбуждения двигателя. Порог тока, ниже которого срабатывает аппаратная защита HFL, настраивается фабрично. При срабатывании аппаратной защиты HFL светодиоданая индикация FL мигает с периодом 1 сек. Защита HFL не работает в случаях:

• в режиме определения сопротивления якоря **Ra** при **P02.06** =-1 или при выключенном возбуждении при Р02.07=-1;

• при выжилании тока возбуждения после команды  $ON$  или после команды RE в случае отпадания возбуждения.

#### • защита ОТЕ - OverTrack Error

Превышение допустимой ошибки следования. Защита ОТЕ работает при выполнении функции ориентированное торможении.

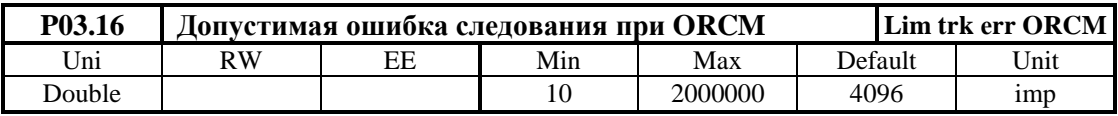

Если текущая ошибка следования (мгновенное значение разницы между заданными и отработанными импульсами) становится больше значения введенного в параметре Р03.16 срабатывает защита ОТЕ и светодиодная индикация ТG мигает с периодом 0.3 сек. В режиме настройки преобразователя защита ОТЕ можно выключить с помощью параметра P<sub>0</sub>3.18

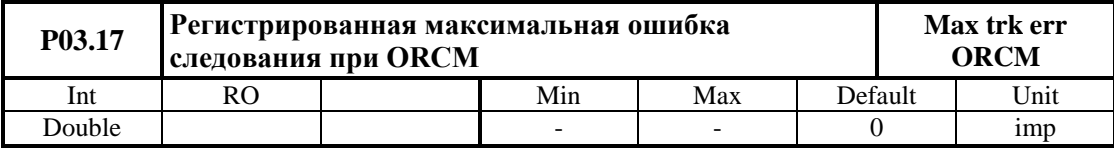

Показывает регистрированную максимальную ошибку межлу мгновенными значениями заданной из профилгенератора позиции и ее текущее значение в импульсах. С клавишей UP терминала, с записью произвольного значения в параметр или с выключением преобразователя от сети показание нулируется и начинает новое регистрирование ее отклонение.

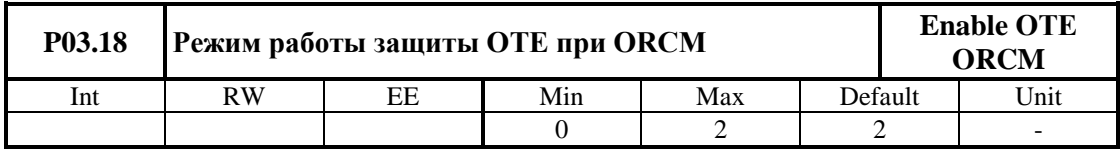

•  $P03.18 = 0 -$  лействие защиты OTE выключено:

•  $P03.18 = 1 -$  разрешено действие защиты OTE от превишенной статической ошибки следования;

•  $P03.18 = 2 -$  разрешено действие защиты ОТЕ от превишенной динамической ошибки слелования.

# ELL

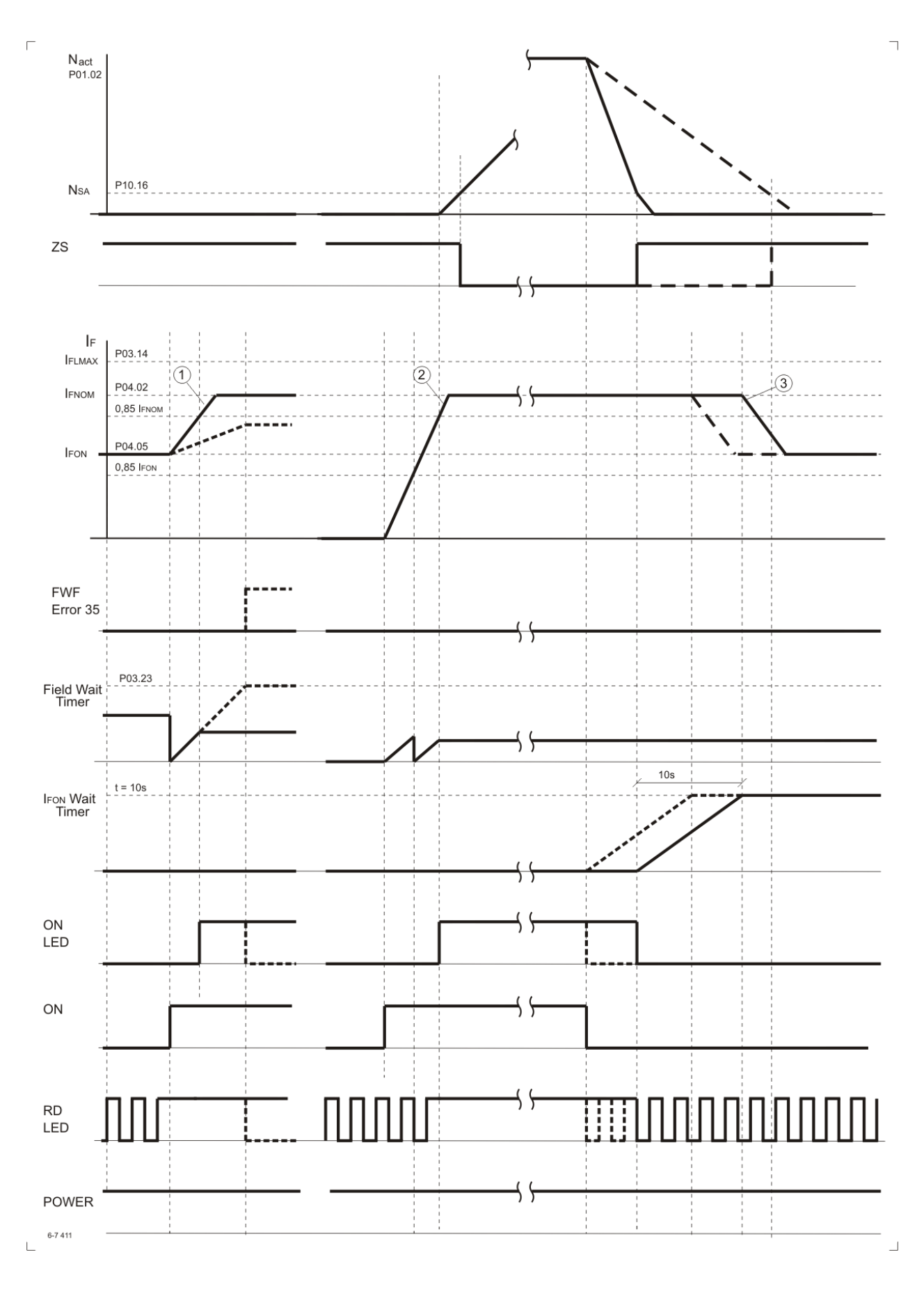

# **Рисунок 6-8** Временные диаграммы сигналов в контуре возбуждения после включении команды **ON**

# • зашита РОЕ - POsition Error

Защита от ошибки в позиционировании. Если за время записанное в параметре Р08.11 двигатель не установится в позиции определенной окном, записанном в параметре Р08.10, срабатывает защита РОЕ и светодиодная индикация ТG мигает с периодом 1 сек.

# • защита OVM - Over Voltage Motor

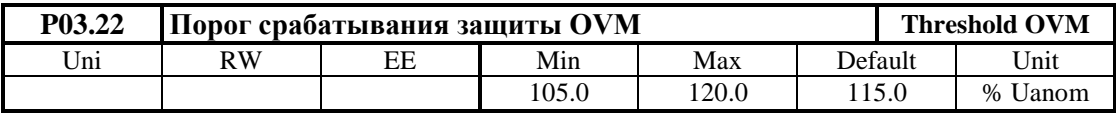

Порог срабатывания защиты  $\overline{OVM}$  от повышенного напряжения якоря. Значение параметра Р03.22 определяет допустимое превышение напряжения якоря в процентах от максимального напряжения Uа<sub>мах</sub> (параметр P04.01). Если превышение напряжения якоря выше значения параметра  $P03.22$ , защита OVM срабатывает и включается светодиодная индикация OS, мигающая с периодом 0.3 сек. Защита OVM обеспечивает безопасную работу преобразователя при неправильно настроенных параметрах регулятора тока возбуждения, защиты SFL и регулятора ЭДС.

# • зашита FWF - Field Wait Fault

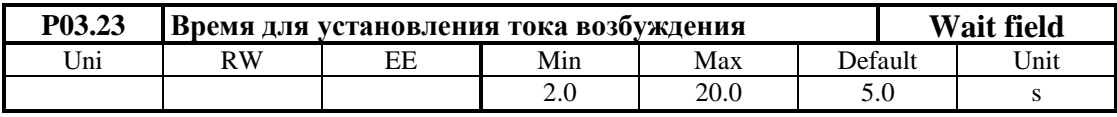

Если после получения команлы ON ток возбуждения не установится на уровне выше 85% от заданного тока за время меньше значения параметра **P03.23**, то срабатывает защита **FWF** и светодиодная индикация FL мигает с периодом 0.3 сек. Если возбуждение отпало и после этого включится команда ON или RE, добавляется дополнительное время выжидания (равно значению Р03.23), пока значение тока возбуждения достигнет 85% от значения параметра Р04.05. В этом интервале времени выключены защиты защита для минимального тока возбуждения SFL и защита от отпадания возбуждения HFL. Процесс срабатывания защиты FWF показан на рисунке 6-8.

# • защита ADC - Analog Digital Converter Fault

Аппаратная защита АDC от нарушения работы аналогово-цифровом преобразователе. При срабатывании защиты ADC включаются светодиодние индикации FL, TG, OC, OS, OL и РГ в режиме постоянного свечения.

# • защита ЕЕF - EEprom Fault

При нарушении работы энергонезависимой памяти срабатывает защита ЕЕГ. Защита ЕЕГ срабатывает и при первоначальном запуске преобразователя с новой программой. Для отстранения проблемы в этом случае следует зарядить параметры по подразумеванию. При срабатывании защиты EEF включаются светодиодные индикации FL, TG, OC, OS, OL и PF в мигающем режиме с периодом 1 сек.

# • зашита МАҒ / MAch Fault /

Защита МАҒ срабатывает в случаях, когда программа не соответствует аппаратной части преобразователя. При срабатывании защиты МАГ включаются светодиоды FL, TG, ОС, OS, OL и PF в режиме мигания с периодом 0.3 s.

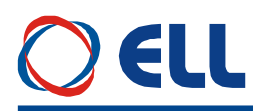

# **6.5.4 Группа 04 – параметры двигателя**

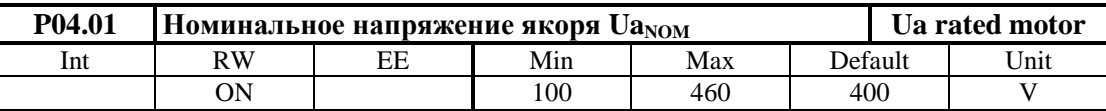

Номунальное напряжения якоря указанное в табличке двигателя. С этим напряжением двигатель работает в первой зоне.

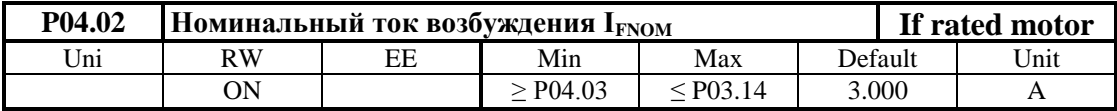

Номинальный ток возбуждения I<sub>FNOM</sub>, указанный в табличке двигателя в амперах. Этот параметр внутренно ограничен в зависимости от диапазона тока. На **рисунке 6-8** и **рисунке**  6-9 показана диаграммы времени процесса установления тока I<sub>FNOM</sub>. Показаны также диапазоны изменения взаимосвязанных параметров, относящиеся к каналу возбуждения.

Для нормальной работы контура возбужения, напряжение питания **V3**, **W3** для обмотки возбуждения следует быть от 125 до 150% от номинального напряжения возбуждения двигателя.

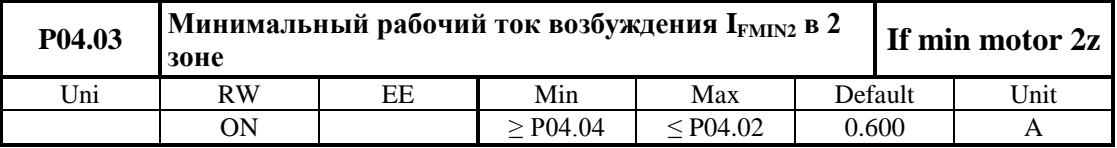

Минимальный рабочий ток возбуждения **IFMIN2** во второй зоне в амперах. Работа привода во второй зоне характеризируется с постоянной мощности двигателя.

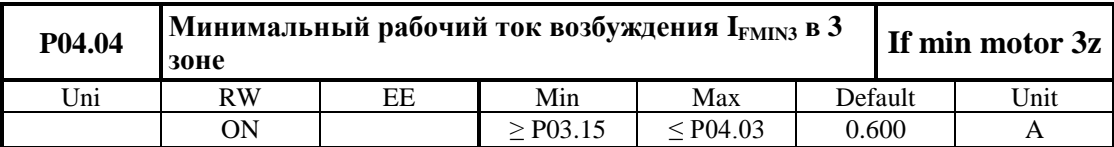

Минимальный рабочий ток возбуждения **IFMIN3** в третьей зоне в амперах. Работа привода в третьей зоне характеризируется с уменьшением мощности двигателя.

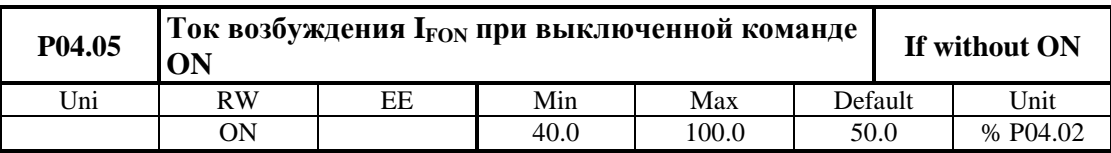

Ток возбуждения **IFON** установливается через 10 сек. после выключения команды **ON**. При токе возбуждения **IFON** уменьшается нагрев неработающего двигателя. На **рисунке 6-8** показана диаграмма времени **3** процесса установления тока **IFON**.

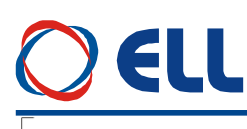

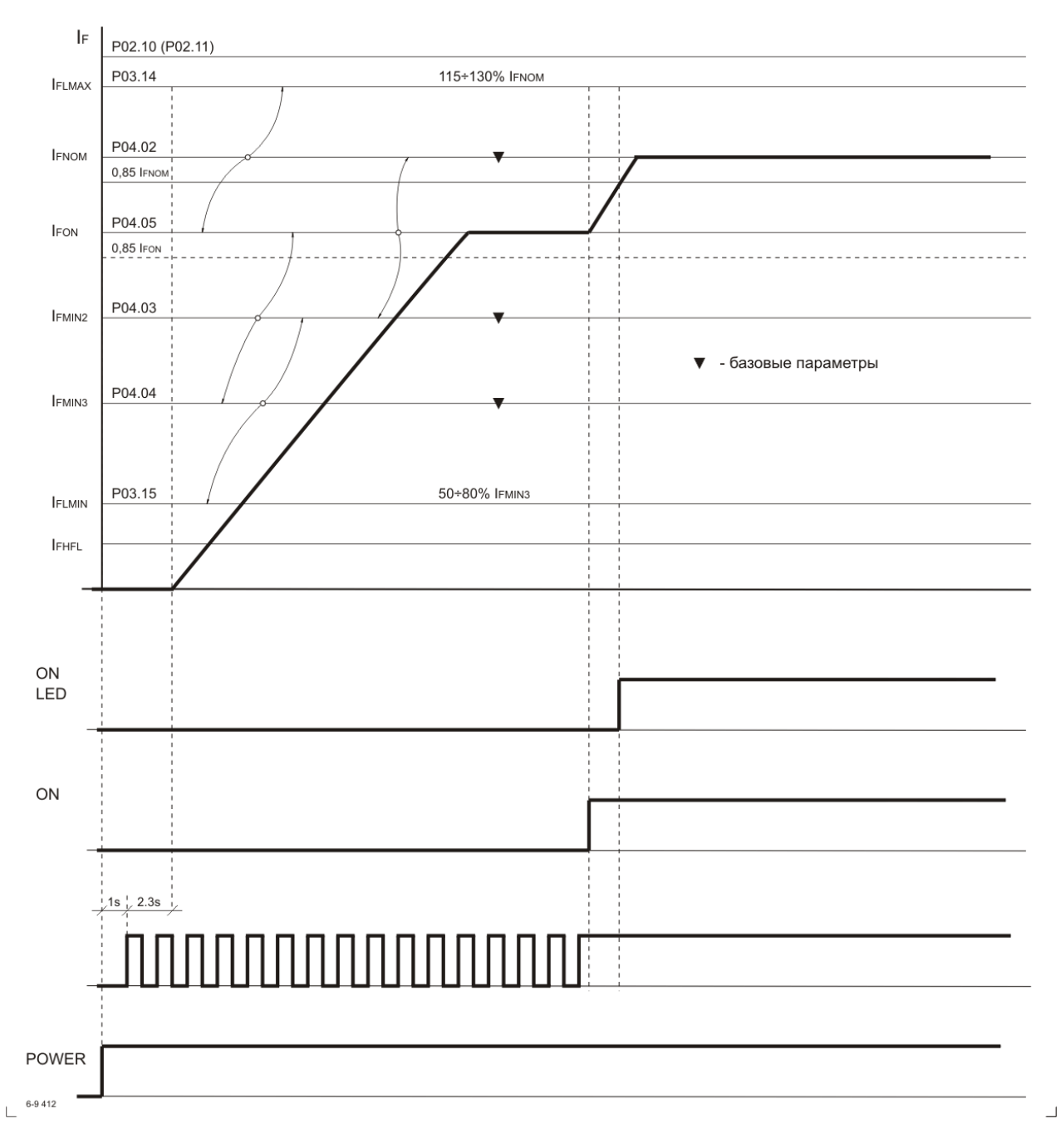

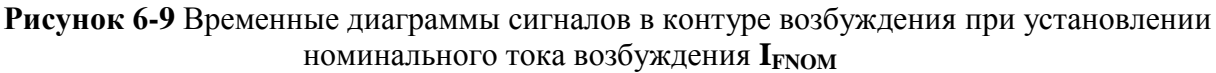

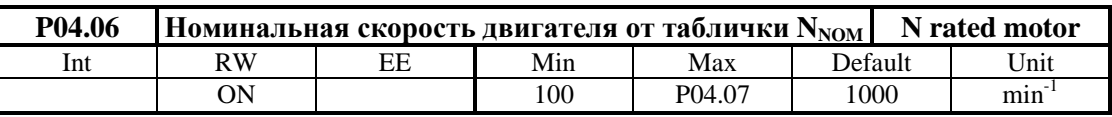

Скорость двигателя при которой он переходит во вторую зону в режиме работы с отслабленным полем. Эта скорость указывается производителем двигателя. С этой скоростью масштабируется входную ошибку регулятора скорости при обратной связи по ЭДС (**P02.16** = **2**) или в пропорциональном режиме (**P02.06** = **1**). Параметър **P04.06** не влияет на скорость двигателя. Действие этого параметра показано на **рисунке 6-4 C**.

70

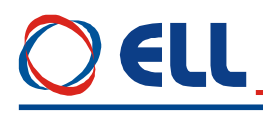

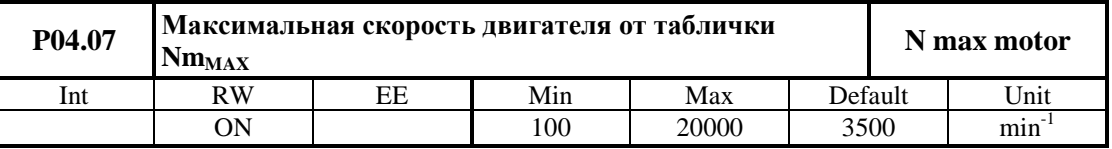

Максимальная рабочая скорость двигателя **NmMAX** указана производителем в табличке двигателя. С этой скоростью масштабируется входную ошибку регулятора скорости. Параметър **P04.07** не влияет на скорость двигателя. Действие этого параметра показано на **рисунке 6-4 C**.

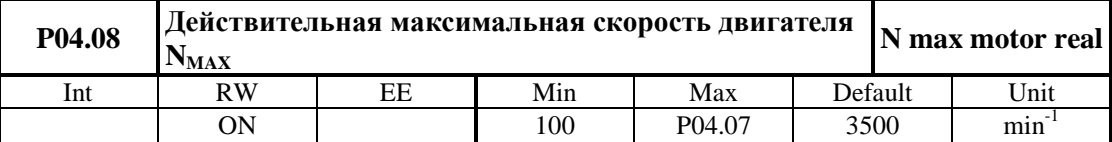

Максимальная рабочая скорость двигателя **NMAX**, когда она ниже от указанной производителем **NmMAX**. Эта скорость предназначена для масштабирования входной ошибки регулятора скоростн при **P02.16** ≠ **2** и при **P02.06** ≠**1**. Параметър **P04.08** не влияет на скорость двигателя. Действие этого параметра показано на **рисунке 6-4 C**.

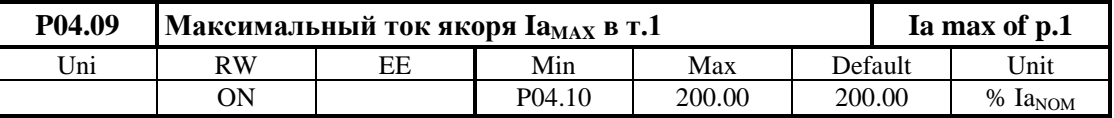

Ограничение тока якоря при номиналном возбуждении (**P04.02**) в первой зоне. Определяется в процентах по отношению к номинальному току якоря **Ia<sub>NOM</sub>**. Форма кривой динамического токоограничения в зависимости от тока возбуждения показана на **рисунке 6-10**. В первой зоне значение ограничения тока сохраняется и в этой зоне сохраняется момент двигателя. Токоограничение на уровне значения параметра **P04.09** действует в следующих случаях:

- **P02.06** = 2 преобразователь работает в режиме управление по крутящему моменту;
- **P02.07** = 0 преобразователь работает только в первой зоне;
- **P02.07** =  $-1$  преобразователь работает с выключенном возбуждением;
- **Р02.16** = 2 преобразователь работает с обратной связей по скорости по ЭДС.

**Примечание:** кривая динамического токоограничения определяется из данных, указаные производителем в табличке двигателя

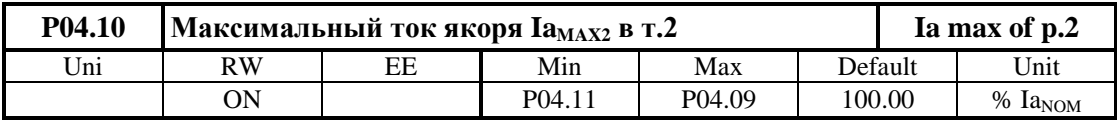

Ограничение тока якоря при минималном токе возбуждения **IFMIN2** (**P04.03**) во второй зоне. Определяется в процентах по отношению к номинальному току якоря **Ia**NOM. Во второй зоне значение кривой динамического токоограничения изменяется по закону **1/n** в зависимости от скорости, при том мощность двигателя в этой зоне сохраняется. Если двигатель двухзонный, **IFMIN2** (**P04.10**) определяется для **NmMAX** (**P04.07**). Кривая динамического токоограничения во второй зоне показана на **рисунке 6-10 a**.

 $\overline{\phantom{0}}$  $I_a/I_{a$ <sub>NOM</sub>  $[%]$  $I_{\rm a max}$ 1 P<sub>04.09</sub> 1 зона 2 зона  $I_{\mathbf{a}$ MAX<sub>2</sub>  $\overline{2}$  $P04.11 = P04.10$ P04.10  $Nm_{MAX}$  N  $N_{\text{NOM}}$ P04.06 P04.07  $\mathbf{I}_{\text{F}}$  $I_{FNOM}$  $P04.02$  $\sim 1/n$  (commutation limit curve) P04.03  $\mathbf{I}_{\text{FMIN2}}$  $P04.04 = P04.03$  $\frac{\text{Nm}_{\text{max}}}{\text{P04.07}}$  $N_{NOM}$  $N_{\rm MAX}$ P04.08 P04.06 6-9 412 a  $\Box$ 

 $\overline{\phantom{a}}$ 

 $\frac{1}{2}$ 

a работа в двух зонах
# ELL

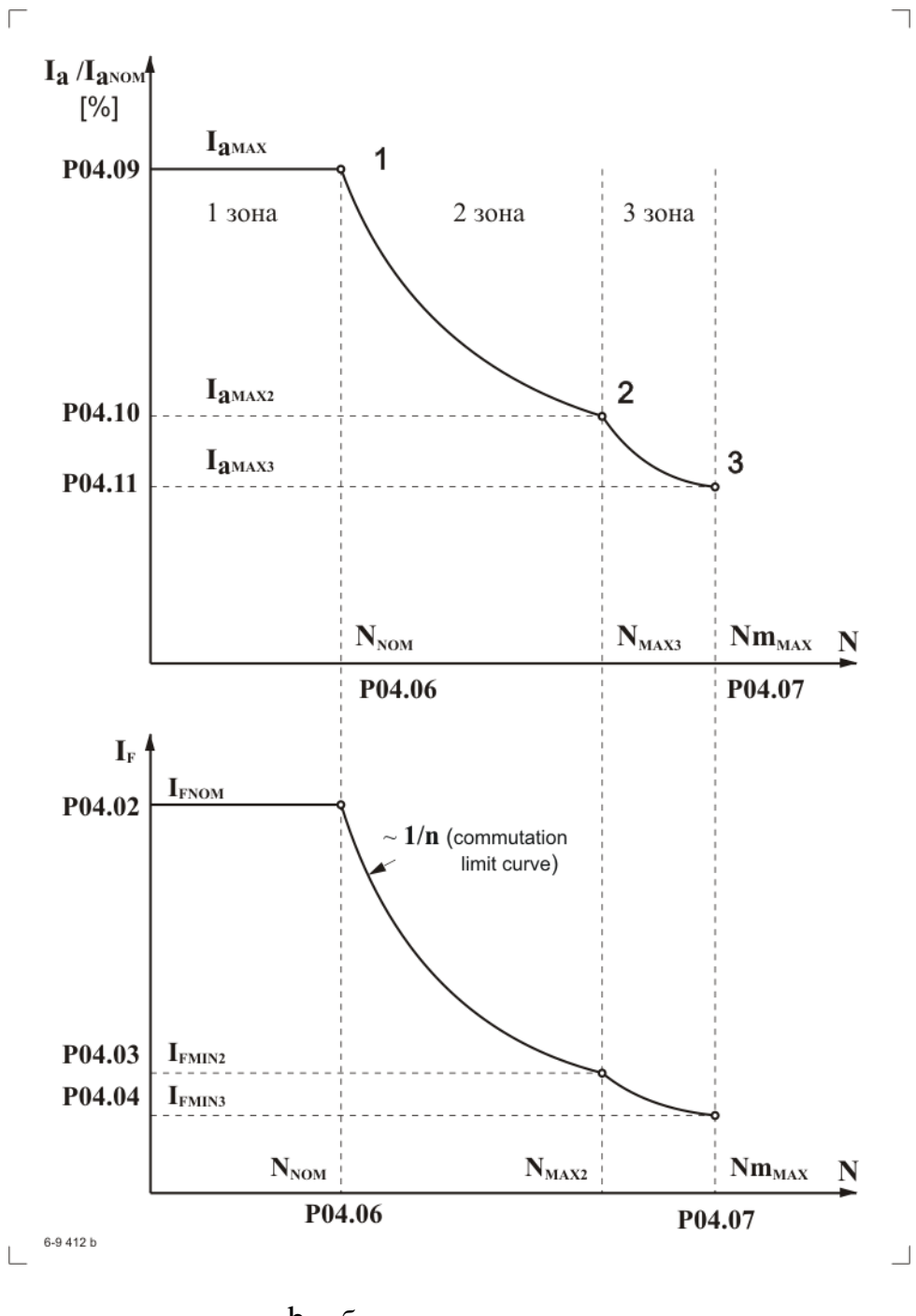

b работа в трех зонах

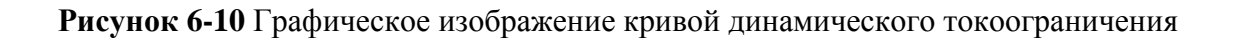

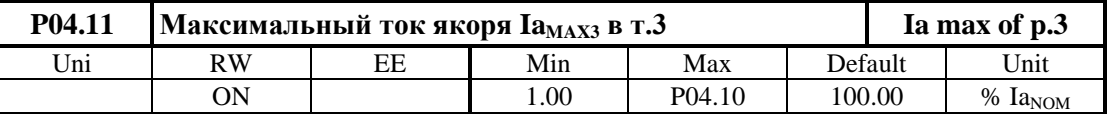

Ограничение тока якоря при минимальном токе возбуждения **IFMIN3** (**P04.04**) в третьей зоне. Определяется в процентах по отношению к номинальному току якоря **Ia**<sub>NOM</sub>. Во третей зоне значение кривой динамического токоограничения тоже изменяется по закону **1/n**, но мощность двигателя в этой зоне уменьшается с увеличением скорости. Когда двигатель не работает в третей зоне при **P02.07 =** 1 рекомендуется вводит значения параметров **P04.03** = **P04.04** и **P04.10** = **P04.11**. Если двигатель трехзонный,  $I_{FMIN3}$  (**P04.11**) определяется для **NmMAX** (**P04.07**). Кривая динамического токоограничения в третьей зоне показана на **рисунке 6-10 b**.

#### **6.5.5 Группа 05 – параметры регулятора скорости**

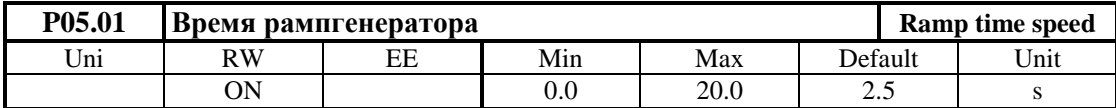

Время для установления максимального внутренного задания для скорости при скачкообразном изменении задания для скорости на входе преобразователя от 0 до 100% от максимального значения при ускорении двгателя. Параметр **P05.01** определяет также и время для установления внутренного нулевого задания при скачкообразном изменении внешнего задания для скорости от 100 до 0% при торможении.

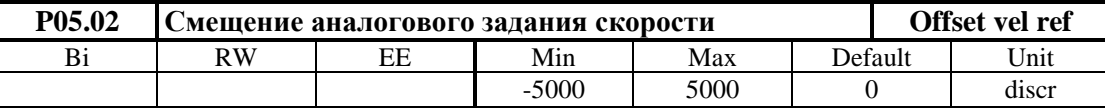

Смещение аналогового задания определяется в дискретах АЦП.

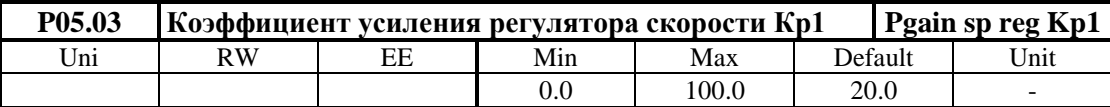

Диапазон действия коэффициента усиления **Kp1** определяется порогом, заданным значением параметра **P05.05**. При изменении действительной скорости от значения параметра **P05.05** до значения параметра **P05.06**, коэффициент усиления регулятора скорости изменяется по линейному закону до значения **Kp2**. При настройке коэффициентов усиления соотношение между параметрами **P05.05** и **P05.06** определяется выбранной переменной для адаптации. Коэффициент усиления **Kp1** должен быть равен или больше коэффициента усиления **Kp2**.

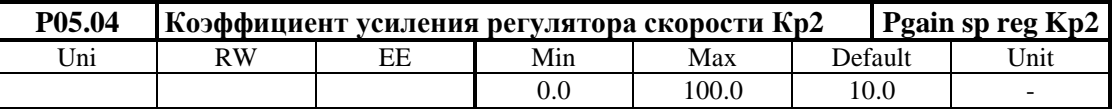

Диапазон действия коэффициента усиления **Kp2** определяется порогом, заданным значением параметра **P05.06**.

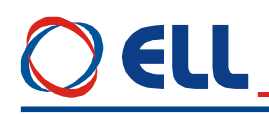

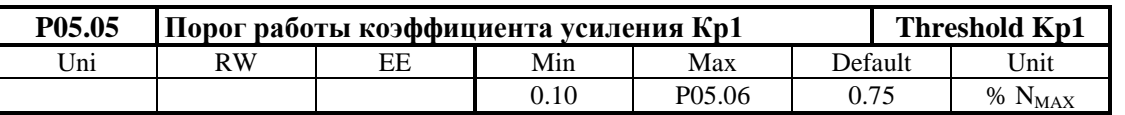

Максимальное значение действительной скорости для работы коэффициента усиления **Кр1**. До значения, определяемого параметром **P05.05**, регулятор скорости работает с коэффициентом усиления **Кр1**. Для значений выше значения параметра **P05.05** и меньше значения параметра **P05.06** коэффициент усиления регулятора меняется по линейному закону от **Кр1** до **Кр2**.

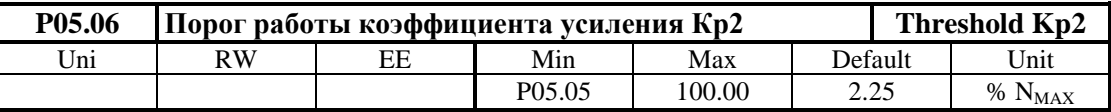

Минимальное значение действительной скорости для работы коэффициента усиления **Кр2**. Для значения, выше значения параметра **P05.06**, регулятор скорости работает с коэффициентом усиления **Кр2**.

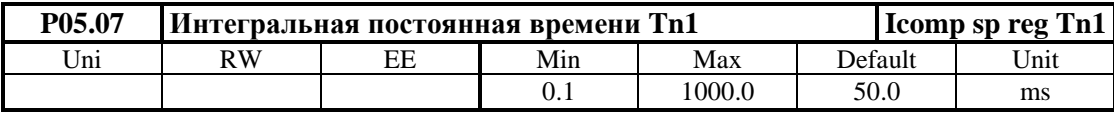

Диапазон действия постоянной времени **Tn1** определяется порогом, заданным значением параметра **P05.09**. При изменении действительной скорости от значения параметра **P05.09** до значения параметра **P05.10**, постоянная времени регулятора скорости изменяется по линейному закону до значения **Tn2**. Постоянная времени **Tn1** должна быть меньше или равна постоянной времени **Tn2**.

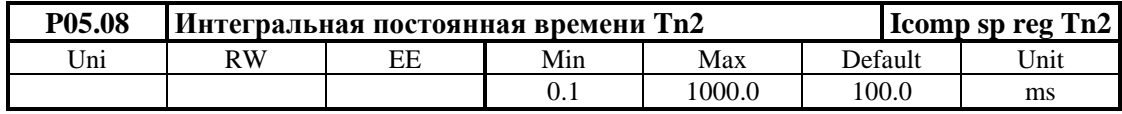

Диапазон действия постоянной времени **Tn2** определяется порогом, заданным значением параметра **P05.10**.

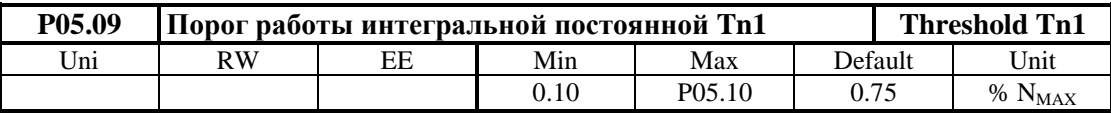

До значения действительной скорости, определяемого параметром **P05.09**, регулятор скорости работает с постоянной времени **Tn1**. Для значений выше значения параметра **P05.09** и меньше значения параметра **P05.10** постоянная времени регулятора меняется по линейному закону от **Tn1** до **Tn2**.

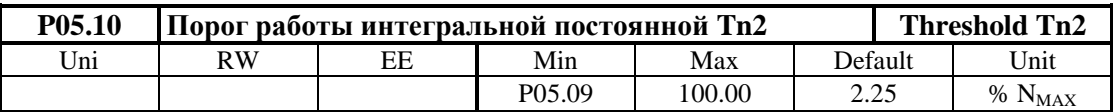

Для значения действительной скорости, выше значения параметра **P05.10**, регулятор скорости работает с постоянной времени **Tn2**.

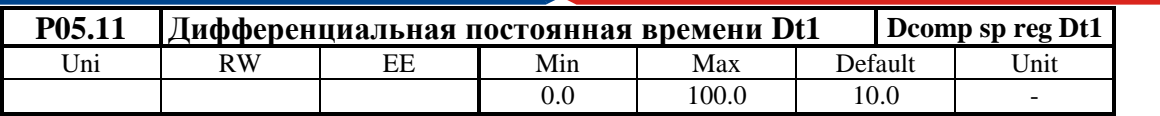

Диапазон действия дифференциальной постоянной времени **Dt1** определяется порогом, заданным значением параметра **P05.13**. При изменении действительной скорости от значения параметра **P05.13** до значения параметра **P05.14**, дифференциальная постоянная времени регулятора скорости изменяется по линейному закону от **Dt1** до значения **Dt2**.

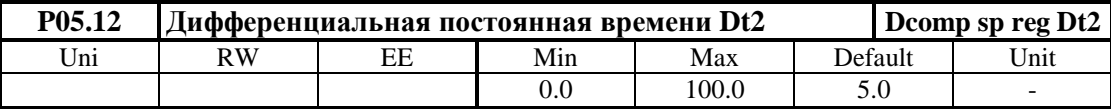

Диапазон действия дифференциальной постоянной времени **Dt2** определяется порогом, заданным значением параметра **P05.14**.

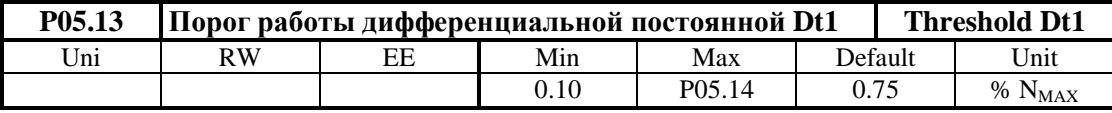

До значения действительной скорости, определяемого параметром **P05.13**, регулятор скорости работает с постоянной времени **Dt1**. Для значений выше значения параметра **P05.13** и меньше значения параметра **P05.14**, дифференциальная постоянная времени регулятора меняется по линейному закону от **Dt1** до **Dt2**.

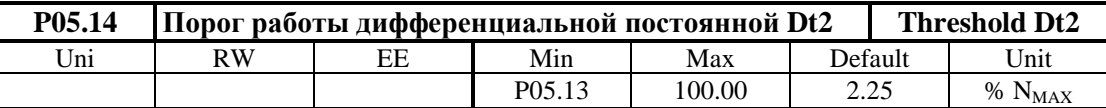

Для значений действительной скорости, выше значения параметра **P05.14**, регулятор скорости работает с постоянной времени **Dt2**.

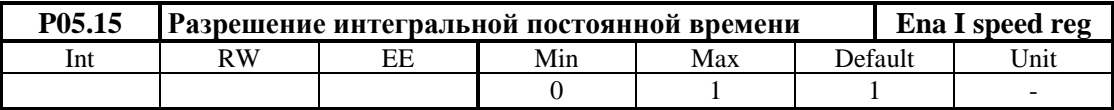

- **Р05.15** = 0 интегральная постоянная запрещена;
- **P05.15** = 1 интегральная постоянная разрешена.

#### **6.5.6 Группа 06 – параметры регулятора тока якоря**

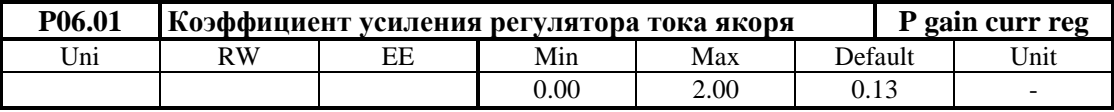

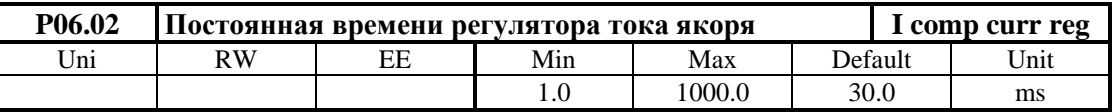

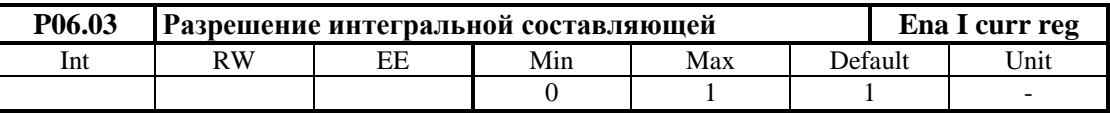

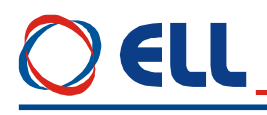

- **Р06.03** = 0 интегральная постоянная запрешена:
- **P06.03** = 1 интегральная постоянная разрешена.

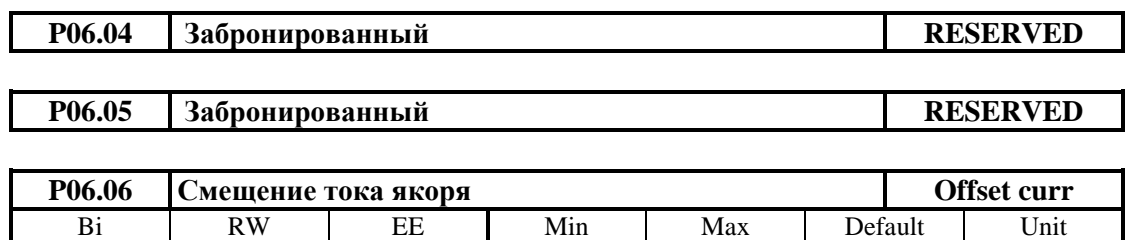

 $-100.0$  100.0 0.0 % Ia<sub>NOM</sub>

Определяет начальный ток якоря при нулевой скорости вращения. Можно использовать для некомпенсированной статичной нагрузки вертикальных осей. Для включенной вертикальной оси в режиме покоя (ось стоит в позиции) измеряется значение заданного тока якоря параметром **P01.03**. Задается смещение тока якоря со знаком и значением, соответствующим заданному току якоря. Перемещается вертикальную ось в другую позицию и проверяется значение заданного тока, которое должно быть близко к нулю.

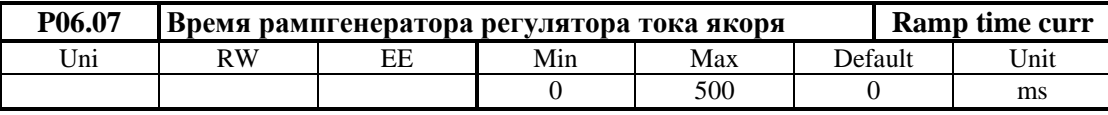

Рекомендуется применять только в случаях наличия люфтов в механической передаче между двигателем и нагрузкой или если тахогенератор имеет пульсации больше 2%, измеренным параметром **Р01.12** в установленном режиме работы.

#### **6.5.7 Группа 07 – параметры регуляторов ЭДС и тока возбуждения**

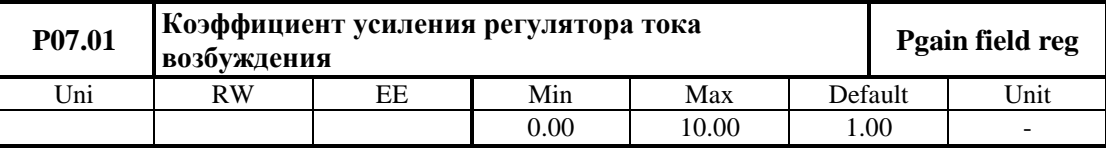

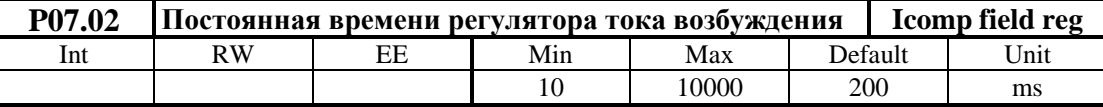

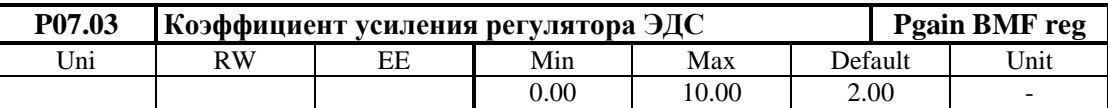

При оптимально настроенном регуляторе ЭДС ограничивается напряжение якоря в переходных режимах, включая и во время реверса двигателя;

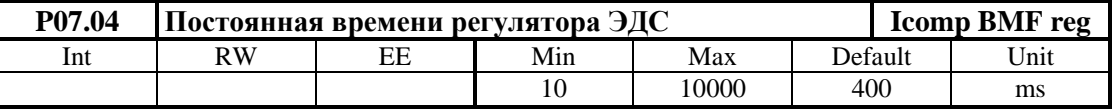

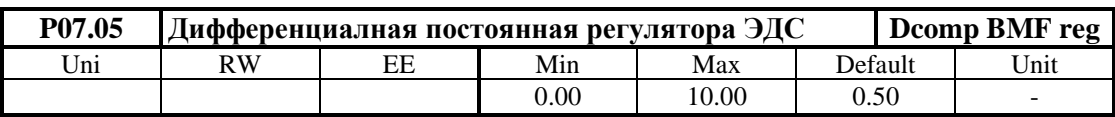

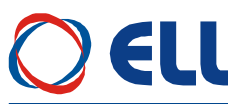

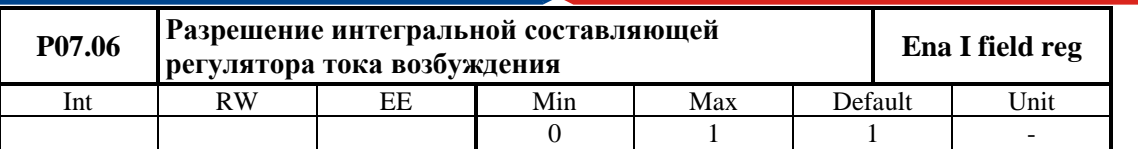

- **Р07.06** = 0 интегральная постоянная запрещена;
- **Р07.06** = 1 интегральная постоянная разрешена.

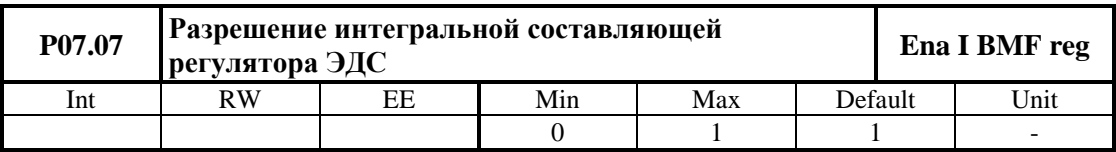

- **Р07.07** = 0 интегральная постоянная запрещена;
- **P07.07** = 1 интегральная постоянная разрешена.

#### **6.5.8 Группа 08 – параметры ориентированного торможения**

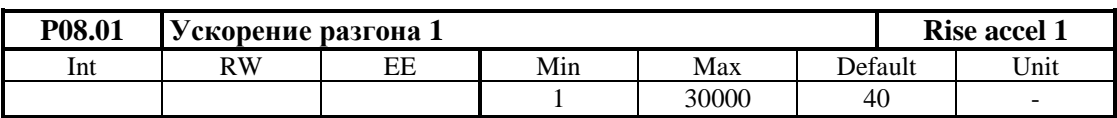

Вводится ускорение двигателя при стартировании позиционирования.

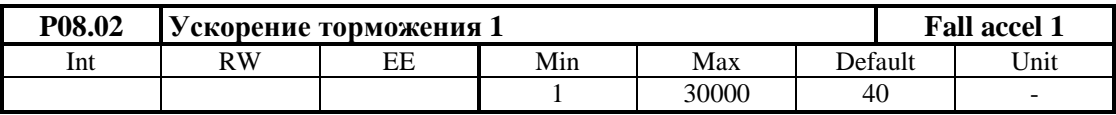

Вводится ускорение двигателя при торможении в скорости поиска.

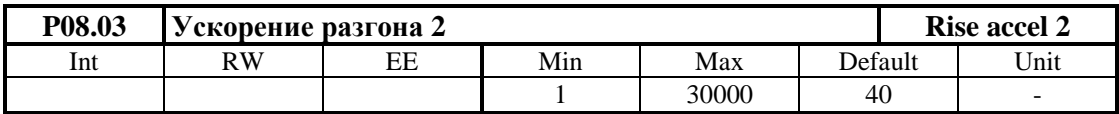

Вводится ускорение двигателя при стартировании поиска нулевой точки.

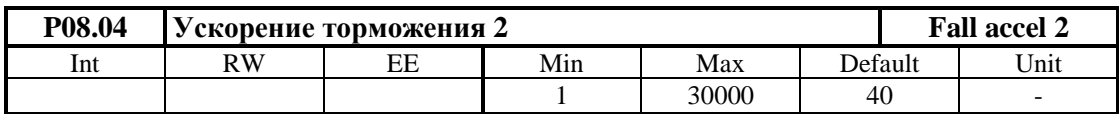

Вводится ускорение двигателя при торможении в нулевой точке.

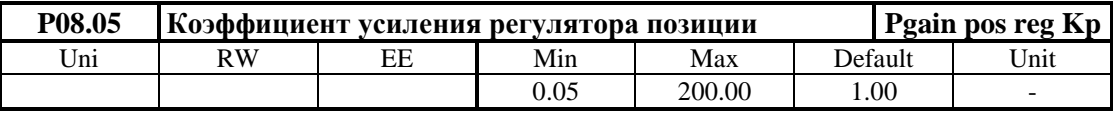

При увеличении коэффициента уменьшается ошибка позиционирования, но возможно пререгулирование позиции (подминует и возвращается в позицию). При уменьшении коэффициента улучшается плавность позиционирования, но возможно отставание текущей позиции от заданной от профилгенератора и при позиционировании будет останавливатся с ошибкой.

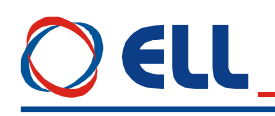

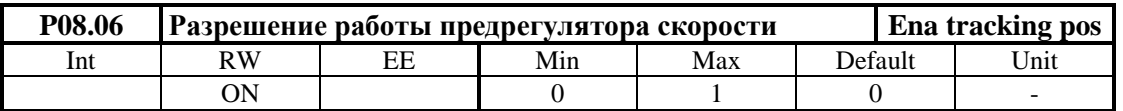

•  $P08.06 = 0$  – предрегулятор скорости выключен;

•  $P08.06 = 1 -$ предрегулятор скорости включен.

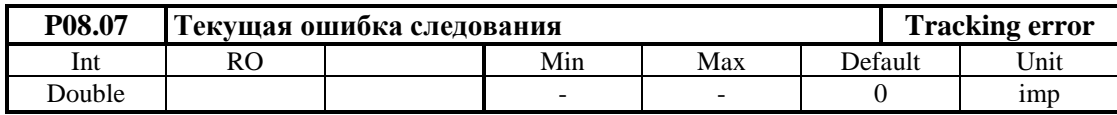

Показывает ошибку межлу мгновенными значениями заланной позиции из профилгенератора и текущее ее значение.

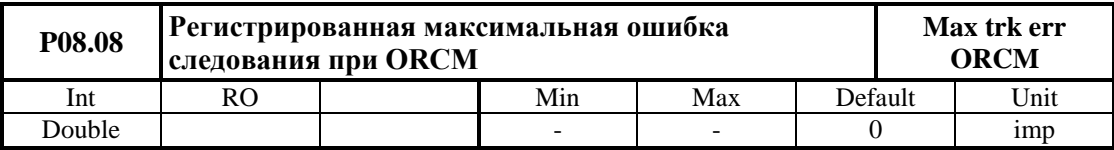

Показывает регистрированную максимальную ошибку между мгновенными значениями заданной из профилгенератора позиции и ее текущее значение в импульсах. С клавишей UP терминала, с записью произвольного значения в параметр или с выключением преобразователя от сети показание нулируется и начинает новое регистрирование ее отклонение.

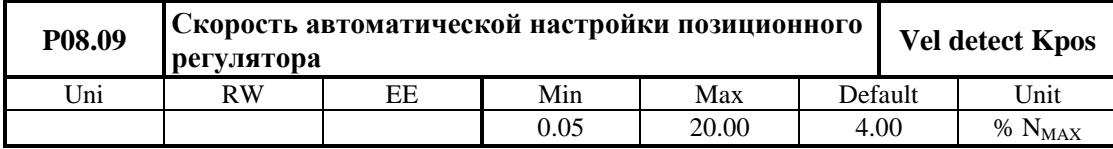

Автоматическая настройка проводится для каждого выполнения функции ориентированного торможения и обеспечивает високое качество процеса позиционирования. Задается в процентах от максимальной скорости двигателя. На этой скорости определяется отношение скорости двигателя к скоростью шпинделя, что обеспечивает оптимальную настройку позиционного регулятора при смене передачи к шпинделю.

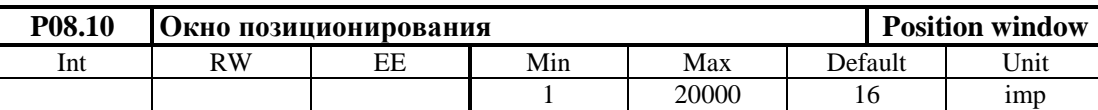

Окно в импульсах около цели позиционирования, показано на рисунке 6-12. При входе текущей позиции в окно регистрируется конец процесса позиционирания и включается сигнал INPOS.

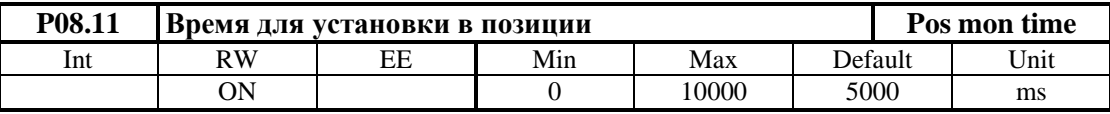

Максимальное допустимое время от достижения заданной из профилгенератора цели позиционирования до входа текущей актуальной позиции в окно позиционирания Р08.10. Если время установления в позиции больше значения параметр Р08.11 срабатывает защита РОЕ (ошибка ERROR 31) как это показано на рисунке 6-12.

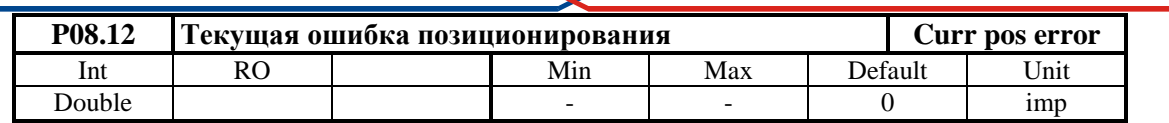

Показывает отклонение действительной позиции от цели позиционирования.

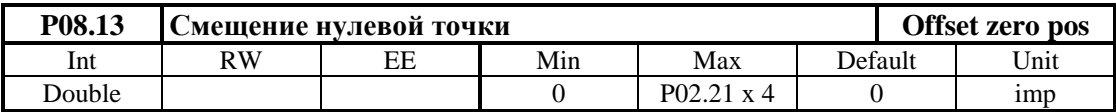

Задается в импульсах энкодера. С этой позиции параметром **Р08.18** определяется угол установки после окончания процеса позиционирования;

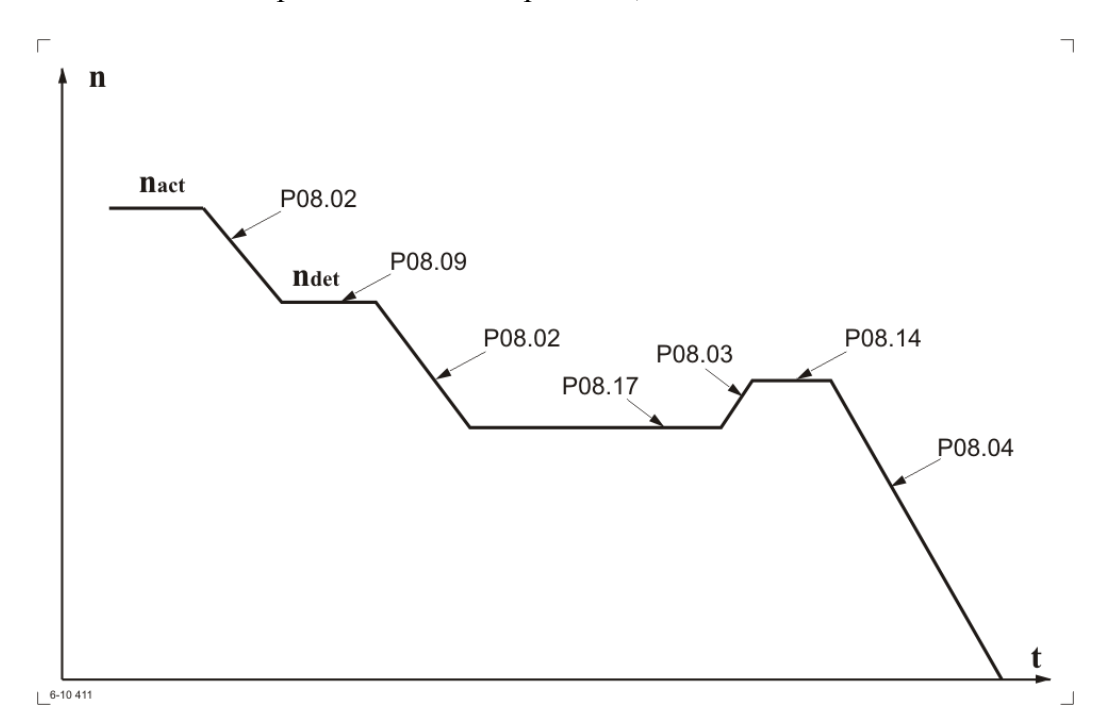

**Рисунок 6-11** Временная диаграмма выполнения функции ориентированного торможения

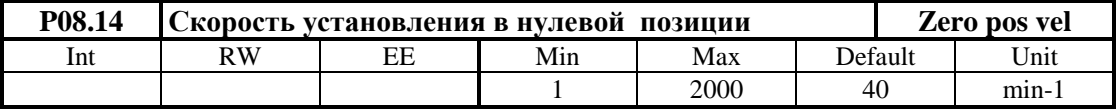

Вводится максимальная скорость перемещения при достижения позиции.

Вводится максимальную скорость перемещения за угол установки после окончания процеса позиционирования.

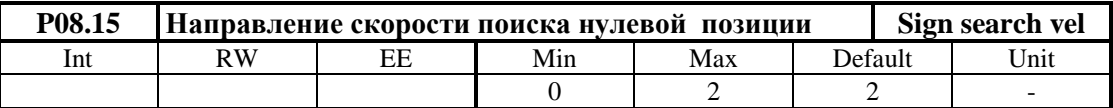

- **Р08.15** = 0 положительное направление;
- **Р08.15** = 1 отрицательное направление;
- **Р08.15** =  $2 \text{coxparameter}$  направление;

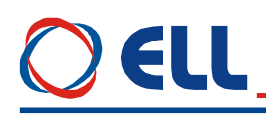

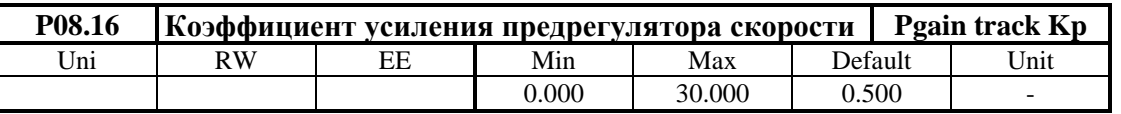

Коэффициент усиления непосредствено влияет на текущей ошибке следования. При уменьшении коэффициента наблюдается отставание текущей позиции от заданной профилгенератором (ошибка следования **P08.07** приобретает положительное значение). При увеличении коэффициента наблюдается опережение текущей позиции (ошибка следования **P08.07** приобретает отрицательное значение), а для слышком больших значений наблюдается перерегулирование и вибрации. Для оптимальной настройки предрегулатора по скорости рекомендуется малое отставание.

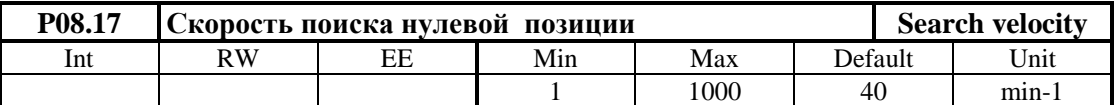

Вводится максимальную скорость перемещения при поиске нулевого импульса.

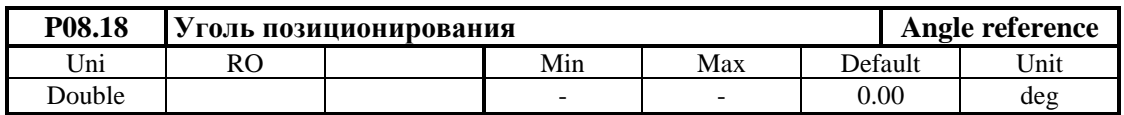

Показывает текущий, внешне заданный от цифровых входов, угол позиционирования.

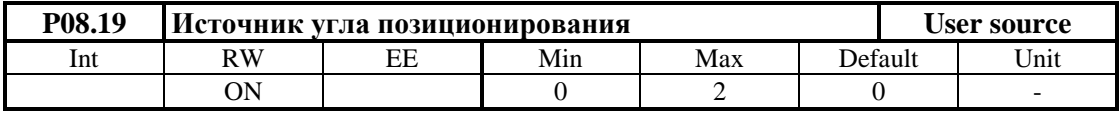

**•**  $P08.19 = 0 - B$  этом случае угол позиционирования равен нулю.

 **P08.19 =** 1 – уголь определяется из цифровых входов в бинарном коде 10 битов (**bit0** – **bit9**). Существует возможность для расширения задания угла до 14 битов (**bit0** – **bit13**);

**• Р08.19** = 2 – уголь определяется из цифровых входов в 10 битовом ВСD коде. Если энкодер имеет число импульсов для одного оборота кратные 360, то уголь определяется директно в градусах. Соответствие между битами BCD кода и разрядами задания в DEC формате как следует:

Единиц от 0 до 9 – **bit0** до **bit3**

Десятки от 0 до 9 – **bit4** до **bit7**

Сотни от 0 до 3 – **bit8** до **bit9**

Существует возможность для расширения задания до 14 бита, при том каждый следующий бит после 10-ого увеличивает точность дробной части угла:

при программировании только **bit10** точность 0.5;

при программировании **bit10** и **bit11**точность 0.25;

при программировании **bit10**, **bit11** и **bit12** точность 0.125;

при программировании **bit10** - **bit13** точность 0.1.

#### **Пример**

При задании угла для позиционировании 12 битовым двоичном кодом параметр **P08.19** = 1  $\mu$  S = 12.

Если на шпинделе смонтирован энкодер с **enc\_pulse** = 1024 импульсов для оборота, которые внутренно умножаются на 4.

Для 12 - битов задания (S=12) число импульсов задания для одного оборота равно 4096, которое отвечает 4096 импульсам для одного оборота энкодера.

Если текущее залание **ref** угла позиционирования равно 320, то угол позиционирования в импульсах **pos** imp равно:

**pos\_imp = ref**  $\hat{*}$  (enc\_pulse  $*$  4) / 2<sup>N</sup> = 320  $*$  ((1024  $*$  4) / 4096) = 320 imp Заданная позиция в градусах соответствует углу pos deg: **pos\_deg** = (**pos\_imp** \* 360) / (**enc\_pulse** \* 4) =  $(320 * 360) / (1024 * 4) = 28,125$  deg Дискрет угла позиционирания 0,0879 deg.

#### **ВНИМАНИЕ**

Если шпиндел вошел в позицию при выполнении ориентированного торможении, каждое изменение смещения нулевой точки энкодера параметром Р08.13 или угла позиционирования параметром Р08.19 выполняется.

#### Примечания:

1. При применении энкодера с числом импульсов кратно на 360 рекомендуется использовать BCD код;

2. Если число импульсов энкодера большое, можно задават углы позиционирования меньше 1 градуса с применением допольнительных входов до 14 bit.

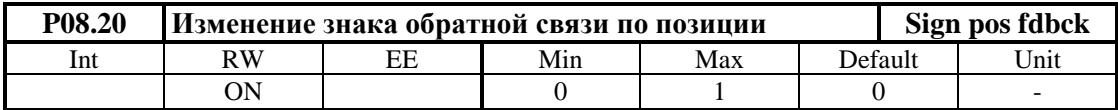

• Р08.20 = 0 - знак обратной связи по позиции сохраняется;

•  $P08.20 = 1 -$ знак обратной связи по позиции изменяется.

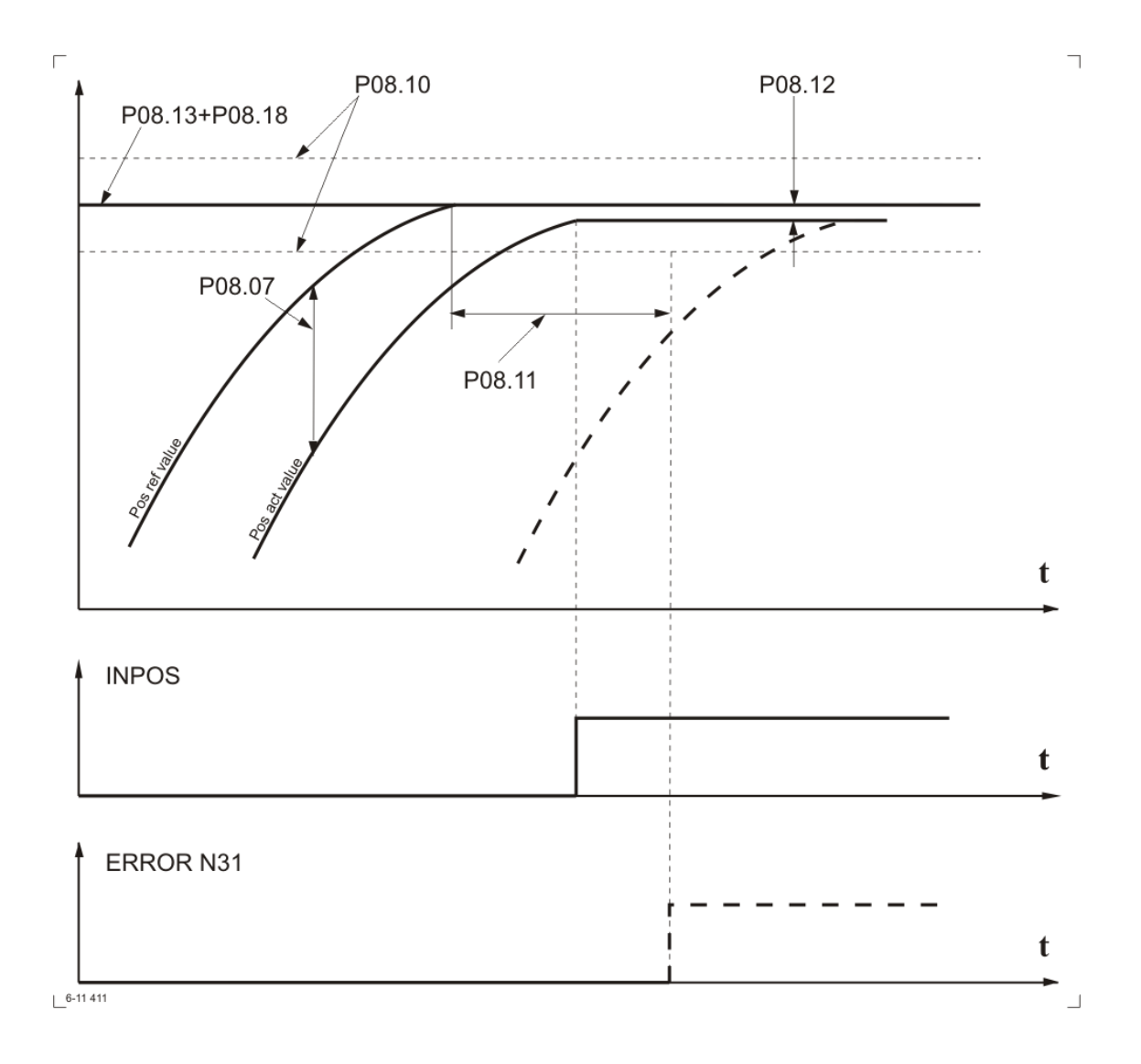

**Рисунок 6-12** Выполнение фукции ориентированного торможение

#### **6.5.9 Группа 09 – параметры аппаратных цифровых входов**

#### **функции аппаратных цифровых входов**

Каждый из цифровых входов можно запрограммировать выполнять данную функцию. Каждой функции присвоен данный номер, который вводится при ее програмировании. Выполнение данной функции может активировать команду, режим или процедуру.

Цифровые входы могут принимать следующие функции:

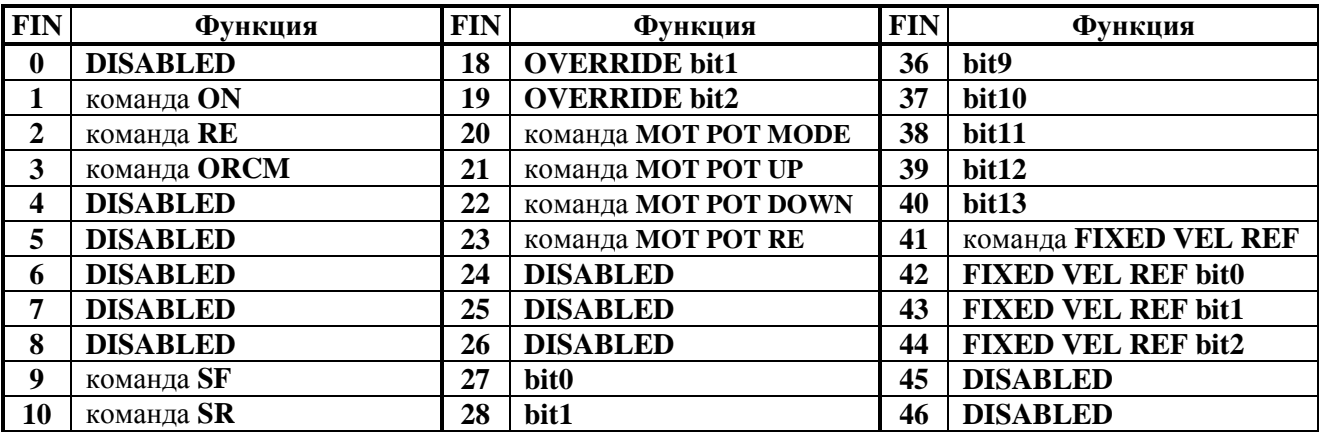

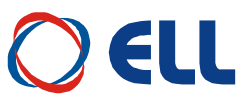

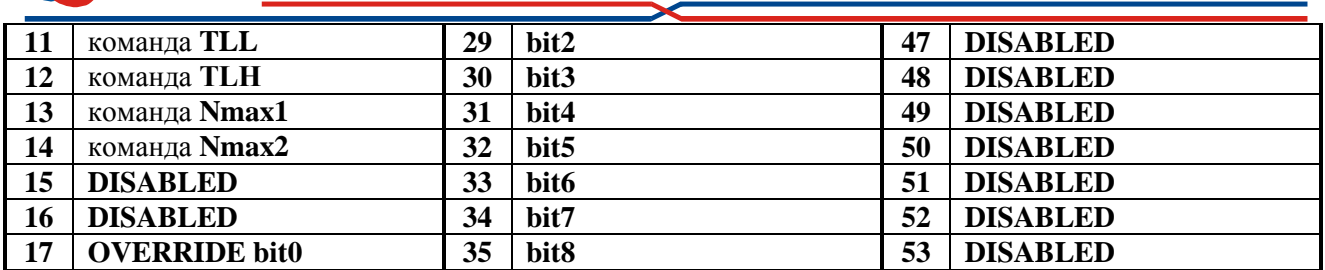

**Таблица 6-6** Функции присваиваимые цифровым входам

Действие функций описанных в **таблице 6-6** следующее:

- **FIN0 DISABLED**. На данном входе нет запрограммированной функции;
- **FIN1** команда **ON**. Команда для разрешения работы преобразователя. При получении команды **ON** разрешается работа регуляторов, активируется силовая часть и, если не сработала защита, выполняется задание. При значений параметра **P02.06** = [0, 1], если двигатель крутится, после получения команды **ON**, преобразователь автоматически выравнивает мгновенную значение заданной скорости с действительной скоростью с целью предотвращения удара в скорости и только потом устанавливается заданную скорость;
- **FIN2** команда **RE /RESET/**. Команда для нулирования защит. При получении команды **RE** нулируются все защиты, независимо от команды **ON.** Для реализации команды **RE** рекомендуется одиночный импульс с продолжителностью не менее 100 ms;
- **FIN3** команда **ORCM**. Команда для выполнения функции **ориентированного торможения**;
- **FIN4 DISABLED**;
- **FIN5 DISABLED**;
- **FIN6 DISABLED**;
- **FIN7 DISABLED**;
- **FIN8 DISABLED**;
- **FIN9**  команда **SF / speed forward**/. Команда **вращение вперед**. Условно для вращения вперед двигателя принято вращение в направление часовой стрелки;
- **FIN10**  команда **SR / speed reverse**/. Команда **вращение назад**.

Команды **SF** и **SR** используются для указания направления вращения в следующих случаях:

**P02.14 =** 0 **–** цифровое задание для скорости с параллельным BIN кодом;

 **P02.14 =** 1 **–** аналоговое задание скорости по абсолютному значению управляващего сигнала **Ubr** в диапазоне от 0 до +10V или от 0 до -10V, при том знак не влияет на направление вращения. Направление вращения определяeтся только состоянием входов **SR** и **SF**. При одновременном действии команд **SR** и **SF** выполняется нулевое задание для скорости;

**P02.14 =** 4 **–** цифровое задание для скорости с параллельным BCD кодом;

 в режиме **фиксированных скоростей** с однополярным заданием скорост при команде **FIXED VEL REF** и **P13.21** = 1;

 в режиме **моторного потенциометра** с однополярным заданием скорост при команде **MOT POT MODE** и **P13.03 =** 1.

 **FIN11** – команда **TLL**. Команда для ограничения момента на низком уровне. При получении команды **TLL** момент двигателя ограничивается до значения параметра **P10.20** в диапазоне от 1.0% до 100.0% от номинального тока якоря  $I_{A NOM}$  (параметр **P02.08**);

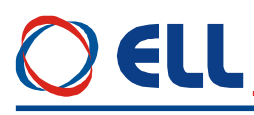

- **FIN12** команда **TLH**. Команда для ограничения момента на высоком уровне. При получении команды ТLH момент двигателя ограничивается до значения параметра **P10.19** в диапазоне от 10.0% до 100.0% от номинального тока якоря  $I_{a_{NOM}}$  (параметр P04.05 P02.08):
- FIN13, FIN14 команды Nmax1 и Nmax2. Команды для выбора максимальной скорости вращения шпинделя в случае применения коробки передачи с переменным коэффициентом передачи между шпинделем и двигателем для значений параметров  $P02.16 = 1$  и  $P02.26 = 1$ . Для датчика обратной связи по скорости используется энкодер, который установлен на шпинделе станка. С командами **Nmax1** и **Nmax2** выбираются до 4 разных коэффициентов передачи. Максимальные скорости вращения шпинделя для данных коэффициентов передачи вводятся в параметры Р02.22 до Р02.25;
- $-$  FIN15 DISABLED;
- $-$  FIN16 DISABLED;
- $-$  FIN17 OVERRIDE bit0, FIN18 OVERRIDE bit1  $\mu$  FIN19 OVERRIDE bit2 биты параллельного цифрового кода для выбора корекции заданной скорости при выполнении функции OVERRIDE. Значения корекции введены в параметрах от P13.05 до P13.12. Функция активна при значении параметра P13.04 = 1;
- FIN20 команда МОТ РОТ. С этой командой включается функция моторного потенциометра. Скорость определяется с активированием входов FIN21 - FIN22;
- FIN21 команда MOT POT UP. С этой командой заданная скорость увеличивается с рампой, указанной параметром Р13.01;
- FIN22 команда MOT POT DOWN. С этой командой заданная скорость уменьшается с рампой, указанной параметром Р13.01;
- FIN23 команда MOT POT RE. С этой командой устанавливается скорость, заданная параметром Р13.02:
- FIN27 до FIN40 bit0 до bit13. Биты паралельного цифрового кода для задания скорости или позиции при выполнении ориентированного торможения. Бит с самым большим номером является самым старшим. Цифровое задание для скорости или позиции можно программировать с разной разрядностей в зависимости от требования клиента - например 8, 10, 12 до 14 битов. Допускатся и непольные комбинации (с пропущенными битами), при том самый старший бит определяет общую разрядность. Применение параллельного цифрового кода разрешено при значении параметров  $P02.14 = [0, 4]$ ,  $P08.19 = [1, 2]$ ;
- FIN41 команда FIXED VEL REF. Команда для перемещения с фиксированной скоростью. Скорость выбирается с параллельным цифровым кодом FIXED VEL REF bit0. FIXED VEL REF bit1 u FIXED VEL REF bit2:
- FIN42 FIXED VEL REF bit0, FIN43 FIXED VEL REF bit1 *u* FIN44 FIXED VEL REF bit2. Биты паралельного цифрового кода для задания скорости при работе в режиме фиксированной скорости. Фиксированная скорость определена в процентах от максимальной скорости и записана в параметры от Р13.13 до Р13.20;
- $-$  FIN45 DISABLED:
- $-$  FIN46 DISABLED:
- $-$  FIN47 DISABLED;
- $-$  FIN48 DISABLED;
- $-$  FIN49 DISABLED:
- $-$  FIN50 DISABLED:
- $-$  FIN51 DISABLED;
- $-$  FIN52 DISABLED:
- $-$  FIN53 DISABLED.

## Примечания:

1. Одну и ту же функцию можно присваиват несколько входам. При их активирование выполняется логическая функция ИЛИ;

2. Предусмотрена возможность инвертировать активный логический уровень каждого цифрового входа.

Функции запрограммированных цифровых входов и выходов по умолчанию указаны в таблине 6-7.

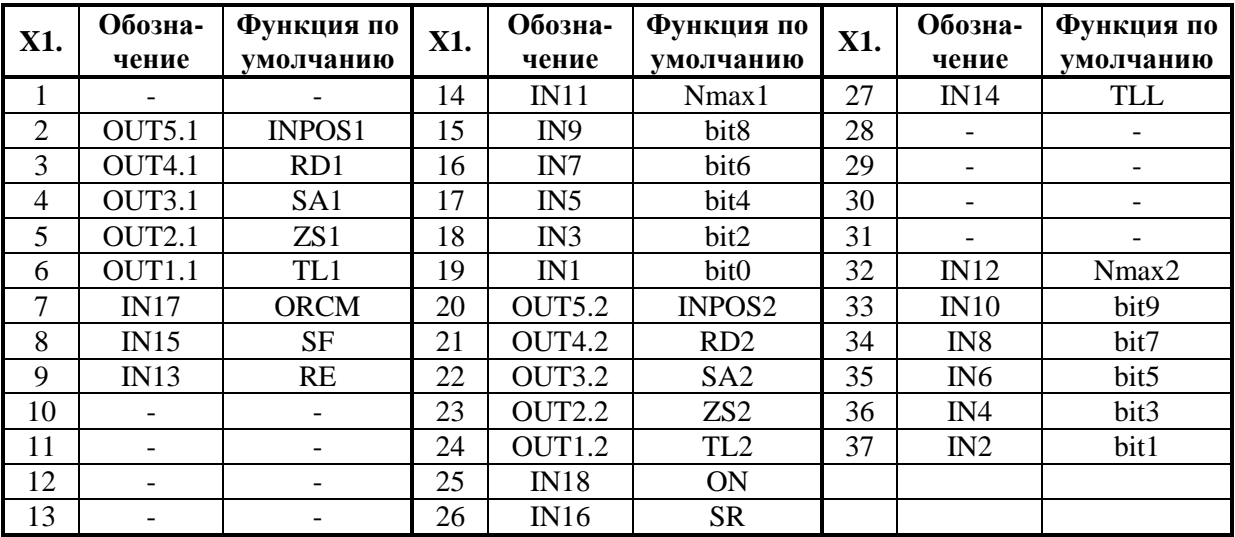

Таблица 6-7 Параллельный интерфейс X1 - функции по умолчанию

#### параметры аппаратных цифровых входов

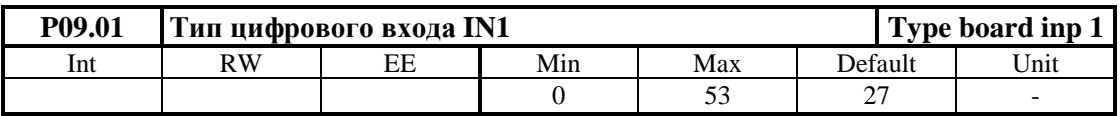

Цифровый вход можно запрограммировать выполнять каждую из функций указанных в таблице 6-6, вводя в параметр Р09.01 номер этой функции. По умолчанию цифровый вход IN1 запрограммирован выполнят функцию bit0 с номером 27. Функция bit0 в случае самый младший бит параллельного кода для цифрового задания скорости или позиции при выполнении функции ORCM.

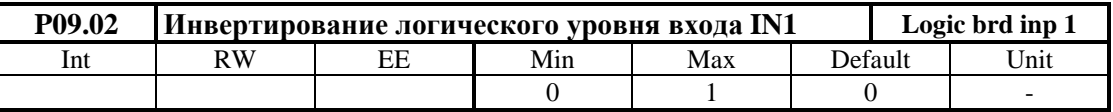

• Р09.02 = 0 - сохраняется активный логический уровень цифрового входа IN1. Цифровый вход задействуется применением сигнала с высоким уровнем  $\pm$  24 V ( $\pm$  $13 \div 30 \text{ V}$ :

• Р09.02 = 1 - инвертируется активный логический уровень цифрового входа IN1. Цифровый вход задействуется применением сигнал с низким уровнем 0 V ( $\pm$  0÷7 V).

Ниже указаны параметры цифровых входов от IN2 до IN18.

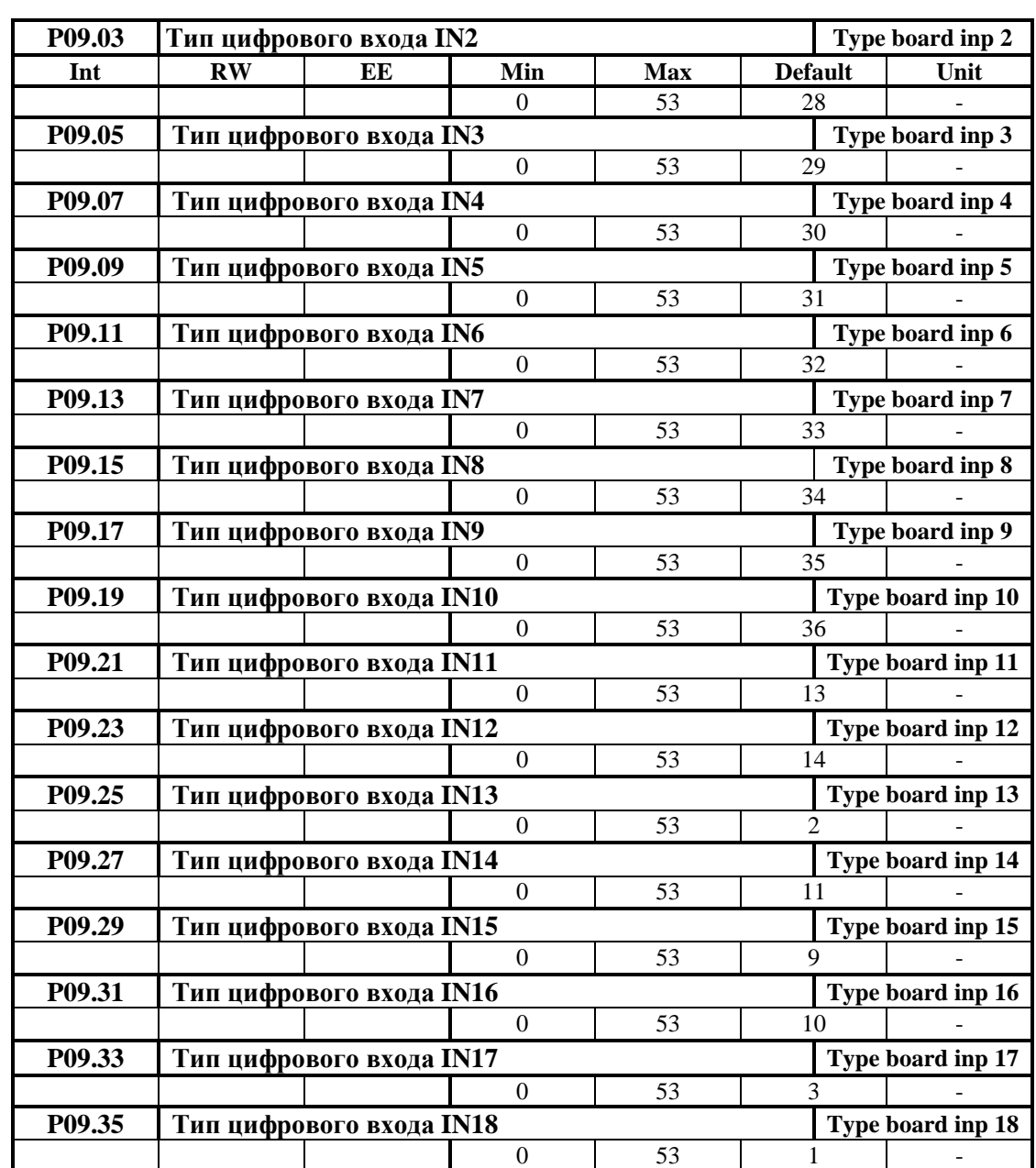

ELL

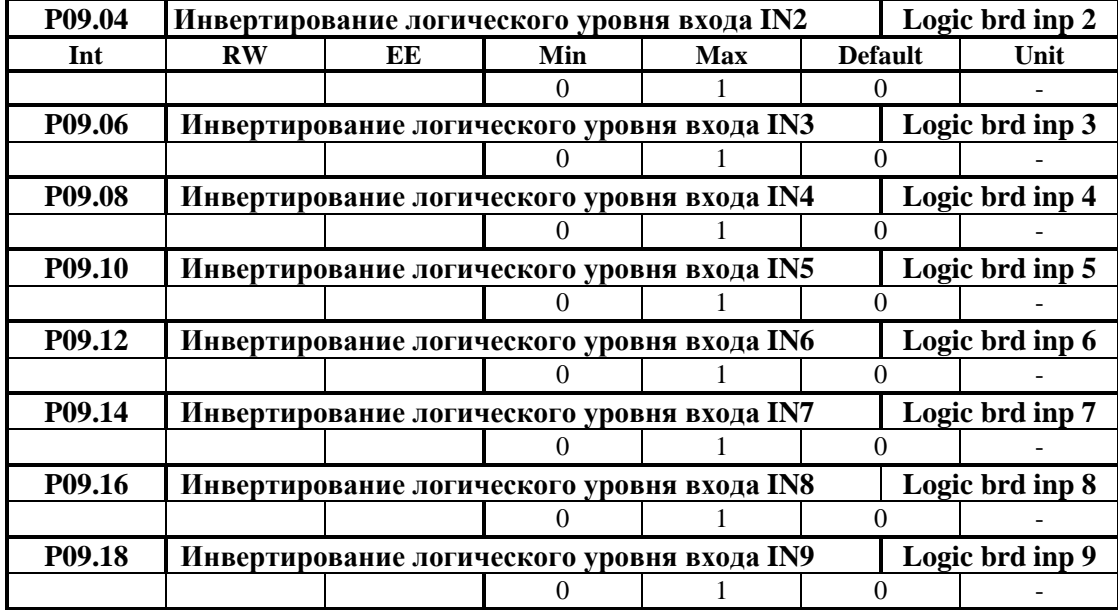

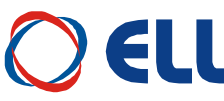

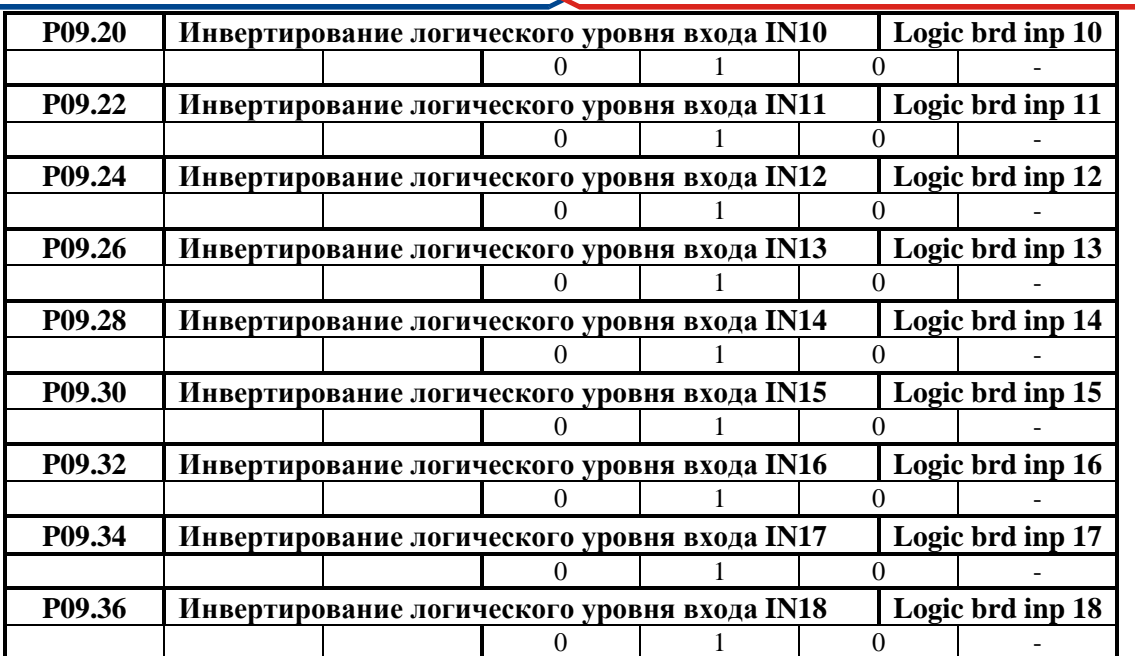

#### **6.5.10 Группа 10 – параметры аппаратных цифровых выходов**

#### **функции аппаратных цифровых выходов**

Каждый из цифровых выходов можно запрограммировать выполнять данную функцию, указывающую текущее состояние преобразователя. Цифровые выходы могут принимать следующие функции:

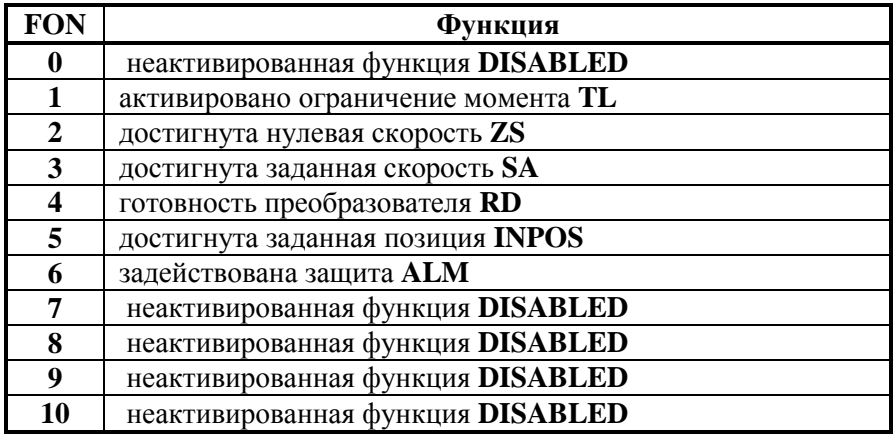

**Таблица 6-8** Функции присваиваимые цифровым выходам

Действие функций описанных в **таблице 6-8** следующее:

- **FON0 – DISABLED**. На данном выходе нет запрограммированной функции;
- **FON1 –** функция **TL**. Активировано ограничение момента. Активируется, когда преобразователь работает в режиме ограничения момента с внешними командами **TLL** или **ТLН**. Порог ограничения момента **TLL** определяется значением параметра **P10.20**, а для **TLH** значением параметра **P10.19**;
- **FON2 –** функция **ZS**. Достигнута нулевая скорость. Активируется при скорости вращения вала двигателя ниже порога, заданного параметром **P10.16** за время больше значения параметра **P10.02**;
- **FON3 –** функция **SА**. Достигнута заданная скорость. Активируется при отклонении текущей скорости вращения от заданной ниже порога **NSA**, заданного параметром

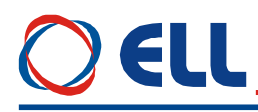

Р10.17. Функция достигнутой скорости SA разрешена для скоростей, выше значения параметра Р10.18;

- FON4 функция RD. Готовность преобразователя. Выход RD активируется 1 сек. после подключения преобразователя к напряжению питания и если не сработала защита:
- FON5 функция INPOS. Достигнута заданная позиция. Активируется в режиме ориентированное торможение - если достигнута заданная позиция в пределе, заданном значением параметра Р08.10;
- $FON6 \phi$ ункция ALM включение защиты преобразователя. При возникновении аварийного режима и срабатывании соответствующей защиты, релейный выход ALM размыкается. Тип защиты и ее номер можно узнать из истории ошибок в группе P12 параметров.
- FON7-DISABLED:
- $-$  FON8  $-$  DISABLED;
- $-$  FON9  $-$  DISABLED:
- $-$  FON10 DISABLED.

#### Примечания:

- 1. Одну и та же функцию можно присваивать несколько выходам;
- 2. Предусмотрено выбирать активный логический уровень каждого цифрового выхода.

Соответствие между выходами и запрограммированными функциями по умолчанию указано в таблице 6-7.

#### параметры аппаратных цифровых выходов

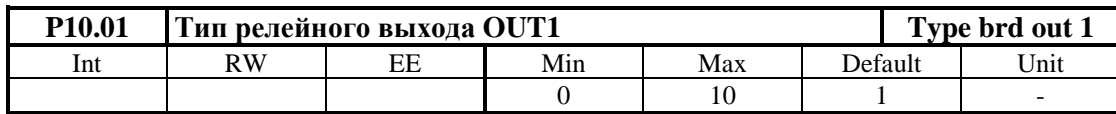

Цифровый выход можно запрограммировать выполнять каждую из функций указанных в таблице 6-8, вводя в параметр Р10.01 номер этой функци. По умолчанию цифровой выход **OUT1** запрограммирован выполнят функцию активиранное ограничение момента TL с номером  $1$ .

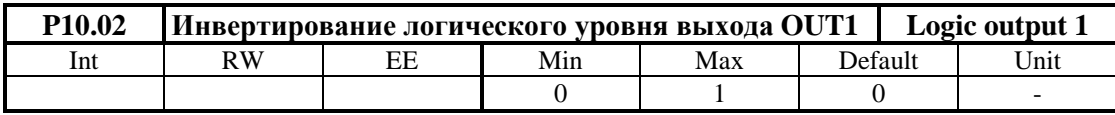

•  $P10.02 = 0 - \text{conparators}$  активный логический уровень цифрового выхода OUT1. В этом режиме активное состояние цифрового выхода OUT1 замкнутый релейный контакт:

•  $P10.02 = 1 -$ инвертируется активный логический уровень цифрового выхода OUT1. В этом режиме активное состояние цифрового выхода OUT1 разомкнутый релейный контакт.

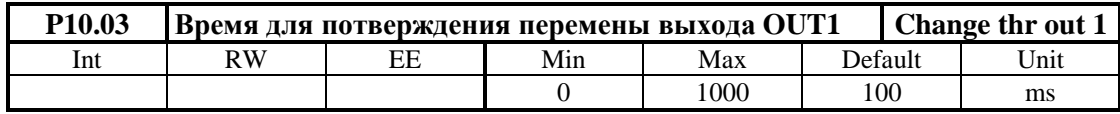

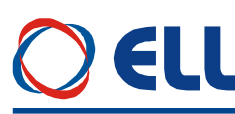

Время в котором выход не менял свое состояние. Если время больше значения параметра **P10.03** релейный выход **OUT1** срабатывает. Действие параметра **P10.03** показано на **рисунке 6-13**.

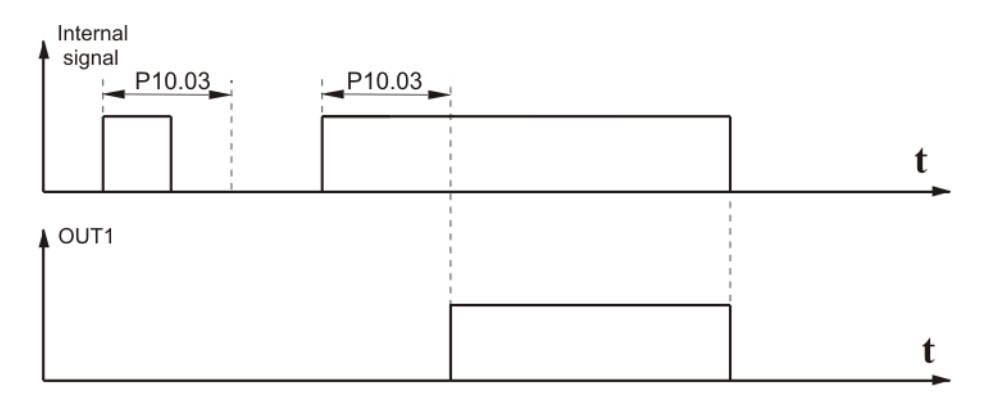

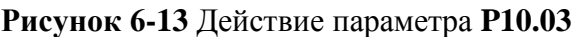

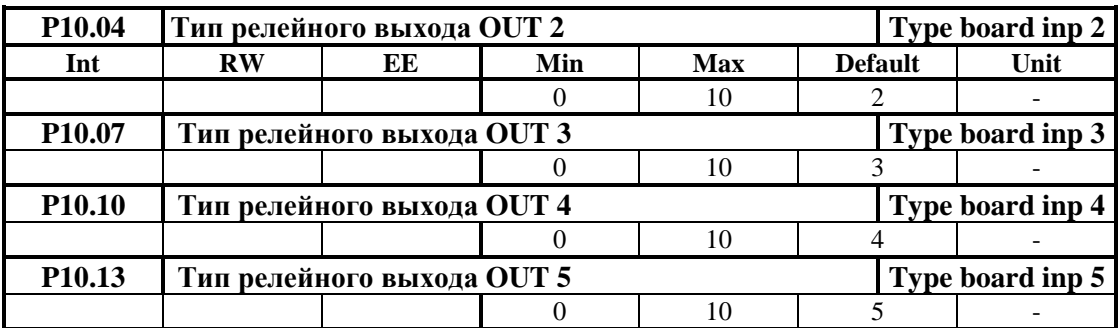

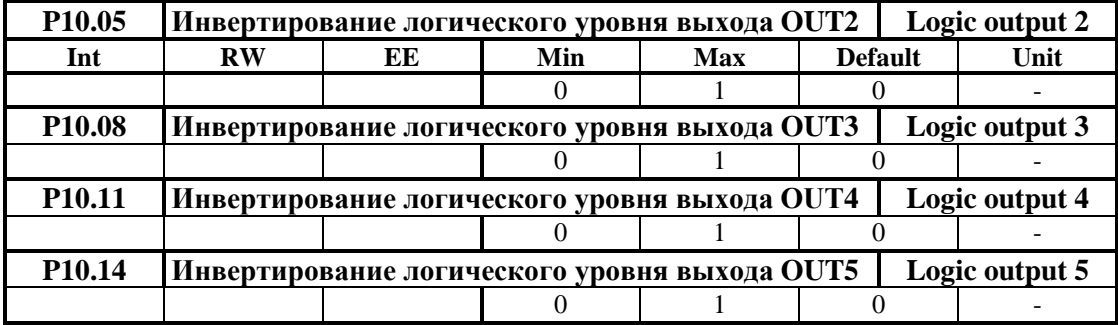

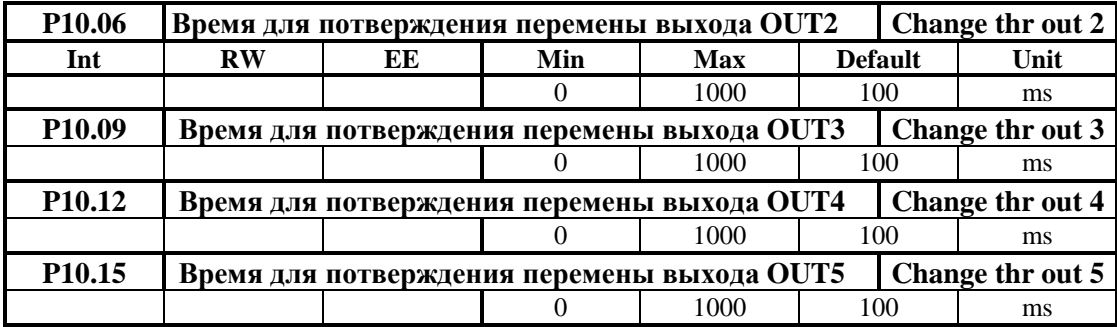

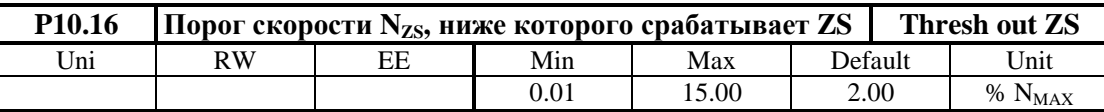

Значение параметра **P10.16** определяется в процентах от максимальной скорости **NMAX**. Изменение параметра **P10.16** в диапазоне 0.01 ÷ 15.0 % **NMAX**.

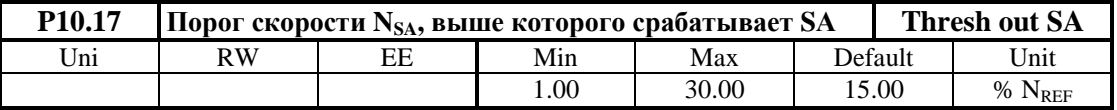

Порог **NSA** окна скорости при выполнении функции **достигнутой скорости SA**. Окно скорости определено в диапазоне (**NREF** - **NSA**) **÷** (**NREF** + **NSA**). Когда при уменьшении или увеличении текущей скорости она входит в окно, то срабатывает цифровый выход **SA**. Значение параметра **P10.17** определено в процентах от задания для скорости **NREF**.

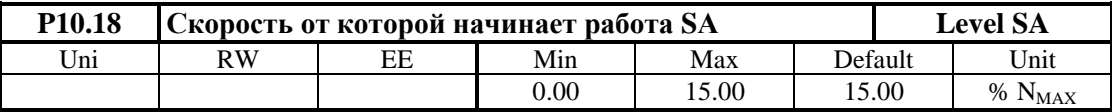

Параметр **P10.18** определяет скорость, ниже которой действие функции **достигнутой скорости** не разрешено.

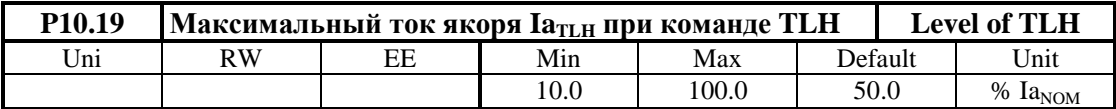

Ток **IaTLH**, до которого ограничивается ток якоря при команде **TLH**, определенный в процентах по отношению к номинальному току якоря  $Ia_{NOM}$ .

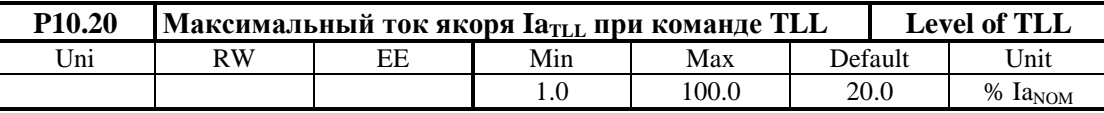

Ток **IaTLL**, до которого ограничивается ток якоря при команде **TLL**, определенный в процентах по отношению к номинальному току якоря **Ia**NOM.

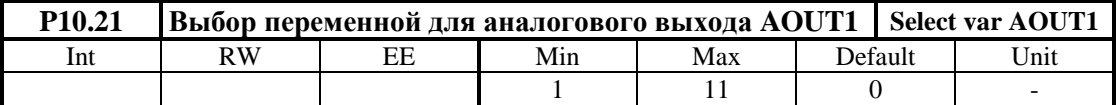

Выбор переменной для аналогового выхода **AOUT1** (см. **таблица 6-9**)

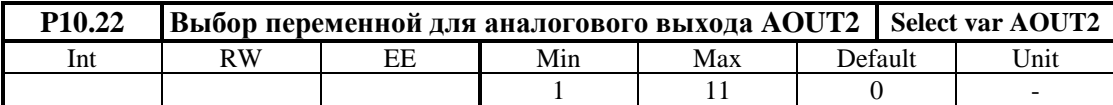

Выбор переменной для аналогового выхода **AOUT2** (см. **таблица 6-9**)

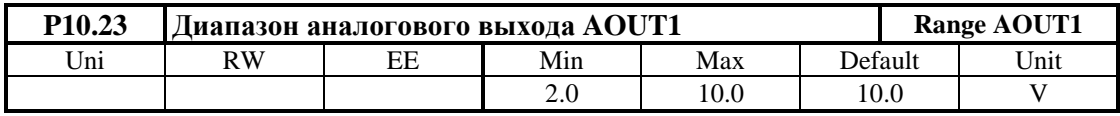

Максимальное напряжение на аналоговом выходе **AOUT1** при достигнутой границе выбранной переменной от **P10.21** (см. **таблица 6-9**). Если необходимо вывести значения выбранной переменной выше ее максимальной границы, этот параметр следует уменьшить, пока выход выдет от насищания.

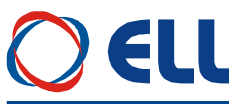

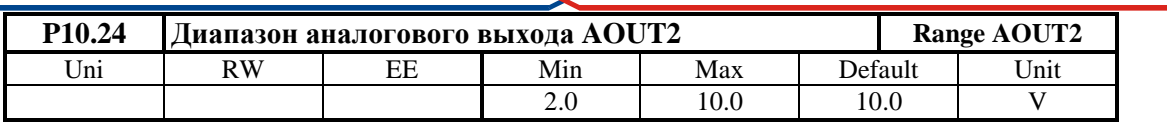

Максимальное напряжение на аналоговом выходе **AOUT2** при достигнутой границе выбранной переменной от **P10.22** (см. **таблица 6-9**). Если необходимо вывести значения выбранной переменной выше ее максимальной границы, этот параметр следует уменьшить, пока выход выдет от насищания.

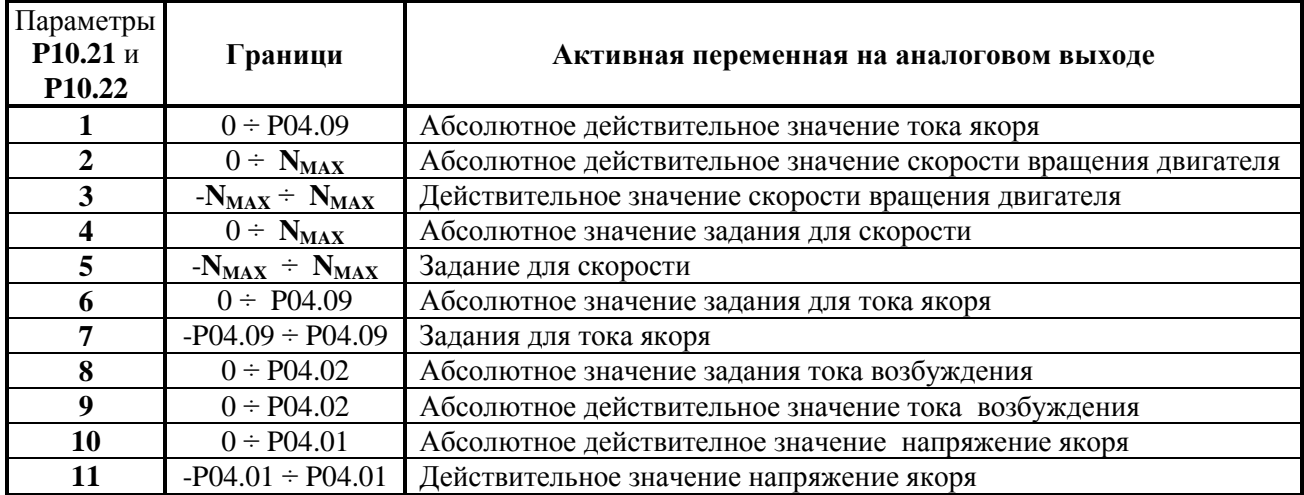

**Таблица 6-9** Выбор переменных для аналоговых выходов **AOUT1** и **AOUT2**

#### **6.5.11 Группа 11 – параметры терминала**

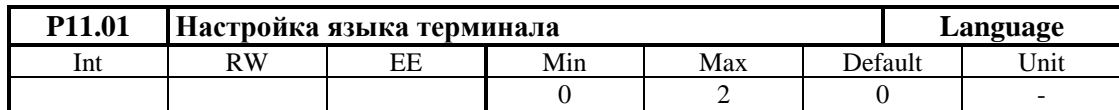

Значение параметра **P11.01** не востанавливается по умолчанию.

- **P11.01** = 0 английский язык;
- **P11.01** = 1 болгарский язык;
- **P11.01** = 2 русский язык.

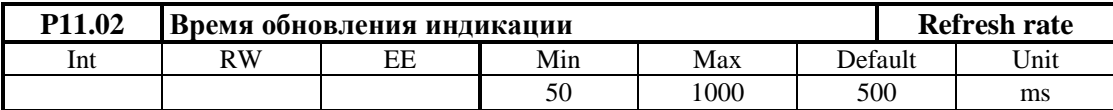

Вводится время обновления показания дисплея.

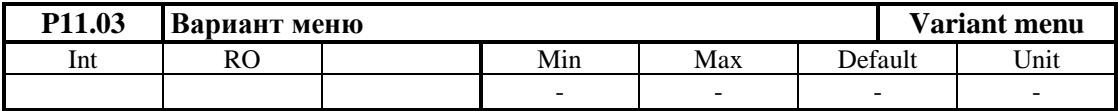

Значение **0** на дисплее указывает базовый вариант заряженного софтуера, а **1** – полный вариант софтуера.

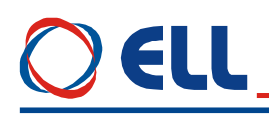

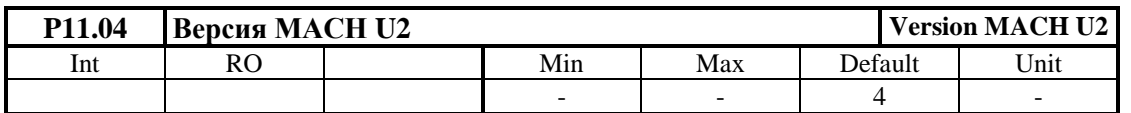

Показывает версия софтуера программируемой логической матрицы **U2**.

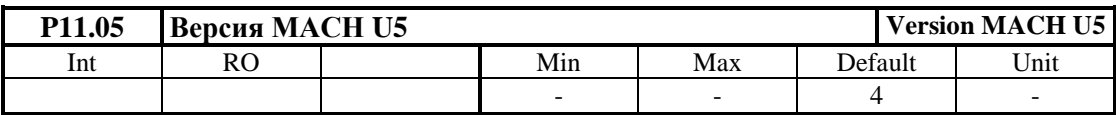

Показывает версия софтуера программируемой логической матрицы **U5**.

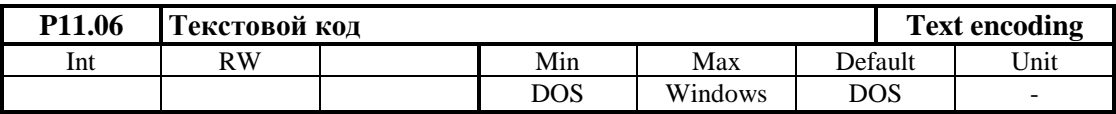

Если применяется терминальная программа на Windows следует выбрать кодировку Windows.

Если применяется терминал Т5001 или терминалная программа ELL RS232 следует выбрать кодировку DOS.

Значение параметра **P11.06** не востанавливается по умолчанию.

#### **6.5.12 Группа 12 – история ошибок**

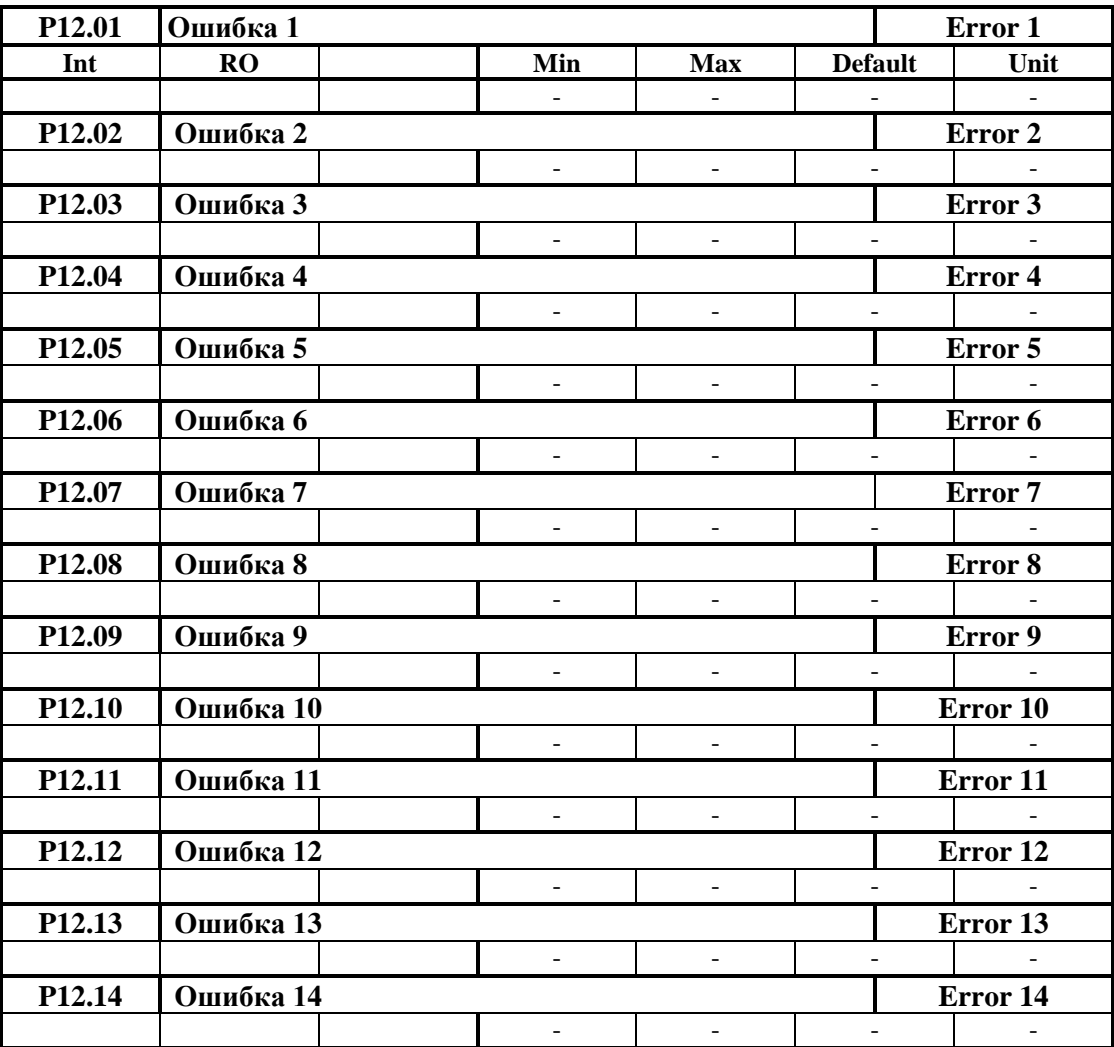

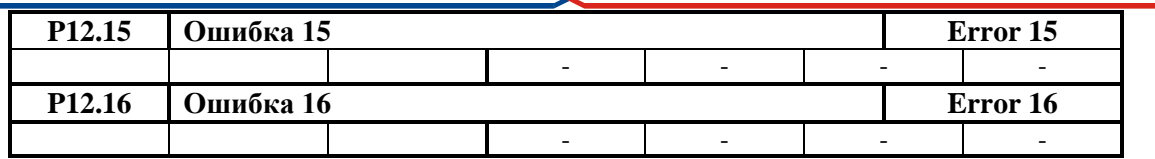

Сообщения об ошибках сохраняются в параметрах в порядке их появлении. Если в данном параметре нет сообщения об ошибке, в нем записано **EMPTY**. Сообщения об ошибках записаны с текстом, соответствующим таблице 6-33. Последнее записаное сообщение об ошибке сохраняется в параметре с самым большим номером. После заполнения всех параметров, самые старые ошибки автоматически стираются.

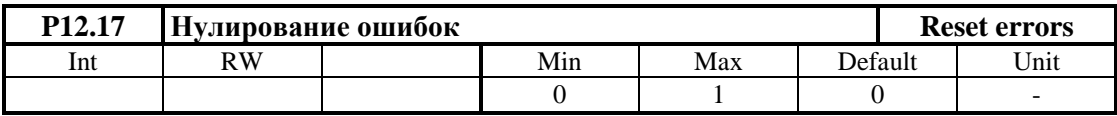

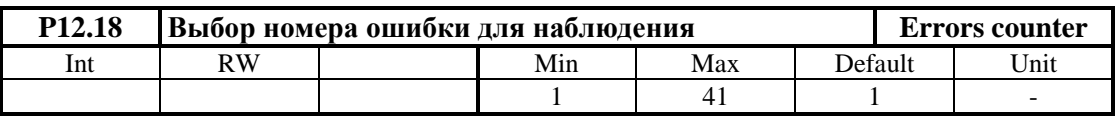

Вводится номер наблюдаюмой ошибки согласно таблицу 6-33;

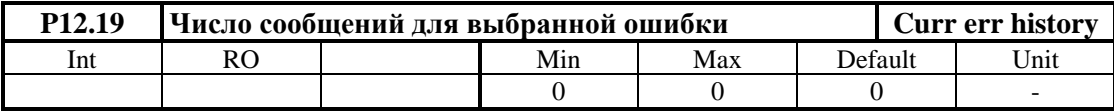

Число сообщений для наблюдаемой ошибки, выбранной параметром Р12.18.

#### 6.5.13 Группа 13 – параметры дополнительных функций задания для скорости

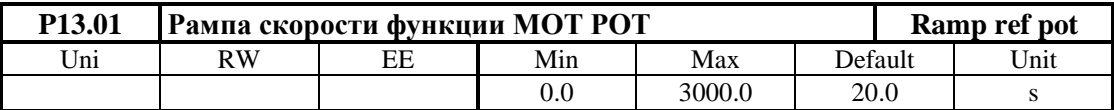

Рампа изменения скорости при выполнении функции моторный потенциометр МОТ РОТ. Определяет скорость изменения задания для скорости при работы с функцией FIN20 **МОТ РОТ МОDE** и активирование входа с запрограммированной функцией FIN21 для увеличения скорости или с функцией FIN22 для уменьшения скорости. После деактивирования входа привод остается работать на достигнутой скорости.

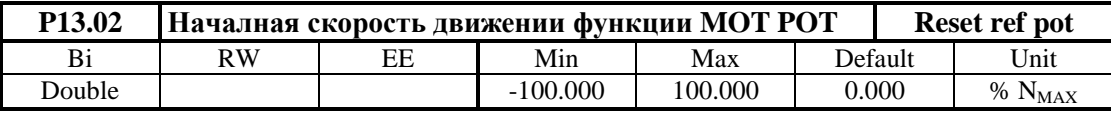

Начальная скорость движения при выполнении функции МОТ РОТ. В параметр Р16.02 вводится началную скорость при выборе функции моторный потенциометр.

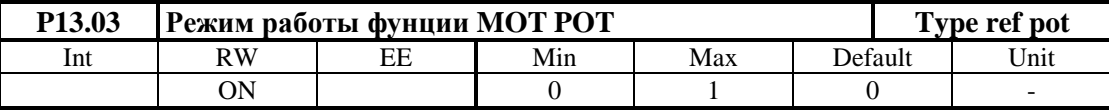

•  $P13.03 = 0 -$ двухполярное изменение скорости;

•  $P13.03 = 1 -$ однополярное изменение скорости.

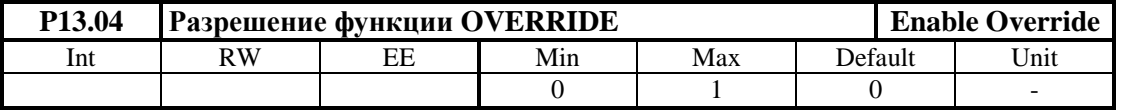

Разрешение для выполнения функции **OVERRIDE** для корекции заданной скорости. Параметр **P13**.04 принимает две значения:

- **Р13.04** =  $0 \phi$ ункция **OVERRIDE** выключена;
- **Р13.04** = 1 функция **OVERRIDE** включена.

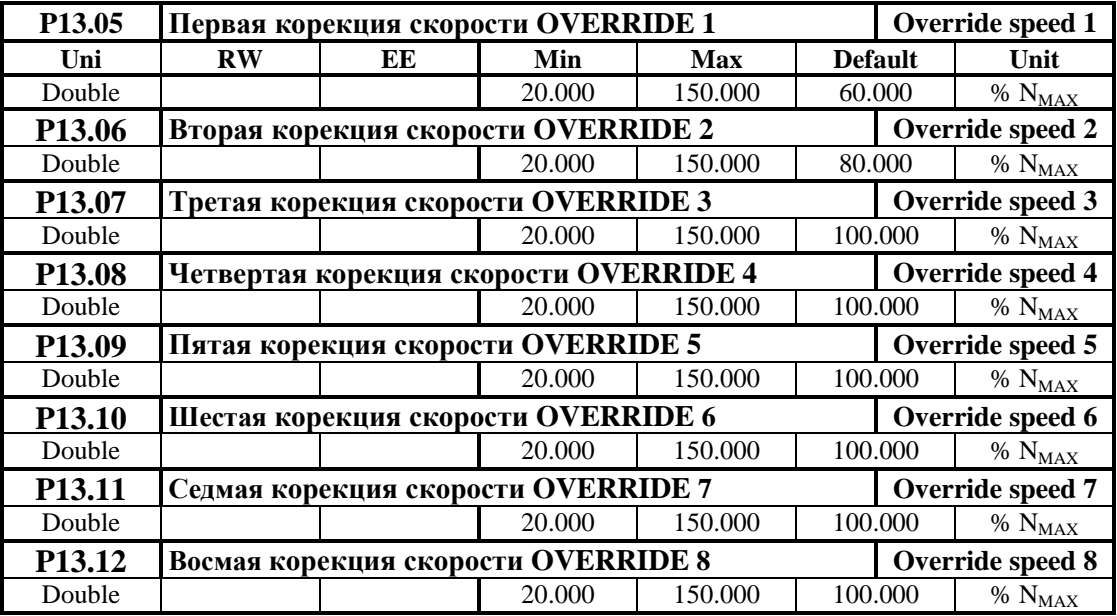

Значения коррекции заданной скорости при выполнении функции **OVERRIDE**. Вводится коррекцию задания для скорости при активировании входов с запрограммированными функциями **FIN17**, **FIN18** и **FIN19**. Выполняется при **P13.04** = 1. Конкретный параметр выбирается с параллельным двоичым кодом, а соответствие между кодом и параметрами показано в **таблице 6-10**.

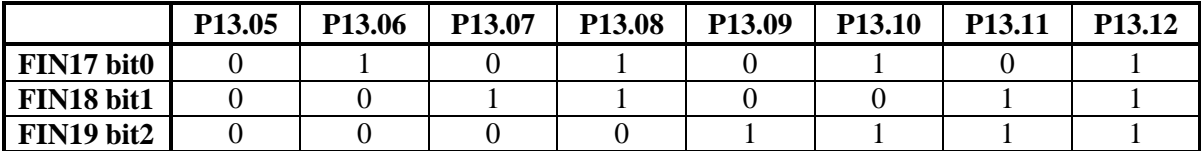

**Таблица 6-10** Параллельный код для выбора параметров для корекции скорости при выполнении функции **OVERRIDE**

**Примечание:** заданная и коригированная скорости ограничены параметром **P02.18**.

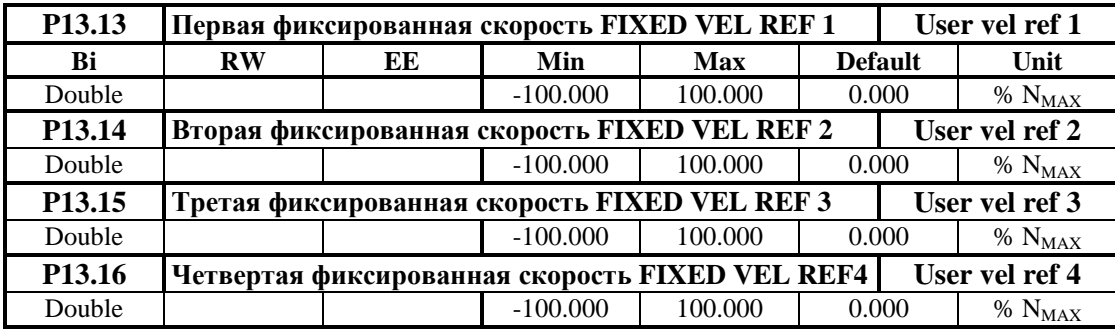

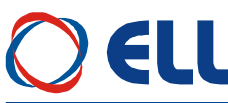

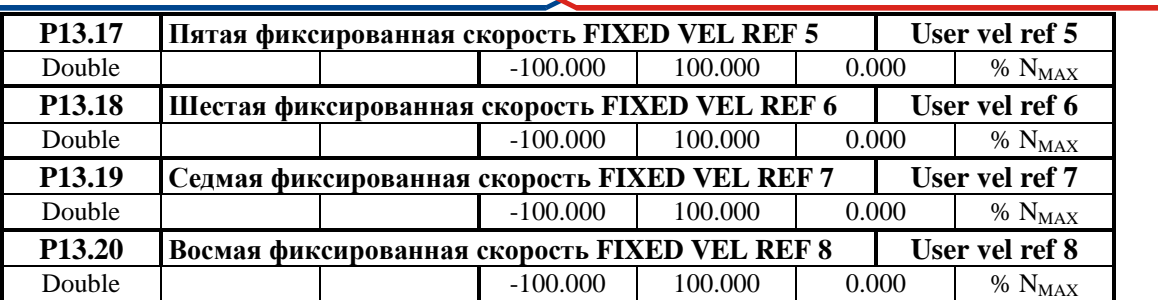

Значения фиксированных заданных скоростей при выполнении функции **FIXED VEL REF**. Выполняется при активировании цифрового входа с запрограммированной функцией **FIN41**. Задание для скорости определяется от параметра, выбранного с параллельным двоичным кодом от входов с запрограммированными функциями **FIN42**, **FIN43** и **FIN44**. Фиксированные заданные скорости определяются в процентах от максимальной скорости. Соответствие между параллельным кодом и параметрами показано в **таблице 6-11**.

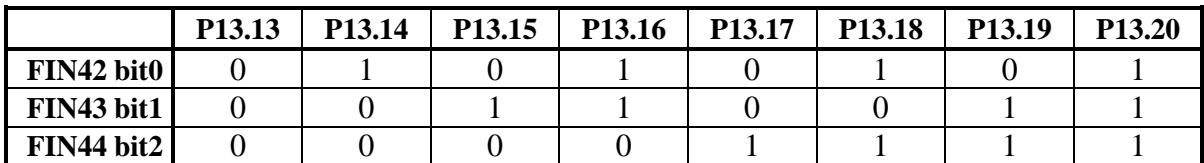

**Таблица 6-11** Параллельный код для выбора параметров для фиксированных заданных скоростей функции **FIXED VEL REF**

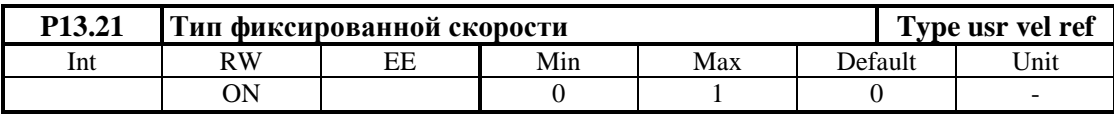

**• P13.21** = 0 - выполняется фиксированная скорость со знаком, записанная в соответствующем параметре;

**• P13.21** = 1 - фиксированная скорость определяется от абсолютного значения параметра, а направление вращения от команд **SF** или **SR**.

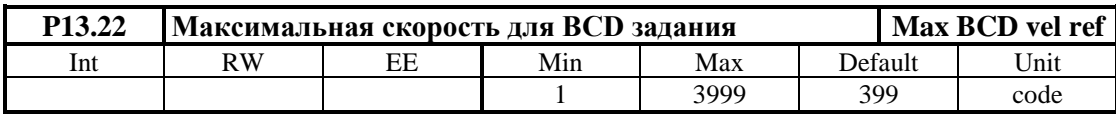

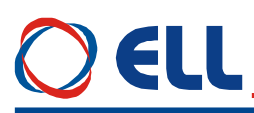

#### 6.6 Ошибки в аварийном режиме

Появление сообщения Error N XX на дисплее терминала означает ошибка. Сообщение о ошибке получается при ее регистрировании, независимо от того в каком режиме находится преобразователь. Регистрированные сообщения для ошибок сохраняются в параметрах группы P12 в последовательности их возникнования. При нажатии клавиши ESC, восстанавливается состояние, предшествующее появлении ошибки. Список сообщений для ошибок указан в таблице 6-12, а в таблице 6-13 указано состояние индикаций при возникновении аварийного режима.

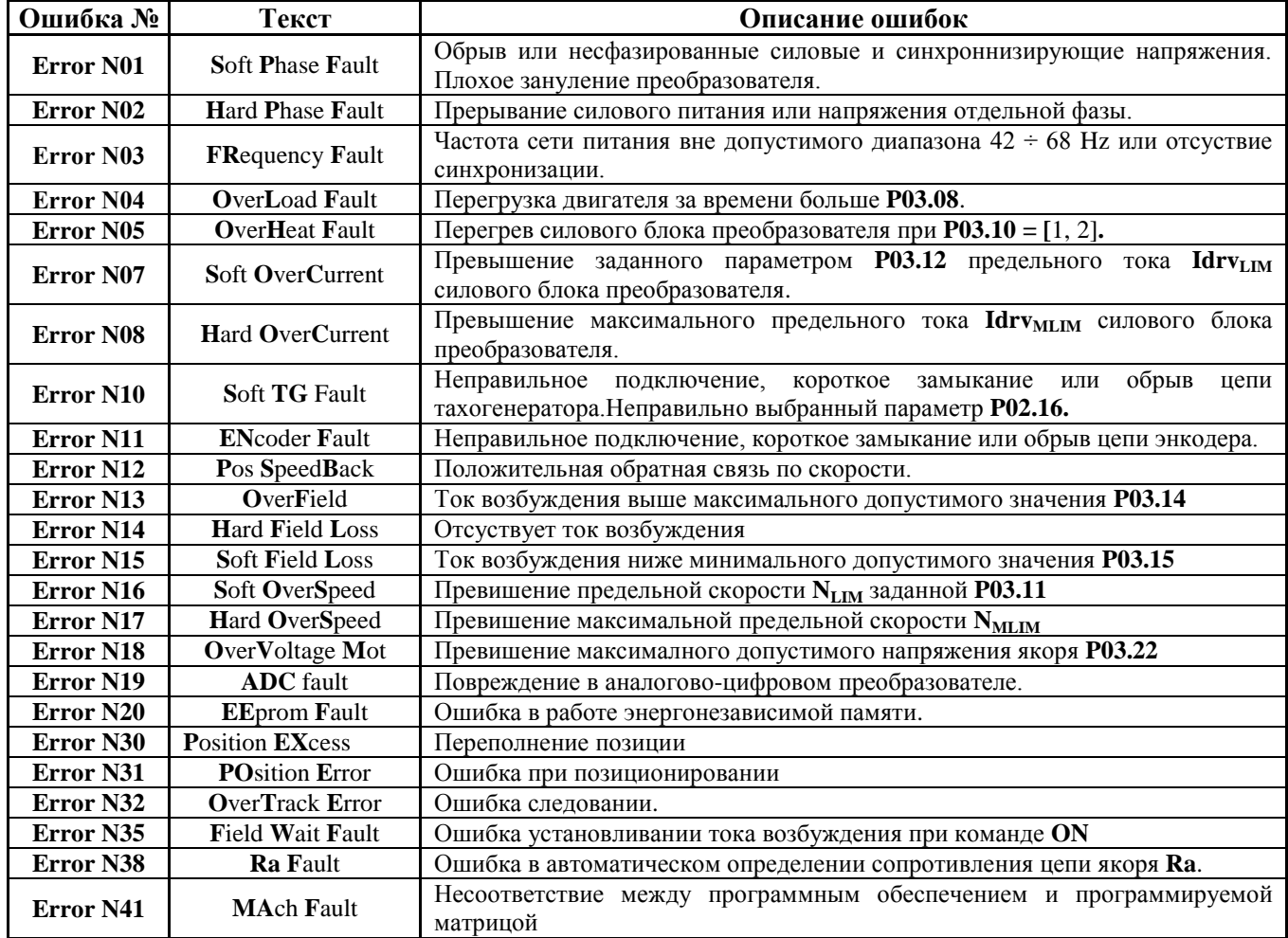

#### Таблица 6-12 Перечень ошибок

Замечание - буквы шрифтом болд отвечают обозначениям защит, указанных в п.6.5.3.

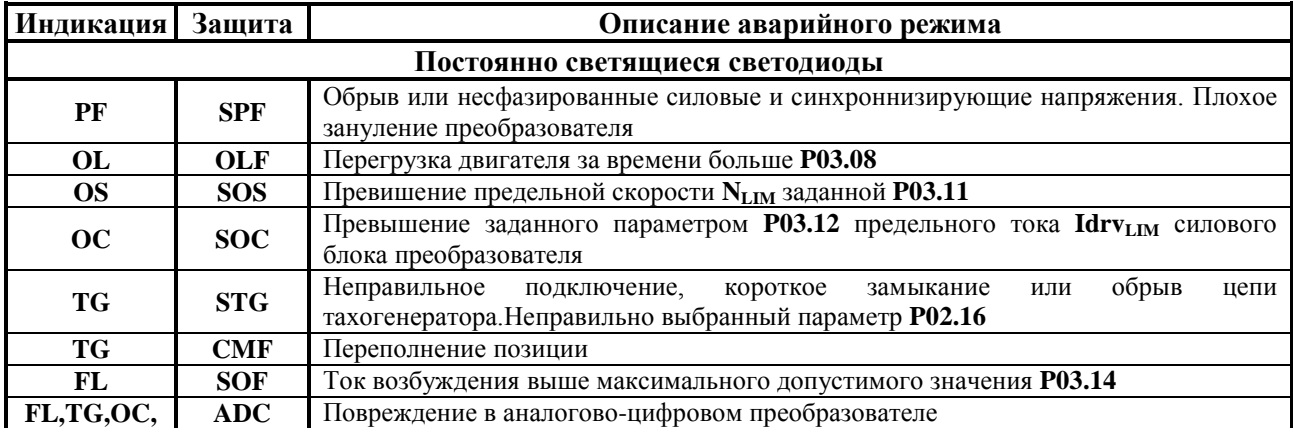

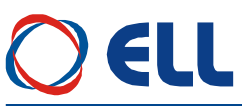

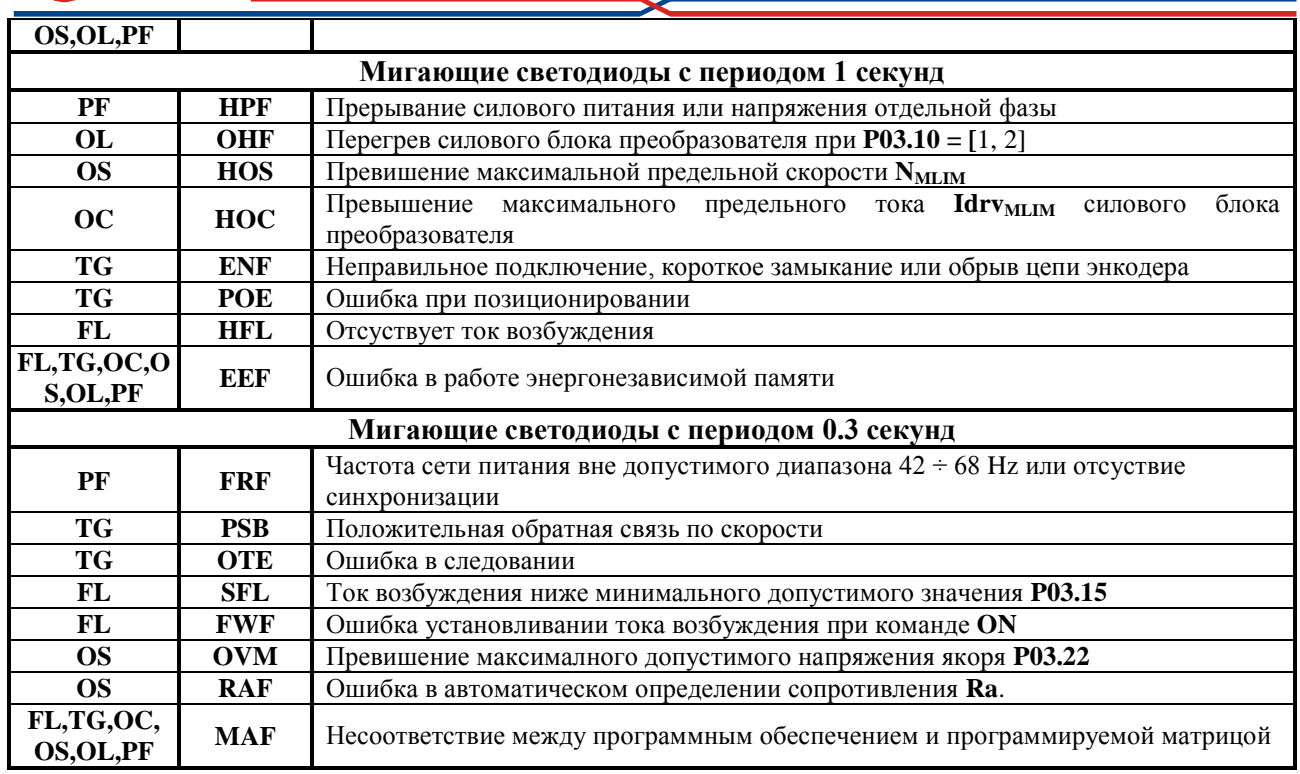

Таблица 6-13 Состояние светодиодных индикаций преобразователя при возникновении аварийного режима

## E I I

#### **7. Монтаж и подключение преобразователя**

#### **7.1 Общие технические требования к монтажу**

Преобразователи и принадлежащие к комплекту электропривода коммутационные и защитные элементы монтируются в шкаф. При подключении необходимо соблюдать следующие правила:

- преобразователь монтируется в вертикальном положении. Его крепление должно осуществляться только при помощи предвиденных для этой цели отверстий, находящихся в нижней и верхней части корпуса;
- над и под преобразователя необходимо предусмотреть свободное пространство не менее 100 мм, которое должно обеспечить вертикальную циркуляцию воздуха через радиатор силового блока;
- использовать наиболее короткие проводы;
- сигнальных проводов нельзя монтировать вблизи силовых;
- соединение аналоговых сигналов осуществлять при помощи экранированного кабеля, а его экран соединяется только в одном конце. Нельзя использовать экрана как токоведущий провод. Экран надо соединить к Х2.9, Х2.10 и Х2.11;
- соблюдать типы защитных элементов, указанных в **[таблице](#page-98-0) 7-1**;
- электрические связи при подключении преобразователей выполнять в соответствии со электрическими схемами в п. 7.2 и 7.3;
- минимальние сечения соединительных проводов при подключении преобразователей указаны в **таблице 7-1**.

<span id="page-98-0"></span>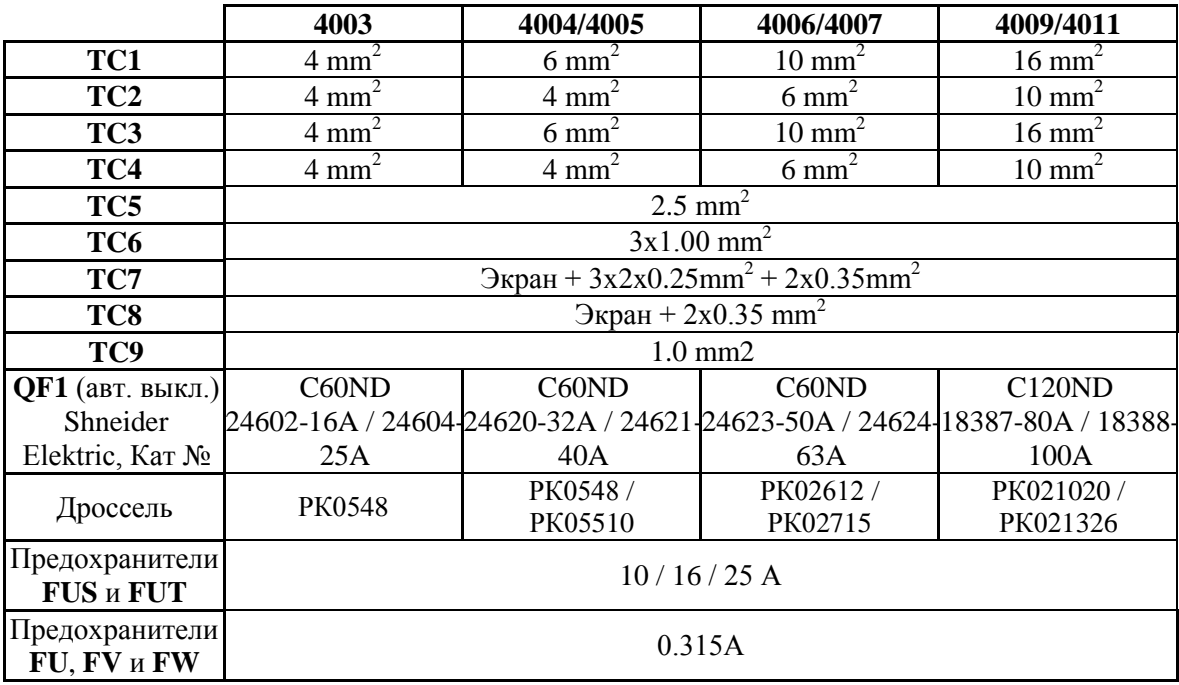

**Таблица 7-1** Минимальные сечения соединительных проводов, типы и значения защитных элементов

#### **Замечания:**

1. Разрешается использование аппаратов других производителей с такими же характеристиками;

2. Разрешается использование других дросселей с индуктивностью, не меньше 0.2 mH и обеспечивающие номинальный и максимальный ток двигателя.

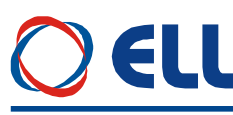

#### **7.2 Соединение силовых цепей преобразователя**

Соединение силовой части преобразователя зависит от его типа, от схемы питания обмотки возбуждения двигателя и от сети питания.

На **рисунке 7-1** показано стандартное подключение преобразователей 4ХХХ-Х2Х-ХХ к сетью питания **L1, L2, L3** – 3x400V. Силовое питание **U2, V2, W2** преобразователя осуществляется напрямую от сети посредством коммутационного дросселя **CH1**. Номинальное напряжение якоря близко к напряжению сети.

Питание **V3, W3** для возбуждения двигателя реализовано с трансформатором **TF1**. Чтобы обеспечить устойчивую работу контура возбуждения вторичное напряжение трансформатора следует быть с достаточным запасом.

#### **ВНИМАНИЕ**

**Вторичное напряжение трансформатора TF1 следует быть от 125 до 150% от номинального напряжения возбуждения двигателя и ток не меньше номинального.**

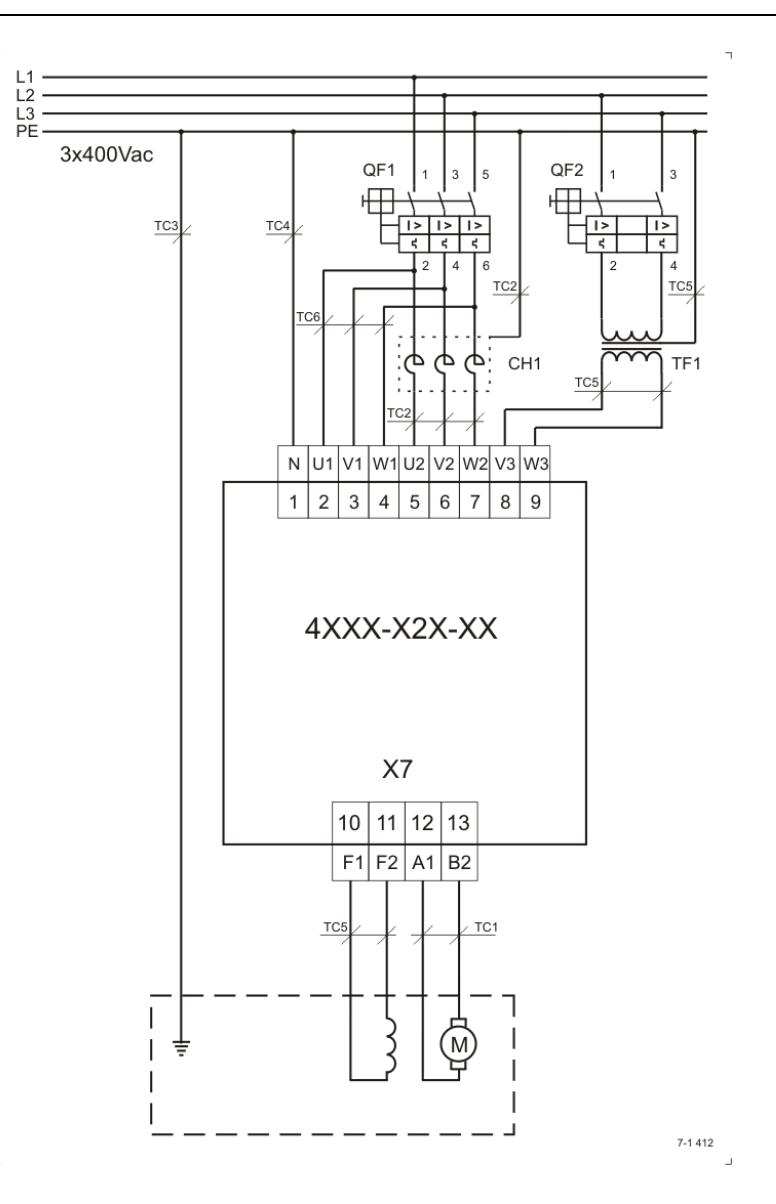

**Рисунок 7-1** Стандарное подключение преобразователя

ELI На **рисунке 7-2** показано подключение преобразователей 4XXX-X2X-XX с питанием возбуждения двигателя с дросселем **CH2** директно от сети. Этот тип подключения

рекомендуется для двигателей с напряжением возбуждения 310 В или ниже его. Дроссель следует иметь индуктивность в диапазоне от 0.2 до 0.5 мГ и ток не меньше номинального тока возбуждения.

Если напряжение обмотки возбуждения выше 310 В следует выполнить подключение на **рисунке 7-1** с повышающем трансформатором **TF1**. Если это не выполнится, существует возможность нарушить устойчивую работу контура возбуждения и срабатывание защит преобразователя.

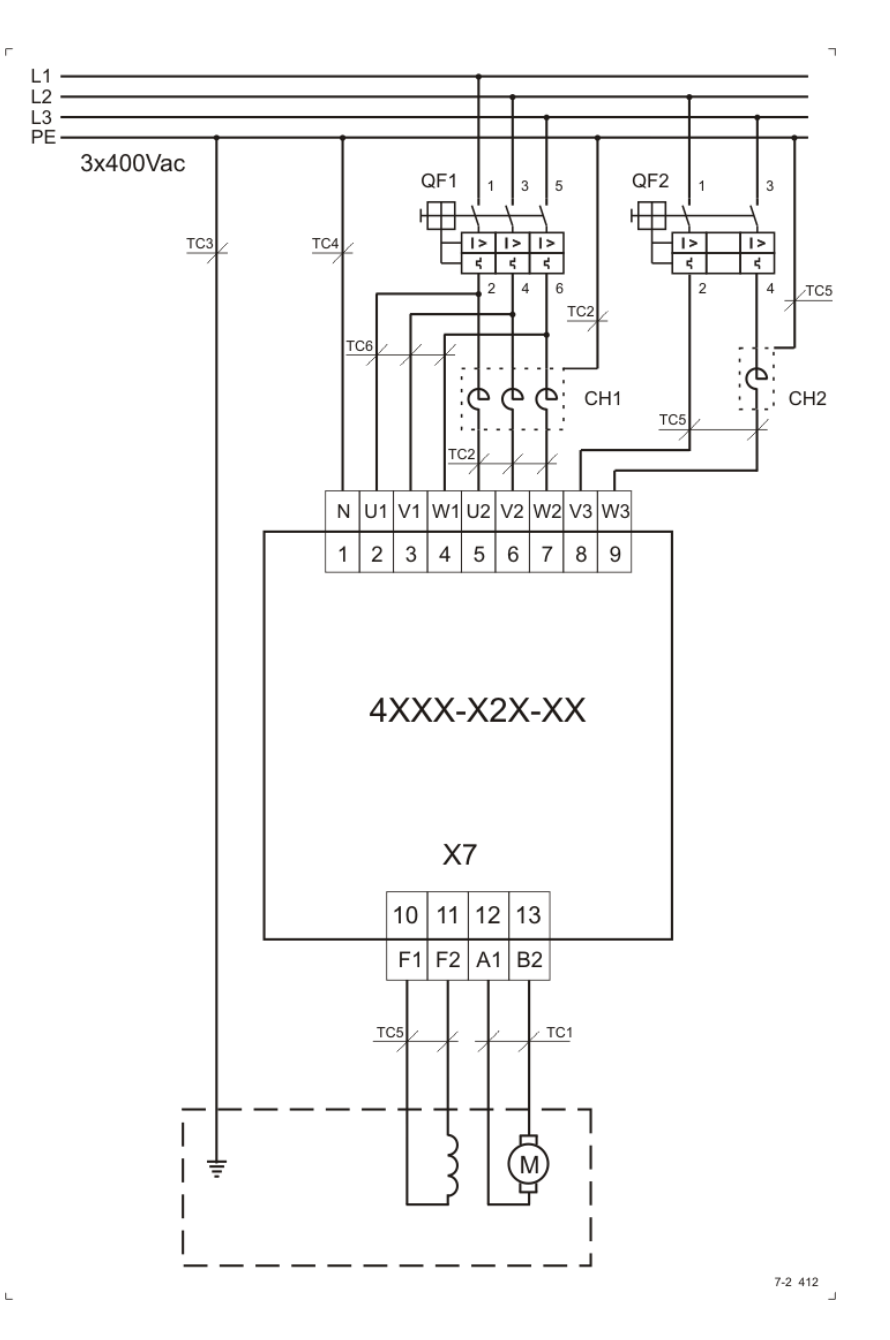

**Рисунок 7-2** Схема подключения возбуждения с дросселем

На **рисунке 7-3** показано подключение преобразователя 4XXX-X2X-XX в приводах с понижающем трансформатором **T1**. Такое подключение рекомендуется при управлении двигателями с напряжением якоря 110 – 220В, когда сеть питания 3х400В. Первычная и вторичная обмотки трансформатора должны иметь одинаковые схемы включения, обеспечивая при этом отсуствия фазового сдвига между первичными и вторичными обмотками. Возможно также применение автотрансформатора.

Питание **V3, W3** для возбуждения двигателя реализовано с трансформатором **TF1**. Вторичное напряжения трансформатора **TF1** следует расчитать с запасом, чтобы обеспечить устойчивую работу контура возбуждения.

**Примечание**: если во время работы срабатывает защита **PPF**, следует ее выключить –  $P03.07 = 0.$ 

#### **ВНИМАНИЕ**

**Показанное на рисунке 7-3 подключение преобразователя возможно только если подключение обмоток трансформатора звезда-звезда или трехугольник-трехугольник.**

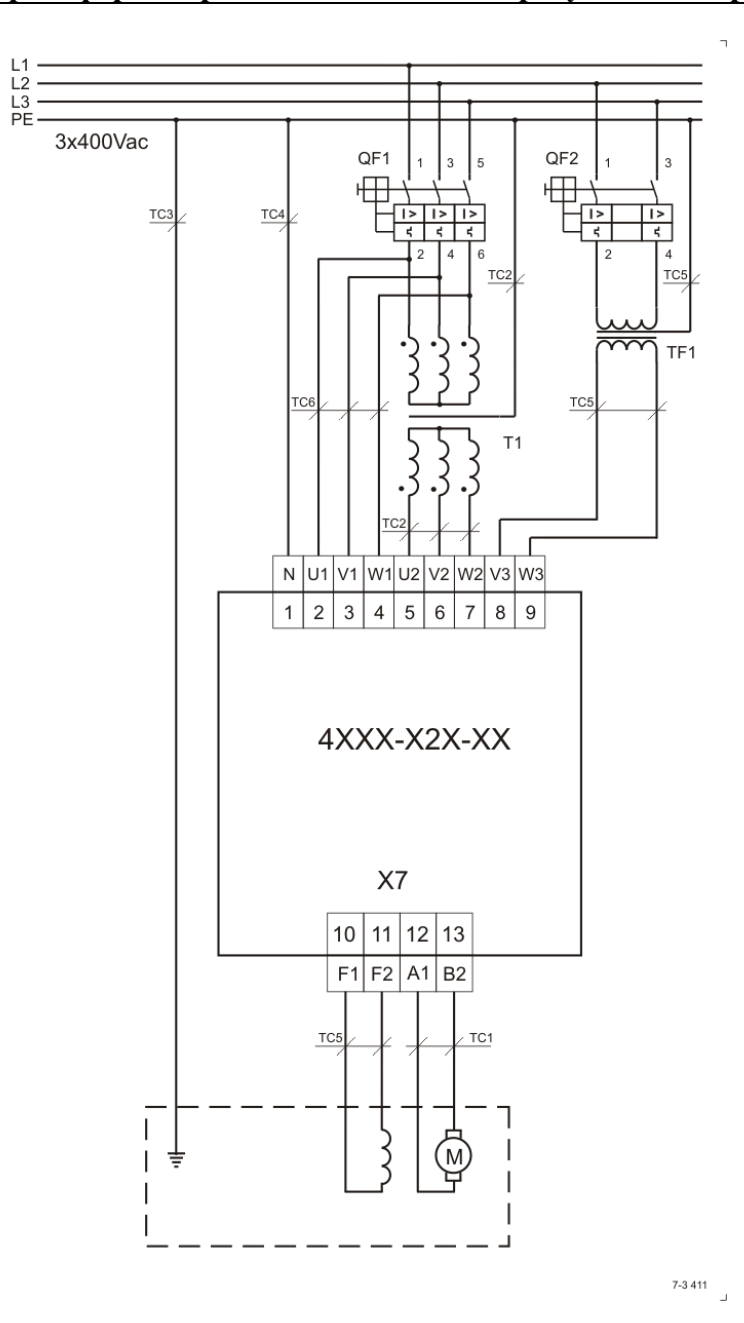

**Рисунок 7-3** Схема подключения преобразователя с понижающим трансформатором

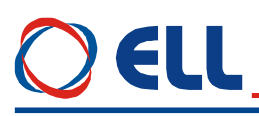

На **рисунке 7-4** показано подключение преобразователя 4XXX-X1X-XX в приводах с понижающем трансформатором **T1**. Такое подключение рекомендуется при управлении двигателями с напряжением якоря 110 – 220В и нет доступа к сетю питания 3х400В. Первычная и вторичная обмотки трансформатора могут иметь разные схемы подключения. Возможно также применение автотрансформатора.

Питание **V3, W3** для возбуждения двигателя реализовано с трансформатором **TF1**. Вторичное напряжения трансформатора **TF1** следует расчитать с запасом, чтобы обеспечить устойчивую работу контура возбуждения.

#### **ВНИМАНИЕ**

**Показанное на рисунке 7-4 подключение преобразователя возможно для всех типов подключение обмоток трансформатора – звезда-трехугольник, звездазвезда или трехугольник-трехугольник.**

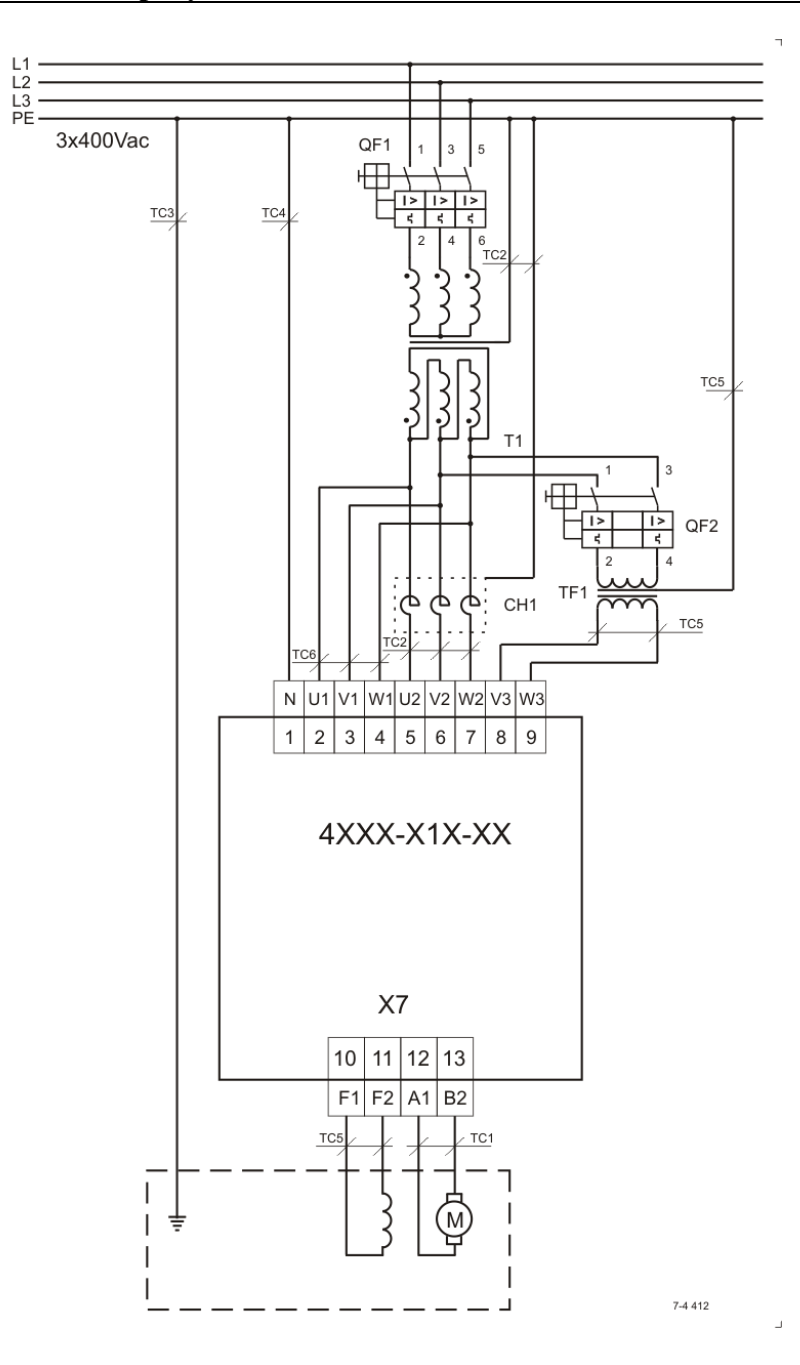

**Рисунок 7-4** Схема подключения преобразователя с понижающим трансформатором

На **рисунке 7-5** показано подключение преобразователей 4XXX - XXX-XX с выключенном возбуждением при **P02.07** = -1 в приводах с двигателями с независимым возбуждением. Возбуждение обеспечивается от отдельного трансформатора **TF1** с выпрямителем.

Приводы в таком подключении работают только в первой зоне.

EI I

**Примечание**: следует принять специальные меры для безопасности привода в случае отпадания возбуждения, чтобы избежать раскручивание двигателя. Рекомендуется в таком случае запретить команду **ON** к преобразователю.

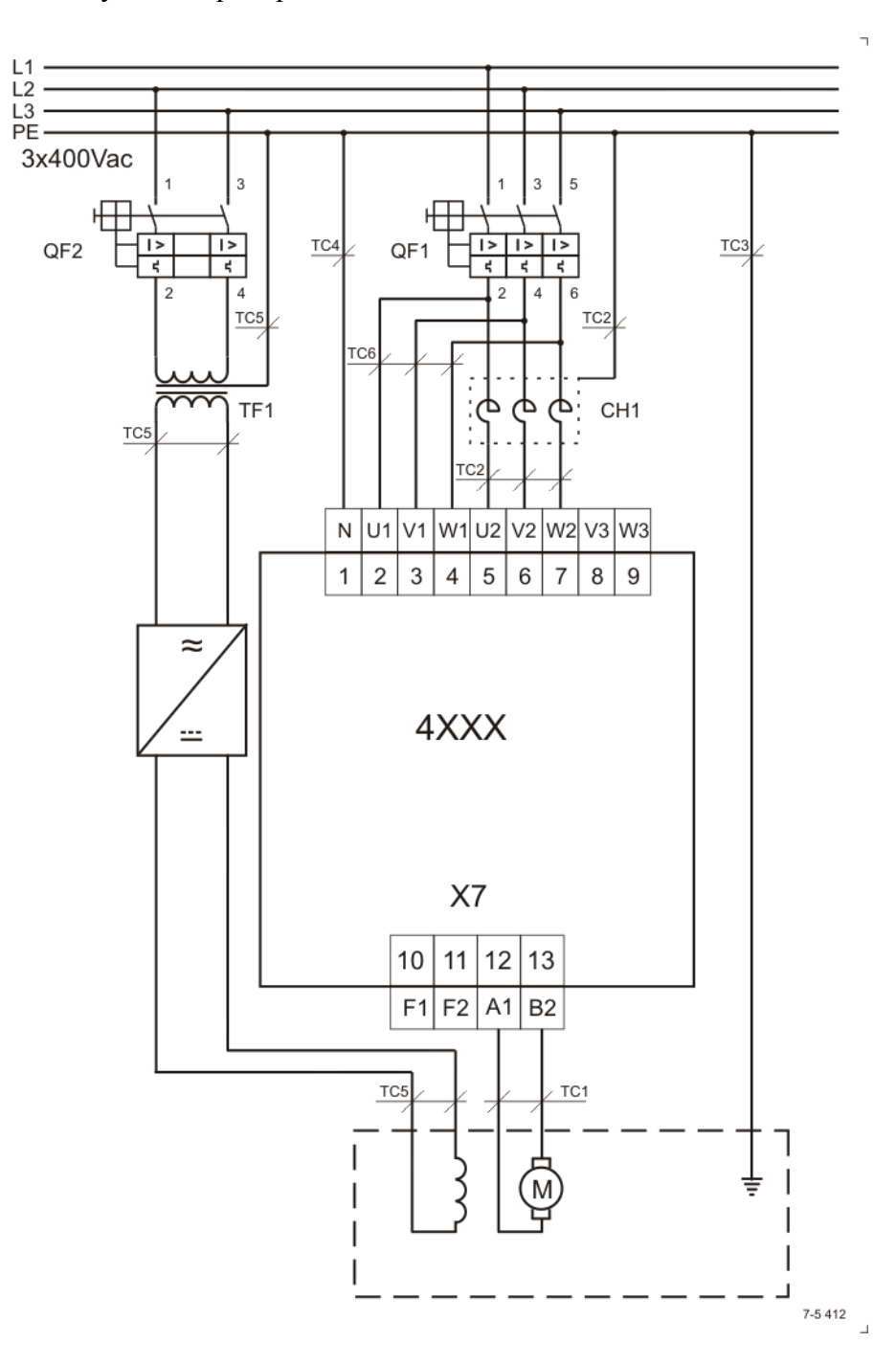

**Рисунок 7-5** Схема подключения преобразователя с внешним возбуждением

104

L

## 8. Соединение оперативных цепей преобразователя

Соединение оперативных цепей одинаково для всех типов преобразователей.

#### 8.1 Подключение преобразователя в режиме управления скоростью

## 8.1.1 Подключение при аналоговом задании и с обратной связью с тахогенератором

Схема подключения оперативных цепей преобразователя при аналоговом задании скорости из ЧПУ и с аналоговой обратной связью с тахогенератором показана на рисунке  $8-1.$ 

Все параметры преобразователя по умолчанию. Цифровые входы работают с внешним питанием +24V (джемперы **JP7** = **JP8** = 0), при том можно их задействовать и релейными контактами. Рекомендуется вход RE (RESET ERRORS) подключать вместе с том ЧПУ.

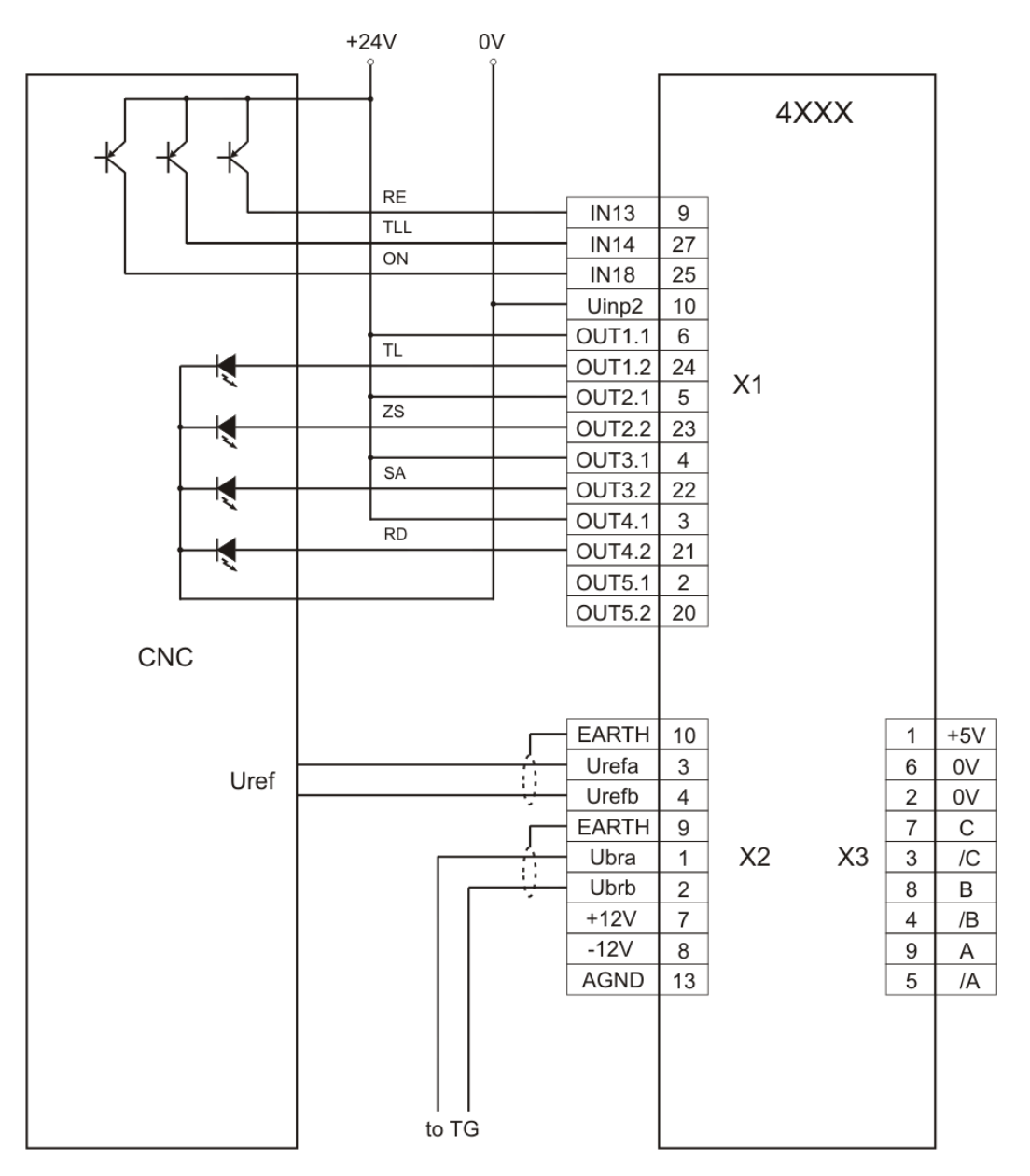

#### Рисунок 8-1 Схема подключения при аналогового задания для скорости и обратной связи с тахогенератором

#### **8.1.2 Подключение при аналоговом задании и с обратной связи с энкодером**

Для станков с энкодером на шпинделе и с коробкой передачи между двигателем и шпинделем с переключаемыми скоростями обеспечивается возможность для применения энкодера для обратной связи по скорости. Схема такого подключения показана на **рисунке 8-2**.

Все параметры преобразователя по умолчанию. Дополнительно настраиваются следующие параметры:

- **P02.16** = 1 обратная связь по скорости с энкодером;
- **P02.21** разрешающая способность энкодера;
- **P02.22** до **P02.25** настраиваются для данного станка;
- **P02.26** = 1 работа с переменной передачи.

Рабочая максимальная скорость выбирается в двоичном коде из входов **Nmax1 и Nmax2**, а значения записанные в параметрах от **P02.22** до **P02.25** должны соответствовать максимальным скоростям шпинделя, введеные в параметрах ЧПУ.

Если коробка передачи имеет только две скорости используется только вход **Nmax1**.

Во избежании ударов в зубных передачах при смене направления крутящего момента рекомендуется ввести рампу тока якоря **P06.07** = 150.

Цифровые входы работают с внешнимм питанием 24Vdc (джемперы **JP7** = **JP8** = 0), при том можно их задействовать и релейными контактами. Рекомендуется вход **RE** (**RESET ERRORS**) подключить вместе с том ЧПУ.

Это подключение преобразователя позволяет выполнение функции **ориентированного торможения**.

# ELL

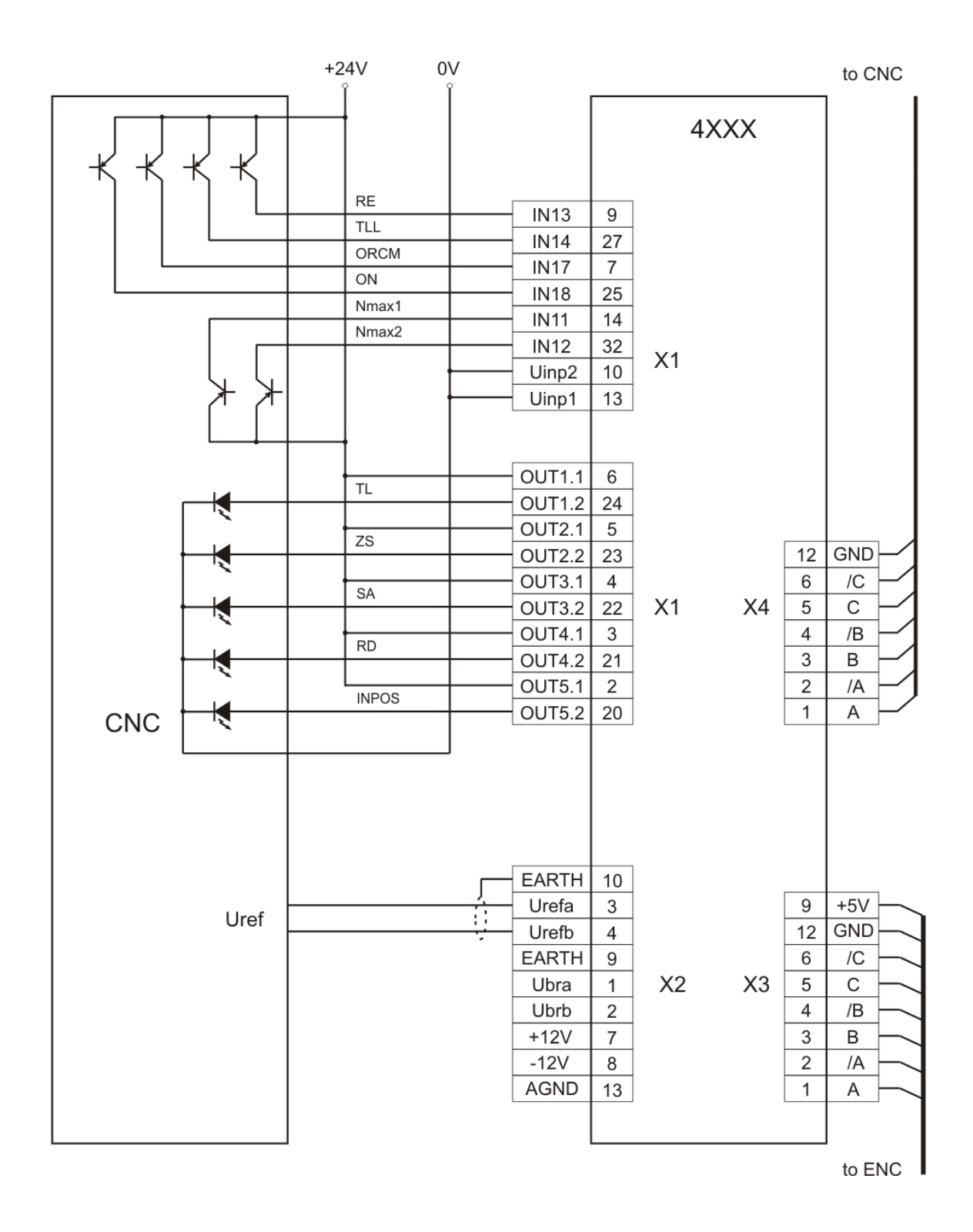

**Рисунок 8-2** Схема подключения при аналоговым заданием для скорости и с обратной связью по скорости с энкодером

107

#### 8.1.3 Подключение при цифровом задании и с обратной связи с энкодером

Схема полключении оперативных цепей преобразователей при цифровом залании для скорости из ЧПУ и обратной связи по скорости с энкодером показана на рисунке 8-3.

Все параметры преобразователя по умолчанию. Дополнительно настраиваются только следующие параметры:

- **P02.14** = 0 задание для скорости от цифровых входов;
- $P09.21 = 37 \text{bit}10$  при необходимости;
- $-$  P09.23 = 38 bit11 при необходимости:
- **P02.16** = 1 обратная связь по скорости с энкодером;
- Р02.21 разрешающая способность энкодера.

#### **Внимание** Если энкодер смонтирован на шпинделе, вводится максимальная скорость шпинделя, а не скорость двигателя.

Цифровые входы работают с внешним питанием (джемперы **JP7** = **JP8** = 0), при том можно их задействовать и релейными контактами. Рекомендуется вход RE (RESET **ERRORS**) подключить вместе с том ЧПУ.

Направление врашения выбирается входами SF и SR, а при их одновременном активировании выполняется задание для нулевой скорости.

Это подключение преобразователя позволяет выполнение функции ориентированного торможения.
# ELL

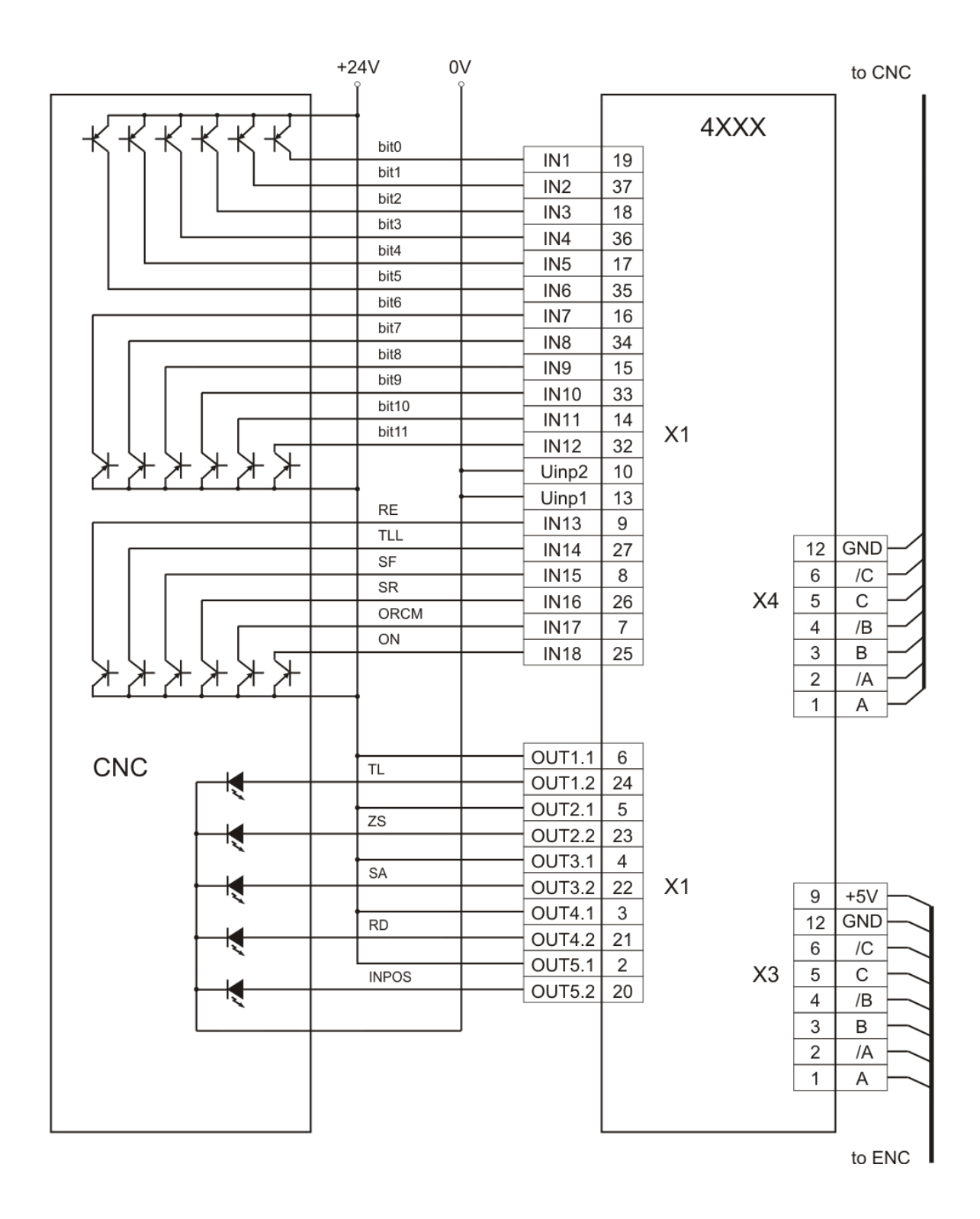

# **Рисунок 8-3** Схема подключения при цифровом задании скорости и с обратной связи по скорости с энкодером

### **8.1.4 Подключение при задании скорости от моторного потенциометра**

Схема подключении оперативных цепей преобразователей при задании для скорости от моторного потенциометра с обратной связи по скорости по выбору показана на **рисунке 8-4**.

Дополнительно настраиваются следующие параметры:

- **P13.01** = 20 рампа изменения задания скорости моторного потенциометра в секундах;
- **P13.02** = 0.000 началная скорость от которой начинает действие моторного потенциометра при активировании функции **FIN23** – **MOT POT RE**;
- **Р13.03** = [0, 1] режим работы функции **MOT POT** (двуполярное или однополярное изменении скорости);
- **Р09.01** = 20 функция **FIN20 MOT POT** запрограммирована на цифровом входе **IN1** /**Х1.19**/;
- **Р09.03** = 21 функция **FIN21 MOT POT UP** запрограммирована на цифровом входе **IN2** /**Х1.37**/;
- **Р09.05** = 22 функция **FIN22 MOT POT DOWN** запрограммирована на цифровом входе **IN3** /**Х1.18**/;
- **Р09.07** = 23 функция **FIN23 MOT POT RE** запрограммирована на цифровом входе **IN4** /**Х1.36**/.

Функция моторного потенциометра работает при активной каманде **ON** и активной функции **FIN20 – MOT POT**. В этом режиме, если функция **FIN23** – **MOT POT RE** активна, то начальное значение задания моторного потенциометра определяется значением параметра **P13.02**. Если функция **FIN23** – **MOT POT RE** неактивирована, то по переднему фронту функция **FIN20** – **MOT POT** для начального значения задания моторного потенциометра принимается значение источника задания для скорости, выбранный параметром **P02.14**. Если **Р13.03** = 1, начальное значение примается по модулю.

С входами с присвоенными функциями **FIN21** – **MOT POT UP и FIN22** – **MOT POT DOWN** задание моторного потенциометра соответно увеличивается или уменьшается с рампой, указанная в **P13.01**. При **Р13.03** = 0, пределы задания моторного потенциометра равны ±**P02.18**. Если **Р13.03** = 1, нижний предел задания равен 0, а верхний предел равнен **P02.18**. В этом случае направление вращения выбирается от входов с запрограммированными командами **SF** или **SR**.

При выключении команды **ON**, если вход с присвоенной функцией **FIN20 – MOT POT** активный, задание для скорости моторного потенциометра сохраняется.

При активной команде **ON** и деактивировании входа с присвоенной функцией **FIN20 – MOT POT** функция моторного потенциометра выключается и источник задания для скорости определяется параметром **P02.14**.

Функциональная схема выполнении функции **моторного потенциометра** показана на **рисунке 6-4 A-2**.

После выключения функции **MOT POT** задание скорости определяется параметром **P02.14**.

# ELL

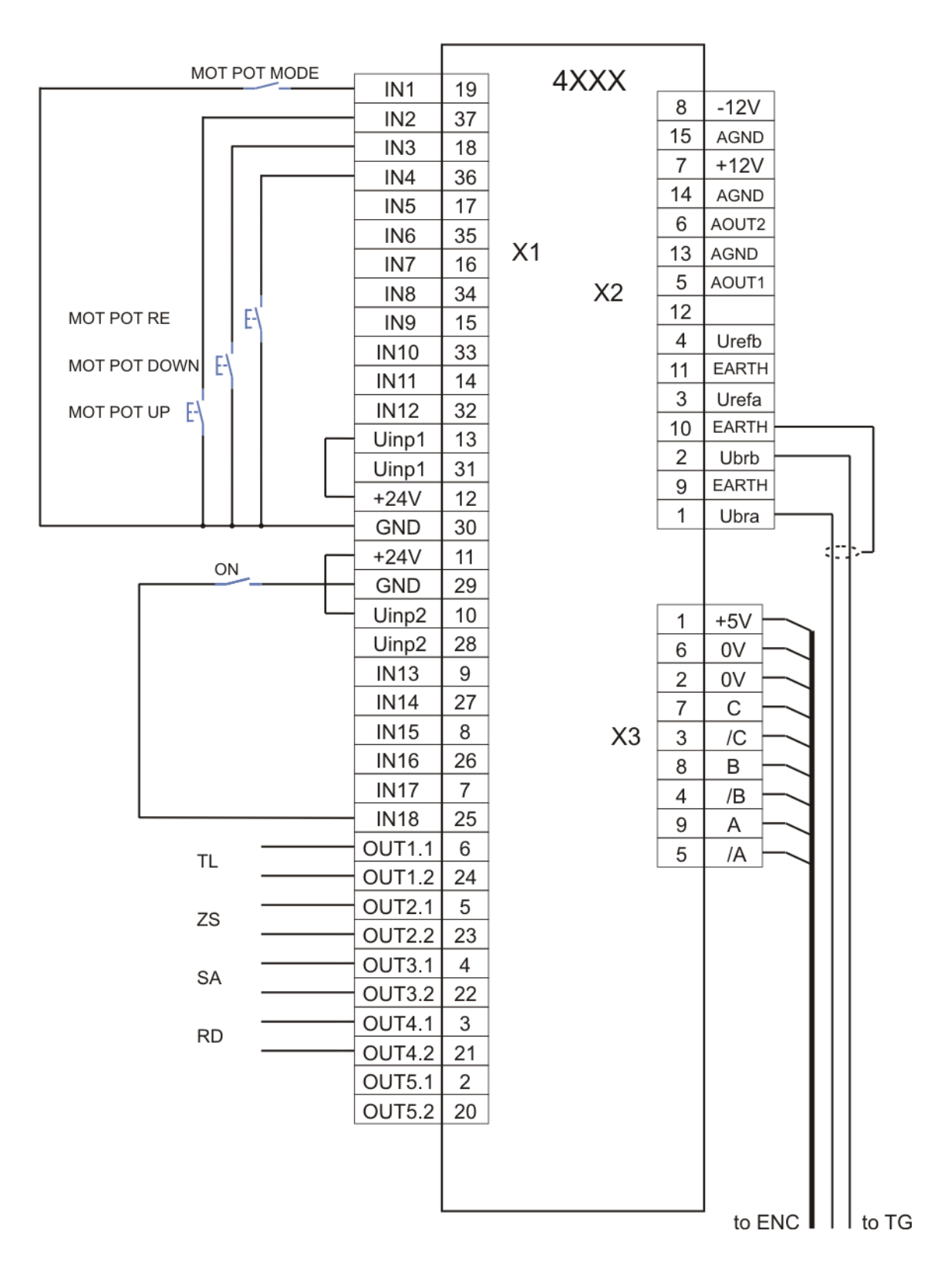

## **Рисунок 8-4** Схема подключения при задании скорости от моторного потенциометра

111

# E II

# **8.1.5 Подключение при задании фиксированных скоростей**

Схема подключении оперативных цепей преобразователей при задании фиксированных скоростей показана на **рисунке 8-5**.

Дополнительно настраиваются следующие параметры:

- параметры от **P13.13** до **P13.20** актуализируются требуемые скорости для конкректного применения. Соответствие между входами с запрограммированными командами **FIXED VEL REF bit0**, **FIXED VEL REF bit1** и **FIXED VEL REF bit2** и параметрами для скоростей указано в **таблице 6-11**;
- параметр **P13.21** определяет выполнение режима фиксированных скоростей. При **P13.21** = 0 фиксированные скорости выполняются со знаком, записанный в соответствующем параметре. При **P13.21** = 1, фиксированные скорости принимают абсолютные значения соответствующего параметра и им присваивается знак в зависимости от команд **SF** или **SR**.
- **Р09.01** = 41 функция **FIN41 FIXED VEL REF** запрограммирована на цифровом входе **IN1** /**Х1.19**/;
- **Р09.03** = 42 функция **FIN42 FIXED VEL REF bit0** запрограммирована на цифровом входе **IN2** /**Х1.37**/;
- **Р09.05** = 43 функция **FIN43 FIXED VEL REF bit1** запрограммирована на цифровом входе **IN3** /**Х1.18**/;
- **Р09.07** = 44 функция **FIN44 FIXED VEL REF bit1** запрограммирована на цифровом входе **IN4** /**Х1.36**/;

**Примечание -** после выключения функции **FIXED VEL REF** задание скорости определяется параметром **P02.14**.

Функциональная схема выполнении функции **фиксированных скоростей** показана на **рисунке 6-4 A-1**.

# ELL

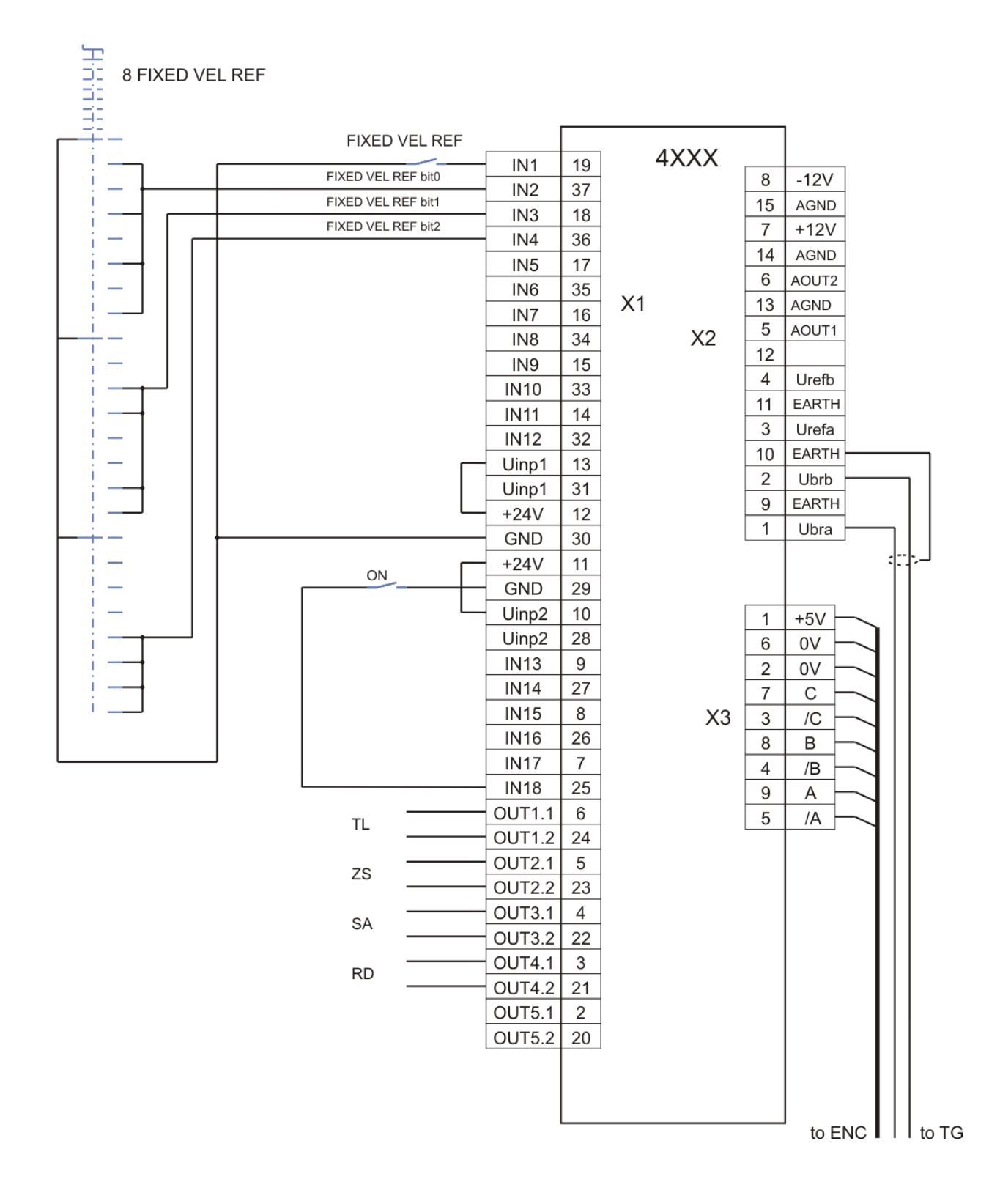

**Рисунок 8-5** Схема подключения при задании фиксированных скоростей

# **8.1.6 Подключение при коррекции (override) задания скорости**

Схема подключении оперативных цепей преобразователей при коррекции задания скорости показана на **рисунке 8-6**.

Дополнительно настраиваются следующие параметры:

- параметры от **P13.05** до **P13.12** актуализируются требуемые коррекции задания скорости для конкректного применения. Соответствие между входами с запрограммированными командами **OVERRIDE bit0**, **OVERRIDE bit1** и **OVERRIDE bit2** и параметрами для скоростей указано в **таблице 6-10**;
- **Р13.04** = 1 функция **OVERRIDE** для корекции задания скорости активирована;
- **Р09.01** = 17 функция **FIN17 OVERRIDE bit0** запрограммирована на цифровом входе **IN1** /**Х1.19**/;
- **Р09.03** = 18 функция **FIN18 OVERRIDE bit1** запрограммирована на цифровом входе **IN2** /**Х1.37**/;
- **Р09.05** = 19 функция **FIN19 OVERRIDE bit2** запрограммирована на цифровом входе **IN3** /**Х1.18**/;

# **Примечания:**

- 1. Функция **OVERRIDE** действует при всех видах заданий для скорости;
- 2. Чтобы выключит действие функции **OVERRIDE** выбирается коррекция 100%;
- 3. Не выполняются корекции для скоростей выше максимальной в **P02.18**.

Функциональная схема выполнении функции **коррекции задания для скорости** показана на **рисунке 6-4 A-2**.

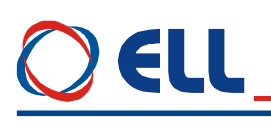

8 OVERRIDES

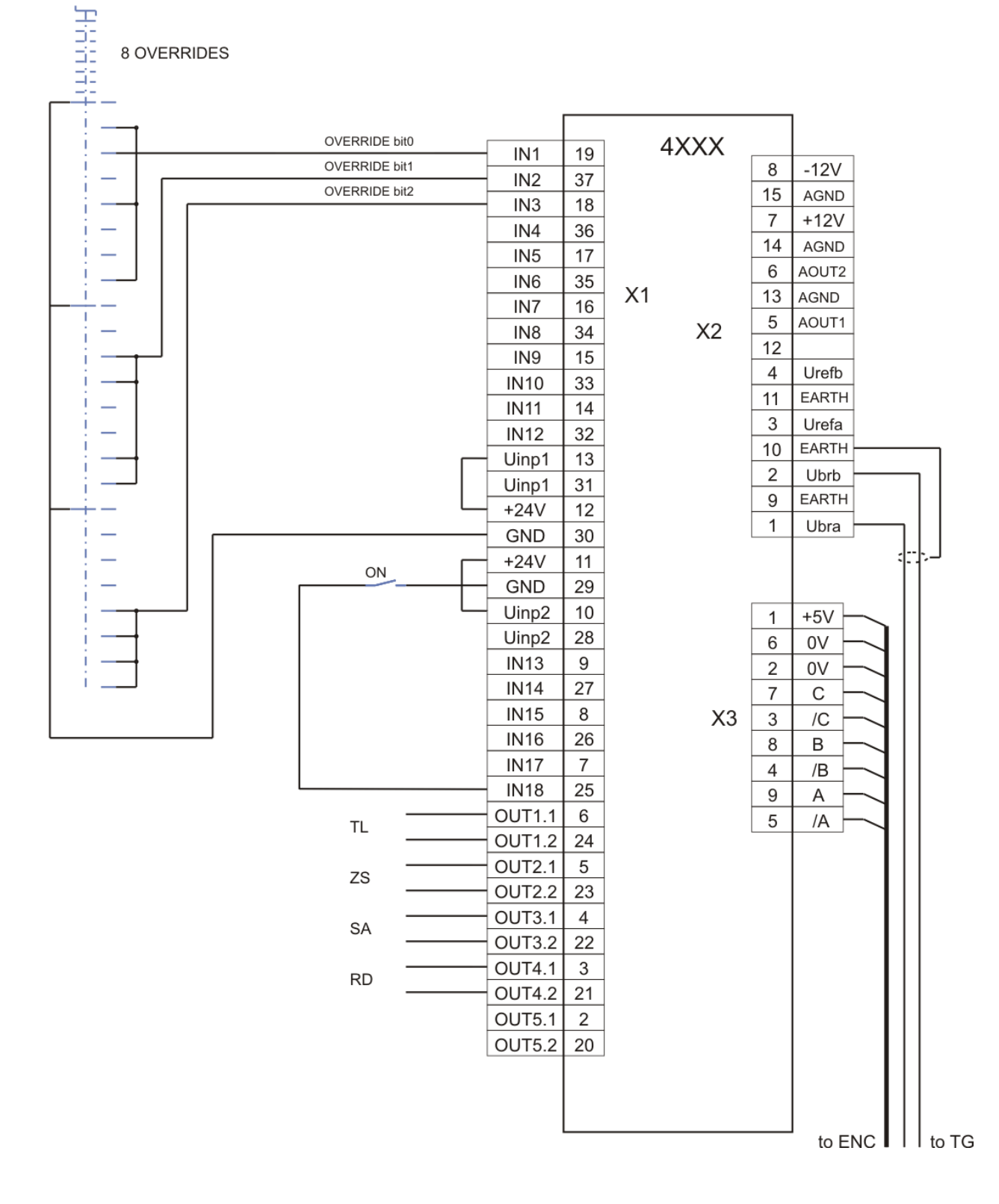

**Рисунок 8-6** Схема подключения при коррекции задания скорости

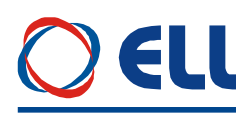

# **9. Настройка преобразователя**

Для запуска преобразователя необходимы следующие приборы:

- вольтметр с диапазоном до 500  $V<sub>AC/DC</sub>$ , погрешность 1.5;
- цифровый тахометр;
- осциллограф;
- амперметр с диапазоном до  $\pm$  15 A<sub>DC</sub>;
- потенциометр 10 К;
- тумблер для включения команды **ON**;
- тумблер для переключения направления вращения **SF/SR**;
- тумблер для переключения **RUN/STOP**;
- терминал для настройки параметров.

#### **9.1 Проверка напряжений питания**

К преобразователю подключаются напряжение оперативного питания **U1**(X7.2), **V1**(X7.3) и **W1**(X7.4) и напряжение силового питания **U2**(X7.5), **V2**(X7.6) и **W2**(X7.7) в соответствии со схемой, показанной на **рисунке 9-1**. Во время этой проверки двигатель не подключен к преобразователю.

К разьему **X6** подключается специализированный терминал для настройки параметров.

Преобразователь включается в сеть и зажигается светодиод **RD**.

Измеряется напряжение между клеммами **U1**(X7.2) и **U2**(X7.5). При правильном соединении, напряжение между ними равно 0 V. В случае, когда напряжение между ними 380 V, допущена ошибка при подключении. Выключается напряжение и устраняется ошибку. Тоже самое повторяется для **V1**(X7.3) и **V2**(X7.6) и для **W1**(X7.4) и **W2**(X7.7). Последовательность фаз не имеет значение и автоматически определяется преобразователем.

Трансформатор **TF1** гальванически изолирует обмотку возбуждения от сети питания. С его помощью снимается напряжение между обмоткой возбуждения и компенсационной обмоткой в двигателе и отстраняется возможность электрического пробоя между ними. Применение трансформатора рекомендуется для двигателей, которых наработали большую часть своего рессурса.

#### **ВНИМАНИЕ**

**Первичная обмотка трансформатора ТF1 обязательно соединяется к фазам L2 и L3, а вторичная обмотка соединяется к клеммам V3(X7.8) и W3(X7.9), как это показано на рисунке 7-1 и рисунке 9-1**.

Выбор трансформатора **TF1** проводится с учетом обеспечения номинального напряжения и тока обмотки возбуждения.

#### **ВНИМАНИЕ**

**Вторичное напряжение трансформатора TF1 следует быть от 125 до 150% от номинального напряжения возбуждения двигателя и ток не меньше номинального.**

#### **Пример**

Расчет трансформатора возбуждения. Табличка двигателя: Двигатель 2ПФ160L **Uf** = 220V; **If** = 5,95A Вторичное напряжение трансформатора **U<sup>2</sup>**  $U_2 \ge 1,25*220V = 275V$ Выбирается напряжение **U<sup>2</sup>** = 280V. Мощност трансформатора **P**

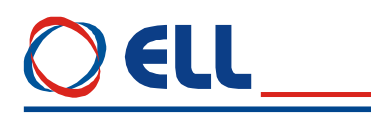

 $P \ge U_2 * If = 280 * 5,95 = 1,66$  kVA Выбирается стандартное значение 2 kVA. Для питания возбуждения подходит трансформатор монофазный 2 kVA 380/280V.

После окончания проверки напряжений питание преобразователя выключается.

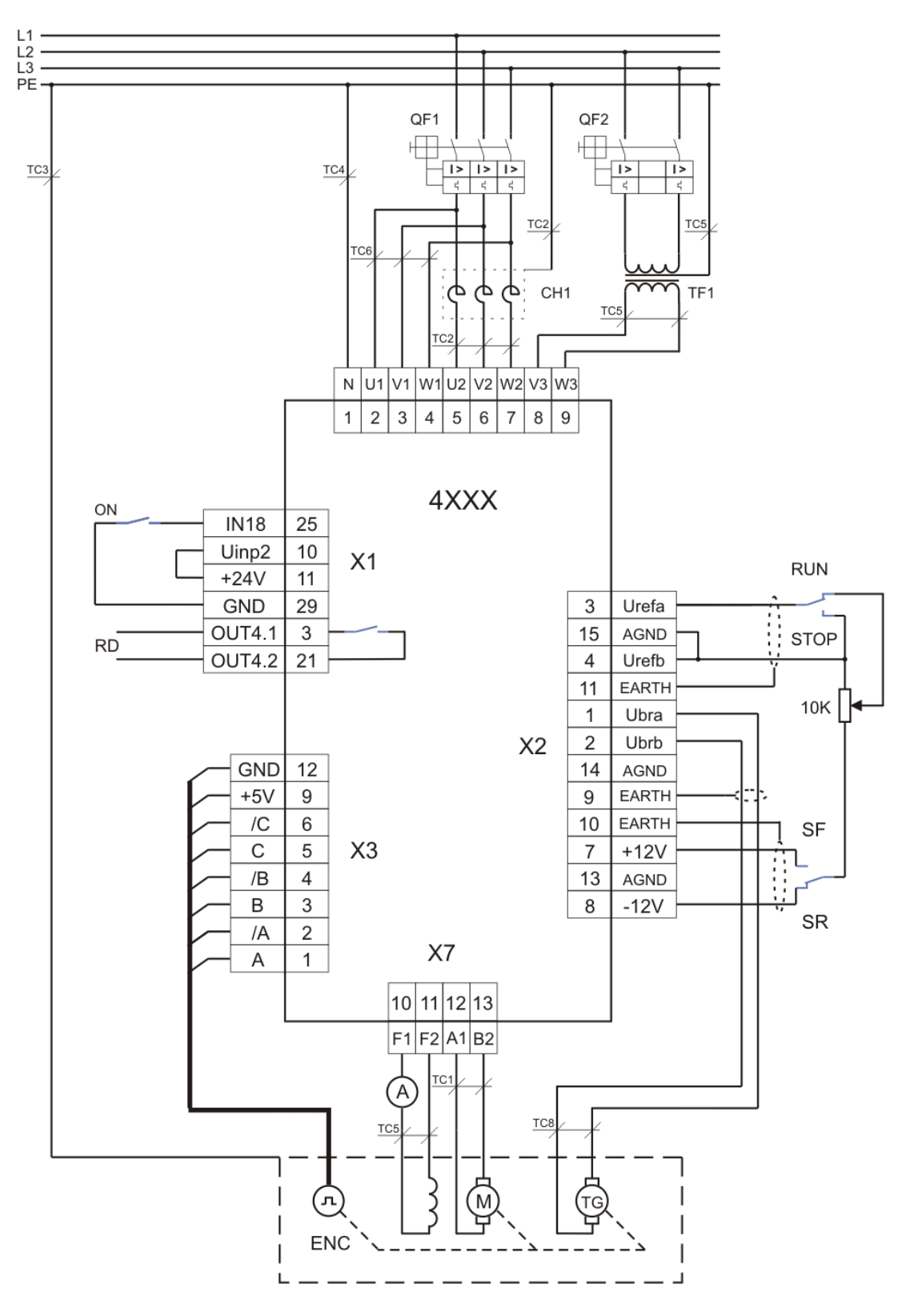

**Рисунок 9-1** Схема подключения преобразователя при настройке

# **9.2 Первоначальная настройка преобразователя**

### **9.2.1 Предварительная настройка обратной связи по скорости**

### **обратная связь по скорости с тахогенератором**

По умолчанию преобразователь настроен для работы с тахогенератором при значении параметра **P02.16** = 0.

Напряжение тахогенератора **UbrMAX** при максимальной скорости вращения вычисляется по формуле:

$$
Ubr_{MAX} = (N_{MAX} / 1000) * Ubr_{1000},
$$

где:

**NMAX** – реальная максимальная скорость вращения двигателя;

 $$ 

Для полученного значения **UbrMAX** выбирается обхват напряжения из **[таблицы](#page-17-0) 5-3**. Открывается лицевая панель преобразователя и снимается защитная крыша процессорной платы. Джемперы **А1**, **А2**, **А3**, **J5** и **J6** ставятся в положение, соответствующее указанной комбинации для выбранного диапазона из **[таблицы](#page-17-0) 5-3**.

### **обратная связь по скорости с энкодером при постоянном коэффициенте передачи**

Преобразователь включается в сеть и вводится пароль **P02.02** = 11. В зависимости от типа энкодера вводятся значения следующих параметров:

- параметр **P02.16** = 1 выбирается энкодер как датчик обратной связи по скорости;
- параметр **P02.21** вводится число импульсов для одного оборота энкодера;
- параметр **P02.22** вводится скорость вращения энкодера при максимальной скорости вращения двигателя;
- параметр **P02.26** = 0 запрещение переключения максимальной скорости. По умолчанию значение параметра **Р02.26** = 0.

# **обратная связь по скорости с энкодером при переменном коэффициенте передачи**

Преобразователь включается в сеть и вводится пароль **P02.02** = 11. В зависимости от типа энкодера вводятся значения следующих параметров:

- параметр **P02.16** = 1 выбирается энкодер как датчик обратной связи по скорости;
- параметр **P02.21** вводится число импульсов для одного оборота энкодера;
- параметр **P02.26** = 1 вводится значение **Р02.26** = 1 для разрешения работы с коробкой передачи с переключаемыми скоростями. По подразумеванию значение параметра  $P02.26 = 0$ ;
- параметр **P02.22** вводится максимальная скорость энкодера для **первой** максимальной скорости. Выполняется при неактивиранных командах **Nmax1** и **Nmax2**;
- параметр **P02.23** вводится максимальная скорость энкодера для **второй** максимальной скорости. Выполняется при активирании команды **Nmax1**;
- параметр **P02.24** вводится максимальная скорость энкодера для **третей** максимальной скорости. Выполняется при активирании команды **Nmax2**;
- параметр **P02.25** вводится максимальная скорость энкодера для **четвертой** максимальной скорости. Выполняется при одновременном активирании команд **Nmax1** и **Nmax2**.

# **обратная связь по скорости с ЭДС двигателя**

Преобразователь включается в сеть, вводится пароль **P02.02** = 11 и значения следующих параметров:

- параметр **P02.16** = 2 выбирается ЭДС двигателя для обратной связи по скорости;
- параметр **P02.07** = 0 выбирается работа без отслабенного поля двигателя;
- параметр **P04.06 -** номинальная скорость от таблички двигателя.

#### **Примечания:**

- при обратной связи по ЭДС максимальная скорость двигателя отвечает номинальной скоростю и достигается при напряжении **UaMAX**, значение котором записано в параметре **Р04.01**. Если требуется более низкая максимальная скорость, в параметре **Р04.01** следует записать соответствующее более низкое значение напряжения якоря, а в параметре **P04.06** вводится эта скорость;
- во всех случаях и особо при обратной связи по ЭДС рекомендуется провести процедуру для автоматического определения сопротивления цепи якоря **Ra** при **P02.06** = -1. Чтобы преобразователь применял измеренное сопротивление якоря, после окончания процедуры следует ввести **P02.27** = 1.

### **9.2.2 Настройка параметров связанных с двигателем**

Вводятся значения параметров, которых определяют рабочие и предельные характеристики двигателя:

- параметр **P02.07** режим работы преобразователя с ослабленным полем двигателя. Из таблички двигателя определяется в каких зонах будет работать двигатель и вводится соответствующее значение в параметр **P02.07**. При значении параметра P02.07 = -1 двигатель работает с внешним источником возбуждения, как это показано на **рисунке 7-5**;
- параметр **P03.14** максимально допустимый ток возбуждения **IFLMAX** в амперах, выше которого срабатывает защита **SOF**. Вводится значение 115% **P04.02**. Точное определение значения параметра **P03.14** рассмотрено в **п. 9.3**;
- параметр **P03.15** минимально допустимый ток возбуждения **IFLMIN** в амперах, ниже которого срабатывает защита **SFL**. Точное определение значения параметра **P03.15** рассмотрено в **п. 9.3**.
- параметр **P04.01** максимальное напряжение якоря **UaMAX** в вольтах;
- параметр **P04.02** номинальный ток возбуждения **IFNOM**. Вводится значение номинального тока возбуждения из табличке двигателя в амперах;
- параметр **P04.03** минимальный рабочий ток возбуждения **IFMIN2** в амперах, соответствующий максимальной скорости двигателя во второй зоне. Значение параметра **P04.03** вводится при **P02.07** = [1, 2];
- параметр **P04.04** минимальный рабочий ток возбуждения **IFMIN3** в амперах, соответствующий максимальной скорости двигателя в третей зоне, если предвидено работать в ней. Если двигатель не работает в третьей зоне, в параметре вводится значение параметра **P04.03**. Значение параметра **P04.04** вводится при **P02.07** = 2;
- параметр **P04.05** ток возбуждения двигателя **IFON** в амперах при выключенной команде **ON**. При первоначальном запуске преобразователя сохраняется значение параметра **P04.05** по умолчанию;
- параметр **P04.06** номинальная скорость двигателя **NNOM**. Этот параметр вводится от таблички двигателя. Предназначен для масштабирования входной ошибки регулятора скорости;
- параметр **P04.07** максимальная скорость двигателя **NmMAX**. Этот параметр вводится от таблички двигателя. Предназначен для масштабирования входной ошибки регулятора скорости.
- параметр **P04.08** максимальная рабочая скорость двигателя **NMAX**. Этот параметр вводится в зависимости от максимального значения обратной связи по скорости и не может быть больше **NmMAX** (**Р04.07**). Предназначен для масштабирования входной ошибки регулятора скорости;

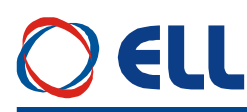

 параметр **P05.01** – время рампгенератора задания для скорости. Вводится значения **P05.01** = 2.5 за преобразователей типов от 4003 до 4006 включая и **P05.01** = 5.0 для всех типов выше 4006.

# **Примечания:**

- 1. При работе в одной зоне (**P02.07** = **0**) вводятся **P04.02** = **P04.03** = **P04.04, P04.05 = 60.0, P03.15 =** 30% **P04.02**;
- 2. При работе в двух зонах (**P02.07** = 1), вводятся **P04.03** = **P04.04** и **P03.15 =** 50% **P04.03**;
- 3. При работе в трехх зонах (**P02.07** = 2), вводятся **P03.15 =** 50% **P04.04**.

Примерная настройка параметров, используя данные из таблички двигателя показана в следующих примерах.

# **Пример 1 - однозонный двигатель**

В примере расматривается электропривод, работа которого будет только в первой зоне. Табличка двигателя:

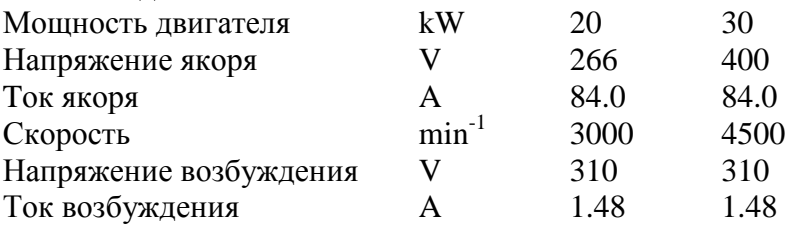

Подбирается преобразователь 4009-221-10.

Для настройки преобразователя вводятся следующие значения параметров:

**P02.07** = 0; **P02.08** = 84.0; **P02.10** = 1.5 A; **P02.11** = 6 A; **P02.16** = 0; **P03.14** = 1.702; **P03.15** = 0.444; **P04.01** = 400; **P04.02** = 1.480; **P04.03** = 1.480; **P04.04** = 1.480; **P04.05** = 60.0; **P04.06** = 4500; **P04.07** = 4500; **P04.08** = 4500; **P02.22** = 4500. Рекомендуется провести процедуру для автоматического определения сопротивления

цепи якоря **Ra** при **P02.06** = -1. Чтобы преобразователь применял измеренное сопротивление якоря, после окончания процедуры следует ввести **P02.27** = 1.

При наличии тахогенератора или энкодера рекомендуется их применить и соответсвено ввести **P02.16** =[0, 1].

Эквивалентное сопротивление резисторов **R65, R66, R67** должно соответствоват значению параметра **P02.12**.

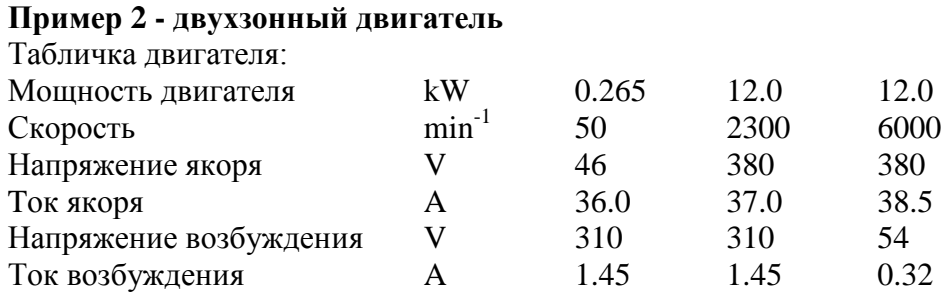

Для этого двигателя вводятся следующие значения параметров: **P02.07** = 1; **P02.08** =38.5; **P02.22** = 6000; **P03.14** =1.668; **P03.15** =0.160; **P04.01** = 380; **P04.02** = 1.450; **P04.03** = 0.320; **P04.04** = 0.320; **P04.05** = 0.700; **P04.06** = 2300; **P04.07** = 6000; **P04.08** = 6000.

Если действительная максимальная скорость двигателя ниже его максимальной скорости, указанной в параметре **P04.07**, то ее значение записывается в параметре **P04.08**.

# E II

Эквивалентное сопротивление резисторов **R65, R66, R67** должно соответствоват значению параметра **P02.12**.

Рекомендуется провести процедуру для автоматического определения сопротивления цепи якоря **Ra** при **P02.06** = -1. Чтобы преобразователь применял измеренное сопротивление якоря, после окончания процедуры следует ввести **P02.27** = 1.

Примечание – параметры **P04.03** и **P04.04** взаимосвязанные, при этом **P04.03** не можеть быть меньше чем **P04.04**.

## **Пример 3 - трехзонный двигатель**

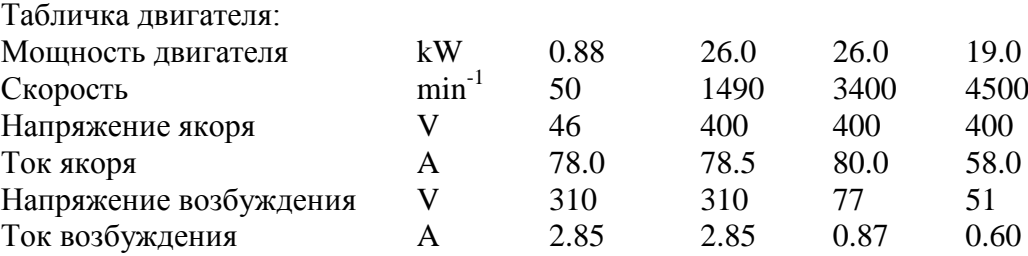

Для этого двигателя вводим следующие значения параметров:

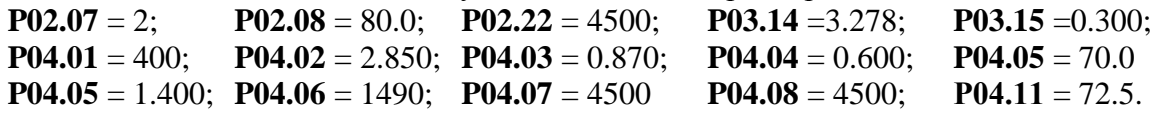

Действительная максимальная скорость двигателя вводится в параметр **P04.08**.

Эквивалентное сопротивление резисторов **R65, R66, R67** должно соответствоват значению параметра **P02.12**.

Рекомендуется провести процедуру для автоматического определения сопротивления цепи якоря **Ra** при **P02.06** = -1. Чтобы преобразователь применял измеренное сопротивление цепи якоря, после окончания процедуры следует ввести **P02.27** = 1.

Примечание – параметры **P04.03** и **P04.04** взаимосвязанные и следует вводить сначало **P04.04**.

# **9.3 Настройка тока возбуждения**

Выключается питание и соединяется двигатель к преобразователю. Последовательно в цепи обмотки возбуждения подключается амперметр.

Проверяется тип датчика, монтированного на плате, диапазон датчика тока возбуждения и соответствует ли он номинальному току возбуждения двигателя. Проверяется также соответствуют ли значения параметров **P02.10** и **P02.11** данному двигателю.

Если в преобразователе монтирован датчик тока с диапазоном 25A вводится **P02.11** = 25А.

Проводы с маркировкой **F1** и **K13** ставятся в разьемы на силовой плате соответно:

- **SW5** и **SW3** для диапазона 6.5 [A];
- **SW4** и **SW3** для диапазона 10 [A];
- **SW5** и **SW4** для диапазона 20 [A].

Расположение разьемов **SW3**, **SW4** и **SW5** на силовой плате показано на **рисунке 5-11**.

#### **Внимание: провод с маркировкой F1 всегда ставится в разьемы SW4 или SW5.**

# **9.3.1 Настройка для двигателя с известными данными для возбуждения**

Преобразователь включается в сеть. Команда **ON** выключена и амперметром измеряется ток возбуждения **IFON**.

При несоответствии в показаниях амперметра и заданного значения тока следует проверить соответствие параметров **P02.10** и **P02.11** с монтировованным датчиком и с выбранным диапазоном.

Параметр **P04.02** определяет номинальное значение тока возбуждения двигателя I<sub>FNOM</sub>. При каждой перемене значения параметра **P04.02**, ток возбуждения меняется до нового значения и амперметром можно его измерить. После выхода из параметра и выжидая 10 секунд, устанавливается ток возбуждения **IFON** при выключенной команде **ON**, опрeделенный параметром **P04.05**.

После настройки номинального тока возбуждения **I**<sub>**FNOM**, параметром **P04.05**</sub> определяется ток возбуждения **IFON** при выключенной команде **ON**. При каждой перемене значения параметра **P04.05**, ток возбуждения меняется до его значения и можно измерить амперметром. Рекомендуются значения в диапазоне 50 - 100%.

В параметр **P04.03** вводится значение минимального рабочего тока возбуждения из таблички двигателя **IFMIN2** во второй зоне. Если на табличке этого тока не указан, то значение параметра **P04.03** выбирается 20% или больше от значения параметра **P04.02**.

При настройке, чтобы не срабатывали защиты **SFL** и **SOF**, необходимо соблюдат следующее:

- минимальный допустимый ток возбуждения **IFLMIN** защиты **SFL**, определенный параметром **P03.15**, следует иметь значения около 50 ÷ 80 % от минимального рабочего тока возбуждения **IFMIN2**, определенного параметром **P04.03** для двигателя, работающего в двух зонах или от минимального рабочего тока возбуждения **IFMIN3**, определенного параметром **P04.04** для двигателя, работающего в трех зонах;
- максимальный допустимый ток возбуждения **IFLMAX** защиты **SOF**, определенный параметром **P03.14**, следует иметь значения между 115% и 130% от номинального тока возбуждения **IFNOM**, определенного параметром **P04.02**.

### **9.3.2 Настройка для двигателя с неизвестными данными возбуждения**

Если значение номинального тока возбуждения I<sub>FNOM</sub> неизвестно, а известно только номинальное напряжение обмотки возбуждения U<sub>FNOM</sub>, ток возбуждения определяется следующим способом:

- измеряется активное сопротивление обмотки возбуждения при комнатной температуре;
- измеренное сопротивление умножается коэффициентом **1.2** и получается сопротивление **R<sup>F</sup>** обмотки возбуждения нагретого двигателя, см. примечание 5;
- вычисляется ток возбуждения I<sub>FNOM</sub> по формуле:

# $I_{\text{FNOM}} = U_{\text{FNOM}} / R_{\text{F}};$

Включается питание преобразователя и вводится вычисленное значение номинального тока возбуждения **IFNOM** в параметры **P04.02** и **P04.05**. Измеряется напряжение возбуждения на клеммах **F1** и **F2**, которое должно быть ориентировочно 80% от номинального напряжения для холодного двигателя.

Настройка минимального тока возбуждения во второй зоне определяется как процент от номинального тока, определяемого из диапазона регулирования во второй зоне (отношение номинальной к максимальной скоростью). Для компенсирования нелинейности изменения тока возбуждения во второй зоне вводится в параметр **P04.03** значение, ниже вычисленного.

Остальные параметры определяются как в **п. 9.3.1**.

Рекомендуется после запуска привода в режиме управления скоростью провести еще одну проверку для правильной настройки тока возбуждения. Плавно увеличивается скорость вращения двигателя и в моменте установки роста напряжения якоря отсчитывается скорость двигателя.

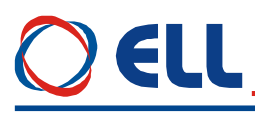

Если значение тока возбуждения введено правильно, скорость при которой привод переходит во вторую зону соответствует номинальной скорости, указанной в табличке двигателя, плюс 10% при работе на холостом ходу.

Если ток возбуждения ниже требуемого значения, привод переходит во вторую зону при скорости выше номинальной. В этом случае следует увеличить значение тока.

Для тока возбуждения выше требуемого, привод переходит во вторую зону при скорости ниже номинальной и следует его уменьшить. Следует иметь в виду, что снижение скорости при повышенном токе возбуждения возможно быть не очень большое за счет насыщения стали, выражающейся в слабом увеличении магнитного потока по сравнением с током возбуждения.

### **ВНИМАНИЕ**

### **Высокий ток возбуждения приводит к перегреву обмотки возбуждения.**

#### **Примечания:**

- 1. Если настроенный номинальный ток возбуждения выше номинального тока двигателя из таблички в переходных процессах (резкое изменение скорости) возможно срабатывание защиты **OVM** от превышения напряжения якоря при скоростях, близких к номинальным из за насыщения регулятора тока возбуждения;
- 2. Если настроенный номинальный ток возбуждения ниже номинального тока двигателя, наблюдается увеличение тока якоря из за уменьшения крутящего момента и перегрузка (перегрев) двигателя;
- 3. При высоком минимальном токе возбуждения возможно срабатывание защиты OVM от превышения напряжения якоря при скоростях, близких до максимальных;
- 4. При слышком низком минимальном токе возбуждения возможно двигатель остатся практически без возбуждения на высоких скоростях и появится или круговой огонь или наступят механические повреждения в двигателе;
- 5. Для двигателей с высоким классом нагревостойкости изоляциии, сопротивление обмотки возбуждения в горячем состоянии может надвишать на 130% и больше сопротивление в холодном состоянии.

#### **9.4 Пуск преобразователя в пропорциональном режиме**

Первоначальный запуск преобразователя необходимо сделать в пропорциональном режиме. В пропорциональном режиме регуляторы тока и скорости работают только с пропорциональной составляющей с обратной связи по скорости по ЭДС. Двигатель может работать на низкой скорости, без включенного датчика скорости или с несфазированным датчиком (тахогенератор или энкодер). Защита от размыкания обратной связи по скорости в этом режиме тоже выключена. В пропорциональном режиме совершается проверка тахогенератора, настройка контура обратной связи по скорости и проверка работы всех тиристоров.

Для запуска преобразователя в пропорциональном режиме вводится значение в параметр **P02.06** = 1.

Включается команда **ON** и задается положительное задание для скорости (параметр **P01.01** должен иметь положительные значения), при этом двигатель начинает крутится в направление часовой стрелки.

Для проверки правильности подключения обратной связи по скорости сравниваются значения параметров **P01.02** и **P01.05**. При правильном подключении обратной связи по скорости, оба параметра имеют одинаковые положительные знаки при вращении двигателя в направлении часовой стрелки.

Возможны следующие несоответствия:

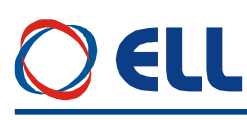

- если параметр **P01.02** с отрицательным знаком, а **P01.05** с положительным и направление вращения двигателя соответствует приложенному заданию. В этом случае следует сменить знак обратной связи по скорости. В случае обратной связи по скорости с тахогенератором вводится значение параметра **P02.19** = 1 или меняется соединение тахогенератора. При применени энкодера как датчик для обратной связи, вводится значение **P02.20** = 1 или менятся подключение энкодера, например места фаз **А** и **А\**;
- если параметр **P01.02** с отрицательным знаком, а **P01.05** с положительным и направление вращения двигателя не соответствует приложенному заданию. В этом случае следует сменить знак напряжения якоря. Независимо от вида обратной связи меняется соединение якоря двигателя;
- если знаки значениях параметров **P01.02** и **P01.05** имеют одинаковую полярност, но направление вращения двигателя не отвечает приложенному заданию. В этом случае следует сменить знак задания для скорости. Независимо от вида обратной связи по скорости меняется знак задания для скорости, вводя значение параметра **Р02.17** = 1.

Параметром **P01.12** можно наблюдать пульсации напряжения тахогенератора. Проверка проводится в диапазоне скорости от 20 до 50% от максимальной скорости. Для исправного тахогенератора, в установленном режиме, значение параметра **P01.12** не должно превышать 2 %. При значениях, больше 2.0 % необходимо сделать профилактику или ремонт тахогенератора.

В пропорциональном режиме настраивается и контур обратной связи по скорости. Заданием для угла отпирания тиристоров устанавливается определенную скорость вращения – например 10% от максимальной скорости **NMAX**, измеренная цифровым тахометром. С помощью триммера **RP5**, показанный на **рисунке 5-7**, выравниваются значение параметра **P01.02** (приведенное от % в скорость) и показание тахометра.

Для проверки работы тиристоров силового выпрямителя выбирается параметр **P01.17**. Включается команда **ON** и задается такую скорость вращения, чтобы напряжение якоря было не меньше 10% от номинального, записанное в **P04.01**. При нормальной работе тиристоров на индикации появляются две группы от шести нулей 000000 000000, первая из них для одну сторону движения, а другая для другого направления. Появление **1** в данном разряде означает, что соответствующий тиристор не работает. Номер разряда с **1** соответствует номеру тиристора из принципиальной схемы от **Т12** до **Т1** с слева направо.

#### **ВНИМАНИЕ**

#### **Для оптимальной настройки привода рекомендуется динамическое определение сопротивление цепи якоря и ввода точных значений параметров P02.08, P02.09 и P04.01.**

Процедура выполняется при значении параметра **P02.06** = -1 и **P02.27** = 1. При этой проверке возбуждение автоматически выключается. После подачи команды **ON** автоматически задаются 5 коротких токовых импульсов в цепи якоря и при выключенном токе возбуждения за времени 10 сек., после этого вычисляется и записывается сопротивление цепи якоря. Окончив теста, если он прошел успешно, индикация **ON** выключается а индикация **RD** начинает мигать. Если тест не прошел успешно включается защита **RAF** (**Error N38**). В этом случае следует проверить достоверность введенных данных для двигателя или его исправность – например для шунта в цепи якоря. Чтобы преобразователь ползовал измеренное значение сопротивления якоря, следует ввести **P02.27** = 1. Измеренное значение сопротивления якоря можно увидет в **P01.14**.

# **9.5 Проверка работы преобразователя в режиме управления скоростью**

После окончания настройки в пропорциональном режиме выключается команда **ON**. Вводится значение параметра **P02.06** = 0 для перехода в режим управления скоростью. Выбирается значение параметра **P05.01** (время рампгенератора) в зависимости от требуемой динамики привода и инерционной массы. При болших значениях **P05.01**, двигатель работает с меньшим ускорением.

Включается команда **ON** и плавно увеличивается скорость вращения, при этом одновременно наблюдается за напряжением якоря параметром **P01.05** и за током возбуждения параметром **P01.06** и регистрируется напряжение, при котором ток возбуждения начинает уменьшаться, когда привод входит во вторую зону. Если привод не входит во вторую зону, то следует проверить соответствует ли подключение обмотки возбуждения электрическим схемам, показанным на **рисунке 7-1**, **рисунке 7-2** и **рисунке 7-3** (**не надо использовать фазы L1**).

Для точной калибровки обратной связи по скорости прикладывается задание для скорости 50% от максимальной скорости **NMAX**. Тахометром измеряется скорость вращения двигателя и вычисляется отношение действительной скорости к максимальной скорости двигателя **NMAX** в процентах. Сравнивается вычисленное отношение с значением параметра **P01.02**. В случае необходимости, триммером **RP5** устанавливается точное значение параметра **P01.02**.

После окончания регулировок и при наличии управляющего устройства более высокого уровня (ЧПУ), к преобразователю присоединяется управляющий интерфейс. Преобразователь проверяется во всех режимах работы станка. Если все требования выполняются, станок готов для работы. Выключается напряжение питания и преобразователь закрывается.

#### **9.6 Настройка ориентированного торможения**

#### **9.6.1 Торможение в одном угле**

Рекомендуется для обработывающих центров с манипулятором для смены инструмента.

В этом режиме применяется энкодер для обратной связи по позицию.

Параметром **P01.18** проверяется состояние энкодера в режиме управления по скорости. Чтобы тест был коректным рекомендуется установить возможно самую низкую скорость вращения энкодера. Во время наблюдения не нужно менять направление движения поскольку измерение будет некорректно. В параметре показывается число импульсов для одного оборота, которое должно соответствовать значению, указанному в табличке. Если регистрировано несоответствие нужно отремонтировать энкодер.

Вводится количество импульсов для одного оборота энкодера в параметр **P02.21**.

Все параметры группы ориентированного торможения по умолчанию.

Предусмотрена автоматическая адаптация позиционного регулятора для разных коэффициентов передачи между двигателем и шпинделем.

Для настройки позиции торможения нужно вручную задат команду **ORCM**, после которой преобразователь выполняет следующую процедуру:

- скорость двигателя меняется от текущей **nact** на скорость **ndet** (параметр **P08.09**) для определения масштаба скорости шпинделя по отношению скорости двигателя с ускорением (параметр **P08.02**) или от нулевой скорости с ускорением (параметр **P08.01**). Временная диаграмма процеса показана на **рисунке 6-11**. Цель этой процедуре настроить позиционный регулятор;
- после окончания настройки позиционного регулятора устанавливается скорость поиска нулевого импульса (параметр **P08.17**) с ускорением 1 (параметр **P08.02**). Если до 10 s не найден нулевого импульса, срабатывает защита **ENF** (**Error 11**);
- после нахождения нулевого импульса стартируется позиционный регулятор с ускорением 2 (параметр **P08.03**) до достижения скорости поиска (параметр **P08.14**) и

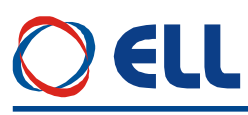

заходит в цель позиционировании (параметр **P08.13**) с ускорением 2 введено в параметре **P08.04**;

- после входа заданной профилгенератором позиции в окно, определенное параметром **P08.10**, включается таймер времени определенный параметром **P08.11** и если за указанное время действительная позиция не вошла в окно, задействуется защита **POE** (**Error N31**);
- после захода действительной позиции в окно срабатывает цифровой выход **INPOS**.

После окончания процедуры ориентированного торможения проверяется соответствует ли действительная позиция требуюмую для нормальной работы манипулятора. Если установится отклонение в позиции, не снимая команду **ORCM**, параметром **P08.13** меняется цель позиционирования, которая сразу выполняется. Если новая позиция находится вне окна, до ее достижения выключается выход **INPOS**.

Если понадобится заменять энкодер необходимо следует снова настроить цель позиционирования.

### **9.6.2 Торможение в разных углах с энкодером с 1024 импульсами**

Рекомендуется для токарных центров с револьверными головками для фрезовых и сверлильных операции.

В этом режиме применяется стандартный энкодер (1024 импульсов) для обратной связи по позиции и минимальный шаг для позиционирования например 5 или 7.5 deg. После окончания процедуры ориентированного торможения с механическим делительным аппаратом фиксируется конечный уголь.

До начало этого режима необходимо настроит начало координатной системы параметром **P08.13** согласно **п. 9.6.1** до фиксации шпинделя без видимого смещения.

Выбирается значение параметра **P08.19** = 1 если уголь позиционирования задается в двоичном коде или **P08.19** = 2 если уголь задается в градусах цифровыми входами.

После каждой команды **ORCM** шпиндел останавливается в позицию, заданной цифровыми входами.

#### **9.6.3 Торможение в разных углах определяемых в градусах**

Рекомендуется для токарных центров с револьверными головками для фрезовых и сверлильных операции.

В этом режиме применяются энкодеры с 360, 1800, 3600, 9000 и т.д. импульсами. После окончания процедуры ориентированного торможения с безлюфтовым тормозом фиксируется конечный уголь.

До начала этого режима необходимо настроит начало координатной системы параметром **P08.13** согласно **п. 9.6.1**.

Выбирается значение параметра **P08.19** = 2 для задания угла в градусах цифровыми входами. При необходимости можно увеличить разрядов задания до 14 bit.

После каждой команды **ORCM** шпиндел останавливается в позицию, заданной цифровыми входами.

## **Внимание**

**При настройки рабочих скоростей следует иметь ввиду максимальную рабочую скорость данного энкодера.**

### **9.7 Настройка привода с нестандартным (незнакомым) двигателем**

Когда заводские настройки преобразователя не удовлетворяют требования к качеству регулирования, рекомендуется сделать после ввода параметров для двигателя и проверки в пропорциональном режиме настройку регуляторов тока якоря, скорости и ЭДС. Для качества настройки можно судить по переходным процессам кривых тока якоря и скорости двигателя.

Выключается питание. Обеспечивается холостой ход двигателя, включая и демонтажом от станка.

126

#### **настройка регулятора тока возбуждения**

Осциллограф включается в контрольную точку **KT51** и наблюдается форму кривой тока возбуждения. Задается нулевую скорость вращения, включается команда **ON** и наблюдается наращивание тока возбуждения. После выключения команды **ON**, выжидая 10 сек., ток возбуждения уменьшается до значения параметра **P04.04**. Оптимальная форма кривой тока возбуждения показана на **рисунке 9-2**.

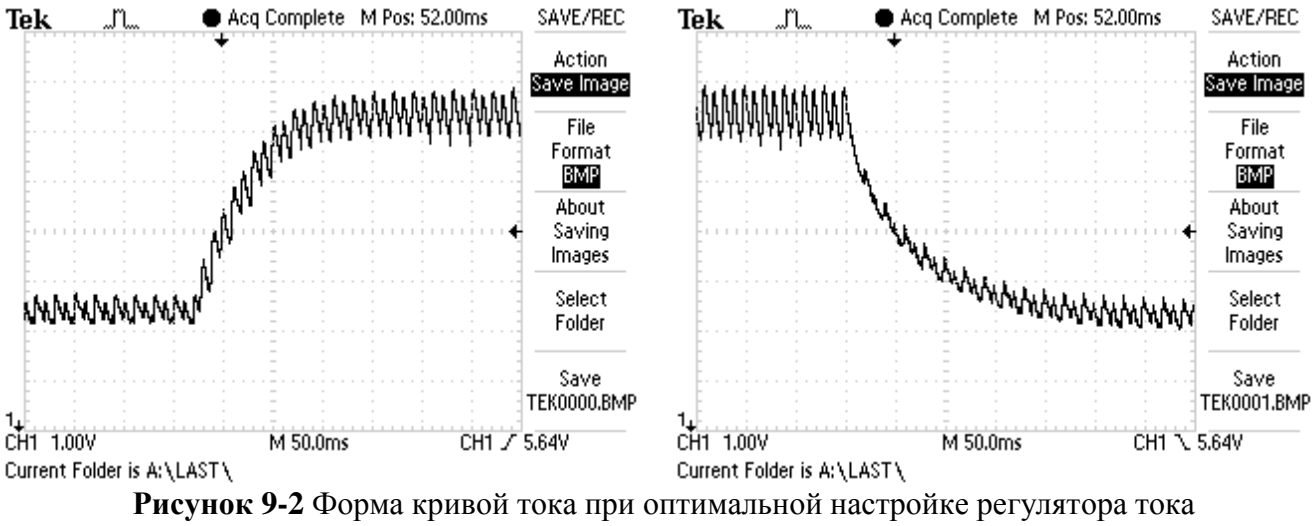

возбуждения

Для настройки регулятора тока возбуждения пользуются параметры **P07.01** и **P07.02**. Параметры **P07.01** и **P07.02** имеют следующее воздействие на работу регулятора тока:

- параметр **P07.01** коеффициент усиления регулятора тока возбуждения. Типичные значения параметра **P07.01** от 0.40 до 2.00. При больших значениях параметра **P07.01** увеличивается склонность к перерегулированию. При меньших значениях параметра **P07.01** увеличивается время для достижения заданного тока возбуждения;
- параметр **P07.02** постоянная времени регулятора тока возбуждения. Типичные значения параметра **P07.02** от 80 до 200 ms. При меньших значениях параметра **P07.02** увеличивается скорость реакции регулятора тока возбуждения, но одновременно увеличивается и склонность к раскачиванию. При больших значениях параметра **P07.02** увеличивается время для достижения заданного тока возбуждения.

При больших значениях параметра **P07.01** и малых значениях параметра **P07.02** наблюдается перегулирование и склонность к раскачиванию тока возбуждения во время переходных процессов. Форма кривой тока возбуждения показана на **рисунке 9-3**.

При малых значениях **P07.01** и больших значениях параметра **P07.02** наблюдается длительный переходный процесс для достижения заданного тока возбуждения. Форма кривой тока возбуждения с длительным переходным процессом показана на **рисунке 9-4**.

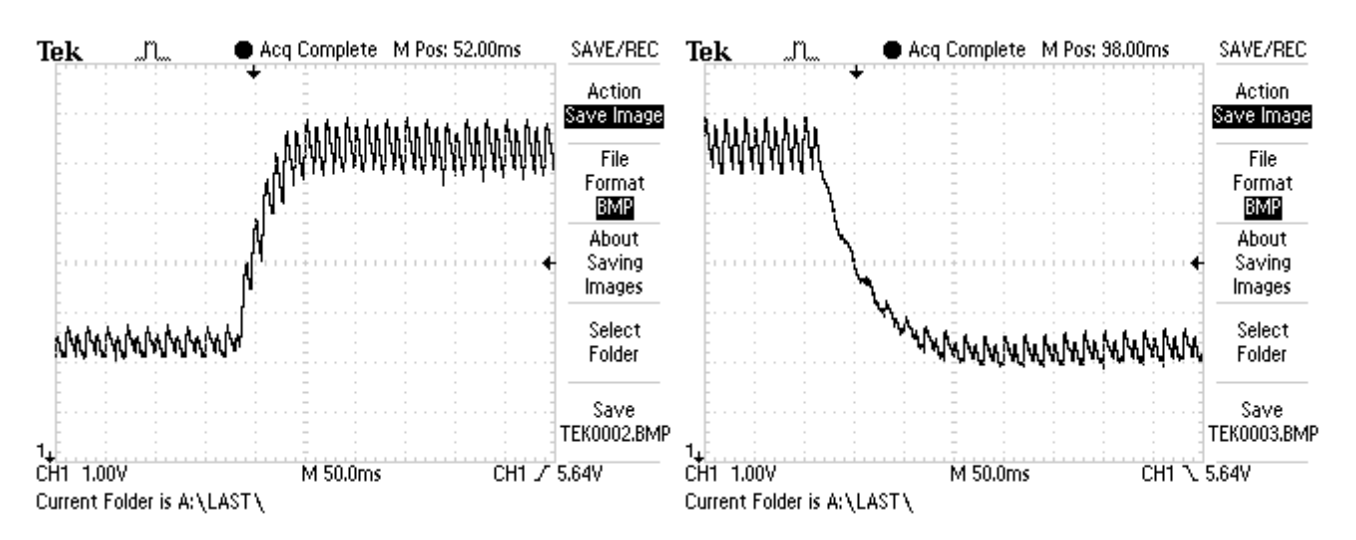

**Рисунок 9-3** Форма кривой тока возбуждения с перерегулированием и склонностью к раскачиванию

#### **настройка регулятора тока якоря**

Преобразователь включается в сеть. Вводится пароль параметром **P02.02** = 11. Для выключения рампгенератора записывается значение параметра **P05.01** = 0. Включается команда **ON**.

Прикладывается скачкообразное задание для скорости от нулевого значения до 80 % от номинальной скорости. Осциллографом наблюдается форму тока якоря в контрольной точке **KT20**. Ток якоря должен достигать свое максимальное значение до четвертого импульса без видимого перерегулирования - амплитуды четвертого и пятого импульсов должны не надвышать установившееся максимальное значение. Скачкообразно прикладывается нулевое задание для скорости и снова наблюдается форма тока якоря.

Оптимальная форма кривой тока якоря для разгона и для торможения двигателя показаны на **рисунке 9-5**. Следует иметь в виду, что ток якоря в абсолютных единицах без знака.

Для настройки регулятора тока пользуются параметры **P06.01** и **P06.02**. Параметры **P06.01** и **P06.02** имеют следующее воздействие на работу регулятора тока:

- параметр **P06.01** коеффициент усиления регулятора тока. Типичные значения параметра **P06.01** от 0.10 до 0.50. При больших значениях параметра **P06.01** увеличивается "жесткость" привода, но одновременно увеличивается и склонность к самовозбуждением. При меньших значениях параметра **P06.01** увеличивается время для достижения установленного тока;
- параметр **P06.02** постоянная времени регулятора тока. Типичные значения параметра **P06.02** от 12.0 до 40.0 ms. При меньших значениях параметра **P06.02** увеличивается скорость реакции регулятора тока, но одновременно увеличивается и склонность к самовозбуждением. При больших значениях параметра **P06.02** увеличивается время для достижения установленного тока.

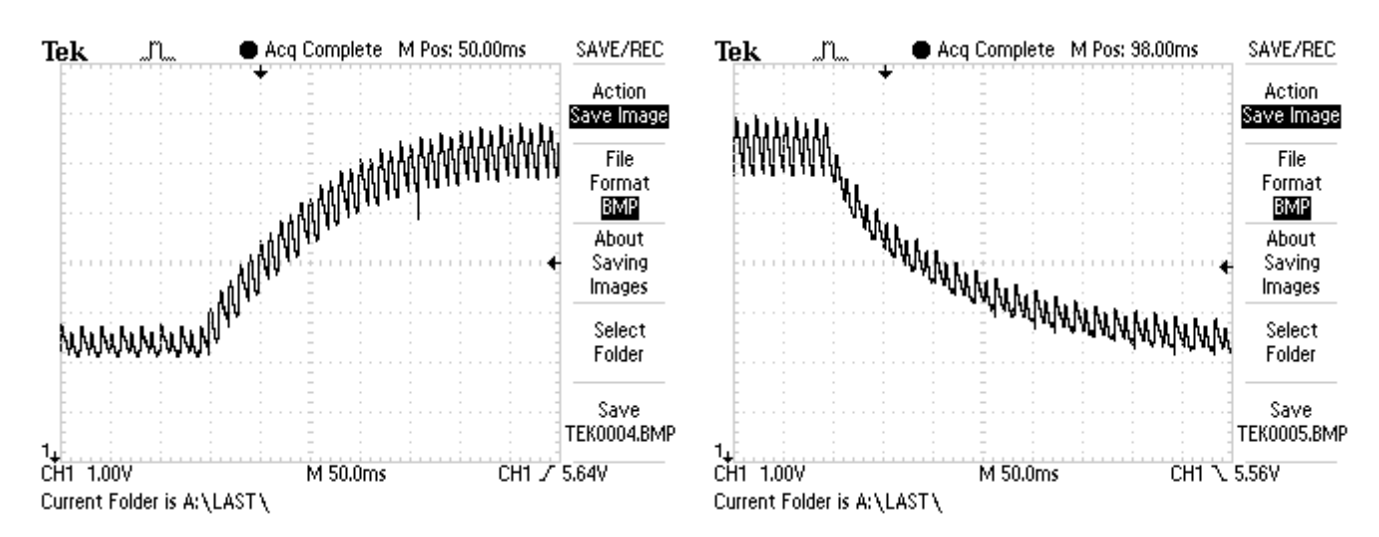

**Рисунок 9-4** Форма кривой тока возбуждения с длительным переходным процессом

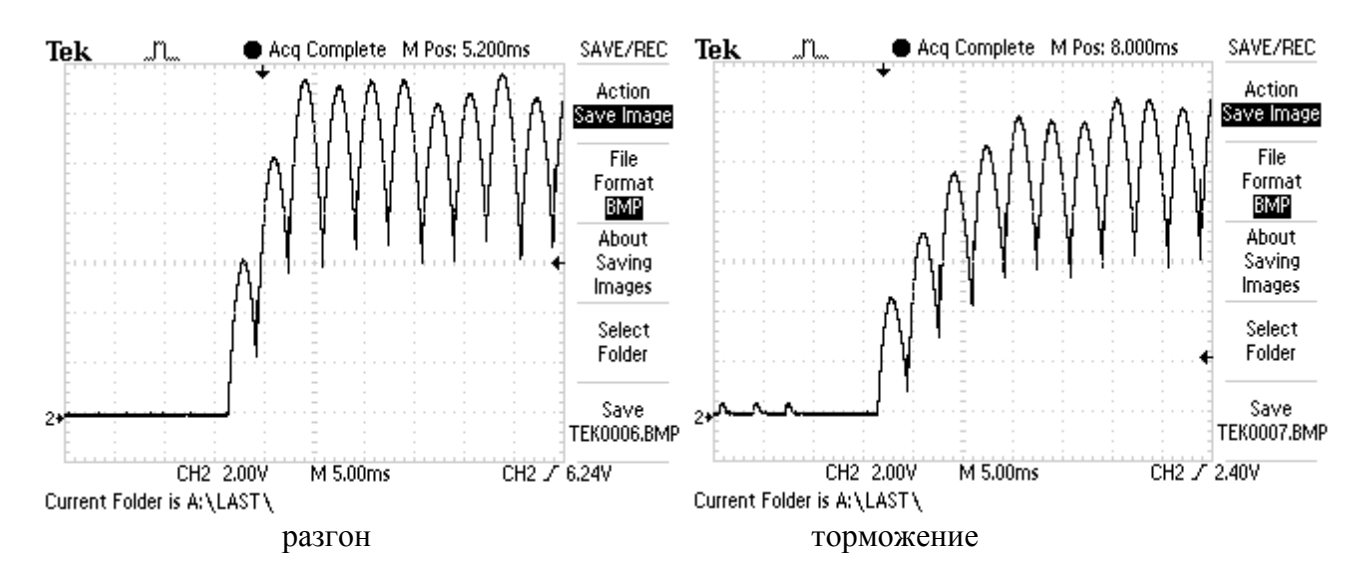

**Рисунок 9-5** Форма кривой тока якоря для разгона и для торможения двигателя при оптимальной настройке регулятора тока якоря

При больших значениях параметра **P06.01** и малых значениях параметра **P06.02** наблюдается большое перерегулирование тока во время переходного процесса. Кривые тока якоря с перерегулированием при разгоне и при торможении показаны на **рисунке 9-6**. В этом случае возможно срабатывание защиты **SOC**.

При малых значениях **P06.01** и больших значениях параметра **P06.02** наблюдается длительный переходный процесс для достижения установленного тока. Кривые тока якоря при разгоне и при торможении с длительным переходным процессом показаны на **рисунке 9-7**.

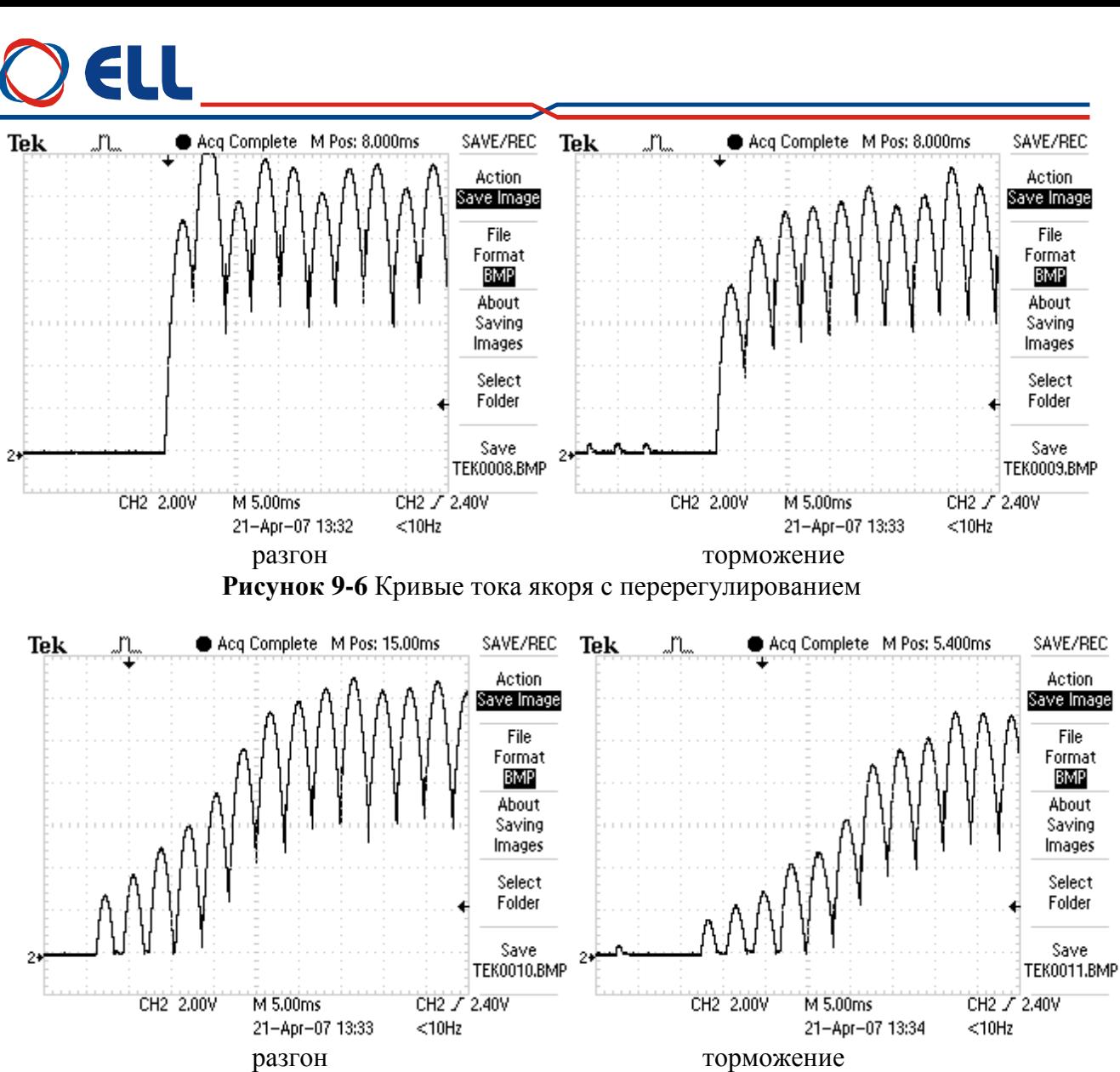

**Рисунок 9-7** Кривые тока якоря с длительным переходным процессом

#### **настройка регулятора скорости**

После настройки регулятора тока проверяется регулятор скорости.

Адаптивная настройка регулятора скорости в функции от действительной скорости.

Адаптивный регулятор скорости позволяет расширить диапазон регулирования не меньше 10000:1, что позволяет лучшую работу в режиме позиционирования.

Настройка регулятора скорости совершается в двух этапах – при низких скоростях вращения в первой зоне и при высоких скоростях во второй зоне.

Прикладывается скачкообразное задание от нулевого значения до 90 % от номинальной скорости. Осциллографом наблюдается форму кривой скорости в контрольной точке **KT26**. Допускается однократное перерегулирование скорости, которое должно не превышать установившееся значение больше 5 %. При наличии колебаний в кривой скорости или большого перерегулирования, параметрами от **P05.03** до **P05.15** настраивается регулятор скорости. Параметры оказывают следующее воздействие на работу регулятора скорости.

По умолчанию регулятор скорости настроен с большой динамикой для низких скоростей, требуюмая для режима позиционирования (напр. для ориентированного торможения) и определяется следующими параметрами:

 параметры **P05.03** – коэффициент усиления регулятора скорости. Типичные значения параметра **P05.03** от 5.0 до 30.0. При больших значениях параметра **P05.03** увеличивается "жесткость" привода, но одновременно увеличивается и склонность к самовозбуждению (качание) в точки останавливания. При меньших значениях параметра **P05.03** увеличивается ошибка заданной позиции;

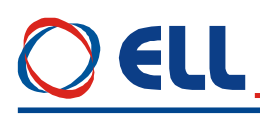

- параметры **P05.07** постоянная времени регулятора скорости. Типичные значения параметра **P05.07** от 30.0 до 400.0 ms. При меньших значениях параметра **P05.07** увеличивается скорость реакции регулятора скорости, но одновременно увеличивается и склонность к самовозбуждению. При больших значениях параметра **P05.07** увеличивается время для достижения заданной позиции.
- параметр **P05.11** дифференциальная постоянная регулятора скорости. Типичные значения параметра **P05.11** от 0.0 до 20.0 или от 20% до 100% от значения параметра **P05.03**. При больших значениях параметра **P05.11** улучшается динамическая реакция регулятора скорости, но одновременно увеличивается и склонность к самовозбуждению.

В диапазоне высоких скоростей регулятор скорости настрайвается параметрами **P05.04**, **P05.08** и **P05.12**.

При больших значениях параметра **P05.04** и малых значениях параметра **P05.08** существует большое перерегулирование скорости во время переходного процеса. При малых значениях параметра **P05.04** и больших значениях параметра **P05.08** наблюдается длительный переходный процес и медленно достигается заданную скорость.

Для оптимальной работы регулятора скорости следует правильно вводит значения параметров **P04.06**, **P04.07** и **P04.08**. Они предназначены для масштабирования входной ошибки регулятора скорости.

Скачкообразно прикладывается задание для нулевой скорости и наблюдается форму переходного процесса скорости.

Переходные процессы при скорости 90% от номинальный (работа только в первой зоне) для оптимально настроенного регулятора при разгоне, торможении и реверсе показнаы на **рисунке 9-8**.

Проверяются переходные процесы при скачкообразном задании для максимальной скорости, для проверки работы привода в зонах работы с ослабленным полем.

Переходные процессы при максимальной скорости для оптимально настроенного регулятора скорости при разгоне, торможении и реверсе двигателя показаны на **рисунке 9-9**.

Осцилограмма при реверсе имеет **S-**образна форма вследствие динамического токоограничения тока якоря, которое доводит до снижения ускорения при увеличении скорости.

После окончания настройки регуляторов тока и скорости, вводится значение параметра **P05.01** (время рампгенератора) в зависимости от требуемой динамики привода и инерционной массы.

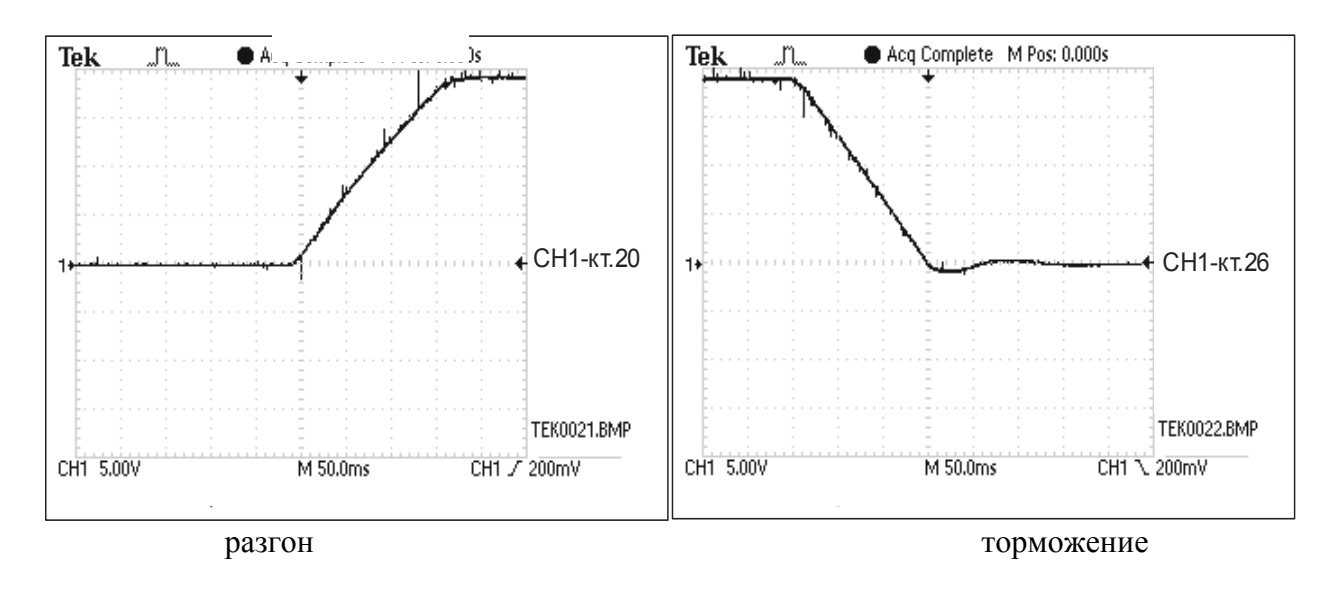

131

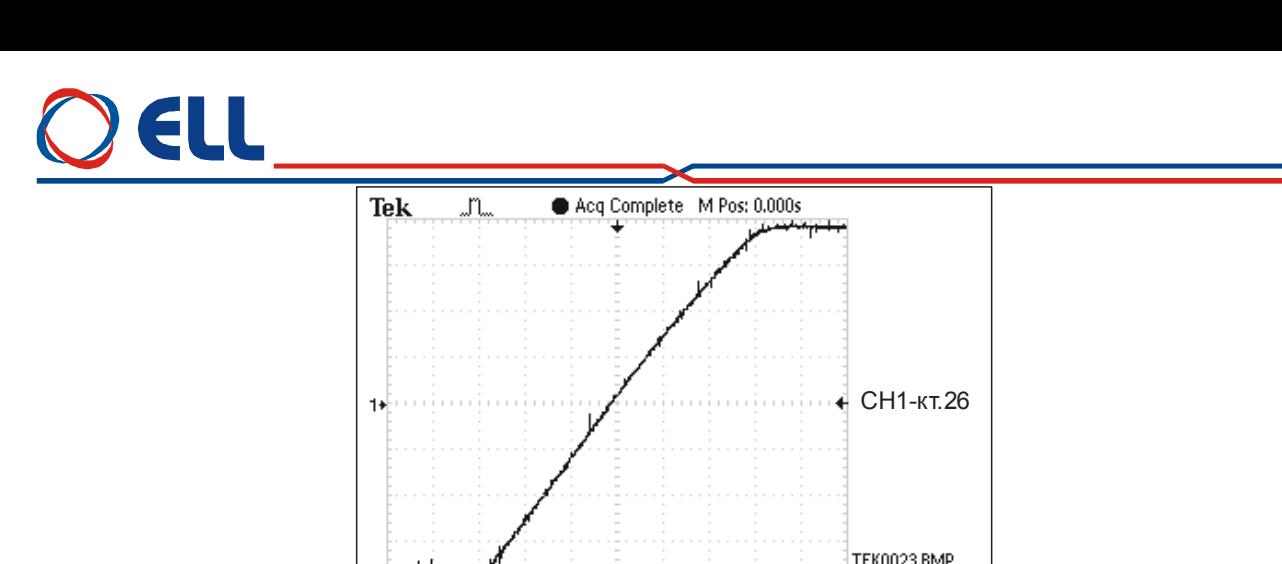

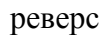

**Рисунок 9-8** Кривые скорости при разгоне, торможении и реверсе для оптимальной настройки регулятора скорости при работе в первой зоне.

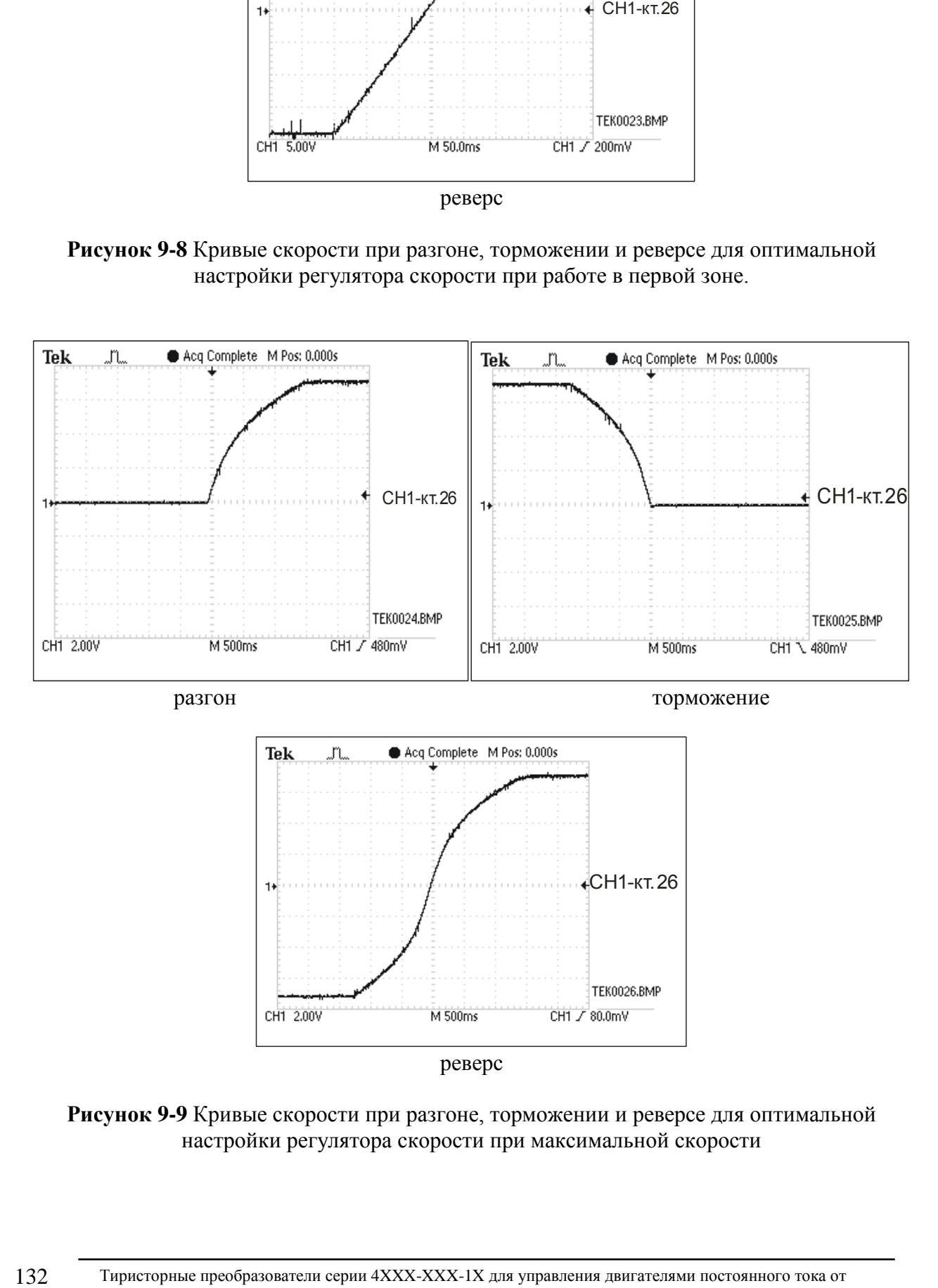

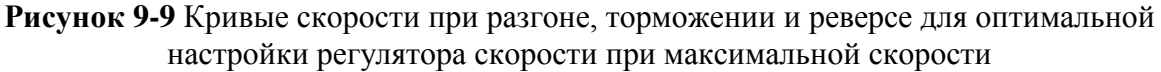

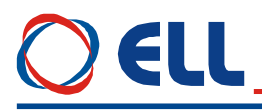

#### **настройка регулятора ЭДС**

Для настройки регулятора ЭДС задается скорость вращения 90 % от максимальной скорости двигателя и совершается реверс вращения. Осциллографом наблюдается ток возбуждения в контрольной точке **KT51** и напряжение якоря в контрольной точке **KT48**. Оптимальные диаграммы кривых напряжения якоря и тока возбуждения показаны на **рисунке 9-10**.

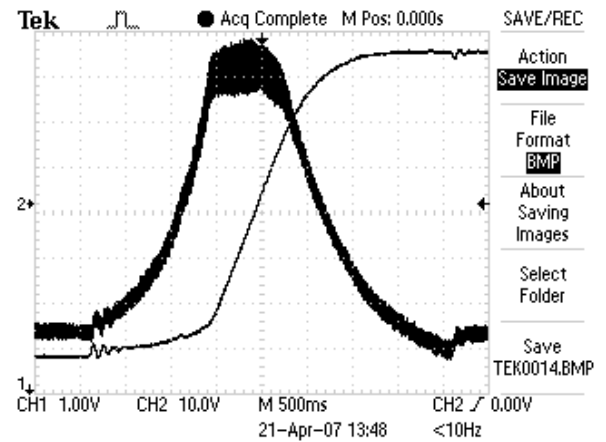

**Рисунок 9-10** Формы кривых напряжения якоря и тока возбуждения при оптимальной настройке регулятора ЭДС во время реверса

Для настройки регулятора ЭДС пользуются параметры **P07.03** и **P07.04**. Параметры **P07.03** и **P07.04** имеют следующее воздействие на работу регулятора **ЭДС**:

- параметр **P07.03** коеффициент усиления регулятора **ЭДС**. Типичные значения параметра **P07.03** от 1.00 до 4.00. При больших значениях параметра **P07.03** увеличивается склонность регулятора ЭДС к самовозбуждению. При меньших значениях параметра **P07.03** увеличивается перерегулирование напряжения якоря;
- параметр **P07.04** постоянная времени регулятора **ЭДС**. Типичные значения параметра **P07.04** от 100 до 800 ms. При меньших значениях параметра **P07.04** увеличивается скорость реакции регулятора ЭДС, но одновременно увеличивается и склонность к самовозбуждению. При больших значениях параметра **P07.04** увеличивается время для достижения установленного напряжения якоря;
- параметр **P07.05 -** дифференциальная постоянная времени регулятора **ЭДС**. Типичные значения параметра **P07.05** от 20% до 100% от значения параметра **P07.03**.

При больших значениях параметра **P07.03** и малых значениях параметра **P07.04** наблюдается самовозбуждение напряжения якоря во время переходного процесса. Кривые напряжения якоря и тока возбуждения с самовозбуждением при реверсе показаны на **рисунке 9-11**.

При малых значениях **P07.03** и больших значениях параметра **P07.04** наблюдается перерегулиривание напряжения якоря. Кривые напряжения якоря и тока возбуждения с перерегулированием показаны на **рисунке 9-12**.

При неправильно настроенных регуляторях ЭДС и тока возбуждения срабатывает защита **OVM** от превышения напряжения якоря и светодиодная индикация **OS** мигает с периодом 0.3 сек. В этом случае рекомендуется начать настройку на более низкой скорости вращения и постепенно ее увеличивать.

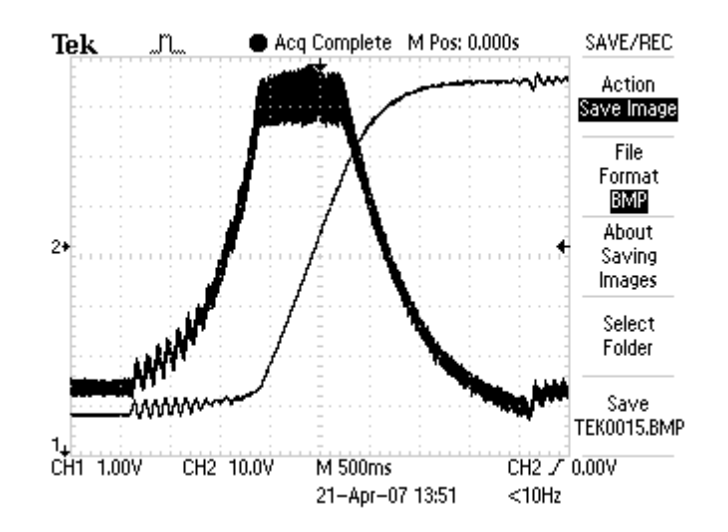

**Рисунок 9-11** Кривые напряжения якоря и тока возбуждения с самовозбуждением

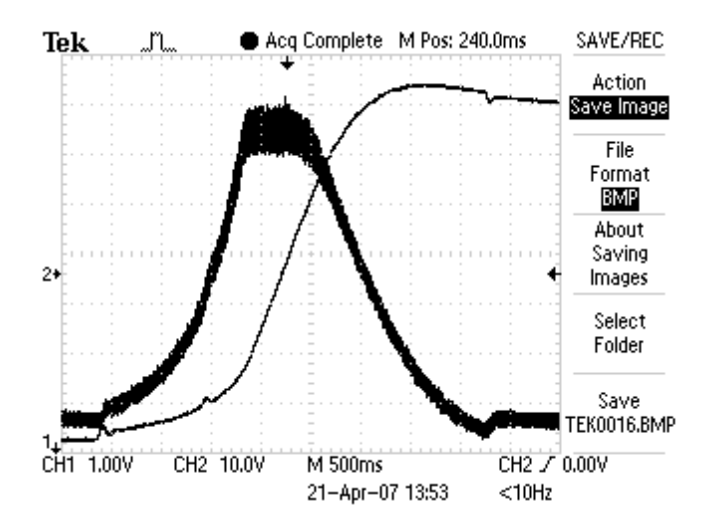

**Рисунок 9-12** Кривые напряжения якоря и тока возбуждения с перерегулированием

Этим заканчивает настройка преобразователя.

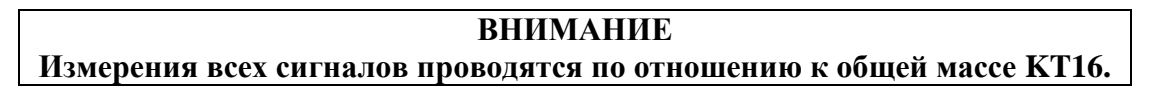

#### **9.8 Работа преобразователя в режиме управления крутящим моментом**

В этом режиме привод работает только при наличии другого ведущего двигателя в системе и может работать как в режиме добавление крутящего момента, так и в режим вычитания крутящего момента (режим торможения) в зависимости от знака заданного крутящего момента.

До запуска преобразователя в режиме управления крутящим моментом необходимо запустит и настроит его в режиме управления скоростью на холостом ходу, согласно процедурам в **п. 9.2** – **п. 9.5**. После настройки привода в режиме управления скоростью, двигатель соединяется к нагрузке и вводятся следующие параметры:

- параметр **P02.06** = 2 режим управление по крутящему моменту;
- параметр **P04.01** максимальное напряжение якоря двигателя **Uamax**, соответствующее допустимой максимальной скорости раскручивания, выше которой срабатывает защита **OVM** от повышенного напряжения якоря. Посколько скорость

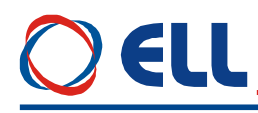

двигателя и его напряжение якоря изменяются по линейному закону, то с напряжением якоря можно ограничить скорость до требуемого значения;

- параметр **P02.18** = 100.000 ограничение максимального значения задания для скорости. Тъй като в този режим заданието за котвен ток влиза през входа на заданието за скорост, този параметър ограничава максималния работен котвен ток на двигателя, избран от **P04.09**;
- параметр **P04.09** максимальный рабочий ток якоря;
- параметр **P05.01** время рампгенератора задания скорости. Посколько в этом режиме заданието тока якоря входит через вход задания скорости, этот параметр является временем рампгенератора задания тока якоря.

# **Внимание В этом режиме двигатель оставлен без нагрузки начинает раскручиватся и следует принять все меры для его надежного соединения к нагрузке.**

Параллельная работа двигателей применяется в следующих случаях:

- если один двигатель не хватает для преодоления механическойой нагрузки;
- при распределении механической мощности длинных транспортных линии.

При параллельной работе, главный двигатель определяет скорость движения системы, а ведомых двигателей распределяют мощность системаы. Двигатели работают на общей механической нагрузки идопускается быть с разными мощностями. Принципиальная блочная схема показана на **рисунке 9-13**:

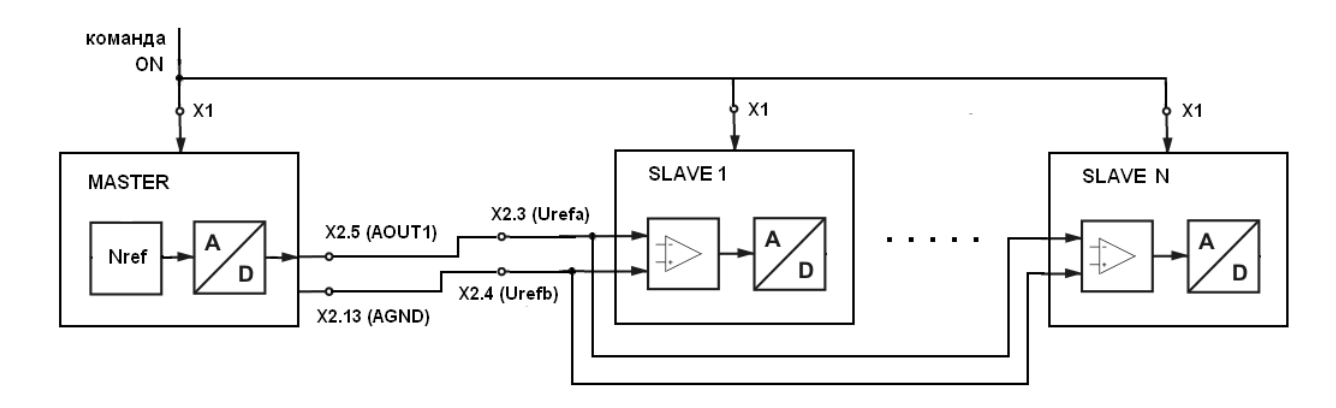

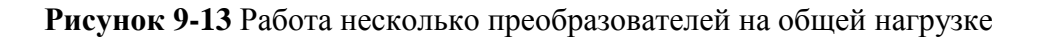

Двигатели следует выбрать так, чтобы умели одинаковые **Ke**, т.е. одинаковые номинальние скорости и напряжения якорей. Максимальный рабочий ток якорей двигателей **P04.09** должен быть один и тот же. Преобразователи сначало настраиваются в режиме управления скоростью на холостом ходу, согласно процедурам в **п. 9.2** – **п. 9.5**. После этого в главный преобразователь (MASTER) вводятся следующие параметры:

- **P02.06** = 0 выбор режима управления скорости;
- **P02.07** = 0 двигатель работает без ослабления поля только в первой зоне;
- **P04.09 –** максимальный рабочий ток якоря, выбранное значение следует ввести и в подчиненные преобразователи (SLAVE 1 … N);
- **P10.21** = 7 выбор задания тока якоря (со знаком) для аналогового выхода AOUT1.

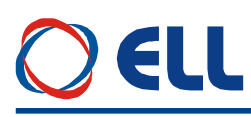

В подчиненные преобразователи (SLAVE 1 … N) вводятся следующие параметры:

- **P02.06** = 2 выбор режима управление крутящим моментом;
- **P02.14** = 2 задание скорости из аналогового входа **UREF** в диапазоне **-10 ÷ +10V**;
- **P02.18** = 100.000 **-** ограничение максимального значения задания для скорости. Так как в подчиненном преобразователе задание тока якоря входит через входа задания скорости, этот параметр ограничавается максимальным рабочим током якоря, выбранный от **P04.09**.
- **P04.09 –** максимальный рабочий ток якоря. Следует записать значение от главного преобразователя (MASTER);
- **P05.01** = 0.0 время рампгенератора задания скорост. В подчиненный преобразватель заданието тока якоря входит через входа задания скорости, этот параметр является время рампгенератора задания тока якоря.

Двигатели следует работать в одном направлении по отношению тока якоря. Это можно проверить наблюдением знака задания тока якоря в параметре **P01.03** в главном и подчиненном преобразователе. Если знаки разные, в подчиненном преобразователе вводится **P02.17** = 1 или меняется подключение задания к **Urefa** (X2.3) и **Urefb** (X2.4).

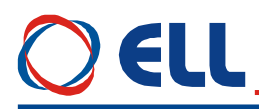

# **10. Возможные неисправности и методы их устранения**

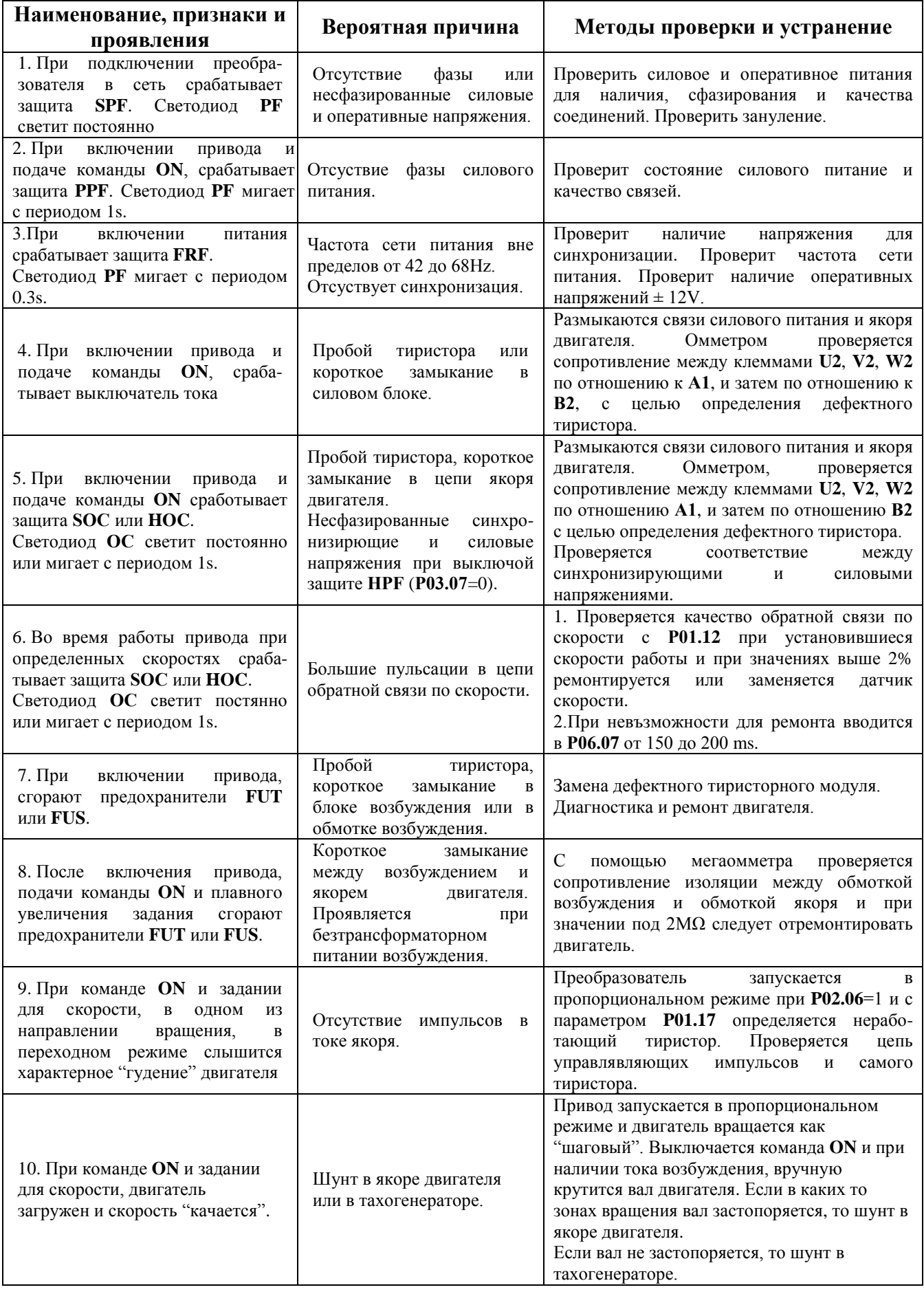

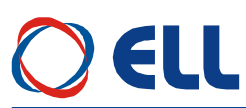

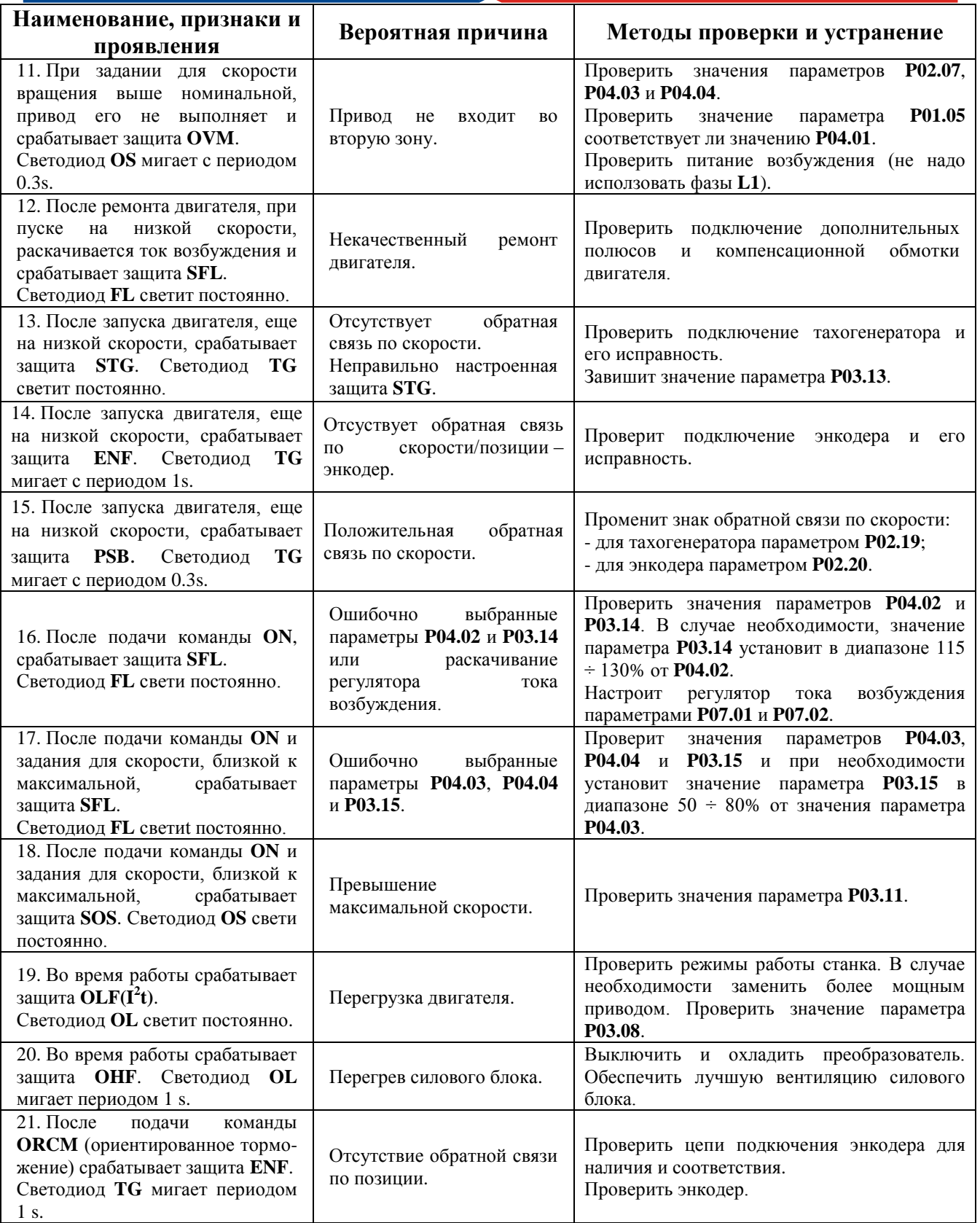